# DISEÑO Y EVALUACION DE UN SISTEMA TUTOR INTELIGENTE PARA APRENDIZAJE EN SALUD

## ANEXOS

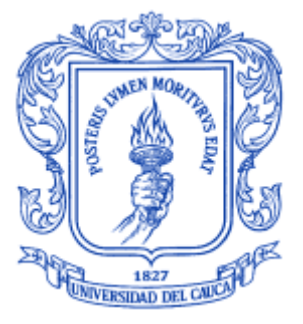

### DIANA CRISTINA MUÑOZ MENESES JEIMY ALEXANDRA ORTIZ BUITRÓN

**Director** PhD. Carolina González Serrano

Universidad del Cauca Facultad de Ingeniería Electrónica y Telecomunicaciones Departamento de Sistemas Grupo IDIS – Investigación y Desarrollo en Ingeniería de Software Línea de Investigación Ingeniería del Software Popayán, Mayo de 2010

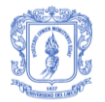

# **TABLA DE CONTENIDO**

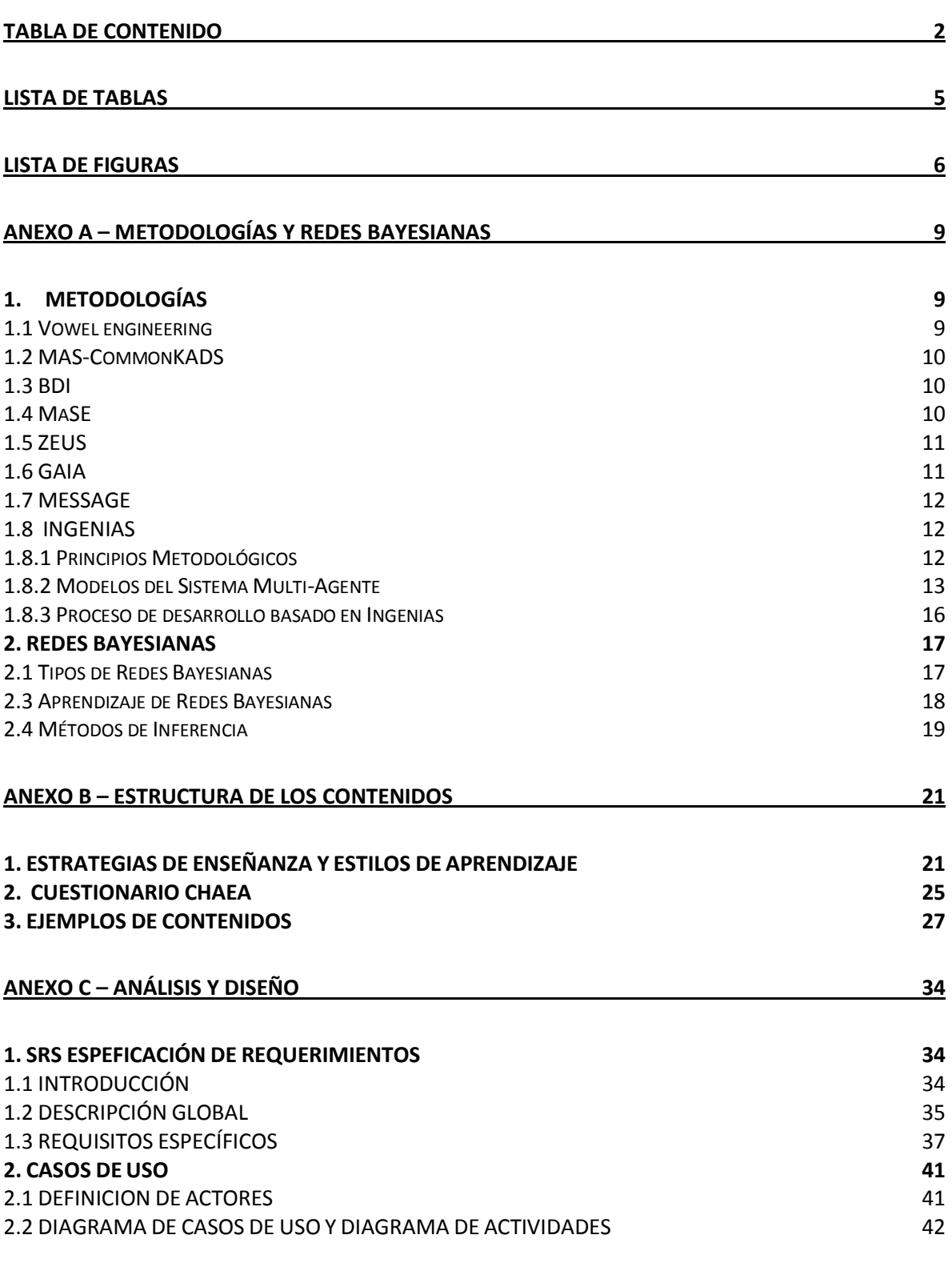

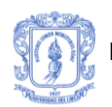

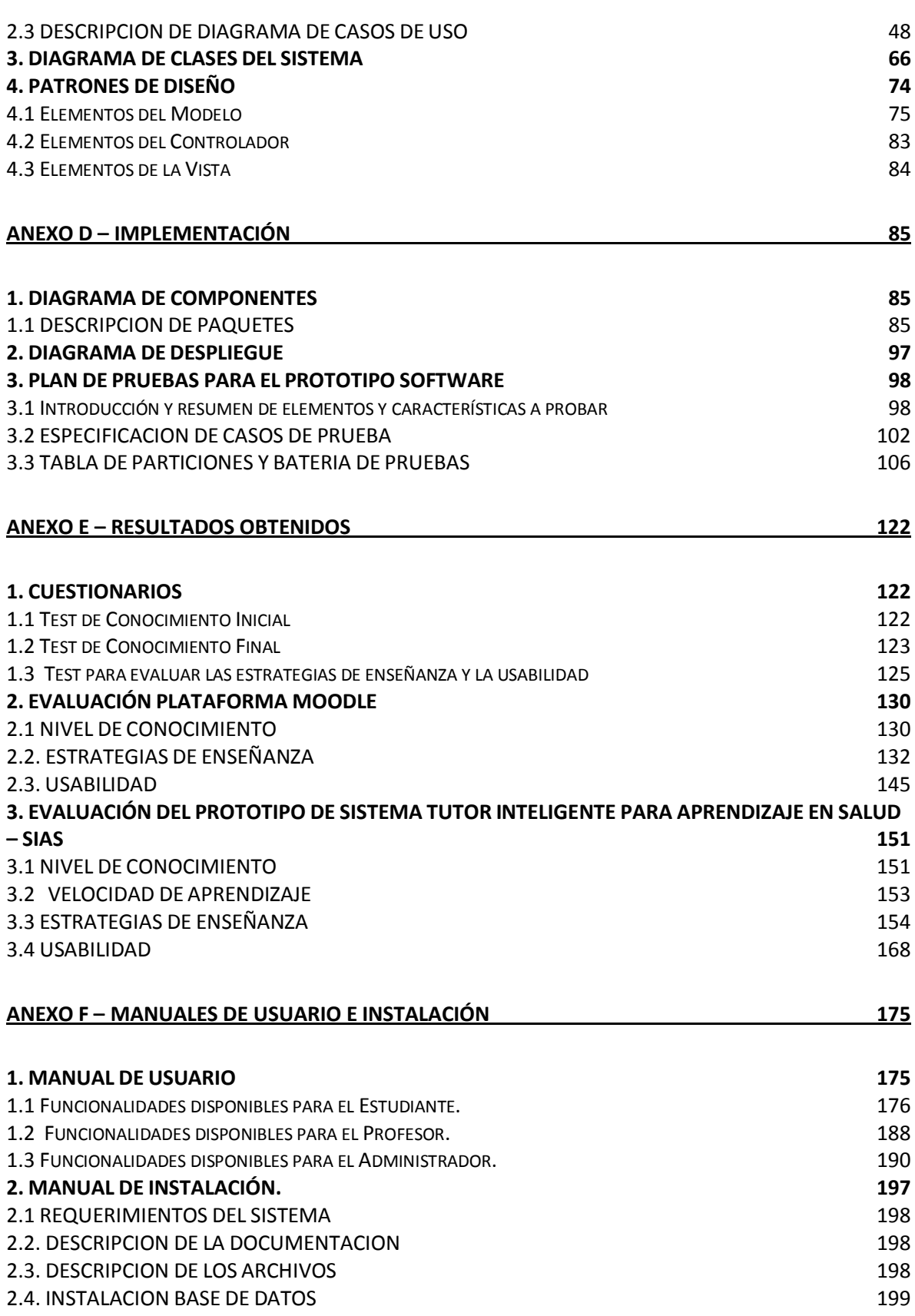

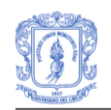

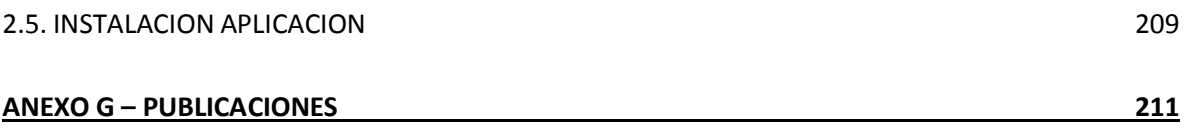

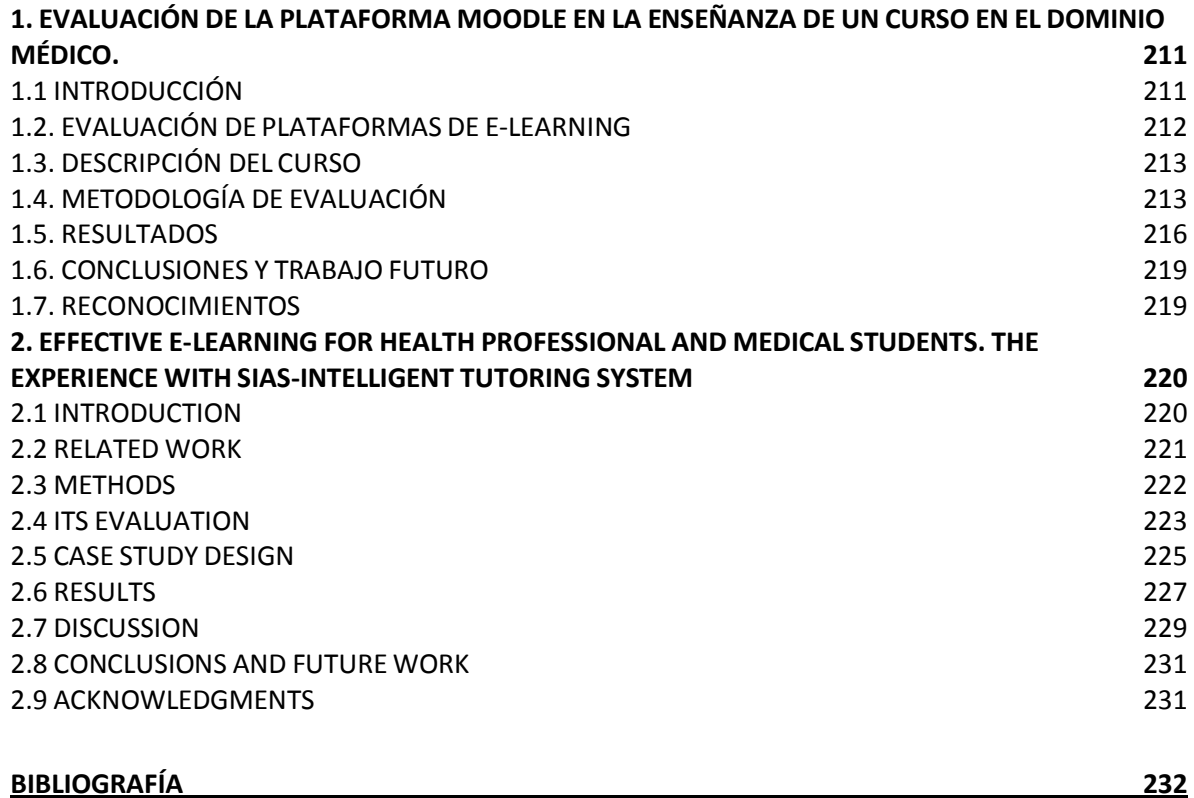

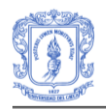

# **LISTA DE TABLAS**

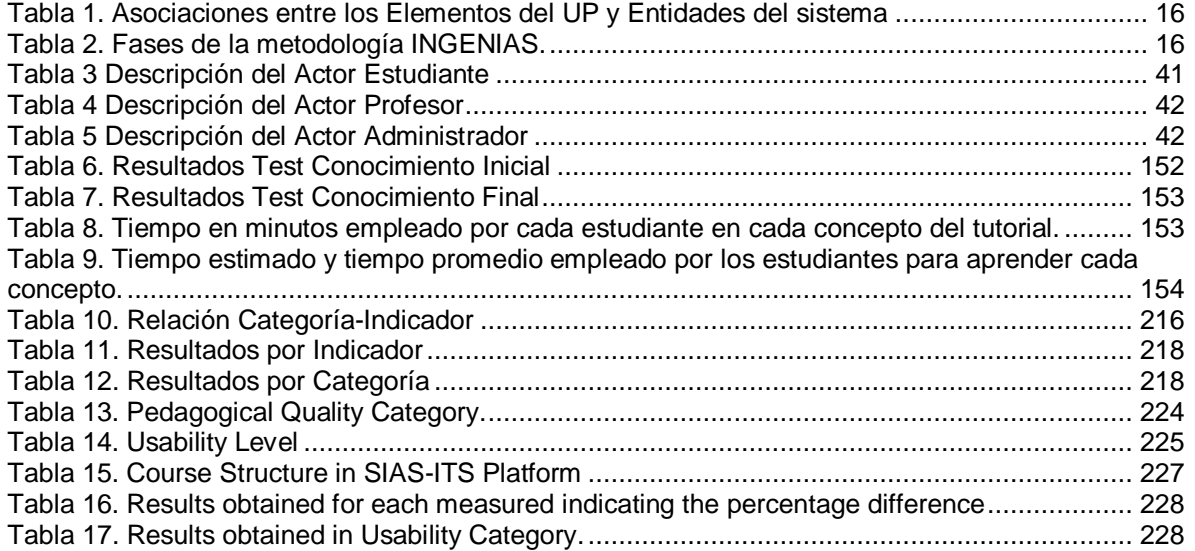

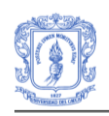

# **LISTA DE FIGURAS**

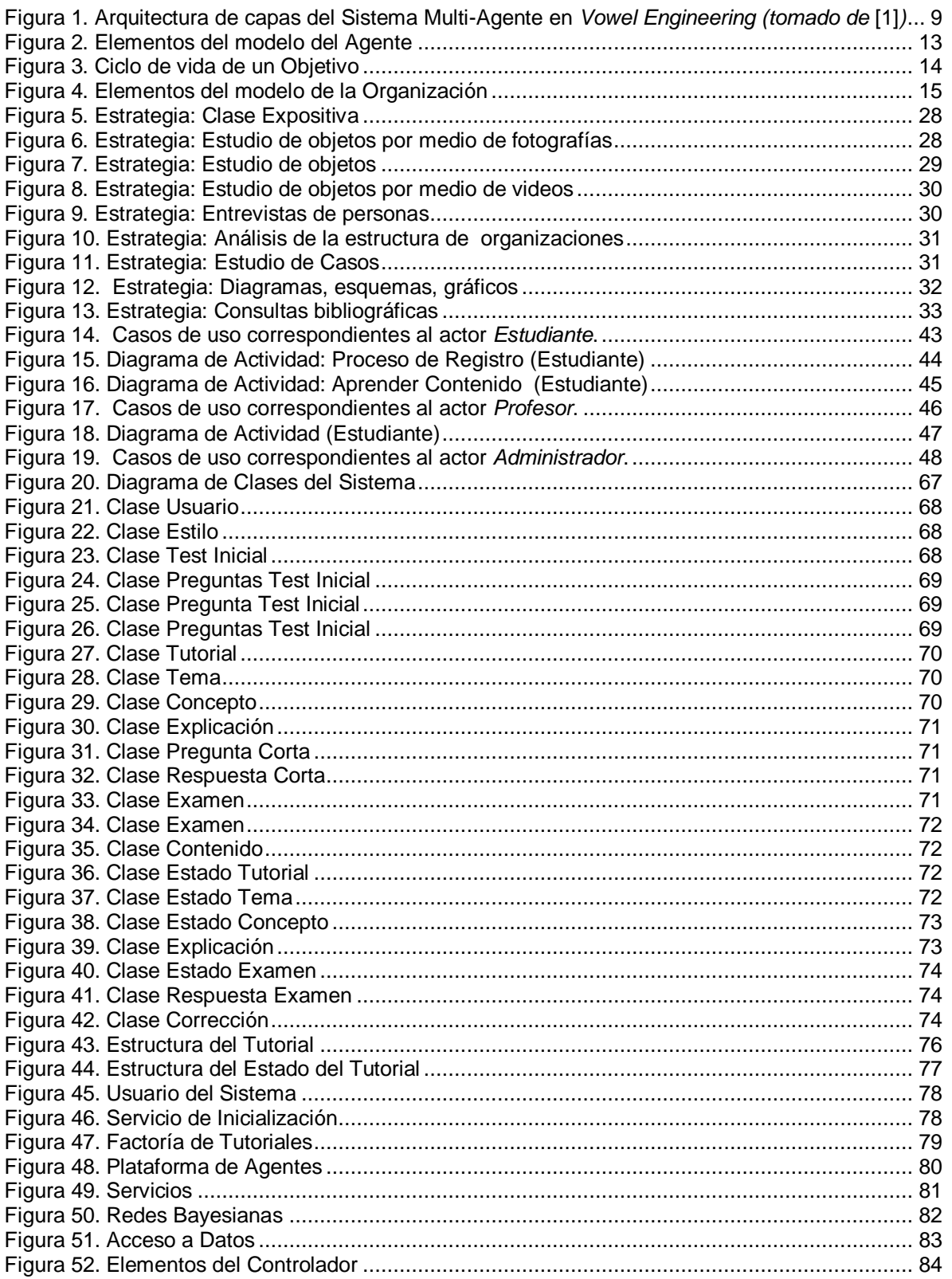

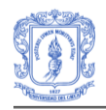

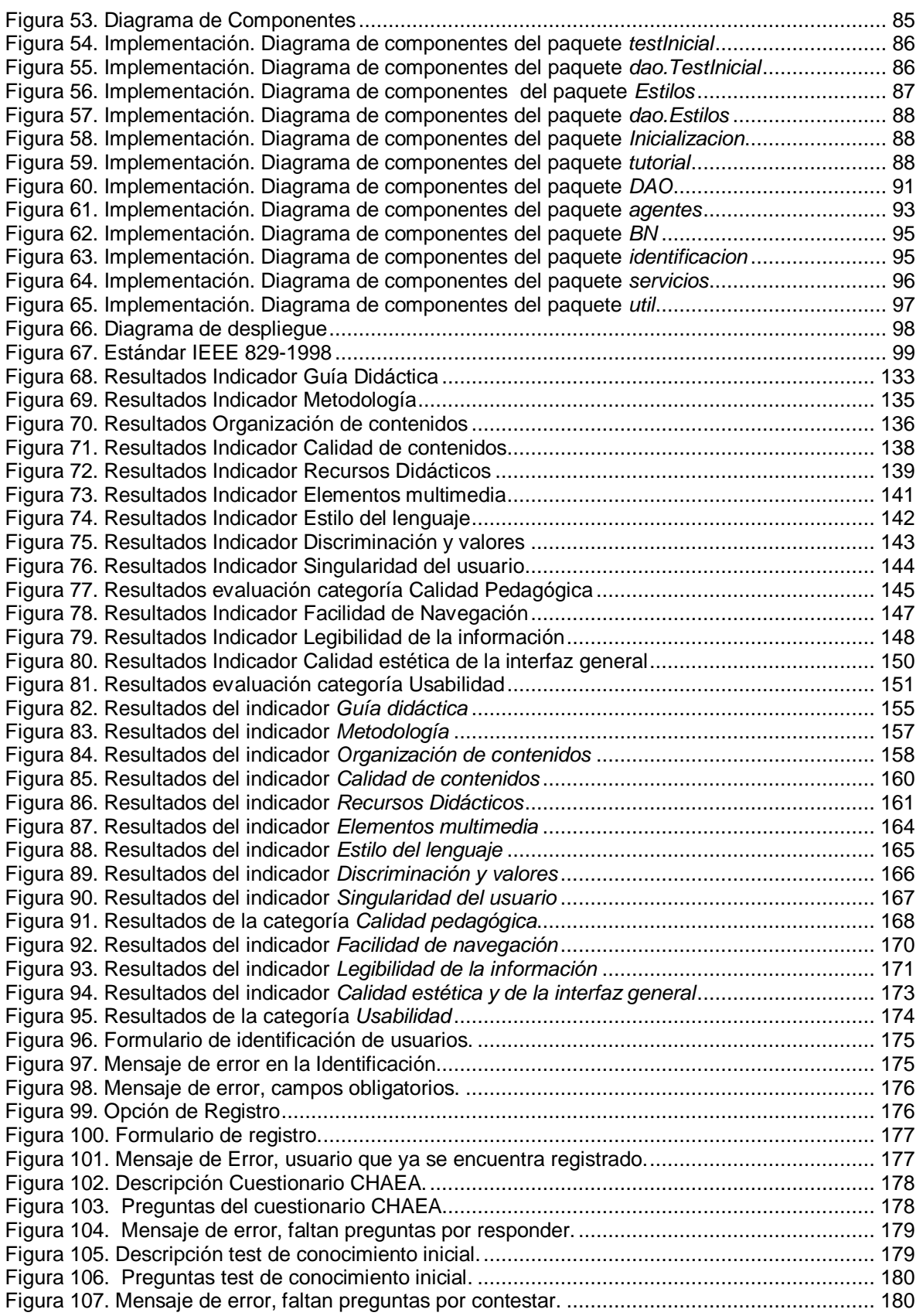

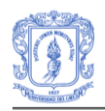

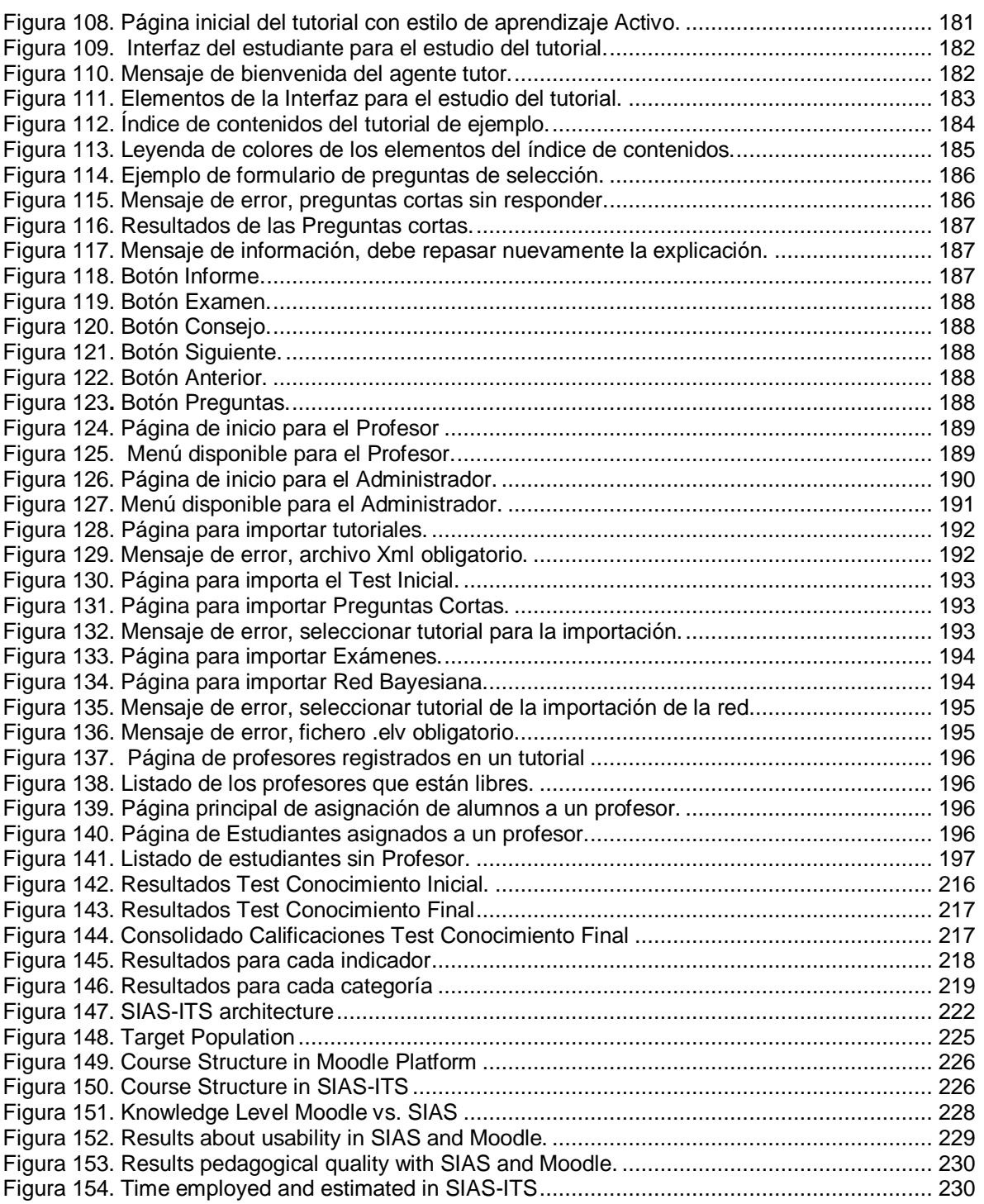

# **ANEXO A – METODOLOGÍAS Y REDES BAYESIANAS**

## **1. METODOLOGÍAS**

El desarrollo de sistemas complejos distribuidos basados en tecnologías multi-agente requiere el uso de alguna metodología durante las fases de análisis y diseño 0. La principal ventaja de su utilización es que el conocimiento adquirido al desarrollar aplicaciones se podrá reutilizar o adaptar a nuevos proyectos. A través del tiempo se han realizado diversas investigaciones y se han planteado diferentes metodologías para el desarrollo de Sistemas Multi-agente-SMA, encontrando así muchas dificultades y deficiencias en las mismas. En este apartado se describen algunas metodologías de desarrollo de SMA.

### **1.1 Vowel engineering**

Vowel engineering [2] ha sido una de las primeras metodologías en modelar sistemas utilizando diferentes vistas. El propósito de esta metodología es obtener librerías de componentes que den soluciones al diseño de cuatro aspectos agrupados por vocales: (A) Agentes, (E) Entorno, (I) Iteraciones y (O) Organización. Para cada aspecto se utilizan componentes y técnicas específicas. Esto con el fin de que el diseñador seleccione un modelo de agente, un modelo de entorno, un modelo de interacciones y modelos de organización a instanciar (ver Figura 1). El proceso de desarrollo consiste en tener en cuenta los elementos señalados por las vocales en un cierto orden. Dicho orden se decide de acuerdo al tipo de sistema que queramos tener.

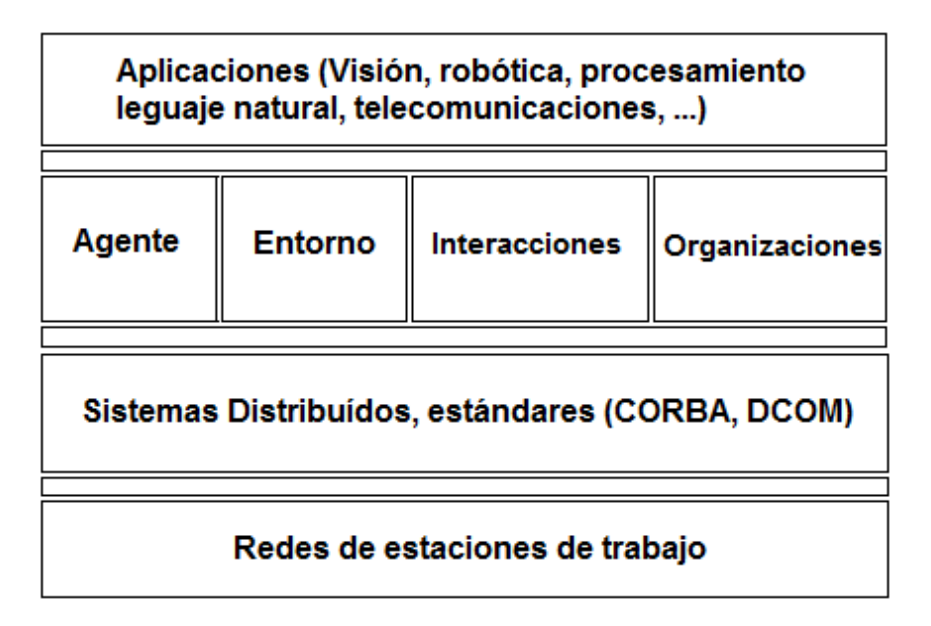

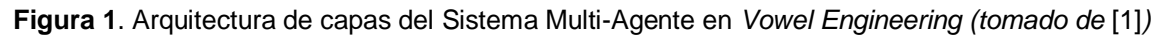

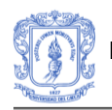

Aunque la aproximación propuesta facilita mucho la reutilización de código, aun no se estabiliza con herramientas de soporte y no se han definido instrucciones de cómo describir cada uno de los aspectos considerados.

### **1.2 MAS-CommonKADS**

Es la primera metodología que incorpora la idea de *proceso de ingeniería* en el sentido de Pressman [3]. Propone siete modelos para la definición del sistema: agente, tareas, experiencia, coordinación, comunicación, organización y diseño. Además, describe con bastante detalle cómo se debe definir el sistema teniendo en cuenta las dependencias entre los modelos.

Sin embargo, hay que decir que no tiene herramientas de soporte específicas y que presenta problemas a la hora de razonar sobre la especificación de forma automática, esto debido a que la mayoría de aspectos se detallan en forma natural [4]. Para mejorar la desventaja presentada frente a semiformalismos como el Lenguaje de Modelado Unificado (Unified Modelling Language – UML) [3] soportado por muchas herramientas, se debería restringir el uso de lenguaje natural o definir formalismos que precisen mejor las especificaciones del SMA.

### **1.3 BDI**

Las arquitecturas BDI (Beliefs, Desires, Intentions) se inspiran en un modelo cognitivo del ser humano[5]. Los agentes utilizan un modelo del mundo, una representación de cómo se les muestra el entorno. Un agente recibe a través de sus sensores una serie de estímulos procedentes de su entorno, los cuales modifican el modelo del mundo que tiene el agente o, lo que es lo mismo, sus Creencias (Beliefs) acerca del mundo. El agente tiene que tomar decisiones para interactuar con el mundo, las cuales estarán basadas en sus Creencias y guiadas por sus Deseos (Desires). Estos Deseos se interpretan como objetivos u estados que el agente quiere alcanzar, y para ello ha de valerse de una serie de Intenciones (Intentions). Finalmente, las Intenciones no son otra cosa que acciones que el agente va realizando, con la particularidad de que podrían ser abortadas en cualquier momento si las Creencias del agente cambiasen.

En esta metodología, la integración con el ciclo de vida de software es muy reducida. Los autores proponen una serie muy reducida de pasos para generar los modelos. Estos pasos se repiten haciendo que los modelos, que capturan los resultados del análisis, sean progresivamente elaborados, revisados y refinados.

Además, sobre la arquitectura que soporte estos modelos se imponen varias restricciones: (i) que asegure que los eventos se responden en su momento, (ii) que las creencias se mantengan consistentemente y (iii) que la selección de planes y ejecución se desarrolle de manera que refleje ciertas nociones de racionalidad.

El modelo BDI proporciona una definición, basada en elementos intuitivos, de cómo actúan los agentes. Esta definición es lo suficientemente genérica como para permitir múltiples implementaciones sobre diferentes plataformas.

### **1.4 MaSE**

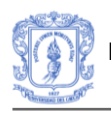

MaSE (Multi-agent systems Software Engineering) [6] se concibe como una abstracción del paradigma orientado a objetos donde los agentes son especializaciones de objetos. En MaSE los agentes son simplemente una abstracción conveniente, que puede o no poseer inteligencia. En este sentido, los componentes inteligentes y no inteligentes se gestionan igualmente dentro del mismo armazón. Dado este enfoque, los agentes se ven como especializaciones de objetos. De hecho, el sistema se construye sobre tecnología orientada a objetos y su aplicación a la especificación y diseño de sistemas multi-agente.

El análisis en MaSE consta de tres pasos: (i) capturar los objetivos, (ii) aplicar los casos de uso y (iii) refinar roles. El diseño consta de cuatro pasos: (i) crear clases de agentes, (ii) construir conversaciones, (iii) ensamblar clases de agentes y (iv) diseñar el sistema. La mayoría de estos pasos se ejecutan dentro de la herramienta que soporta MaSE, AgentTool [6]. Como productos de estas etapas, MaSE espera:

diagramas de secuencia para especificar interacciones, diagramas de estados para representar procesos internos a las tareas y modelar interacciones, descomposición del sistema (agente) en subsistemas (componentes del agente) e interconexión de los mismos (definición de la arquitectura del agente). Está por ver si las especificaciones resultantes, son capaces de expresar elementos característicos como razonamiento de los agentes, organización de los agentes o caracterización de su estado mental.

La integración de estos diagramas en el proceso de desarrollo supone ignorar que se tienen dependencias entre los diagramas propuestos (como entre los diagramas de secuencia y las conversaciones) y que no es tan sencillo el saber qué máquinas de estados definen la ejecución de una tarea en el contexto de una interacción.

### **1.5 ZEUS**

ZEUS [7] consta de una herramienta y una metodología, en donde se combinan los distintos resultados de investigación en agentes (planificación, ontologías, asignación de responsabilidades, relaciones sociales entre agentes) en un sistema completamente funcional.

La metodología ZEUS propone un desarrollo en cuatro etapas [8]: (i) el análisis del dominio, (ii) el diseño de los agentes, (iii) la realización de los agentes y (iv) el soporte en tiempo de ejecución. Las etapas soportadas por la herramienta son la de *realización de los agentes* y la de *soporte en tiempo de ejecución*. Las etapas anteriores se basan en el uso de roles para analizar el dominio y en su asignación a agentes.

### **1.6 GAIA**

GAIA [9] es una metodología para el diseño de sistemas basados en agentes cuyo objetivo es obtener un sistema que maximice alguna medida de calidad global. En GAIA se entiende que el objetivo del análisis es conseguir comprender el sistema y su estructura sin referenciar ningún aspecto de implementación. Esto se consigue a través de la idea de *organización*. Una organización en GAIA es una colección de roles, los cuales mantienen ciertas relaciones con otros y toman parte en patrones institucionalizados de interacción con otros roles. Los roles agrupan cuatro aspectos: responsabilidades del agente, los recursos que se le permite utilizar, las tareas asociadas e interacciones.

Esta metodología sólo busca especificar cómo una sociedad de agentes colabora para alcanzar los objetivos del sistema, y qué se requiere de cada uno para lograr esto último. El problema es que se queda a un nivel de abstracción demasiado alto y se comete el

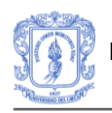

error de obviar las distintas dependencias entre los modelos propuestos, lo cual es fundamental a la hora de proponer un proceso que dé como salida la especificación del sistema. Por último, el modelo de organización en GAIA es superficial ya que no se tienen en cuenta las relaciones estructurales. En la extensión de GAIA comentada en [9] y supuestamente dedicada a cubrir este hueco, se habla más de restricciones sociales respecto al uso de roles que de la organización en sí.

### **1.7 MESSAGE**

MESSAGE [10] aporta mejoras en cuanto a conceptos de ingeniería respecto de las alternativas existentes. Algunas de estas ventajas son: el desarrollo dentro de un paradigma de ingeniería del software (Rational Unified Process – RUP) [11], la aportación de métodos para la traducción de entidades de análisis a entidades de diseño y guías para la generación de los modelos. Sin embargo, la integración con el RUP no es total y falta trabajo en el estudio de las interdependencias entre los distintos modelos propuestos.

### **1.8 INGENIAS**

El desarrollo de sistemas complejos distribuidos basados en tecnologías multi-agente requiere el uso de alguna metodología durante las fases de análisis y diseño 0. De la misma forma, es importante identificar el lenguaje para especificar el sistema multiagente, definir las actividades que se realizarán en las fases de análisis y diseño y las herramientas con las cuales se desarrollarán dichas actividades. A través del tiempo se han realizado diversas investigaciones y se han planteado diferentes metodologías para el desarrollo de Sistemas Multi-agente-MAS. En este sentido, la metodología INGENIAS se ha desarrollado teniendo en cuenta los resultados de diferentes propuestas de ingeniería de software orientada a agentes, con la experiencia propia en el desarrollo de aplicaciones basadas en agentes [12].

### **1.8.1 Principios Metodológicos**

INGENIAS se basa en tres principios básicos, los cuales se mencionan a continuación:

- El primer principio considera a los agentes como paradigma de modelado [13]. Es importante modelar las capacidades propias de los agentes como la autonomía, racionalidad, la capacidad de adaptación, para facilitar la comprensión del análisis y del diseño del sistema.
- El segundo principio considera que un sistema multi-agente se puede implementar sobre distintas plataformas. Teniendo que el primer principio se basa en el desarrollo de modelos, un modelo se puede implementar sobre diferentes plataformas que no tienen que ser obligatoriamente conformes al estándar FIPA o a otras plataformas de agentes existentes, esto con el fin de obtener un nivel de abstracción independiente de la plataforma [12].
- El tercer principio contempla la evolución de la tecnología de agentes y permite la adaptabilidad a nuevos lenguajes y estándares, con el propósito de adaptar la metodología a dominios específicos.

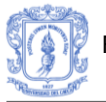

### **1.8.2 Modelos del Sistema Multi-Agente**

INGENIAS concibe el MAS como la representación computacional de un conjunto de modelos. Cada uno de estos modelos muestra una visión parcial del sistema: los agentes que lo componen, las interacciones que existen entre ellos, cómo se organizan para proporcionar la funcionalidad del sistema, qué información es relevante en el dominio y cómo es el entorno en el que se ubica el sistema a desarrollar.

 **Modelo de agente:** Describe agentes particulares y los estados mentales en que se encontrarán a lo largo de su vida. El meta-modelo de agente se usa para describir agentes particulares excluyendo las interacciones con otros agentes. Este metamodelo se centra en la funcionalidad del agente y en el diseño de su control. En este sentido, proporciona información acerca de los siguientes aspectos:

- *Responsabilidades*. Se trata de las tareas que sabe ejecutar y de los objetivos que se compromete a alcanzar. Generalmente se alude al término rol para agrupar la funcionalidad y las propiedades que aparecen con frecuencia en el diseño. Aunque es similar al concepto interfaz de la programación orientada a objetos, el rol se diferencia principalmente en que se le puede asociar estado. En este caso, es de interés el conjunto de estados mentales asociados a un rol que participa en una interacción.

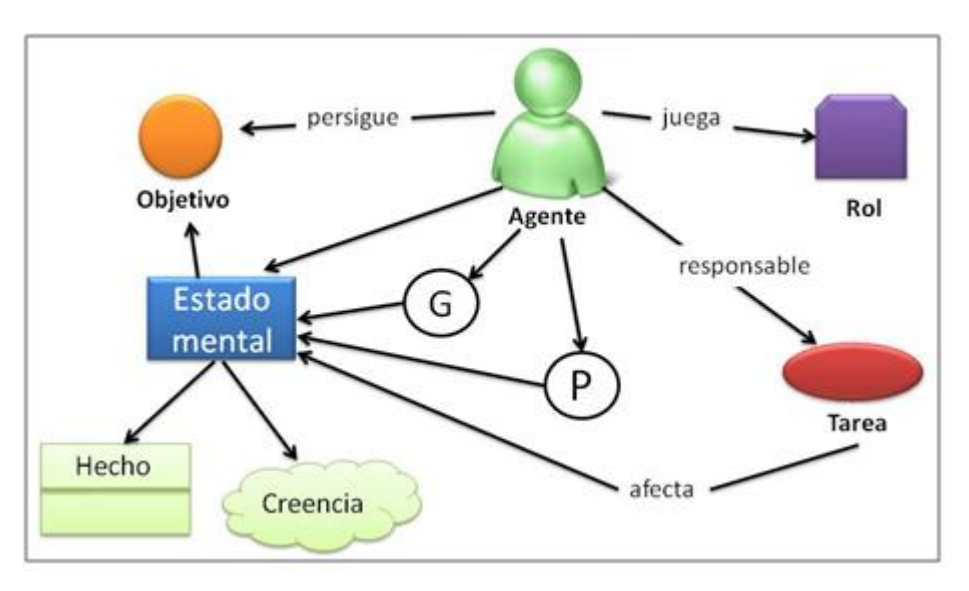

**Figura 2**. Elementos del modelo del Agente

- *Comportamiento*. Existen diversas formas de expresar el comportamiento del agente. En las metodologías existentes, el comportamiento se entiende como un conjunto de llamadas a procedimiento (UML), paso de mensajes entre agentes o transiciones en máquinas de estado. La tónica general es definir el comportamiento de los agentes en las interacciones, pero no es el único modo. En este trabajo se habla del control del agente, esto es, mediante qué mecanismos se va a asegurar la ejecución de tareas dentro de los parámetros acordados. Este control toma como entrada un conjunto de datos que se denominará estado mental. Además, se considerará el estado mental

como algo dinámico que evoluciona con el tiempo. Esta idea es necesaria para poder incluir el aprendizaje entre las capacidades del agente.

 **Modelo de tareas y objetivos:** Se usa para asociar el estado mental del agente con las tareas que ejecuta. El meta-modelo de objetivos y tareas tiene como propósito recoger las motivaciones del MAS, definir las acciones identificadas en los modelos de organización, interacciones o de agentes y cómo afectan estas acciones a sus responsables. Esta información constituye parte de la especificación de cómo se quiere que sea el control del agente a alto nivel.

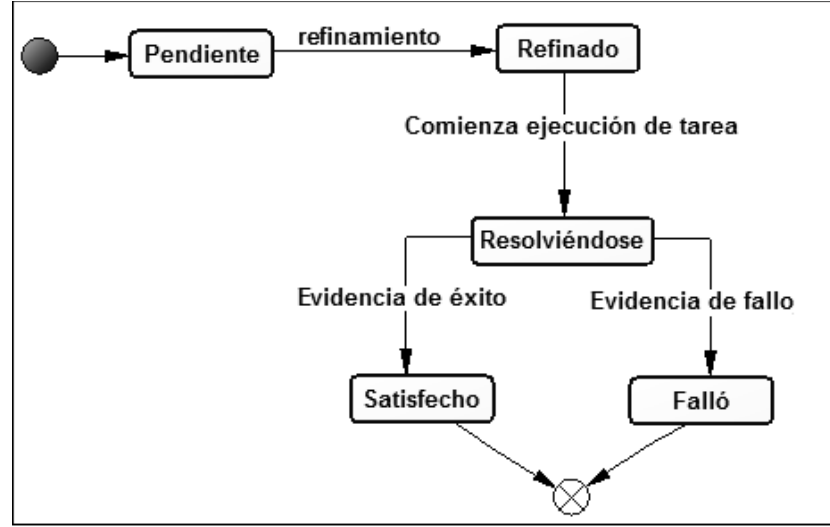

**Figura 3**. Ciclo de vida de un Objetivo

 **Modelo de la organización:** Define cómo se agrupan los agentes, la funcionalidad del sistema y qué restricciones hay que imponer sobre el comportamiento de los agentes. El modelo de organización es el equivalente a la arquitectura del sistema en un MAS. El valor principal de un modelo de organización, como ocurre en las organizaciones humanas, son los flujos de trabajo que define. Del estudio de estos flujos surgen nuevas interacciones que reflejan con detalle cómo se coordinan los participantes del flujo. El modelo de organización también contribuye al modelo de tareas y objetivos identificando las tareas relevantes para la organización así como los objetivos que se persiguen globalmente. También define restricciones en el comportamiento de los agentes mediante relaciones como la de subordinación. Gracias a estas restricciones, el diseñador asegura que unos agentes obedecerán a otros o que se comprometerán a la ejecución bajo demanda de tareas respetando sus prioridades.

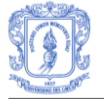

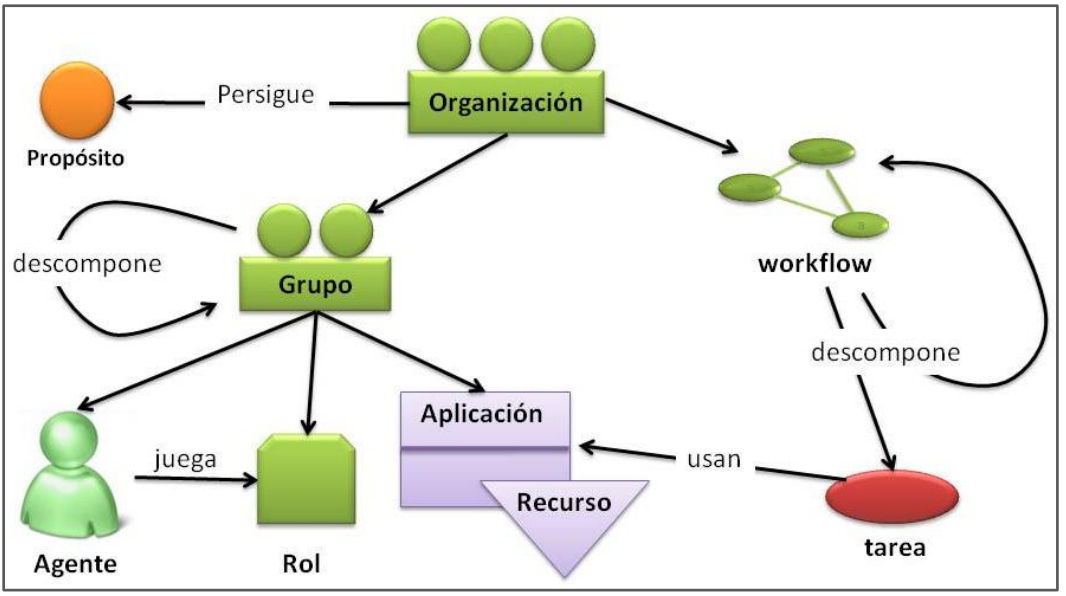

**Figura 4**. Elementos del modelo de la Organización

 **Modelo de interacción:** Detalla cómo se coordinan y comunican los agentes. Las interacciones determinan el comportamiento de los agentes mostrando cuál es su reacción cuando actúan sobre ellos. Y cómo el comportamiento va a ser función de los objetivos de los agentes y las tareas a ejecutar, se puede concluir que existe un importante vínculo entre interacciones, objetivos y tareas.

Para definir una interacción se deben identificar: (i) actores participantes y el rol que cada uno desempeña en la interacción, (ii) unidades de interacción, (iii) orden de las unidades de interacción, (iv) acciones ejecutadas en la interacción, es decir criterios para decidir cuándo ejecutar una tarea, (v) objetivos de la interacción y el estado mental de los participantes y (vi) mecanismos de coordinación.

De esta forma, para que una interacción se inicie el objetivo que cumple debe estar en el estado mental del agente como pendiente de cumplirse y, para que una interacción comience mediante el envío de una unidad de interacción, la interacción debe tener disponible en el estado mental las precondiciones que necesita para empezar. Por tanto, para que una interacción entre dos o más agentes se inicie, (i) el agente iniciador debe querer hacerlo y (ii) se deben dar las condiciones necesarias para que se haga.

- **Modelo de entorno:** Define qué existe alrededor del nuevo sistema y cómo lo percibe cada agente. En este sentido, se identifican los recursos y las aplicaciones. Los recursos hacen referencia a los elementos consumibles y no consumibles y las aplicaciones son aquellas que se usan por medio de una interfaz y se pueden ver como objetos o como agentes.

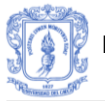

### **1.8.3 Proceso de desarrollo basado en Ingenias**

El análisis y diseño del sistema multi-agente bajo la metodología INGENIAS se lleva a cabo en tres fases: inicio, elaboración y construcción y con el desarrollo de cada fase se construye gradualmente el sistema. En la Tabla 2 se nombran las actividades que se llevan a cabo en cada fase.

Por otra parte, INGENIAS Adopta AUML como notación base para soportar el proceso de desarrollo y se caracteriza por integrarse fácilmente dentro de un ciclo de vida de software complejo, como es el Proceso Unificado (*Unified Process*, *UP)*. En la Tabla 2 se presentan las asociaciones entre las entidades del sistema multi-agente y los elementos del proceso unificado.

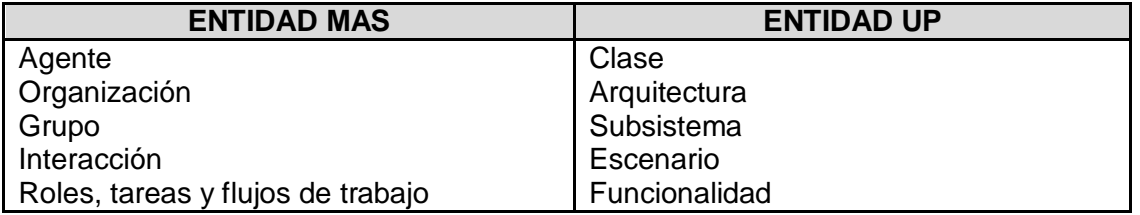

**Tabla 1**. Asociaciones entre los Elementos del UP y Entidades del sistema

INGENIAS propone una metodología que divide el esfuerzo del análisis y diseño del sistema de agentes en tres fases: inicio, elaboración y construcción. Y dentro de cada una de ellas se desarrollan las iteraciones completas de desarrollo que construyen gradualmente el sistema: análisis, diseño, implementación y pruebas [14] . En la Tabla 2 se nombran las actividades que se llevan a cabo en cada fase del proceso de desarrollo.

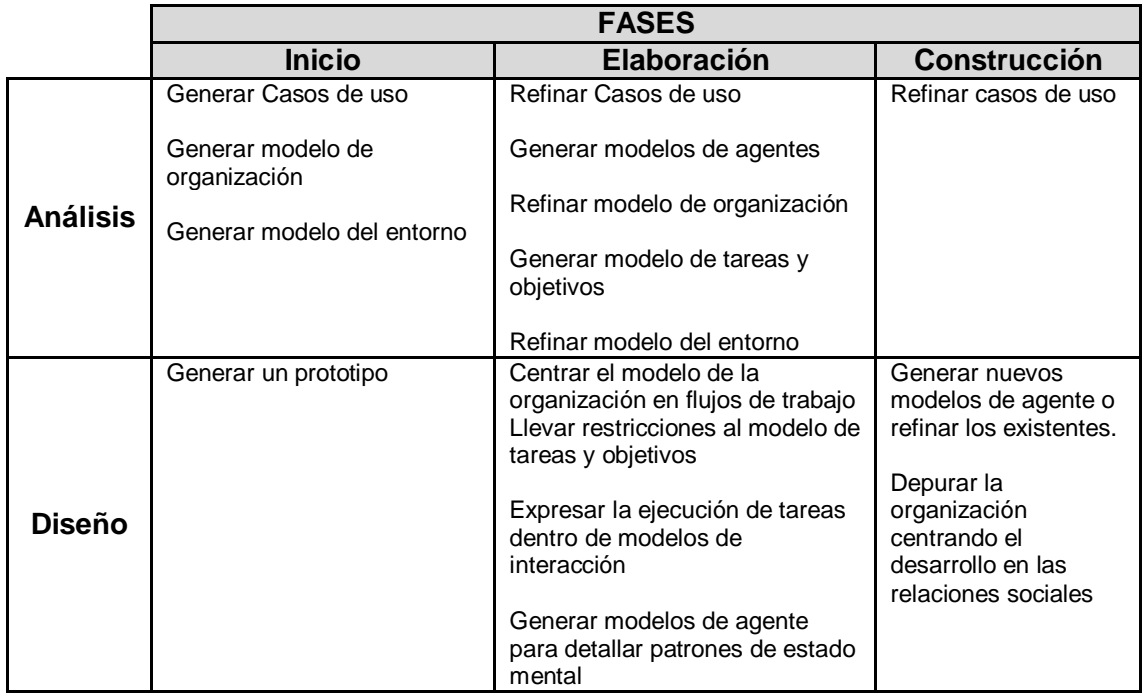

**Tabla 2**. Fases de la metodología INGENIAS.

### **2. REDES BAYESIANAS**

Una red bayesiana es un grafo acíclico dirigido en el que los nodos son variables y los arcos representan relaciones de influencia causal entre ellos [15].

Según [16], una red bayesiana es un modelo grafico en el cual el conocimiento se representa mediante variables. Las características que poseen las redes bayesianas son: (i) permiten aprender sobre relaciones de dependencia y causalidad, (ii) permiten combinar conocimiento con datos y (iii) pueden manejar bases de datos incompletas.

Una red bayesiana se denota por B=(S, P), donde,

**S** es un grafo acíclico dirigido. El conjunto de nodos del grafo representa un conjunto aleatorio de variables  $X = \{x_1, x_2, \ldots x_n\}$ , y,

**P** representa un conjunto de distribuciones de probabilidad condicional y se denota por **p(xi|Pai)** para i=1,2,…n. Donde xi representa un nodo del grafo y Pai representa al padre del nodo Xi. La distribución conjunta sobre un conjunto de variables **X** puede expresarse de la siguiente manera [17]:

$$
p(x)=n\prod_{i=1}^{n}p(x_i \mid Pa_i)
$$
 (1)

Si la distribución de probabilidad se construye basada en la experiencia histórica es una distribución de probabilidad subjetiva y es objetiva si se construye basada en el aprendizaje de datos [18].

### **2.1 Tipos de Redes Bayesianas**

Existen diferentes tipos de redes bayesianas. A continuación se hace una breve descripción de cada tipo:

- **Naive Bayes:** redes simples denotadas por: V>= 2^n estados en el nodo inferior.
- *Redes Bayesianas Dinamicas-DB:* es una representación de los estados del proceso en un tiempo y las relaciones temporales entre dichos procesos. En este tipo de redes el estado actual solo depende del estado anterior y las probabilidades condicionales no cambian con el tiempo. En este sentido, una red bayesiana dinámica se compone de una red base estática y una red de transición entre etapas consecutivas [19].
- *Redes Gaussianas:* es una Red Bayesiana Gaussiana, cuando la distribución conjunta asociada a las variables de la red  $X = \{X1, \ldots, Xn\}$  es una distribución normal multivariante, de forma que la función de densidad de X ∼ N(μ,Σ) viene dada por:

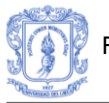

$$
f(x) = (2 \Pi)^{-\frac{n}{2}} |\Sigma|^{\frac{1}{2}} \exp \left\{-\frac{1}{2} (x - \mu)^T \Sigma^{-1} (x - \mu)\right\}
$$
 (2)

Donde μ es el vector de medias de dimensi´on n, Σ la matriz de covarianzas, definida positiva de dimensi´on n × n, por |Σ| se denota el determinante de la matriz de covarianzas y por (x−μ)T el vector traspuesto de (x−μ). A la matriz Σ−1 se la denomina matriz de precisión o concentración [20].

- *Cadenas de Markov:* son una herramienta para analizar el comportamiento y el gobierno de determinados tipos de procesos estocásticos, es decir, procesos que evolucionan de forma no determinista a lo largo del tiempo en torno a un conjunto de estados.

Por tanto, una cadena de markov representa un sistema que varía su estado a lo largo del tiempo, siendo cada cambio una transición del sistema. Dichos cambios no están predeterminados, aunque sí lo está la probabilidad del próximo estado en función de los estados anteriores, probabilidad que es constante en el tiempo [21].

### **2.3 Aprendizaje de Redes Bayesianas**

El aprendizaje en redes bayesianas consiste en obtener una red bayesiana a partir de datos. El aprendizaje en redes bayesianas se divide en dos partes:

- *1. Aprendizaje Paramétrico:* el aprendizaje paramétrico consiste en obtener las probabilidades a priori y condicionales de cada nodo a partir de la estructura del grafo. El aprendizaje de los parámetros depende de la completitud de los datos.
	- **Datos Completos:** cuando todas las variables se pueden observar completamente en el conjunto de entrenamiento, el aprendizaje de los parámetros es más simple. El método más común se denomina *estimador de máxima verosimilitud,* el cual estima las probabilidades deseadas a partir de la frecuencia de los valores de los datos de entrenamiento [22].
	- **Datos Incompletos:** cuando los datos de entrenamiento no están completos el proceso de aprendizaje es más complejo. En este sentido, puede presentarse dos tipos de información incompleta. La primera hace referencia a los valores faltantes de una variable en algunos casos, para solucionar este inconveniente se puede: (i) eliminar los casos donde aparecen los valores faltantes, (ii) considerar un nuevo valor para la variable, como "desconocido", (iii) tomar el valor más probable de la variable, (iv) considerar el valor más probable con base a otras variables, (v) considerar la probabilidad de los diferentes valores en base a las otras variables. La segunda hace referencia a los nodos ocultos, es decir, cuando a una variable le faltan todos los valores. Para estimar las probabilidades faltantes se puede aplicar el algoritmo de *Expansión Maximización-EM* [22].
- *2. Aprendizaje Estructural:* el aprendizaje estructural consiste en obtener la red bayesiana, las relaciones de dependencia e independencia de las variables involucradas. De acuerdo al tipo de estructura de la red, los métodos de aprendizaje se pueden dividir en [19]:

- **Aprendizaje de Arboles:** El aprendizaje de arboles se basa en el algoritmo desarrollado por Chow y Liu [23] para aproximar una distribución de probabilidad por un producto de probabilidades de segundo orden. La probabilidad conjunta de n variables se puede representar como:

$$
P(X_1, X_2,..., X_n) = \prod_{i=1}^n P(X_i \mid X_{j(i)})
$$
 donde  $X_{j(i)}$  es el padre de  $X_i$ 

- **Aprendizaje de Poli árboles:** Una forma de darle direcciones al 'esqueleto' aprendido con el algoritmo de Chow y Liu, es mediante pruebas de independencias no solo entre dos variables, sino entre grupos de tres variables o tripletas. Mediante este esquema se genera un algoritmo que aprende poli arboles, ya que al asignar las direcciones puede ser que la estructura generada sea un árbol o un poli árbol. El algoritmo parte del esqueleto obtenido con el algoritmo de Chow y Liu. Después se determinan las direcciones de los arcos utilizando pruebas de dependencia entre tripletas de variables [19].
- **Aprendizaje de redes multiconectadas:** Para el aprendizaje genérico de redes bayesianas existen dos métodos. El primero es el método de aprendizaje basado en medidas globales, este método tiene una evaluación global de la estructura respecto a los datos. Es decir, se generan diferentes estructuras y se evalúan respecto a los datos utilizando alguna medida de ajuste. Existen diferentes variantes de estos métodos que dependen básicamente de dos aspectos principales: (i) medida de ajuste de la estructura a los datos, y (ii) método de búsqueda de la mejor estructura [22].

### **2.4 Métodos de Inferencia**

La inferencia probabilística en una red bayesiana consiste en el cálculo de las probabilidades a posteriori de las variables no observadas, dados los valores que toman ciertas variables observadas de la red. A partir de las leyes de la teoría de la probabilidad, cualquier probabilidad condicionada o marginal se puede obtener a partir de la probabilidad conjunta [24]. A continuación se describen algunos métodos de inferencia:

- *Métodos de eliminación de variables y métodos de agrupamiento:* Una forma de evitar la complejidad del método de probabilidad conjunta consiste en sumar primero sobre ciertas variables antes de multiplicar todos los potenciales. Un potencial es cada tabla de probabilidad y el resultado de multiplicar dos potenciales es un nuevo potencial [25].
- *Métodos de condicionamiento*: Existen algoritmos para la propagación de la evidencia en redes bayesianas simplemente conexas (aquellas en las que entre dos cualesquiera de sus nodos hay exactamente un camino), que están basados en el paso de mensajes probabilísticos *π* y *λ* entre nodos vecinos.
- *Método de muestreo lógico:* El método de muestreo lógico [26] asigna valores secuencialmente a todas las variables, incluidas las observadas, muestreando primero los padres y luego los hijos. Por tanto, s´olo se muestrea una variable cuando todos sus padres ya han sido simulados y tienen valores asignados. Cada variable *Xi*

es simulada a partir de su TPC, *P*(*xi j pa*(*xi*)), donde *pa*(*xi*) representa una configuración de valores para los padres de *Xi*.

- *Método de muestreo uniforme.* En el método de muestreo uniforme [26], el valor de cada variable *Xi* se simula a partir de la distribución siguiente:

$$
\begin{cases}\n1 & \text{si } X_i \notin E \\
\frac{1}{n^{\circ} \text{devaloresde} X_i} & \text{si } X_i \in E \text{y}x_i = e_i \\
0 & \text{si } X_i \in E \text{y}x_i \neq e_i\n\end{cases}
$$

- *Método de ponderación por verosimilitud:* El método de ponderación por verosimilitud [27][28] intenta ofrecer una solución al problema de los pesos descompensados que se producía en el método de muestreo uniforme.
- *Método de muestreo hacia atrás:* En el método de muestreo hacia atrás [29] no es necesario muestrear los padres antes que los hijos, ya que combina dos tipos de muestreo: uno hacia adelante y otro hacia atrás. En concreto, utiliza muestreo hacia adelante en los nodos cuyos descendientes no han sido observados. En cambio, se realiza muestreo hacia atrás una vez asignado un valor al nodo en nodos que tienen algún descendiente con evidencia.
- *Método de muestreo por importancia:* El método de muestreo por importancia[30][31][28] simula el valor de cada variable no observada a partir de una distribución de probabilidad *f* denominada *función de importancia*, definida sobre cada variable de la red.
- *Método de muestreo de Marko:* El muestreo de Markov [32] genera inicialmente una muestra de forma aleatoria. A continuación se simulan secuencialmente las variables no observadas siguiendo un orden arbitrario hasta obtener otra muestra.

# **ANEXO B – ESTRUCTURA DE LOS CONTENIDOS**

Los contenidos del tutorial se clasificarán de acuerdo al estilo de Aprendizaje. En la base de conocimiento existen cuatro versiones de un mismo tutorial, un tutorial por cada estilo de aprendizaje. En este sentido, cada concepto está construido y almacenado en la base de conocimiento utilizando diferentes estrategias de enseñanza.

### **1. ESTRATEGIAS DE ENSEÑANZA Y ESTILOS DE APRENDIZAJE**

Las estrategias de enseñanza según [33] son las acciones que realiza el docente, con el objetivo consciente que el estudiante aprenda de la manera más eficaz. Para desarrollar el sistema tutor inteligente se han identificado cuatro estilos de aprendizaje: activo, reflexivo, teórico y pragmático.

Cada estilo de aprendizaje plantea características diferentes [34], por lo tanto, es necesario definir un conjunto de estrategias de enseñanza que permitan fortalecer las habilidades de los estudiantes que se clasifican en un estilo determinado. Teniendo en cuenta lo anterior, es necesario identificar las características de cada estilo y determinar las estrategias de enseñanza adecuadas.

Díaz y Martins [35] presentan una lista con diferentes estrategias de acuerdo a las características presentes en los estudiantes, características que se encuentran asociadas con los estilos de aprendizaje:

- **Capacidad de** *Observar:* percibir la realidad, describir situaciones y adquirir conocimientos e informaciones.
	- 1) Excursiones y visitas
	- 2) Examen de objetos reales (especies)
	- 3) Escribir lo que se observó
	- 4) Comparación de objetos y fenómenos
	- 5) Diseño de objetos
	- 6) Concurso sobre quién observa mas detalles en una situación
	- 7) Entrevistas de personas
	- 8) Consultas bibliográficas, inclusive de revistar y folletos
	- 9) Colecciones de insectos, partes vegetales, piedras, etc.
	- 10) Medios audiovisuales
	- 11) Examen del contenido de medios de comunicación pública (prensa, radio, TV, cine)
	- 12) Uso de instrumentos de observación, microscopio, lupa, binóculos
	- 13) Uso de cámaras fotográficas y de cine
	- 14) Uso de grabadoras
	- 15) Invitación a especialistas a disertar
	- 16) Asistencia a exposiciones y exhibiciones
	- 17) Correspondencia
	- 18) Seminarios, simposios y paneles

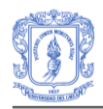

- 19) Manejo de máquinas, animales, construcciones, etc.
- 20) Comités de observación y escucha
- 21) Transmisión de observación por varios receptores
- 22) Investigación de información
- 23) Fotocopias
- 24) Apostillas mimeografiadas
- 25) Censo de problemas en reunión
- 26) Encuesta de campo
- 27) Sociograma (sociometría)
- 28) Redacción de informes
- 29) Construcción de maquetas, modelos, miniaturas
- 30) Disertaciones, conferencias, clases expositivas
- 31) Demostración de resultados
- 32) Técnicas de diagnóstico.
- **Capacidad de** *Analizar:* distinguir puntos clave, relaciones y partes de un todo, factores variables y parámetros de una situación; elementos de un problema; pasos de una secuencia o proceso; aprender taxonomías y tipologías.
	- 1) Instrucción programada
	- 2) Diagnóstico de situaciones (plantas, animales, grupos, etc.)
	- 3) Estudio de casos
	- 4) Reflexión
	- 5) Método de proyectos
	- 6) Discusión dirigida por el profesor
	- 7) Panel de discusión
	- 8) Panel de debate
	- 9) Pregunta circular
	- 10) Juzgamiento de cursos y exhibiciones
	- 11) Análisis de proyectos
	- 12) Medios visuales, diagramas, esquemas, gráficos
	- 13) Comparación de teorías, investigaciones, fenómenos y objetos
	- 14) Simposios
	- 15) Ejecución de análisis (químico, físico, botánico, etc.)
	- 16) Estudio dirigido
	- 17) Lectura individual supervisada
	- 18) Crítica de informes de investigaciones, tesis, etc.
	- 19) Demostración de métodos
	- 20) Trabajo independiente supervisado
	- 21) Estudio de taxonomías, clasificaciones, tipologías
- **Capacidad de** *Teorizar:* asociar, generalizar, inferir, deducir, construir modelos, formular hipótesis, explicar, investigar, extrapolar, predecir.
	- 1) Investigación bibliográfica
	- 2) Proyectos de investigación individual y colectiva
	- 3) Preparación de instrumentos para recoger datos (cuestionarios, etc)
	- 4) Lectura de informes de investigación
	- 5) Colecciones: herbario, insectos, etc.
	- 6) Lectura de textos sobre investigación

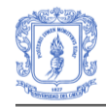

- 7) Lectura de publicaciones técnicas
- 8) Estudio dirigido
- 9) Asistencia a congresos y reuniones científicas
- 10) Correspondencia con investigadores
- 11) Redacción de resúmenes (abstract)
- 12) Aprendizaje de la redacción técnica
- 13) Curso de uso de biblioteca
- 14) Clases expositivas sobre el método científico
- 15) Discusión en pequeños grupos
- 16) Reflexión individual o en grupos
- 17) Contacto con estudiosos
- **Capacidad de** *Sintetizar:* juzgar, tomar decisiones, resolver problemas.
	- 1) "Tempestad cerebral" o promoción de ideas
	- 2) Hacer resúmenes
	- 3) Hacer monografías
	- 4) Escribir tesis
	- 5) Resolver problemas
	- 6) Reorganizar informes o artículos ajenos
	- 7) Distribución de tareas a estudiantes en forma individual, para que el todo sea integrado por el grupo
	- 8) Seminario sobre un tema con formulación de conclusiones finales.
	- 9) Estudio de casos-problemas con solución
	- 10) Soluciones de problemas en plazo corto
	- 11) Asesoramiento a los agricultores
	- 12) Exposición oral del estudiante
	- 13) Proyecto de grupo
	- 14) Práctica de laboratorio y de campo
- **Capacidad de** *Aplicar* **y transferir lo aprendido:** planear, organizar, dirigir, ejecutar, realizar, construir, producir.
	- 1) Método PERT
	- 2) Elaborar proyectos
	- 3) Dar oportunidad de ejercer liderazgo
	- 4) Asignar responsabilidad a los estudiantes
	- 5) Ejecutar proyectos en equipo o individualmente
	- 6) Construir modelos, maquetas
	- 7) Rediseñar máquinas, instrumentos, instalaciones, etc
	- 8) Calcular costos de operación
	- 9) Juego de decisión tipo "Banco Inmobiliario"
	- 10) Simulacro de computación
	- 11) Formación de grupos competitivos
	- 12) Servicios de consulta
	- 13) Servicio directo a los agricultores
	- 14) Practica temporal en industrias
	- 15) Estadía en servicio en oficinas de extensión agrícola
	- 16) Lectura de biografía de hombres ejemplares
	- 17) Exposición de trabajos de los estudiantes

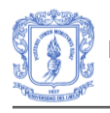

- 18) Análisis y evaluación de proyectos
- 19) Análisis de la estructura de organizaciones
- 20) Estudio de casos
- 21) Hojas con guión para la ejecución de tareas (Plan Dalton)
- 22) Prácticas de campo y de laboratorio
- 23) Entrevistas con hombres de empresa, líderes, etc.

Para la construcción de la base de conocimiento del STI se retomaron los datos de las listas anteriores para tener una base de estrategias y poder realizar la selección más apropiada. Después de agrupar las características y asociarlas a un estilo de aprendizaje determinado, se identificaron las siguientes estrategias de enseñanza:

- Estudio de casos.
- Entrevistas de personas.
- Análisis de la estructura de organizaciones.
- Investigación bibliográfica, lectura de informes de investigación y textos.
- Clases expositivas.
- Reflexión individual.
- Comparación de teorías.
- Comparación de objetos y fenómenos.
- Diagnostico de situaciones.
- Diagramas, esquemas, gráficos.

Según Espinosa de la Pava [36] se deben seleccionar mínimo tres estrategias de enseñanza por cada estilo de aprendizaje. En consecuencia se eligió un número reducido de estrategias por cada característica adaptándolas de acuerdo a las necesidades propias del STI y se asociaron a los cuatro estilos de aprendizaje de la siguiente manera:

**Estilo Activo:** las personas que se clasifican en el estilo activo se caracterizan por ser: animadoras, improvisadoras, descubridoras, arriesgadas, espontaneas. Teniendo en cuenta estas características, se han sido seleccionadas las siguientes:

- Estudio de casos
- Entrevistas de personas
- Análisis de la estructura de organizaciones

**Estilo Teórico:** las personas que se clasifican en el estilo teórico se caracterizan por ser: metódicas, lógicas, objetivas, críticas y estructuradas. Teniendo en cuenta estas características, se han sido seleccionadas las siguientes:

- Investigación bibliográfica, lectura de informes de investigación y textos
- Clases expositivas
- Reflexión individual
- Entrevistas de personas
- Comparación de teorías

**Estilo Reflexivo:** las personas que se clasifican en el estilo reflexivo se caracterizan por ser: ponderados, concienzudos, receptivos, analíticos y exhaustivos. Teniendo en cuenta estas características, se han sido seleccionadas las siguientes:

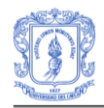

- Comparación de objetos y fenómenos
- Entrevistas de personas
- Consultas bibliográficas
- Diagnostico de situaciones
- Diagramas, esquemas, gráficos

**Estilo Pragmático:** las personas que se clasifican en el estilo pragmático se caracterizan por ser: experimentadores, prácticos, directos, eficaces y realistas. Teniendo en cuenta estas características, se han sido seleccionadas las siguientes:

- Estudio de Casos
- Análisis de la estructura de organizaciones
- Diagnóstico de situaciones

### **2. CUESTIONARIO CHAEA**

El cuestionario CHAEA fue propuesto por Catalina M. Alonso junto a Peter Honey, el cual está compuesto por 80 preguntas. La persona debe responder si está de acuerdo o en desacuerdo a cada pregunta y a partir de la ponderación de las respuestas es posible determinar su estilo de aprendizaje

Las instrucciones para resolver el cuestionario son:

- No es un test de inteligencia ni de personalidad.
- No hay límite de tiempo para contestar al Cuestionario.
- No hay respuestas correctas o erróneas. Será útil en la medida que sea sincero(a) en sus respuestas.
- Si está más de acuerdo que en desacuerdo con el ítem debe poner un signo más (+), si, por el contrario, está más en desacuerdo que de acuerdo, debe poner un signo menos (-).
- Por favor debe contestar a todos los ítems.

A continuación las preguntas que constituyen el cuestionario:

- 1. Tengo fama de decir lo que pienso claramente y sin rodeos.
- 2. Estoy seguro de lo que es bueno y lo que es malo, lo que está bien y lo que está mal.
- 3. Muchas veces actúo sin mirar las consecuencias.
- 4. Normalmente trato de resolver los problemas metódicamente y paso a paso.
- 5. Creo que los formalismos coartan y limitan la actuación libre de las personas.
- 6. Me interesa saber cuáles son los sistemas de valores de los demás y con qué criterios actúan.
- 7. Pienso que el actuar intuitivamente puede ser siempre tan válido como actuar reflexivamente.
- 8. Creo que lo más importante es que las cosas funcionen.
- 9. Procuro estar al tanto de lo que ocurre aquí y ahora.
- 10. Disfruto cuando tengo tiempo para preparar mi trabajo y realizarlo a conciencia.

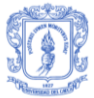

- 11. Estoy a gusto siguiendo un orden, en las comidas, en el estudio, haciendo ejercicio regularmente.
- 12. Cuando escucho una nueva idea enseguida comienzo a pensar cómo ponerla en práctica.
- 13. Prefiero las ideas originales y novedosas aunque no sean prácticas.
- 14. Admito y me ajusto a las normas solo si me sirven para lograr mis objetivos.
- 15. Normalmente encajo bien con personas reflexivas, y me cuesta sintonizar con personas demasiado espontáneas, imprevisibles.
- 16. Escucho con más frecuencia que hablo.
- 17. Prefiero las cosas estructuradas a las desordenadas.
- 18. Cuando poseo cualquier información, trato de interpretarla bien antes de manifestar alguna conclusión.
- 19. Antes de hacer algo estudio con cuidado sus ventajas e inconvenientes.
- 20. Crezco con el reto de hacer algo nuevo y diferente.
- 21. Casi siempre procuro ser coherente con mis criterios y sistemas de valores. Tengo principios y los sigo.
- 22. Cuando hay una discusión no me gusta ir con rodeos.
- 23. Me disgusta implicarme afectivamente en mi ambiente de trabajo. Prefiero mantener relaciones distantes.
- 24. Me gustan más las personas realistas y concretas que las teóricas.
- 25. Me gusta ser creativo, romper estructuras.
- 26. Me siento a gusto con personas espontáneas y divertidas.
- 27. La mayoría de las veces expreso abiertamente cómo me siento.
- 28. Me gusta analizar y dar vueltas a las cosas.
- 29. Me molesta que la gente no se tome en serio las cosas.
- 30. Me atrae experimentar y practicar las últimas técnicas y novedades.
- 31. Soy cauteloso a la hora de sacar conclusiones.
- 32. Prefiero contar con el mayor número de fuentes de información. Cuantos más datos reúna para reflexionar, mejor.
- 33. Tiendo a ser perfeccionista.
- 34. Prefiero oír las opiniones de los demás antes de exponer la mía.
- 35. Me gusta afrontar la vida espontáneamente y no tener que planificar todo previamente.
- 36. En las discusiones me gusta observar cómo actúan los demás participantes.
- 37. Me siento incómodo con las personas calladas y demasiado analíticas.
- 38. Juzgo con frecuencia las ideas de los demás por su valor práctico.
- 39. Me agobio si me obligan a acelerar mucho el trabajo para cumplir un plazo.
- 40. En las reuniones apoyo las ideas prácticas y realistas.
- 41. Es mejor gozar del momento presente que deleitarse pensando en el pasado o en el futuro.
- 42. Me molestan las personas que siempre desean apresurar las cosas.
- 43. Aporto ideas nuevas y espontáneas en los grupos de discusión.
- 44. Pienso que son más conscientes las decisiones fundamentadas en un minucioso análisis que las basadas en la intuición.
- 45. Detecto frecuentemente la inconsistencia y puntos débiles en las argumentaciones de los demás.
- 46. Creo que es preciso saltarse las normas muchas más veces que cumplirlas.
- 47. A menudo caigo en cuenta de otras formas mejores y más prácticas de hacer las cosas.
- 48. En conjunto hablo más que escucho.

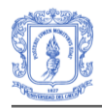

- 49. Prefiero distanciarme de los hechos y observarlos desde otras perspectivas.
- 50. Estoy convencido que debe imponerse la lógica y el razonamiento.
- 51. Me gusta buscar nuevas experiencias.
- 52. Me gusta experimentar y aplicar las cosas.
- 53. Pienso que debemos llegar pronto al grano, al meollo de los temas.
- 54. Siempre trato de conseguir conclusiones e ideas claras.
- 55. Prefiero discutir cuestiones concretas y no perder el tiempo con charlas vacías.
- 56. Me impaciento cuando me dan explicaciones irrelevantes e incoherentes.
- 57. Compruebo antes si las cosas funcionan realmente.
- 58. Hago varios borradores antes de la redacción definitiva de un trabajo.
- 59. Soy consciente de que en las discusiones ayudo a mantener a los demás centrados en el tema, evitando divagaciones.
- 60. Observo que, con frecuencia, soy uno de los más objetivos y desapasionados en las discusiones.
- 61. Cuando algo va mal le quito importancia y trato de hacerlo mejor.
- 62. Rechazo ideas originales y espontáneas si no las veo prácticas.
- 63. Me gusta sopesar diversas alternativas antes de tomar una decisión.
- 64. Con frecuencia miro hacia delante para prever el futuro.
- 65. En los debates y discusiones prefiero desempeñar un papel secundario antes que ser el/la líder o el/la que más participa.
- 66. Me molestan las personas que no actúan con lógica.
- 67. Me resulta incomodo tener que planificar y prever las cosas.
- 68. Creo que el fin justifica los medios en muchos casos.
- 69. Suelo reflexionar sobre los asuntos y problemas.
- 70. El trabajar a conciencia me llena de satisfacción y orgullo.
- 71. Ante los acontecimientos trato de descubrir los principios y teorías en que se basan.
- 72. Con tal de conseguir el objetivo que pretendo soy capaz de herir sentimientos ajenos.
- 73. No me importa hacer todo lo necesario para que sea efectivo mi trabajo.
- 74. Con frecuencia soy una de las personas que más anima las fiestas.
- 75. Me aburro enseguida con el trabajo metódico y minucioso.
- 76. La gente con frecuencia cree que soy poco sensible a sus sentimientos.
- 77. Suelo dejarme llevar por mis intuiciones.
- 78. Si trabajo en grupo procuro que se siga un método y un orden.
- 79. Con frecuencia me interesa averiguar lo que piensa la gente.
- 80. Esquivo los temas subjetivos, ambiguos y poco claros.

### **3. EJEMPLOS DE CONTENIDOS**

A continuación se presentan algunos ejemplos de contenidos estructurados de acuerdo a las diferentes estrategias de enseñanza.

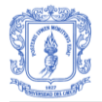

#### CÓMO REALIZAR LA PRIMERA VALORACIÓN DEL RECIÉN NACIDO

Si NO existe ninguna condición grave que amerite reanimación urgente o traslado de inmediato, realice la PRIMERA VALORACIÓN DEL RECIÉN NACIDO así:

PRIMERO, preguntar:

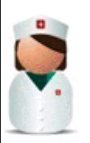

¿Tuvo la madre ruptura prematura de membranas?

La vía ascendente es el principal factor de contaminación del feto antes y durante el trabajo de parto, por lo que la ruptura prematura de membranas (RPM), es decir, la que tiene lugar antes del comienzo del parto, se relaciona directamente con la infección neonatal. Si se asocian factores de riesgo aumenta la posibilidad de infección. Estos factores son: Tiempo transcurrido, prematurez, asfixia e infección materna.

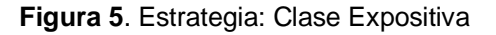

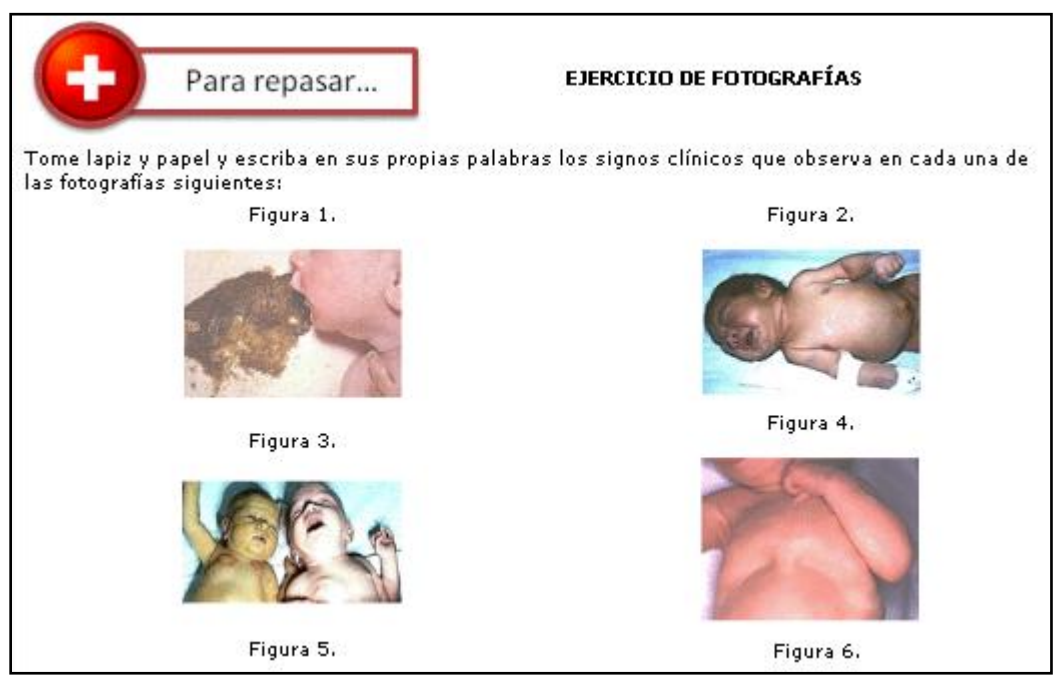

**Figura 6**. Estrategia: Estudio de objetos por medio de fotografías

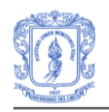

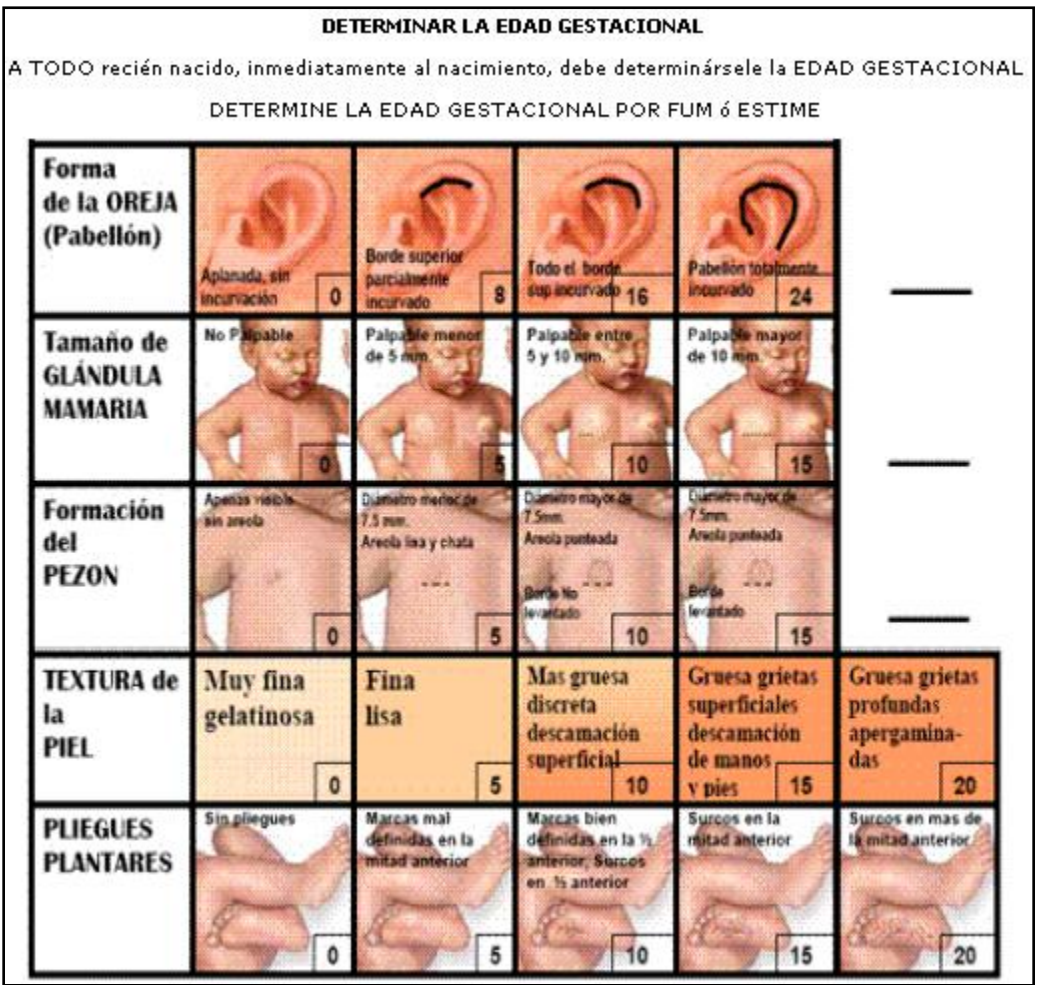

**Figura 7**. Estrategia: Estudio de objetos

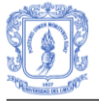

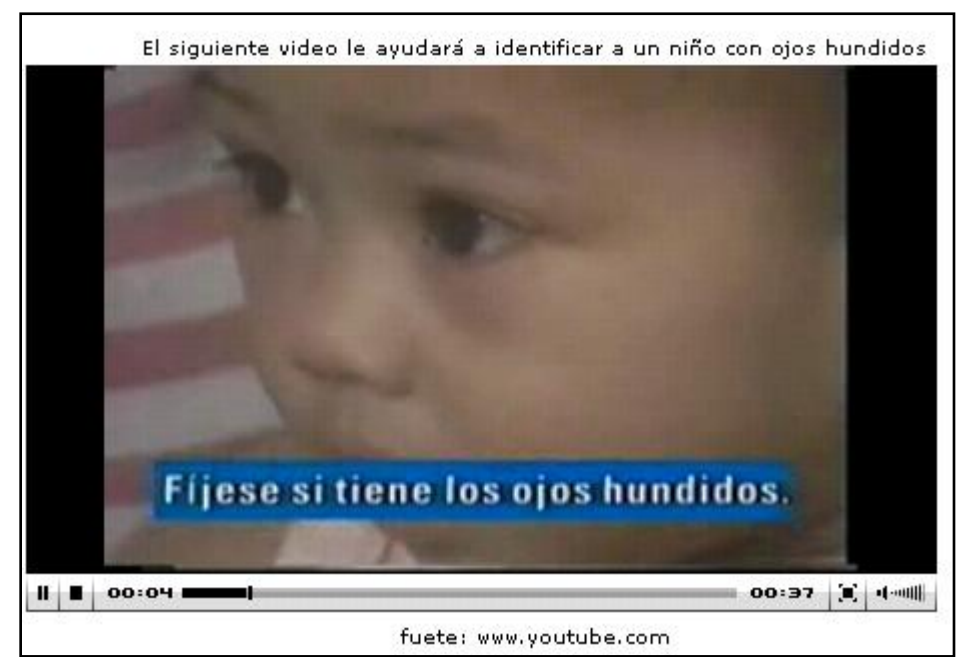

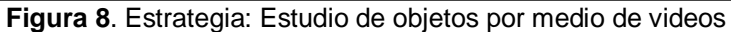

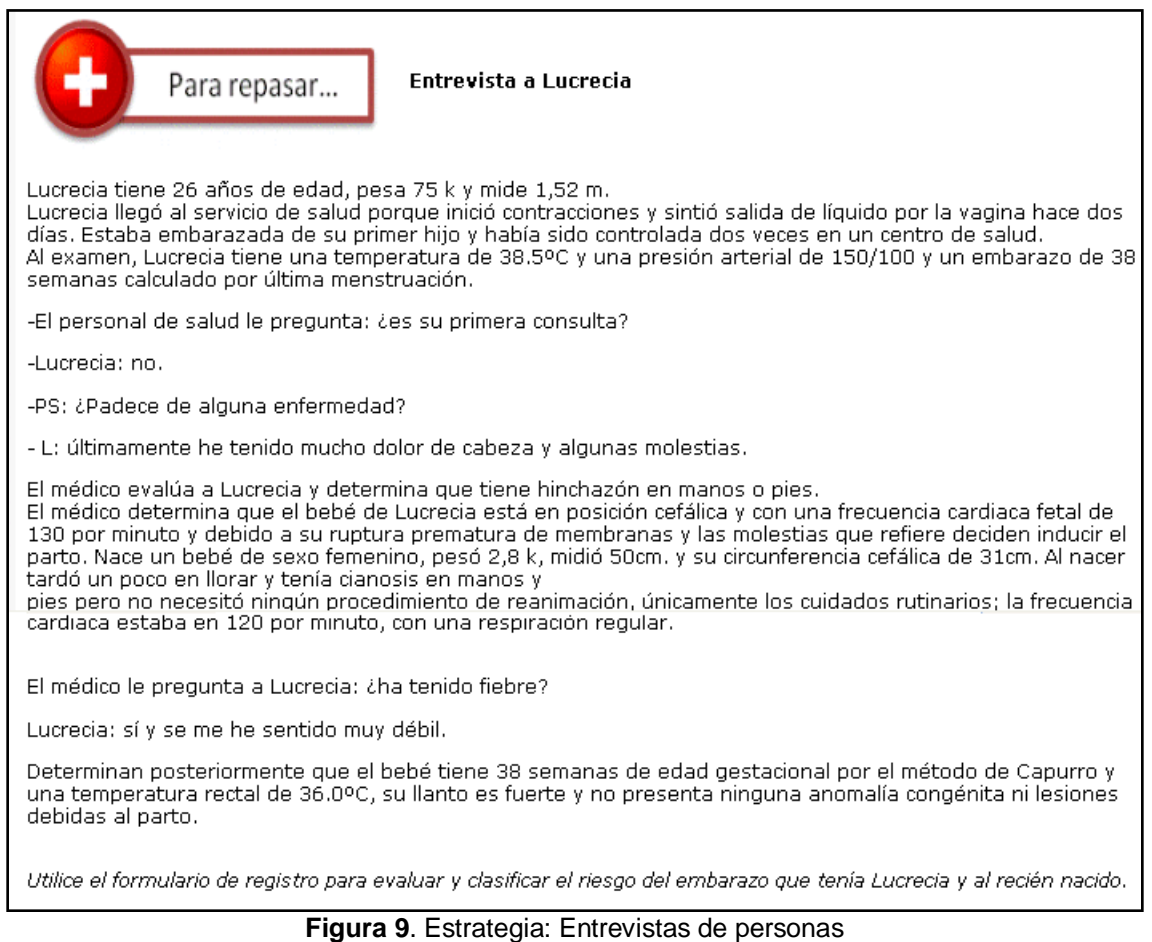

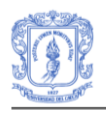

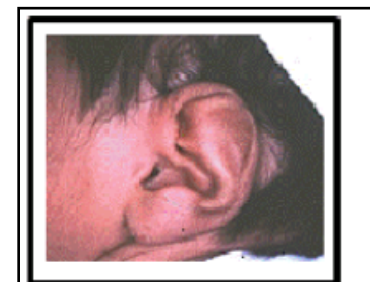

Forma de la oreja. Se trata de observar (no tocar) la incurvación que hace hacia fuera el pabellón de la oreja. Debe observarse situándose frente al niño y observando en particular si el borde superior del pabellón forma "un techo" hacia los lados. Luego se evalúa el grado de incurvación para lo cual se observa cada pabellón volteando la cara del niño hacia uno y otro lado. Si por la posición, al nacimiento el recién nacido mantiene aplanada una oreja no valore ésta. Si no estuvo ninguna aplanada, valore ambas. Asigne los valores de 0, 8, 16 ó 24 dependiendo de la incurvación.

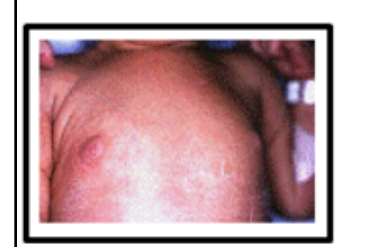

Tamaño de la glándula mamaria. Antes de palpar la zona correspondiente al nódulo mamario pellizque suavemente el tejido celular subcutáneo adyacente que permita valorar si lo que se mide es o no tejido mamario. Utilice una cinta métrica y con la otra mano palpe el tejido que se encuentra por debajo y alrededor del pezón tratando de especificar si se palpa o no tejido y si el diámetro es <5, de 5 a 10 ó >10 mm.

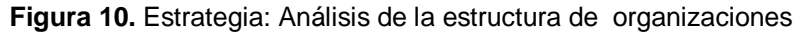

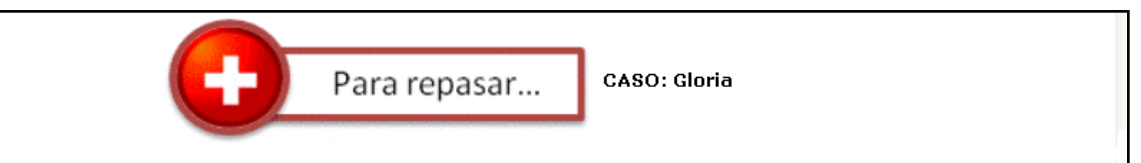

Gloria tiene 1 mes de edad y llegó a urgencias con sus padres, Carmen y Samuel. El médico preguntó: "¿Qué problemas tiene la niña?". La madre respondió: "Gloria tiene diarrea". Esta es la visita inicial por esta enfermedad. El médico preguntó: ¿puede Gloria tomar el pecho o beber?, la madre respondió que sí. ¿Ha tenido vómitos?, la madre respondió que no había vomitado. ¿Tiene dificultad para respirar?, la madre respondió que no. ¿Ha tenido temperatura o la ha sentido muy fría?, la madre dijo no. ¿Ha tenido movimientos anormales?, la madre respondió que no. El médico observó a Gloria y no la encontró letárgica o inconsciente, no tenía tiraje subcostal ni aleteo nasal. No escuchó quejido, estridor o sibilancia. Al observar la piel de Gloria no vio cianosis, palidez o ictericia; tampoco observó ningún signo de infección local. El médico determinó el peso de Gloria: 3.3 kilos, su talla:53 cm, su perímetro cefálico: 36 cm; su frecuencia respiratoria: 50 por minuto, y su temperatura axilar: 37.5º C . Al examinar a Gloria no encontró placas blanquecinas en la boca, su llenado capilar fue de 1 segundo y no tenía ninguna anomalía congénita visible. El médico preguntó: "Me dijo que Gloria tiene diarrea, hace cuántos días?". La madre respondió: "hace ya 3 días". No había rastros de sangre en las heces. Los ojos de Gloria parecían hundidos. El médico preguntó: "¿Nota alguna diferencia en los ojos de Gloria?". La madre respondió: "Sí, se ve muy ojerosa". El médico plegó la piel del abdomen de Gloria y esta regresó lentamente a su posición inicial.

Utilice el formulario de registro clasificar para clasificar la enfermedad de Gloria

**Figura 11.** Estrategia: Estudio de Casos

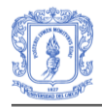

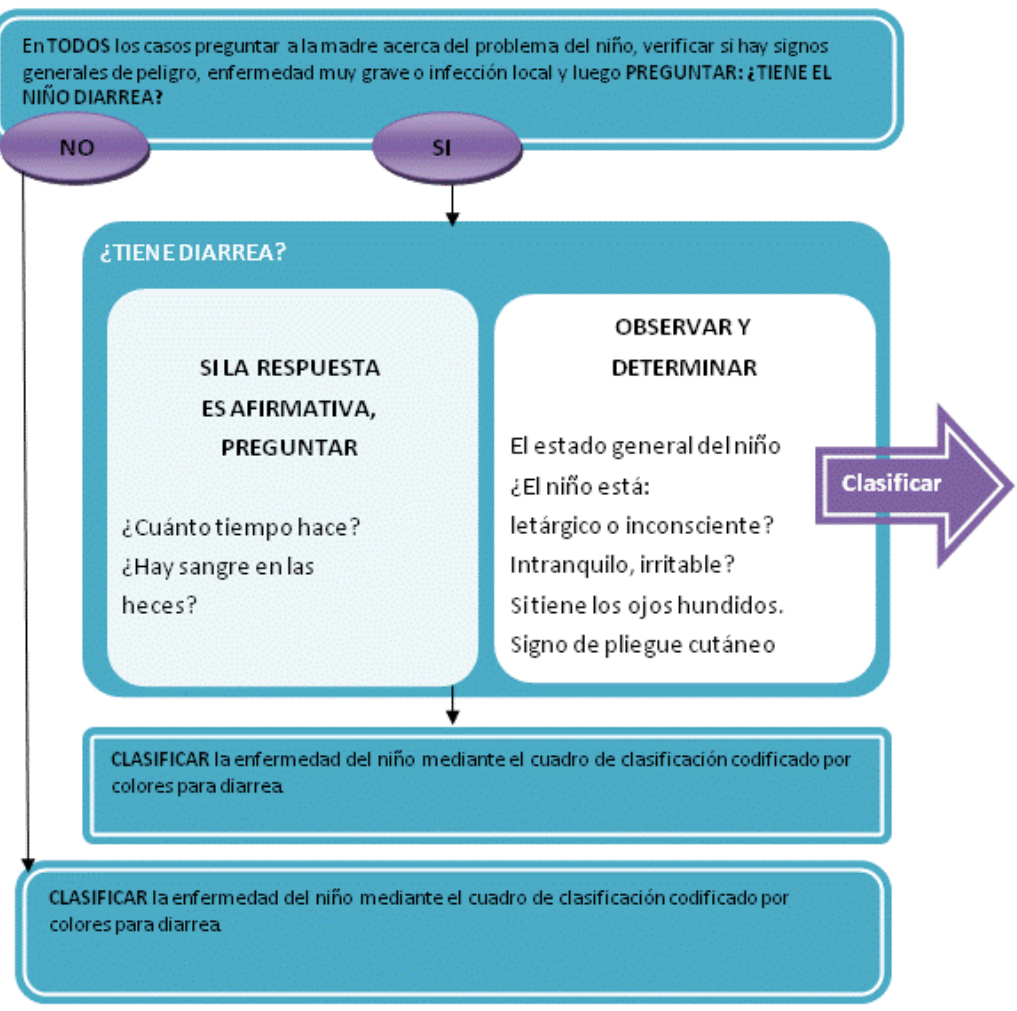

**Figura 12.** Estrategia: Diagramas, esquemas, gráficos

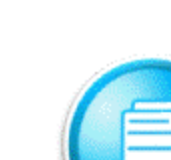

Para profundizar en los contenidos de esta explicación es importante revisar las siguientes referencias:

Ruptura prematura de membranas e infección neonatal: Dimitrova V, Ruseva R, Mazneikova V. Jarukova N. Sluncheva B. The effect of the duration of the dry period and of the use of antibiotics on the development of congenital infection in the newborn infant during premature rupture of the fetalmembranes Akush Ginekol (Sofiia). 1997;36(3):1-5.

> Fiebre maternal e infección neonatal: Alexander JM. McIntire DM, Leveno KJ. Chorioamnionitis and the prognosis for term infants. Obstet Gynecol. 1999 Aug; 94(2): 274-8.

Anomalías congénitas severas: Alecu L. Diagnosis of diaphragmatic hernia Chirurgia (Bucur). 2002 Mar-Apr; 97(2): 101-13.

Infección intrauterina: Alpert G, Plotkin SA. A practical guide to the diagnosis of congenital infections in the newborn infant. Pediatr Clin North Am. 1986 Jun:33(3):465-79.

Lesiones debidas al parto: Barrientos G, Cervera P, Navascues J, et al. Obstetric trauma. A current problem? Cir Pediatr. 2000 Oct;13(4):150-2.

Peso, edad gestacional y morbilidad neonatal: Alexander GR, Kogan M, Bader D, Carlo W, Allen M, Mor J. US birth weight/gestational age-specific neonatal mortality: 1995-1997 rates for whites, hispanics, and blacks. Pediatrics. 2003 Jan;111(1):e61-6.

Adaptación a la vida extrauterina: Assali NS. Control of systemic, pulmonary, and regional blood flow in the fetal and neonatal periods. UCLA Forum Med Sci. 1970;10:47-57.

Ligadura del cordon umbilical: Arcilla RA, Oh W, Lind J, Gessner IH. Pulmonary arterial pressures of newborn infants born with early and late clamping of the cord. Acta Paediatr Scand. 1966 May;55(3):305-15.

**Figura 13**. Estrategia: Consultas bibliográficas

# **ANEXO C – ANÁLISIS Y DISEÑO**

# **1. SRS ESPEFICACIÓN DE REQUERIMIENTOS**

### **1.1 INTRODUCCIÓN**

### **Propósito**

En este documento se pretende clasificar y describir los requerimientos que han sido identificados para el posterior diseño e implementación del prototipo de sistema tutor inteligente para aprendizaje en salud. Para su elaboración se hizo uso del estándar IEEE-STD-830-1998: Especificación de los Requisitos del Software - SRS.

### **Alcance**

El sistema tutor inteligente pretende capacitar en la estrategia AIEPI clínico, teniendo en cuenta las características propias de cada estudiante que inicie el curso. Por esta razón, el desarrollo del STI tiene ciertas capacidades inteligentes que permiten adaptar los contenidos a cada estudiante, permitiéndoles aprender de la manera más adecuada.

A través de la interacción con el tutor, el estudiante podrá acceder a los diferentes temas y avanzar en los contenidos que componen la estructura de conocimiento del sistema. Así mismo, el tutor evalúa el progreso del estudiante y le provee consejos para guiarlo por el mejor camino de tal forma que alcance un nivel de conocimiento adecuado.

La interacción entre el profesor y el tutor le permitirá al profesor obtener la información del progreso de cada estudiante en los contenidos del tutor. Además, el profesor tendrá la responsabilidad de calificar la evaluación de algunos componentes del tutorial, que el sistema no hace de forma automática.

### **Apreciación Global**

El contenido del documento SRS está organizado por secciones, de la siguiente manera: Sección 2 Descripción global:

- 2.1 La perspectiva del Producto
	- Interfaces del sistema
	- Interfaces de usuario
	- Interfaces del hardware
	- Interfaces del software
	- Interfaces de comunicaciones
	- Restricciones de Memoria
	- Requerimientos de Adaptación
- 2.2 Funciones del Producto
- 2.3 Características del Usuario
- 2.4 Atenciones y dependencias
- 2.5 Priorizar los requisitos

### Sección 3 Requisitos específicos

- 3.1 De Interfaz
- 3.2 Funcionales
- 3.3 Rendimiento

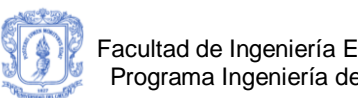

- 3.4 Restricciones de Diseño
- 3.5 Atributos del Sistema

### **1.2 DESCRIPCIÓN GLOBAL**

### **1.2.1 LA PERSPECTIVA DEL PRODUCTO**

### **Interfaces con el sistema**

El prototipo software no se integrará con otra aplicación. Por lo tanto, no es necesario proveer una interfaz que permita establecer una comunicación entre el prototipo software y otras aplicaciones.

### **Interfaces con el usuario**

- Los usuarios interactuarán con los el prototipo software a través de cualquier explorador de internet.
- Se hará uso de formularios para la captura de información en la gestión de perfiles.
- Las interfaces deberán ser simples e intuitivas para evitar que el usuario pierda tiempo aprendiendo a navegar sobre la aplicación.
- Los mensajes de error serán claros de tal forma que permitan la corrección de errores.
- Los diferentes temas serán listados en un menú jerárquico y con colores para que el usuario pueda identificar fácilmente el estado en el que se encuentra con respecto a los mismos.
- La ayuda, consejos e informes serán proporcionados de manera clara y legible para el usuario.

### **Interfaces con el hardware**

El prototipo software se podrá ejecutar sobre computadores personales que soporten arquitecturas de 32 bits en adelante. Los anteriores dispositivos deben poseer tarjetas de red ETHERNET o tarjetas inalámbricas WI-FI, con el fin de soportar la conexión a internet. Manejará protocolos TCP/IP.

### **Interfaces con el software**

El prototipo software no proveerá interfaces para comunicar servicios con otro software.

### **Interfaces de comunicaciones**

El prototipo software se soportara sobre una arquitectura Cliente Servidor. Por lo tanto, la comunicación será apoyada por los protocolos TCP/IP, HTTP.

### **Restricciones de memoria**

Para la ejecución de la aplicación servidor del prototipo software, se necesitaran mínimo 1 GB de memoria RAM y un procesador de 2.0 GHz de velocidad.

### **Requerimientos de adaptación**

Para el desarrollo del prototipo software no se tendrán en cuenta aspectos de seguridad como la confiabilidad, integridad y disponibilidad de los datos.

### **1.2.2 FUNCIONES DEL PRODUCTO**

La aplicación ofrecerá las siguientes funciones:

- Identificación de las características de los estudiantes.
- Presentación de contenidos e índice de acuerdo a las características de cada estudiante.
- Evaluar conceptos.
- Presentación de exámenes a los estudiantes.
- Calificación de los exámenes por parte del docente.
- Actualización del nivel de conocimiento de los estudiantes.
- Envío de notificaciones y consejos.
- Presentación de Informes.
- Gestión de tutoriales.
- Gestión de usuarios.

### **1. 2.3 CARACTERÍSTICAS DEL USUARIO**

Los usuarios finales del sistema están organizados por categorías:

- **Estudiante**
- Docente
- Administrador

Los usuarios anteriormente mencionados deben tener conocimiento mínimo sobre el uso de aplicaciones web. El nivel educativo de los usuarios a los que va dirigida la aplicación es al personal de salud del primer nivel de atención (médicos generales, enfermeras, auxiliares de enfermería, médicos practicantes, etc.).

### **1. 2.4 ATENCIONES Y DEPENDENCIAS**

Los factores que pueden afectar el buen desarrollo del proyecto son:

- Bajo conocimiento de la tecnología a usar en el desarrollo.
- Falla en la toma de decisiones vitales para el proyecto.
- Cambios en las prioridades.
- Trabajos no programados.
- Cambios en el proyecto.
- Supuestos no validos.
- Baja motivación.
- Poco compromiso por parte del personal del dominio de salud.
- Resistencia al cambio.
- Falta de servicios complementarios.

### **1.2.5 PRIORIZAR LOS REQUISITOS**

#### **Primera Iteración**

Construir lo referente a la identificación de las características de los estudiantes (estilo de aprendizaje y conocimiento inicial).

#### **Segunda Iteración:**
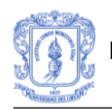

Implementar los aspectos que permitan adoptar diferentes estrategias de acuerdo a las características de los estudiantes.

# **1.3 REQUISITOS ESPECÍFICOS**

# **1.3.1 FUNCIONALES**

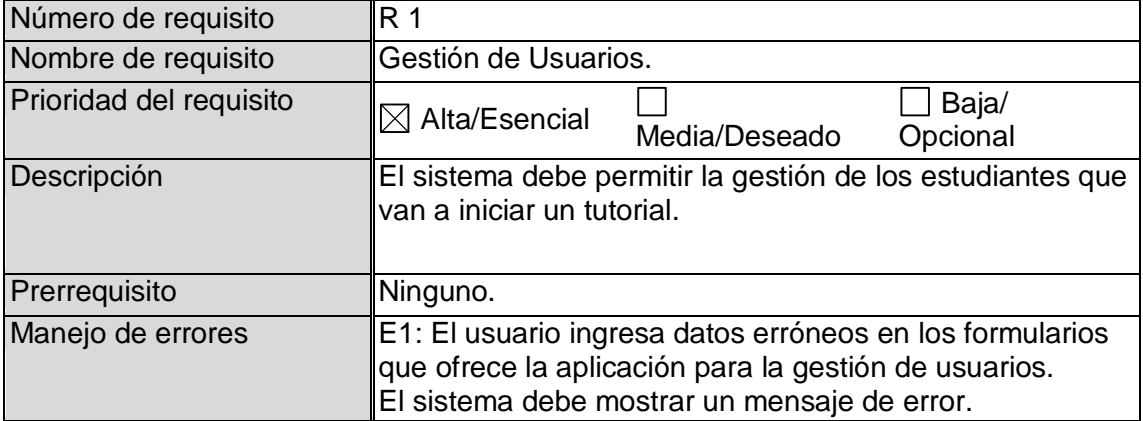

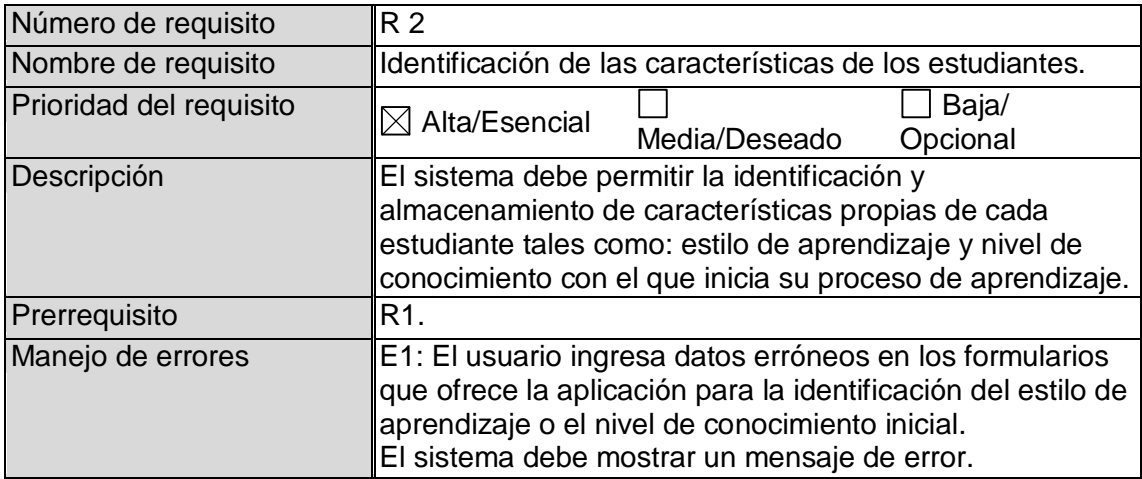

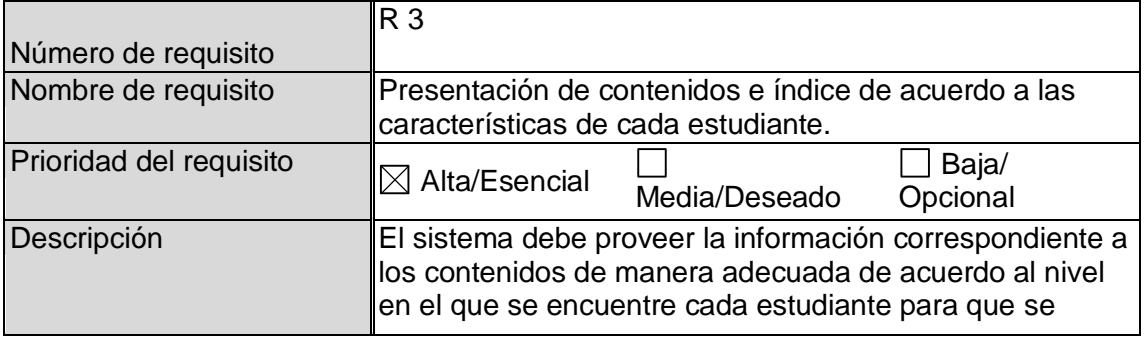

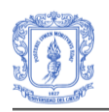

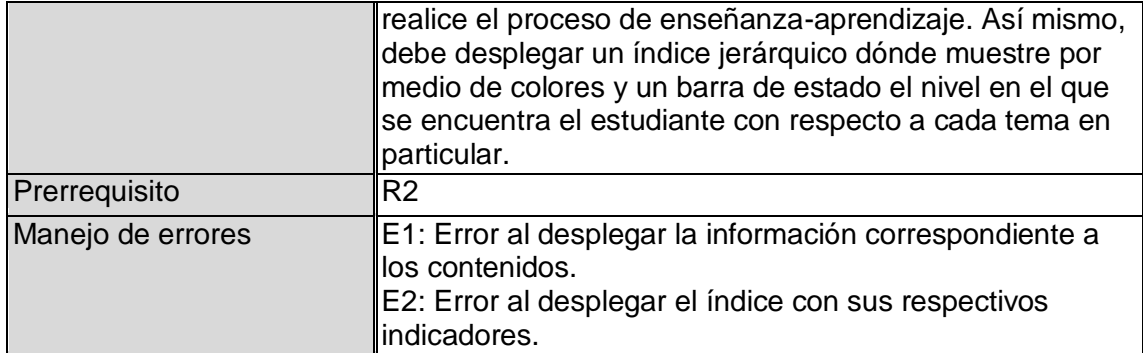

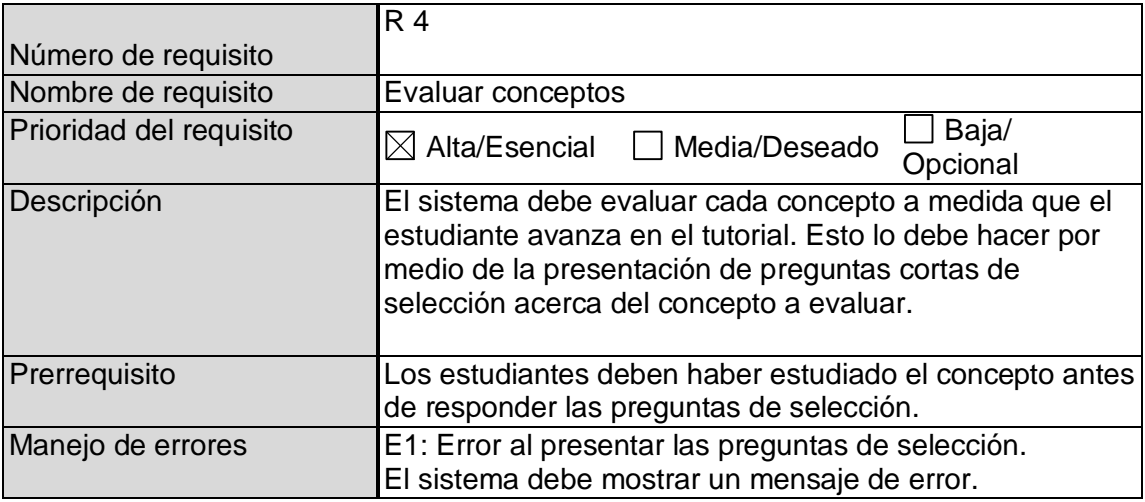

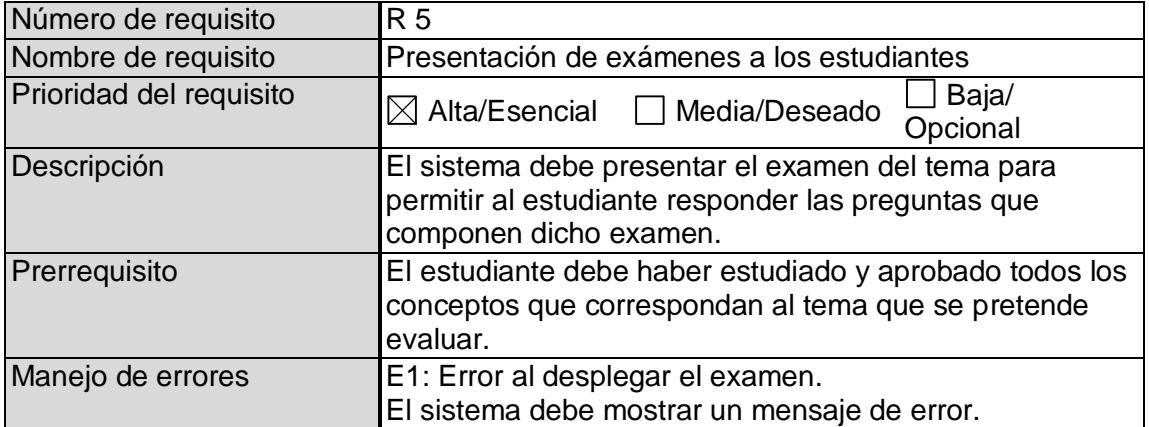

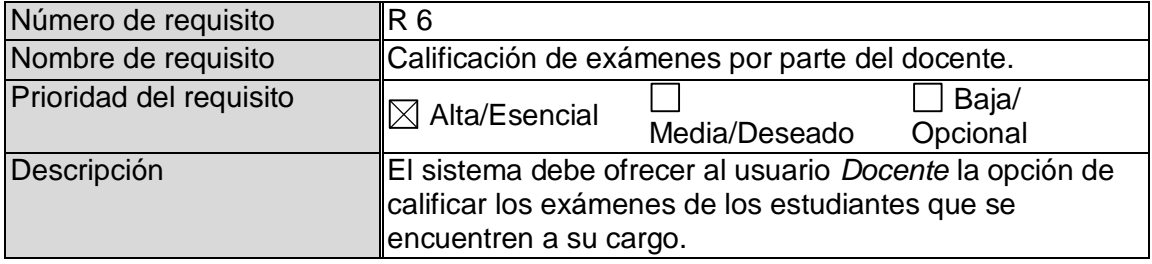

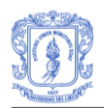

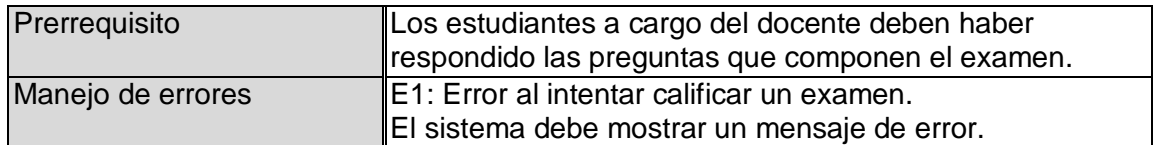

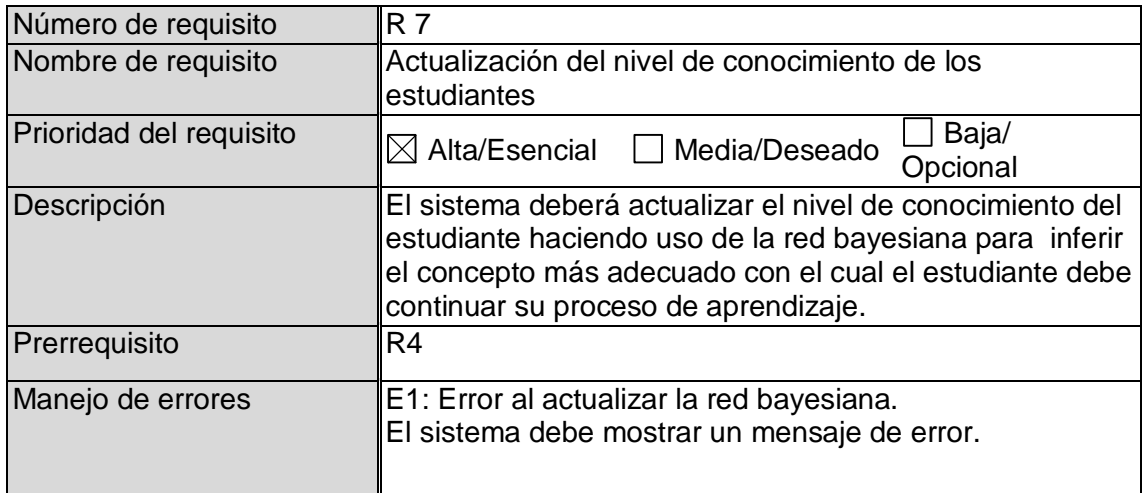

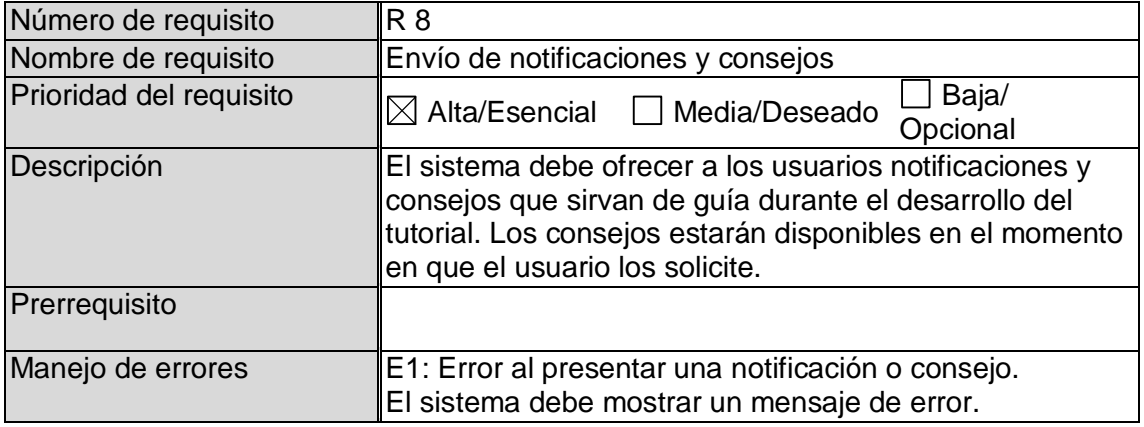

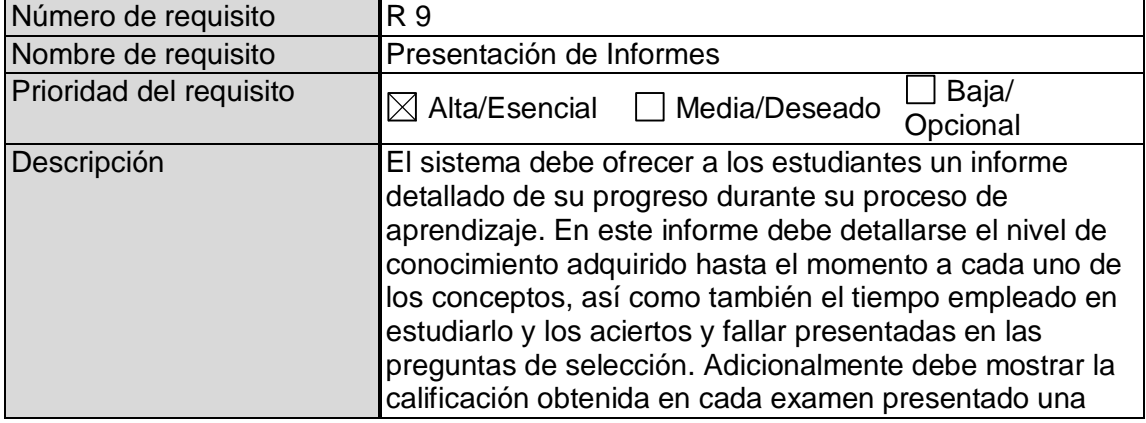

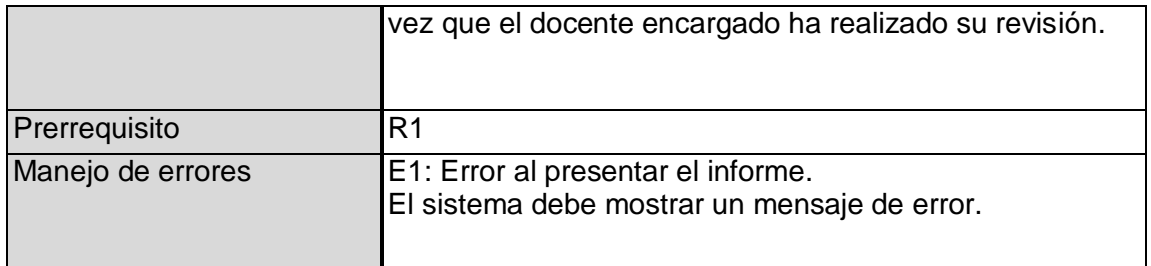

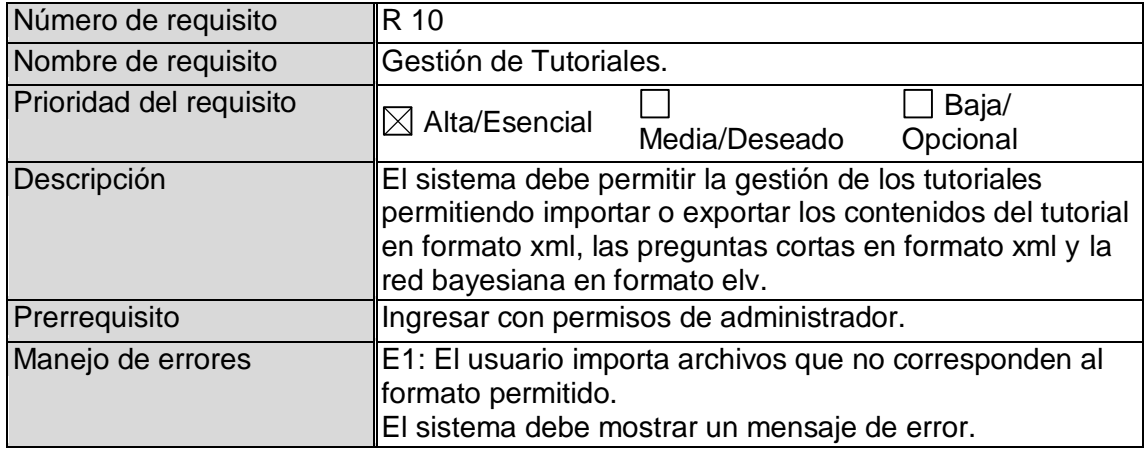

# **1.3.2 RENDIMIENTO**

- El límite superior del tiempo de respuesta en una petición debe ser menor a 6 segundos.
- El 95 % de las peticiones deben tener un tiempo de respuesta inferior a 2 segundos.
- La productividad mínima del servidor debe ser de al menos 100 peticiones por segundo.
- Para brindar soporte en los temas que contengan material de audio y video, se debe contar con redes de alta velocidad de transferencia de datos. Para obtener una alta calidad se necesita mínimo 2 megabits por segundo (Mbps).

# **1.3.3 RESTRICCIONES DE DISEÑO**

No se identificaron restricciones de diseño.

## **1.3.4 ATRIBUTOS DEL SISTEMA**

- Fiabilidad: El sistema será tolerante a fallos. Sin embargo, la probabilidad de que ocurran fallos siempre va a estar presente. Por lo tanto, el usuario va a poder recuperarse ante diferentes situaciones de error pero no se asegura la ausencia de estos.

- Disponibilidad: La disponibilidad de una aplicación Web depende de la confiabilidad del servidor. De acuerdo a lo anteriormente dicho, no es posible definir con exactitud el grado de confiabilidad que va a tener la aplicación.
- Seguridad; la seguridad se manejara a nivel de autenticación de usuarios.
- Consistencia: La consistencia en el diseño de una página Web es muy importante, debido a que esta nos ayuda a crear un ambiente de tranquilidad y seguridad para que los visitantes de la página se sientan cómodos revisando el servicio. En este sentido, la aplicación garantizara consistencia de actualización y de interfaz de usuario.
- Portabilidad: La portabilidad en la aplicación se verá reflejada a nivel del usuario final el cual podrá tener acceso a ella desde cualquier navegador web estándar.
- Mantenimiento: a medida que se presenten actualizaciones de las plataformas y/o software sobre la cual se soporta la aplicación se aplicarán los cambios respectivos, siempre y cuando la aplicación no se vea afectada por esto.
- Nota: el desarrollo de este proyecto no abarca la realización del mantenimiento a la aplicación.

# **2. CASOS DE USO**

El presente apartado muestra cada uno de los casos de uso que se requieren para describir la interacción entre los usuarios y el sistema tutor. Así mismo, incluye los diagramas de casos de uso, su posterior refinamiento en los diagramas de actividades y la descripción de cada caso de uso, donde se presentan las actividades desarrolladas en cada caso.

# **2.1 DEFINICION DE ACTORES**

A continuación, se presenta una descripción de los actores o usuarios que interactúan con el sistema tutor, al mismo tiempo se identifican restricciones, permisos y responsabilidades.

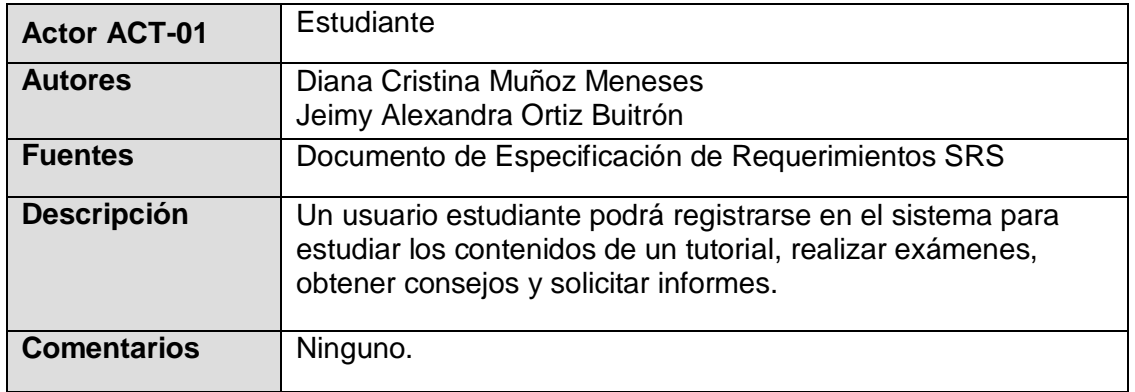

#### **Tabla 3 Descripción del Actor Estudiante**

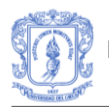

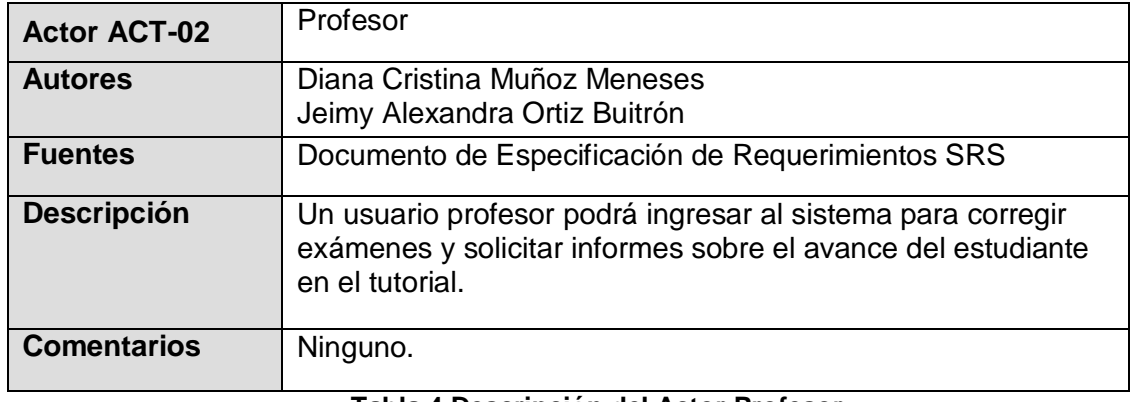

**Tabla 4 Descripción del Actor Profesor**

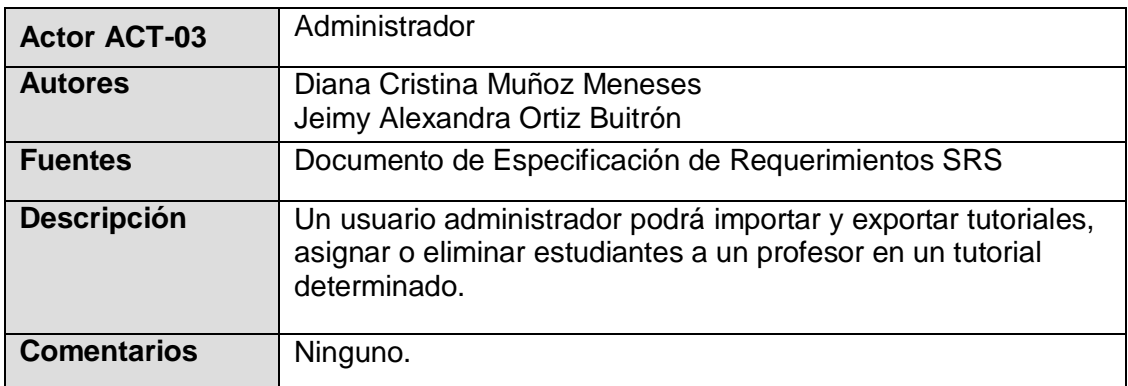

**Tabla 5 Descripción del Actor Administrador**

# **2.2 DIAGRAMA DE CASOS DE USO Y DIAGRAMA DE ACTIVIDADES**

A continuación, se presenta el comportamiento del sistema tutor con base en las relaciones con los usuarios: Estudiante, Profesor y Administrador. En la Figura 14 se ilustra el diagrama de los casos de uso que corresponden al actor Estudiante, el cual es refinado en los diagramas de actividades de la Figura 15 y Figura 16.

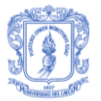

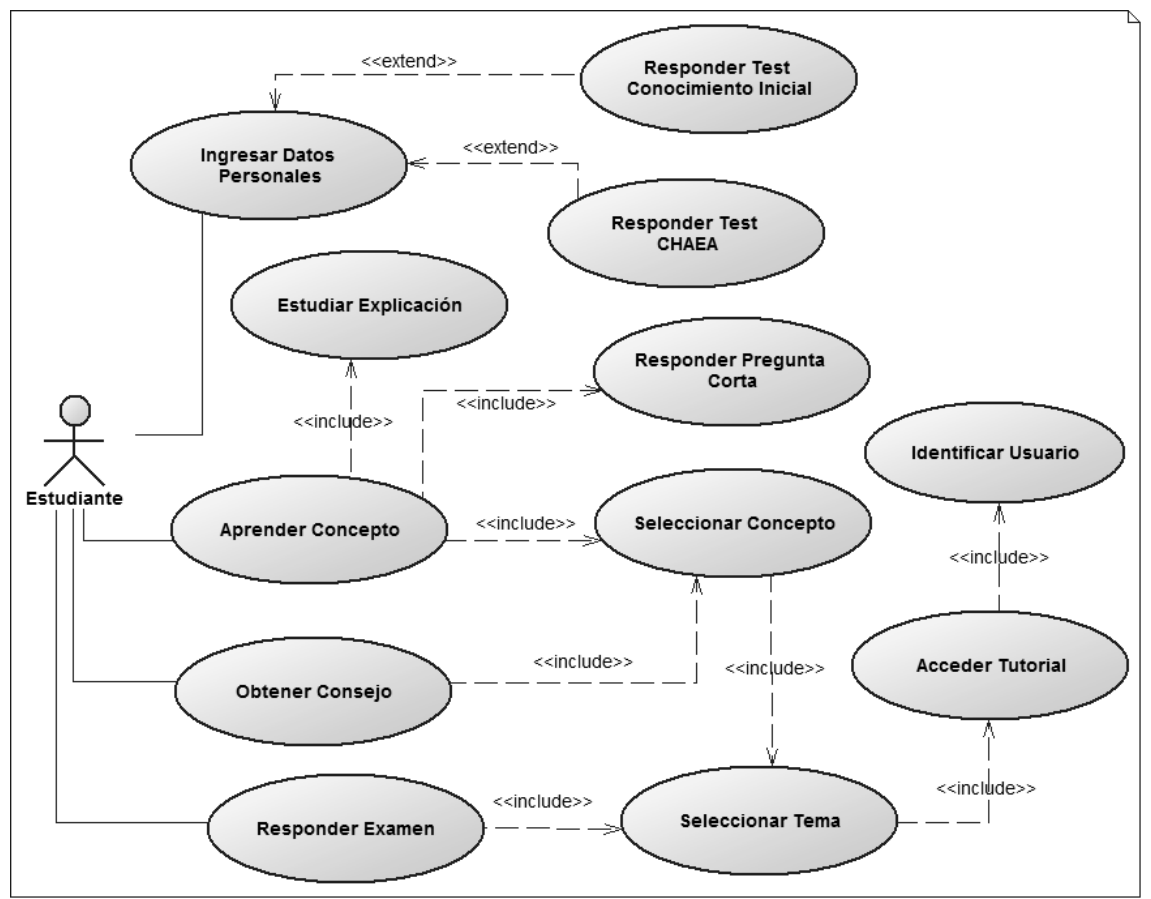

**Figura 14**. Casos de uso correspondientes al actor *Estudiante*.

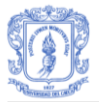

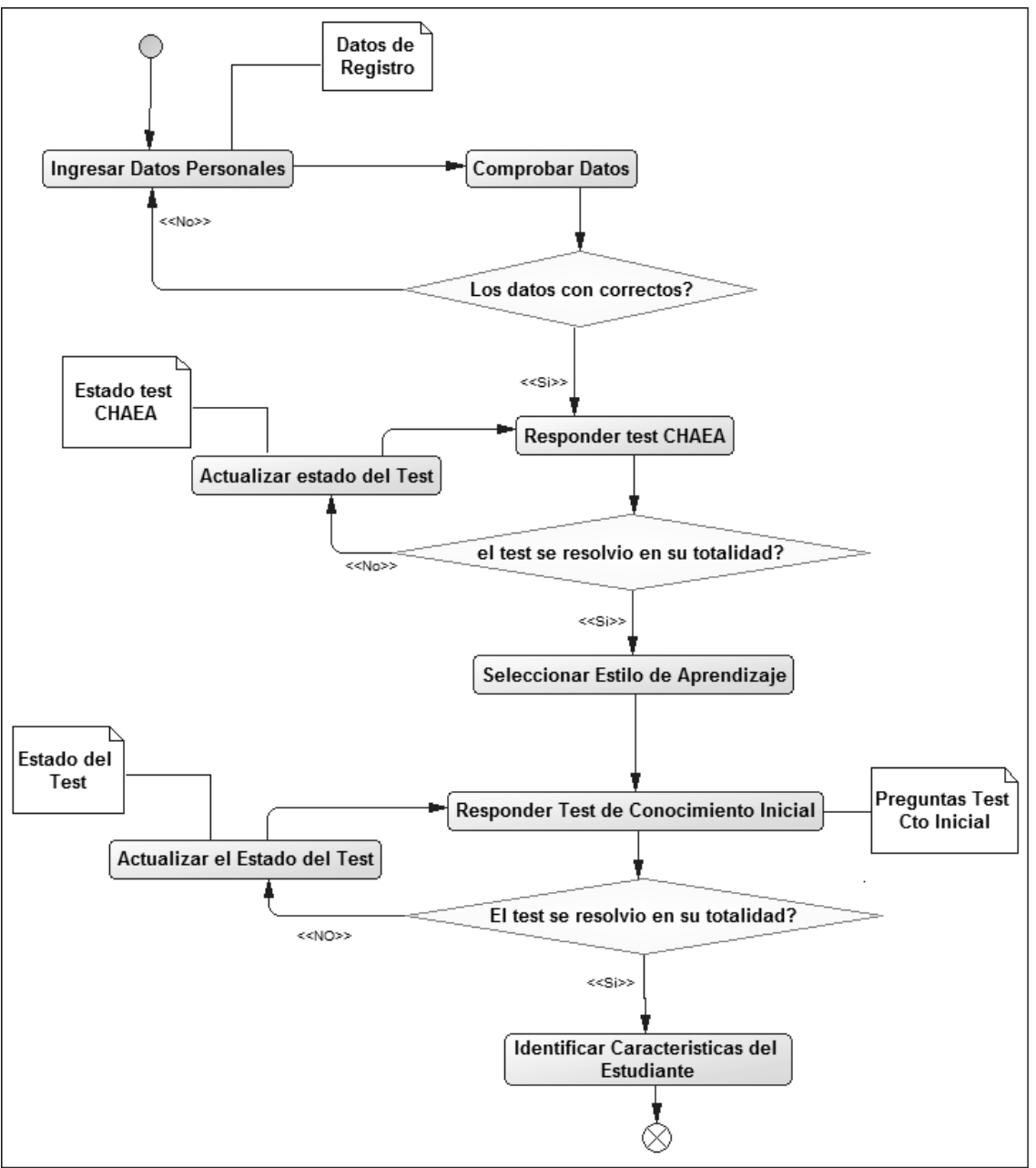

**Figura 15.** Diagrama de Actividad: Proceso de Registro (Estudiante)

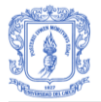

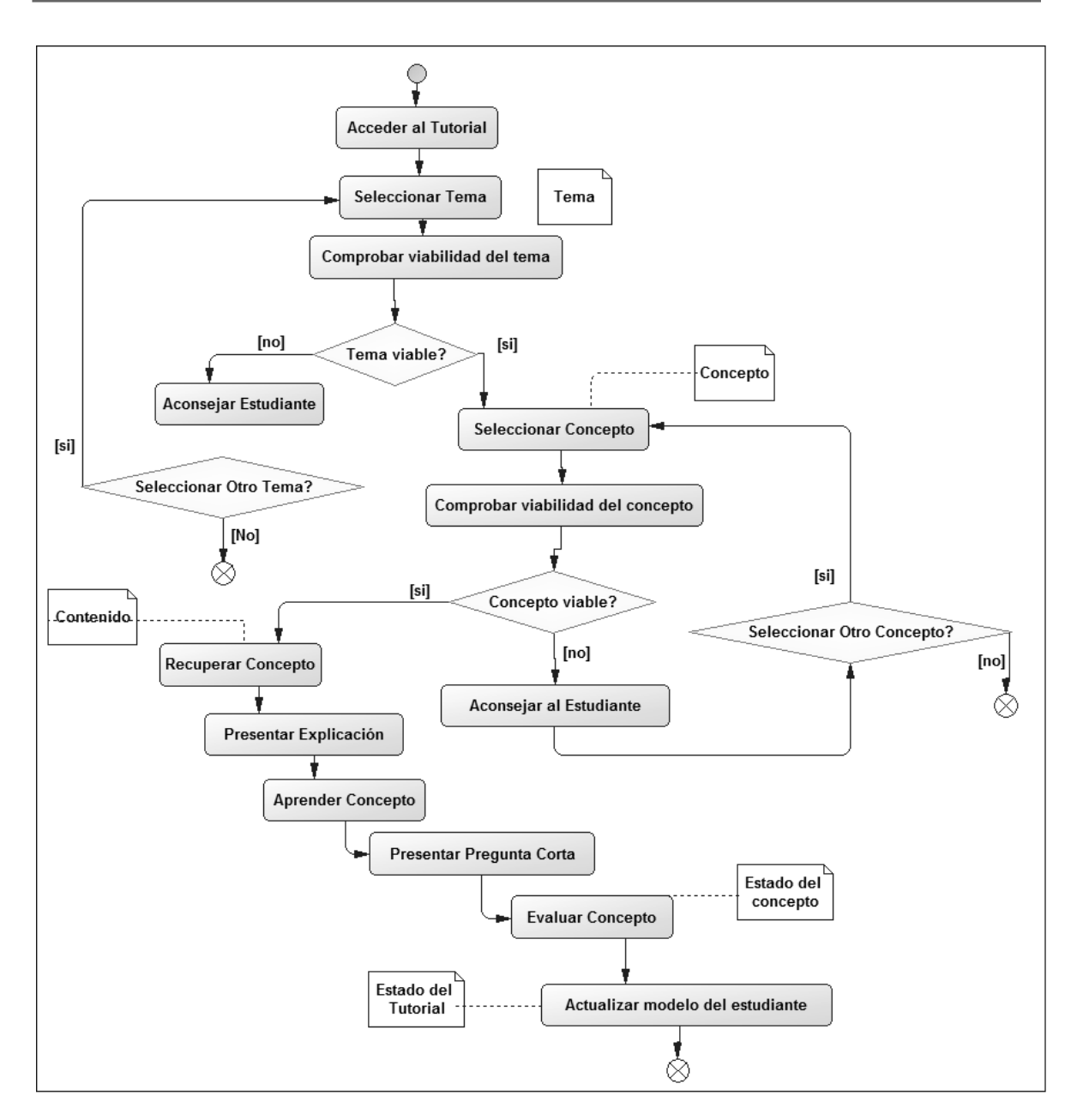

**Figura 16.** Diagrama de Actividad: Aprender Contenido (Estudiante)

En la

Figura 17 se presenta el diagrama de los casos de uso que corresponden al actor Profesor y su posterior refinamiento en el diagrama de actividades de la Figura 18.

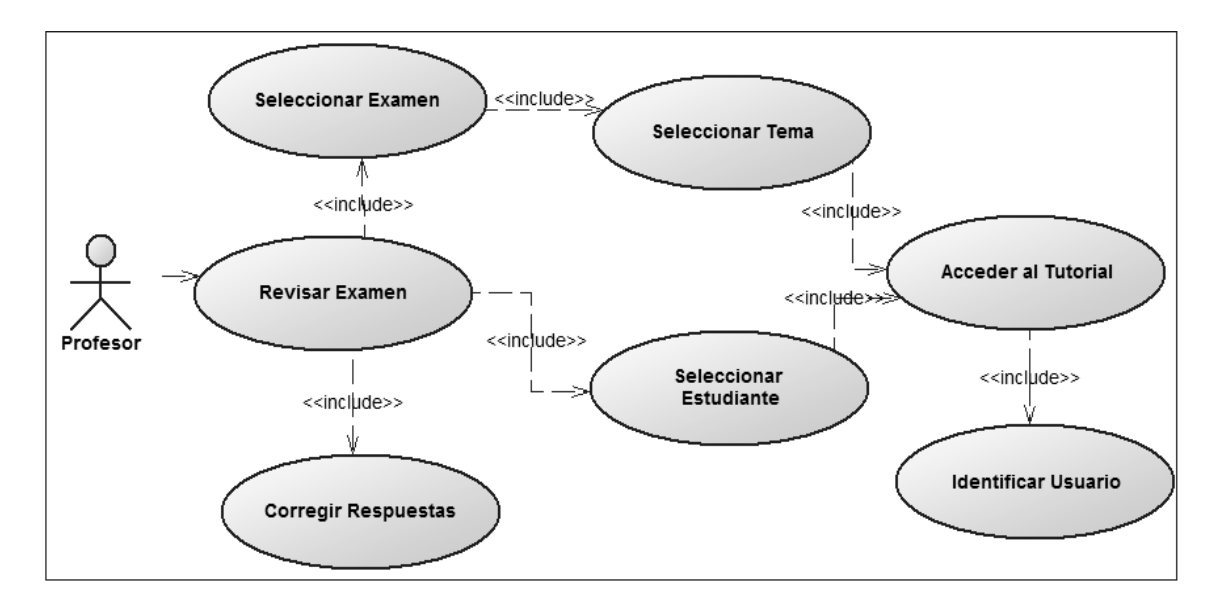

**Figura 17**. Casos de uso correspondientes al actor *Profesor*.

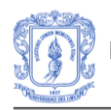

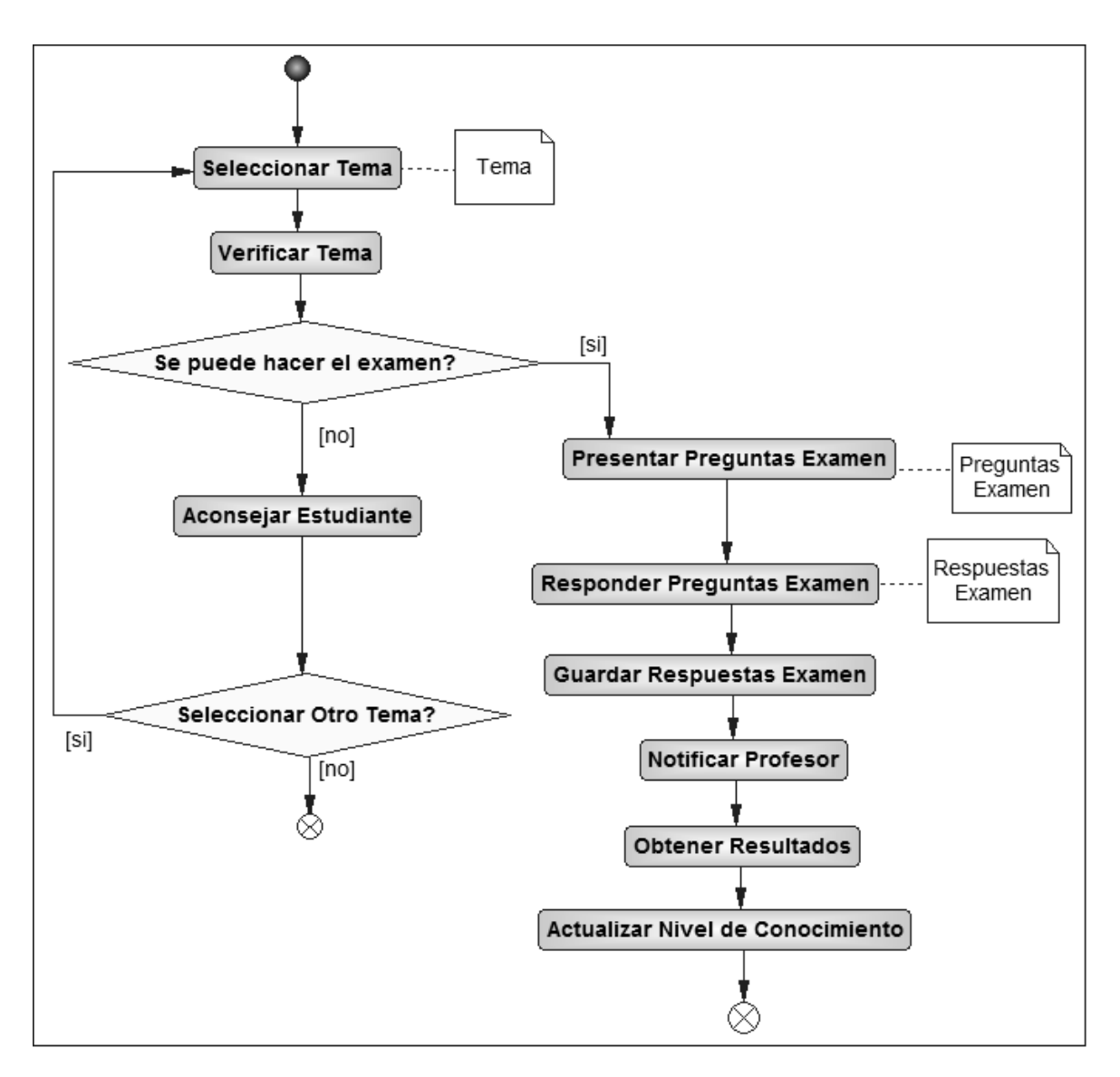

**Figura 18.** Diagrama de Actividad (Estudiante)

La Figura 19 ilustra el diagrama de los casos de uso que corresponden al actor Administrador.

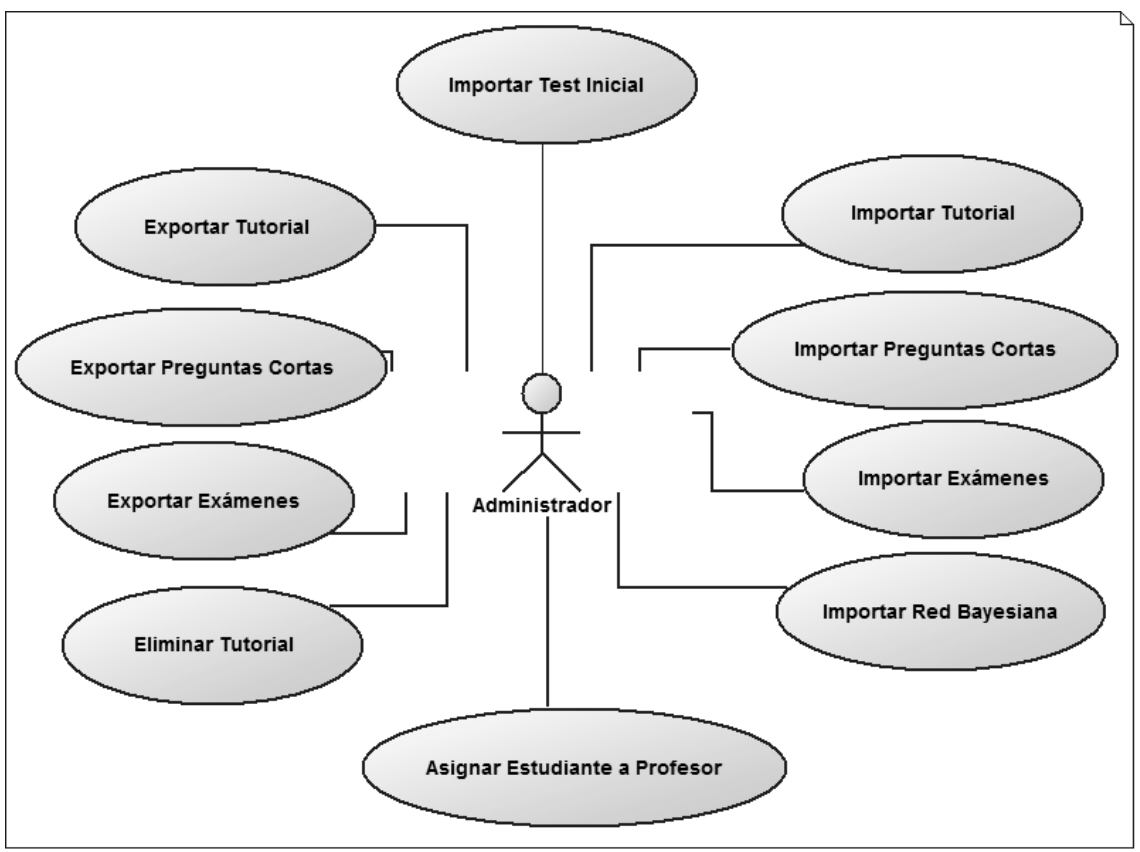

**Figura 19**. Casos de uso correspondientes al actor *Administrador*.

# **2.3 DESCRIPCION DE DIAGRAMA DE CASOS DE USO**

A continuación, se presenta la descripción de cada caso de uso, indicando las actividades desarrolladas y los participantes.

El caso de uso *Identificar Usuario* permite identificar la identidad de los usuarios: Estudiante, Profesor y Administrador.

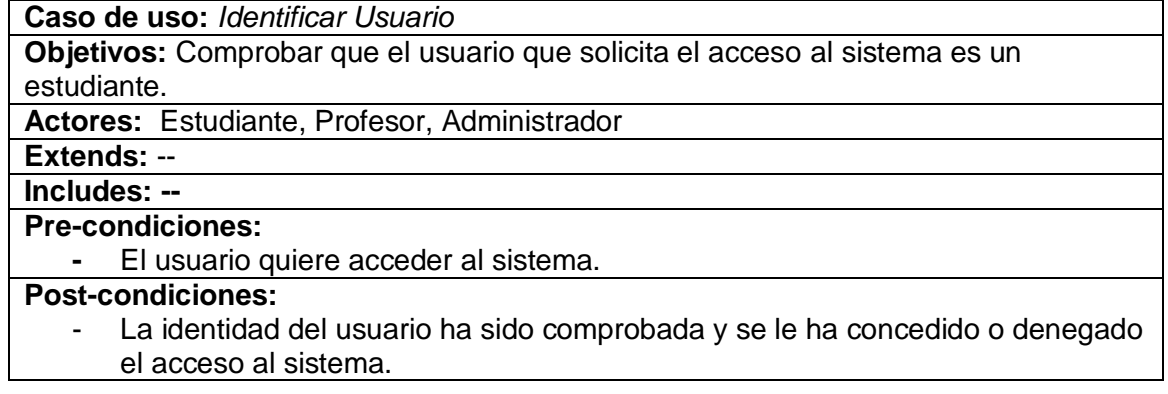

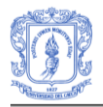

#### **Flujo de Eventos**

Principal:

- 1. *Controlador Interfaz:* Muestra un formulario para que el usuario introduzca los datos de acceso: nombre de usuario y contraseña.
- 2. *Actor:* Introduce el nombre de usuario y la contraseña en el formulario.
- 3. *Sistema de identificación:* Comprueba si el nombre de usuario y la contraseña pertenecen a un usuario del sistema.
- 4. *Sistema de identificación:* Si los datos son correctos devuelve la identidad del estudiante y concede el acceso del usuario al sistema.
- 5. *Controlador de interfaz:* Construye una interfaz adecuada para el estudiante que ha accedido al sistema.
- 6. Finaliza el caso de uso.

#### Variaciones:

3.1 *Controlador Interfaz:* Muestra un mensaje de error indicando al

estudiante que debe responder todas las preguntas del test. Ir a al paso **1**

### **2.3.1 Casos de Uso correspondiente al actor Estudiante**

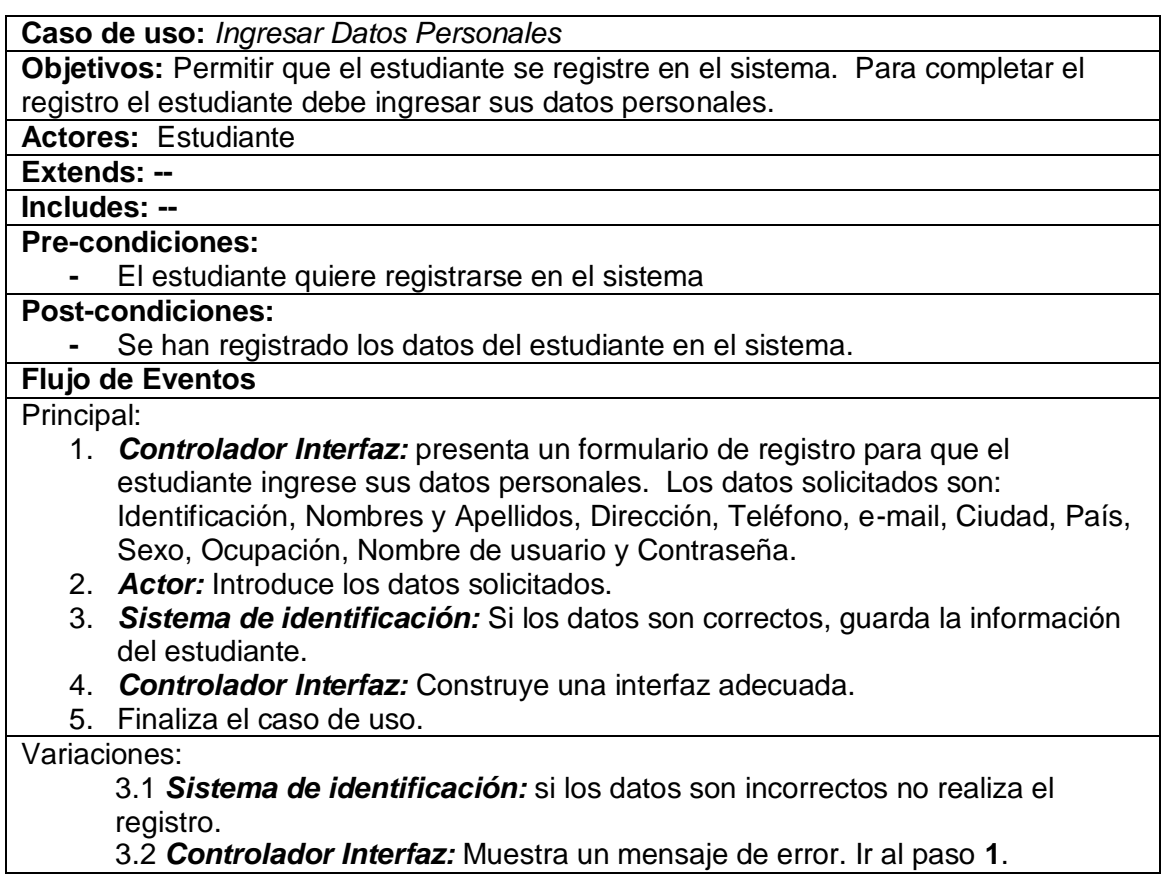

**Caso de uso:** *Responder Test Conocimiento Inicial* **Objetivos:** Determinar el nivel de conocimiento con el cual el estudiante inicia el

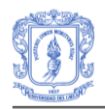

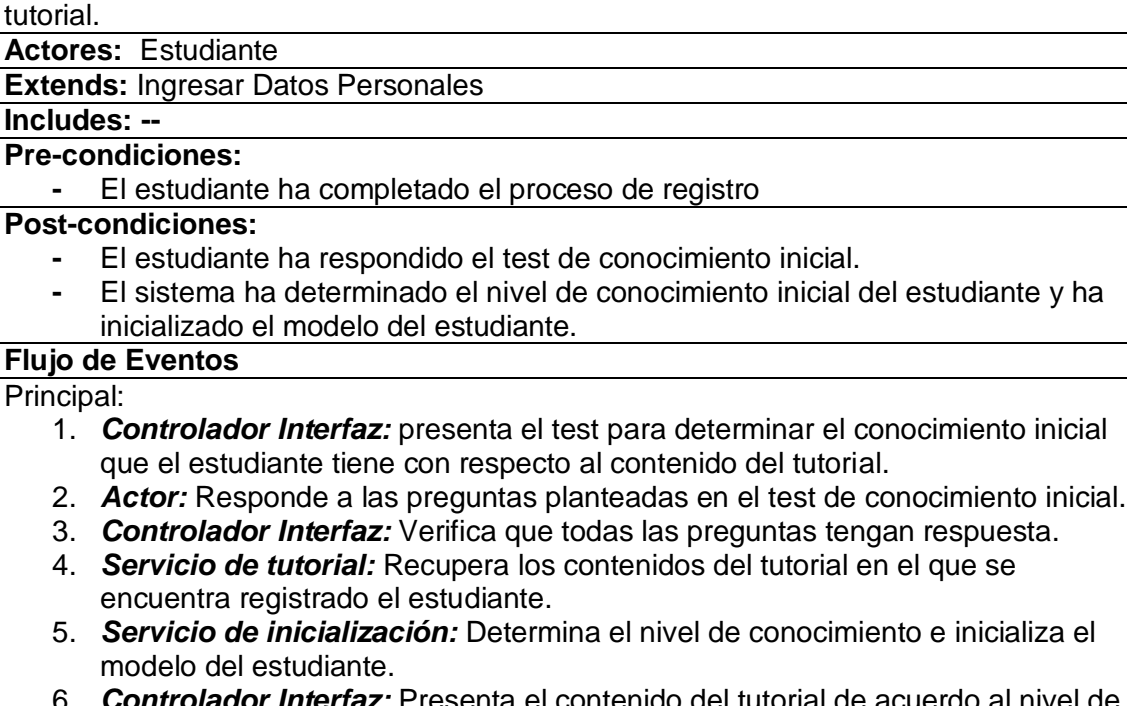

- 6. *Controlador Interfaz:* Presenta el contenido del tutorial de acuerdo al nivel de conocimiento inicial.
- 7. Finaliza el caso de uso.

#### Variaciones:

3.1 *Controlador Interfaz:* Muestra un mensaje de error indicando al estudiante que debe responder todas las preguntas del test. Ir al paso **1**

**Caso de uso:** *Responder Test CHAEA*

**Objetivos:** Determinar el estilo de aprendizaje predominante en el estudiante

#### **Actores:** Estudiante

**Extends: Ingresar Datos Personales** 

**Includes: --**

#### **Pre-condiciones:**

**-** El estudiante ha completado el proceso de registro

#### **Post-condiciones:**

- **-** El estudiante ha respondido el test de CHAEA.
- **-** El sistema ha determinado el estilo de aprendizaje predomínate y opcional del estudiante y lo ha registrado en el tutorial correspondiente.

#### **Flujo de Eventos**

### Principal:

- 1. *Controlador Interfaz:* presenta el test de CHAEA (Cuestionario Honey Alonso de Estilos de Aprendizaje) para determinar el estilo de aprendizaje predominante en el estudiante.
- 2. *Actor:* Responde a las preguntas planteadas en el test de CHAEA.
- 3. *Controlador Interfaz:* Verifica que todas las preguntas tengan respuesta.
- 4. *Servicio de inicialización:* Determina el estilo de aprendizaje predominante y opcional en el estudiante.
- 5. *Sistema de identificación:* Registra al estudiante en el tutorial que

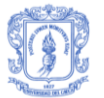

corresponde a su estilo de aprendizaje predominante.

- 6. *Controlador Interfaz:* Construye la interfaz para presentar el test de conocimiento inicial.
- 7. Finaliza el caso de uso.

Variaciones:

3.1 *Controlador Interfaz:* Muestra un mensaje de error indicando al estudiante que debe responder todas las preguntas del test. Ir al paso **1**

**Caso de uso:** *Acceder Tutorial*

**Objetivos:** Permitir al estudiante acceder al tutorial en el que se encuentra registrado. **Actores:** Estudiante

**Extends:** --

**Includes:** Identificar Usuario

**Pre-condiciones:** 

- El estudiante quiere acceder al tutorial.

**Post-condiciones:** 

- Se le ha mostrado al estudiante su estado actual en el tutorial.
- **-** Se le ha mostrado al estudiante el contenido del tutorial

#### **Flujo de Eventos**

Principal:

- 1. Pasos del caso de uso *Identificar Estudiante*.
- 2. *Sistema de identificación:* Comprueba si el alumno tiene los permisos suficientes para acceder al tutorial.
- 3. *Sistema de identificación:* Si el estudiante tiene permisos suficientes para acceder al tutorial le concede el acceso al tutorial.
- 4. *Servicio de tutorial:* Recupera los contenidos del tutorial para que el estudiante los consulte.
- 5. *Agente tutor:* Devuelve el estado del tutorial que mantiene el estudiante.
- 6. *Controlador de interfaz:* Muestra los contenidos del tutorial distribuidos y el estado del tutorial que mantiene el estudiante.
- 7. Finaliza el caso de uso.

#### Variaciones:

3.1 *Sistema de identificación:* Si el estudiante no tiene permisos suficientes le deniega el acceso al tutorial.

3.2 *Controlador de interfaz:* Muestra un mensaje de error notificando al estudiante que no tiene permisos suficientes. Ir al paso **1**.

**Caso de uso:** *Seleccionar Tema*

**Objetivos:** Permitir a un estudiante seleccionar un tema de la lista de temas que componen los contenidos del tutorial al cual accedido previamente.

**Actores:** Estudiante

**Extends:** --

**Includes:** Acceder Tutorial

**Pre-condiciones:** 

**-** Se ha mostrado al estudiante una lista de temas disponibles en el tutorial.

**Post-condiciones:** 

**-** El estudiante ha seleccionado el tema al que quiere acceder.

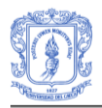

- **-** Se ha comprobado la viabilidad de que el estudiante aprenda los conceptos del tema.
	- **-** Se ha mostrado al estudiante la lista de conceptos del tema.

# **Flujo de Eventos**

Principal:

1. Pasos del caso de uso *Acceder tutorial*.

2. *Estudiante:* Selecciona un tema de la lista de temas.

3. *Agente tutor:* Comprueba si es viable que el estudiante inicie el estudio de los conceptos del tema.

4. *Servicio de tutorial:* Si es viable que el estudiante aprenda los conceptos del tema, devuelve la lista de conceptos y el examen que pertenece al tema seleccionado.

5. *Controlador de interfaz:* Muestra al estudiante un listado de los conceptos y el examen que pertenecen al tema seleccionado.

6. Finaliza el caso de uso.

Variaciones:

3.1 *Agente tutor:* Si no es viable que el estudiante aprenda los conceptos del tema se aconseja al estudiante que no lo haga.

3.2 *Controlador de interfaz:* Muestra un mensaje de error notificando al estudiante que no es viable que aprenda los conceptos del tema. Ir al paso **1**.

**Caso de uso:** *Seleccionar Concepto*

**Objetivos:** Permitir a un estudiante seleccionar un concepto de la lista de conceptos que componen un tema del tutorial al cual accedido previamente.

**Actores:** Estudiante

**Extends:** --

**Includes:** Seleccionar Tema

#### **Pre-condiciones:**

**-** Se ha mostrado al estudiante una lista de conceptos disponibles en el tema seleccionado previamente.

#### **Post-condiciones:**

- **-** El estudiante ha seleccionado el concepto que desea estudiar.
- **-** Se ha comprobado la viabilidad de que el estudiante inicie el estudie del concepto.
- **-** Se han obtenido los contenidos del concepto.

#### **Flujo de Eventos**

Principal:

- 1. Pasos del caso de uso *Seleccionar tema*.
- 2. *Estudiante:* Selecciona un concepto de la lista de temas.
- 3. *Agente tutor:* Comprueba si es viable que el estudiante inicie el estudio de los contenidos del concepto.

4. *Servicio de tutorial:* Si es viable, recupera los contenidos del concepto seleccionado.

5. Finaliza el caso de uso.

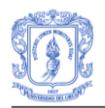

#### Variaciones:

3.1 *Agente tutor:* Si no es viable que el estudiante aprenda los contenidos del concepto se aconseja al estudiante que no lo haga.

3.2 *Controlador de interfaz:* Muestra un mensaje de error notificando al estudiante que no es viable que aprenda los contenidos del concepto. Ir a al paso **2**.

### **Caso de uso:** *Aprender Concepto*

**Objetivos:** Permitir a un estudiante aprender los contenidos de un concepto previamente seleccionado y que pertenece a un tema del tutorial. Dicho contenido ha sido estructurado teniendo en cuenta las características de aprendizaje del estudiante. Al mismo tiempo se realiza una evaluación del proceso de aprendizaje del estudiante por parte del sistema.

**Actores:** Estudiante

#### **Extends:** --

**Includes:** Seleccionar Concepto, Estudiar Explicación, Responder Pregunta Corta **Pre-condiciones:** 

- **-** El estudiante debe haber seleccionado el concepto que desea aprender. **Post-condiciones:** 
	- **-** El estudiante ha aprendido los contenidos del concepto.
	- **-** Se ha realizado una evaluación automática por parte del sistema, del proceso de aprendizaje del estudiante.

#### **Flujo de Eventos**

Principal:

1. Pasos del caso de uso *Seleccionar concepto*.

2. *Agente de concepto:* Selecciona el contenido a mostrar al estudiante que puede ser una explicación estructurada con la estrategia de enseñanza adecuada o una pregunta corta de selección.

3. Si el contenido es una explicación realizar los pasos del caso de uso *Estudiar explicación*.

4. Si el contenido es una pregunta corta realizar los pasos del caso de uso *Responder pregunta corta*.

5. *Agente de concepto:* Comprueba si hay más contenidos del concepto para mostrar al estudiante.

6. *Agente de concepto:* Si no hay más contenidos que mostrar, realiza una evaluación del estudiante al aprender el concepto actual.

7. *Agente de concepto:* Actualiza el estado del concepto que mantiene el estudiante al aprender el concepto actual.

8. *Agente tutor:* Actualiza el modelo del estudiante según los conocimientos adquiridos en el concepto actual.

9. *Agente tutor:* Actualiza el estado del tutorial mantenido por el estudiante.

10. Finaliza el caso de uso.

Variaciones:

6.1 Si hay más contenidos para mostrar, ir al paso **2**.

**Caso de uso:** *Estudiar Explicación*

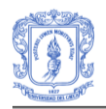

**Objetivos:** Permitir al estudiante iniciar el estudio de la explicación perteneciente al concepto que está estudiando. Dicha explicación es proporcionada por el agente de concepto. Al mismo tiempo el agente de concepto monitorizará el tiempo que el estudiante emplea en el aprendizaje de la explicación.

**Actores:** Estudiante

# **Extends:** --

# **Includes:** --

### **Pre-condiciones:**

**-** El contenido seleccionado por el agente de concepto debe ser una explicación. Dicha explicación se presenta con la estrategia de enseñanza adecuada.

#### **Post-condiciones:**

- **-** El estudiante ha aprendido la explicación.
- **-** Se ha actualizado el estado de la explicación con el tiempo empleado por el estudiante.

#### **Flujo de Eventos**

Principal:

1. *Controlador de interfaz:* Muestra el contenido de la explicación utilizando la estrategia de enseñanza adecuada a las características del estudiante.

2. *Estudiante:* Visualiza y estudia la explicación.

3. *Agente de concepto:* Al mismo tiempo que el estudiante visualiza la explicación, el agente de concepto monitoriza el tiempo que el estudiante emplea en estudiar la explicación hasta que el estudiante solicite el siguiente contenido.

4. *Estudiante:* Solicita el siguiente contenido.

5. *Agente de concepto:* Actualiza el estado de la explicación que mantiene el estudiante, con el tiempo empleado en aprender la explicación.

6. Finaliza el caso de uso.

Variaciones:

--

#### **Caso de uso:** *Responder Pregunta Corta*

**Objetivos:** Permitir al estudiante responder a las preguntas cortas de selección que le hace el agente de concepto como parte de los contenidos del concepto que está estudiando.

**Actores:** Estudiante

**Extends:** --

**Includes: --**

#### **Pre-condiciones:**

**-** El contenido seleccionado por el agente de concepto deben ser preguntas cortas de selección.

## **Post-condiciones:**

- **-** El estudiante respondió a las preguntas cortas de selección.
- **-** Se ha actualizado el estado de la explicación con las respuestas seleccionadas por el estudiante.

#### **Flujo de Eventos**

Principal:

1. *Controlador de interfaz:* Muestra los enunciados de las preguntas de

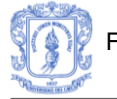

selección y las opciones de respuesta a las preguntas, de las cuales una es verdadera.

2. *Estudiante:* Visualiza los enunciados de las preguntas.

3. *Estudiante:* Selecciona las respuestas.

4. *Estudiante:* Solicita el siguiente contenido.

5. *Agente de concepto:* Evalúa las respuestas seleccionadas por el estudiante.

6. *Agente de concepto:* Actualiza el estado de la explicación que mantiene el estudiante, con las respuestas seleccionadas.

7. Finaliza el caso de uso.

Variaciones:

--

Para el caso de uso Obtener Consejo se distinguen dos escenarios diferentes, dependiendo de si el estudiante solicita un consejo al agente tutor sobre su estado en el tutorial o si solicita un consejo al agente de concepto cuando se encuentra estudiando un concepto determinado.

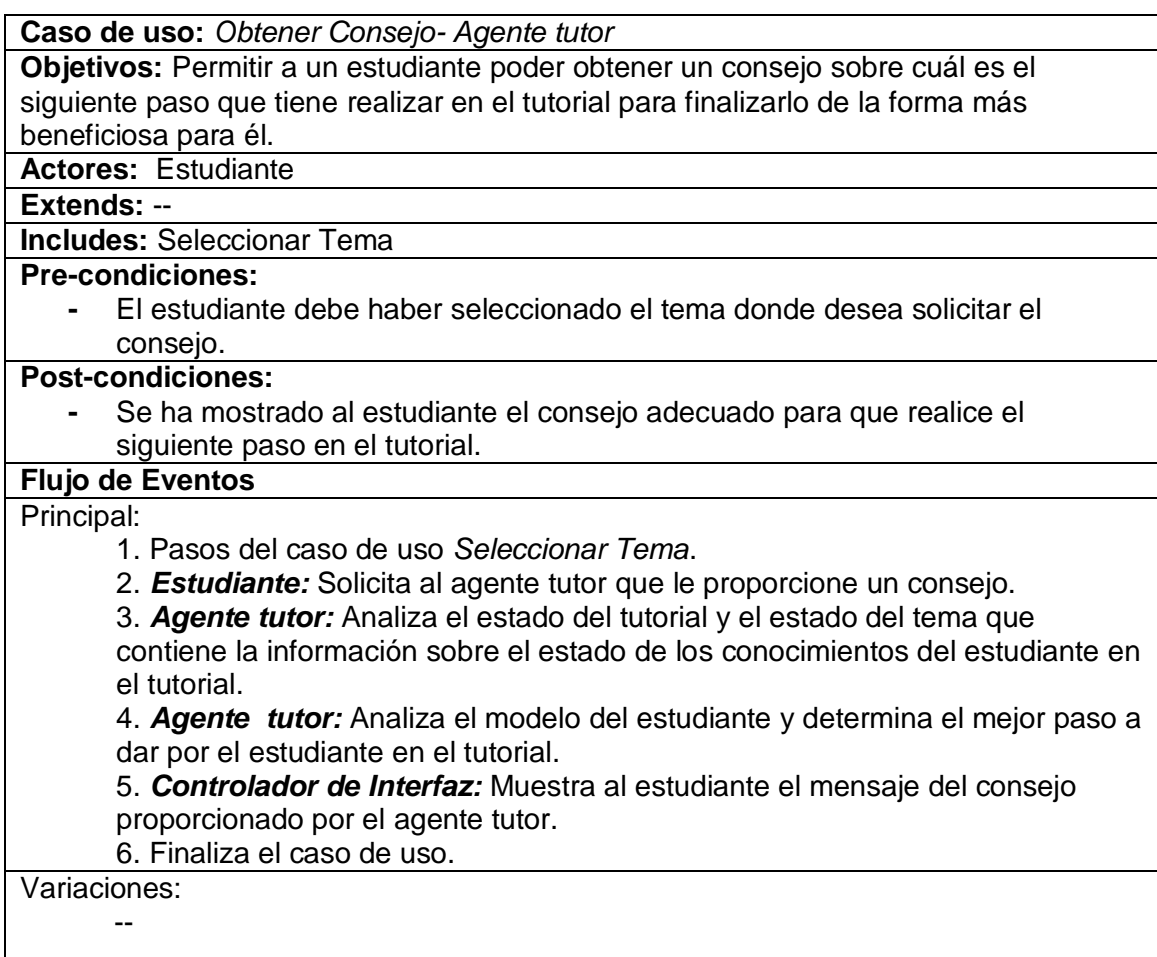

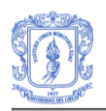

#### **Caso de uso:** *Obtener Consejo- Agente de concepto*

**Objetivos:** Permitir a un estudiante poder obtener un consejo sobre cuál es el siguiente paso que tiene realizar en el estudio de un concepto determinado que le está siendo enseñado por el agente de concepto.

**Actores:** Estudiante

# **Extends:** --

**Includes:** Seleccionar Concepto

#### **Pre-condiciones:**

**-** El estudiante debe haber seleccionado el concepto donde desea solicitar el consejo.

#### **Post-condiciones:**

**-** Se ha mostrado al estudiante el consejo adecuado para que realice el siguiente paso al estudiar el concepto seleccionado.

#### **Flujo de Eventos**

Principal:

- 1. Pasos del caso de uso *Seleccionar Concepto*.
- 2. *Estudiante:* Solicita al agente de concepto que le proporcione un consejo.

3. *Agente de Concepto:* Analiza el estado del concepto que contiene la información sobre el estado de los conocimientos del estudiante en el concepto seleccionado.

4. *Agente de Concepto:* Determina el consejo que le va a proporcionar al estudiante sobre cuál es el mejor paso a dar por el estudiante en el concepto. 5. *Controlador de Interfaz:* Muestra al estudiante el mensaje del consejo proporcionado por el agente de concepto.

6. Finaliza el caso de uso.

Variaciones:

--

### **Caso de uso:** *Responder Examen*

**Objetivos:** Permitir a un estudiante responder el examen de evaluación de un tema del tutorial para comprobar que realmente domina el tema.

**Actores:** Estudiante

**Extends:** --

#### **Includes:** Seleccionar Tema

#### **Pre-condiciones:**

- **-** Se ha mostrado al estudiante una lista con los contenidos del tema seleccionado previamente: conceptos y examen de tema.
	- **-** El estudiante ha seleccionado el examen del tema que quiere realizar.

#### **Post-condiciones:**

- **-** El estudiante ha respondido el examen del tema.
- **-** Se ha actualizado el estado del examen que mantiene el estudiante para ese examen.
- **-** Se ha notificado al profesor que tiene un examen pendiente de corrección.

## **Flujo de Eventos**

Principal:

- 1. Pasos del caso de uso Seleccionar tema.
- 2**.** *Estudiante:* Selecciona el examen del tema de la lista de contenidos del

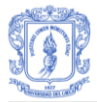

tema.

3. *Servicio de tutorial***:** Obtiene las preguntas del examen seleccionado por el estudiante.

4. *Controlador de Interfaz:* Muestra al estudiante, las preguntas del examen que ha seleccionado.

5. *Estudiante:* Elabora las respuestas a las preguntas del examen seleccionado.

6. *Controlador de interfaz:* Muestra las respuestas elaboradas por el estudiante.

7. *Estudiante:* Si el estudiante decide finalizar el examen, ir al paso 5.

8. *Agente tutor:* Actualiza el estado del examen con las respuestas del estudiante.

9. *Agente tutor:* Notifica al profesor que guía al estudiante que tiene un examen con preguntas pendientes por corregir.

10. Finaliza el caso de uso.

Variaciones:

5.1 *Estudiante:* El estudiante desea responder de nuevo a las preguntas. Ir al paso **2**.

## **2.3.2 Casos de Uso correspondiente al actor Profesor**

**Caso de uso:** *Acceder al Tutorial*

**Objetivos:** Permitir a un profesor acceder a un tutorial que debe seleccionar previamente.

**Actores:** Profesor

**Extends:** --

**Includes:** Identificar Usuario

**Pre-condiciones:** 

**-** El profesor tiene que haber seleccionado el tutorial al que quiere acceder.

**Post-condiciones:** 

- **-** Se le ha concedido o denegado al profesor el acceso al tutorial.
- **-** Se le ha mostrado la lista de estudiantes a su cargo en el tutorial.
- **-** Se le ha mostrado la lista de temas del tutorial.

## **Flujo de Eventos**

Principal:

- 1. Pasos del caso de uso Identificar Usuario.
- 2. *Servicio de tutorial:* Devuelve los tutoriales disponibles en el sistema.

3. *Controlador de interfaz:* Muestra una lista con los tutoriales disponibles en el sistema.

4. *Profesor:* Selecciona un tutorial de la lista de tutoriales.

5. *Sistema de identificación:* Comprueba si el profesor tiene los permisos suficientes para acceder al tutorial seleccionado.

6. *Sistema de identificación:* Si el profesor tiene permisos suficientes para acceder al tutorial le concede el acceso al tutorial.

7. *Servicio de tutorial:* Recupera los contenidos del tutorial para poder ser consultados por el profesor.

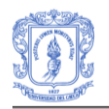

8. *Controlador de interfaz:* Muestra un listado de estudiantes a cargo del profesor y si alguno tiene correcciones pendientes. Muestra la lista de temas del tutorial para que el profesor los visualice. 9. Finaliza el caso de uso.

Variaciones:

6.1. *Sistema de identificación:* Si el profesor no tiene permisos suficientes le deniega el acceso al tutorial.

6.2. *Controlador de interfaz:* Muestra un mensaje de error notificando al profesor que no tiene permisos suficientes. Ir al paso **1**.

**Caso de uso:** *Seleccionar Examen*

**Objetivos:** Permitir a un profesor seleccionar un examen de un tema seleccionado previamente.

**Actores:** Profesor

**Extends:** --

**Includes:** Seleccionar Tema

#### **Pre-condiciones:**

**-** Se ha mostrado al profesor una lista con los contenidos del tema seleccionado previamente

**Post-condiciones:** 

**-** El profesor ha seleccionado el examen al que quiere acceder.

### **Flujo de Eventos**

Principal:

1. Pasos del caso de uso *Seleccionar tema*.

2. *Profesor:* Selecciona el examen del tema de la lista de contenidos del tema.

3. *Servicio de tutorial:* Obtiene las preguntas del examen seleccionado por el profesor.

4. *Controlador de Interfaz:* Muestra al profesor, las preguntas del examen que ha seleccionado.

5. Finaliza el caso de uso.

Variaciones:

--

#### **Caso de uso:** *Seleccionar Estudiante*

**Objetivos:** Permitir a un profesor seleccionar un estudiante de la lista de estudiantes que tiene a su cargo en el tutorial.

**Actores:** Profesor

#### **Extends:** --

**Includes:** Acceder a tutorial.

#### **Pre-condiciones:**

**-** Se ha mostrado al profesor una lista con los alumnos del tutorial que tiene a su cargo.

**Post-condiciones:** 

**-** El profesor ha seleccionado el alumno.

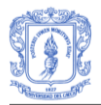

#### **Flujo de Eventos**

Principal:

- 1. Pasos del caso de uso *Acceder a tutorial*.
- 2. *Profesor:* Selecciona el estudiante de la lista de estudiantes.
- 3. *Agente tutor:* Obtiene el estado del tutorial para el estudiante seleccionado.
- 4. Finaliza el caso de uso.

Variaciones:

--

**Caso de uso:** *Corregir Respuestas*

**Objetivos:** Permitir a un profesor corregir y evaluar una respuesta elaborada por un estudiante a una pregunta del examen.

**Actores:** Profesor

**Extends:** --

**Includes:** --

### **Pre-condiciones:**

**-** Se le han mostrado al profesor las preguntas del examen que ha realizado el estudiante.

### **Post-condiciones:**

- **-** El profesor ha corregido y evaluado la respuesta dada por el estudiante a la pregunta seleccionada.
	- **-** Se ha actualizado el estado de examen que mantiene el estudiante.

## **Flujo de Eventos**

Principal:

1. *Profesor:* Selecciona la pregunta del examen cuya respuesta del estudiante quiere corregir.

2. *Controlador de interfaz:* Muestra la respuesta dada por el estudiante a la pregunta.

3. *Profesor:* Comprueba si la respuesta dada por el estudiante es correcta o no.

4. *Profesor:* Si la respuesta es correcta, evalúa la respuesta con un valor numérico que indica su grado de corrección.

5. *Profesor:* Elige si desea corregir otra respuesta del examen, ir al paso **1**.

6. Finaliza el caso de uso.

Variaciones: --

**Caso de uso:** *Seleccionar Tema*

**Objetivos:** Permitir a un profesor seleccionar un tema de la lista de temas que componen los contenidos del tutorial seleccionado previamente.

**Actores:** Profesor

**Extends:** --

**Includes:** Acceder al Tutorial

**Pre-condiciones:** 

**-** Se ha mostrado al profesor una lista de temas disponibles en el tutorial. **Post-condiciones:** 

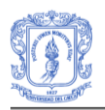

- **-** El profesor ha seleccionado el tema al que quiere acceder.
	- **-** Se han mostrado los conceptos del tutorial al profesor.

### **Flujo de Eventos**

Principal:

- 1. Pasos del caso de uso *Acceder tutorial*.
- 2. *Profesor:* Selecciona un tema de la lista de temas.
- 3. *Servicio de tutorial:* Devuelve la lista de conceptos y el examen que pertenece al tema seleccionado.
- 4. *Controlador de interfaz:* Muestra al profesor un listado de los conceptos y el examen que pertenecen al tema seleccionado.
- 5. Finaliza el caso de uso.

Variaciones:

--

**Caso de uso:** *Revisar Examen*

**Objetivos:** Permitir a un profesor corregir las preguntas de un examen que ha contestado un estudiante que el profesor tiene a su cargo.

**Actores:** Profesor

**Extends:** --

**Includes:** Seleccionar Estudiante, Seleccionar Examen, Corregir Respuestas

**Pre-condiciones: --**

#### **Post-condiciones:**

- **-** El profesor ha corregido el examen del estudiante.
- **-** Se ha actualizado el estado del examen que mantiene el estudiante.

#### **Flujo de Eventos**

Principal:

1. Pasos del caso de uso *Seleccionar alumno*.

2. *Agente tutor:* Obtiene el estado del tutorial que mantiene el estudiante que el profesor ha seleccionado.

3. Pasos del caso de uso *Seleccionar examen.*

4. *Agente tutor:* Obtiene el estado del examen que ha seleccionado el profesor para corregir.

5. *Controlador de interfaz:* Muestra un formulario con las preguntas del examen y las respuestas elaboradas por el estudiante a cada pregunta.

6. Pasos del casos de uso *Corregir respuestas.*

7. *Agente tutor:* En función de las correcciones y evaluaciones realizadas por el profesor en cada una de las preguntas del examen, realiza una evaluación global del examen.

8. *Agente tutor:* Actualiza el Estado del examen que mantiene el estudiante con la evaluación global que se ha realizado del examen.

9. *Agente tutor:* Actualiza el estado del tutorial que mantiene el estudiante para que el estudiante pueda seguir o no aprendiendo conceptos del tutorial. 10. Finaliza el caso de uso.

Variaciones:

--

## **2.3.3 Casos de Uso correspondiente al actor Administrador**

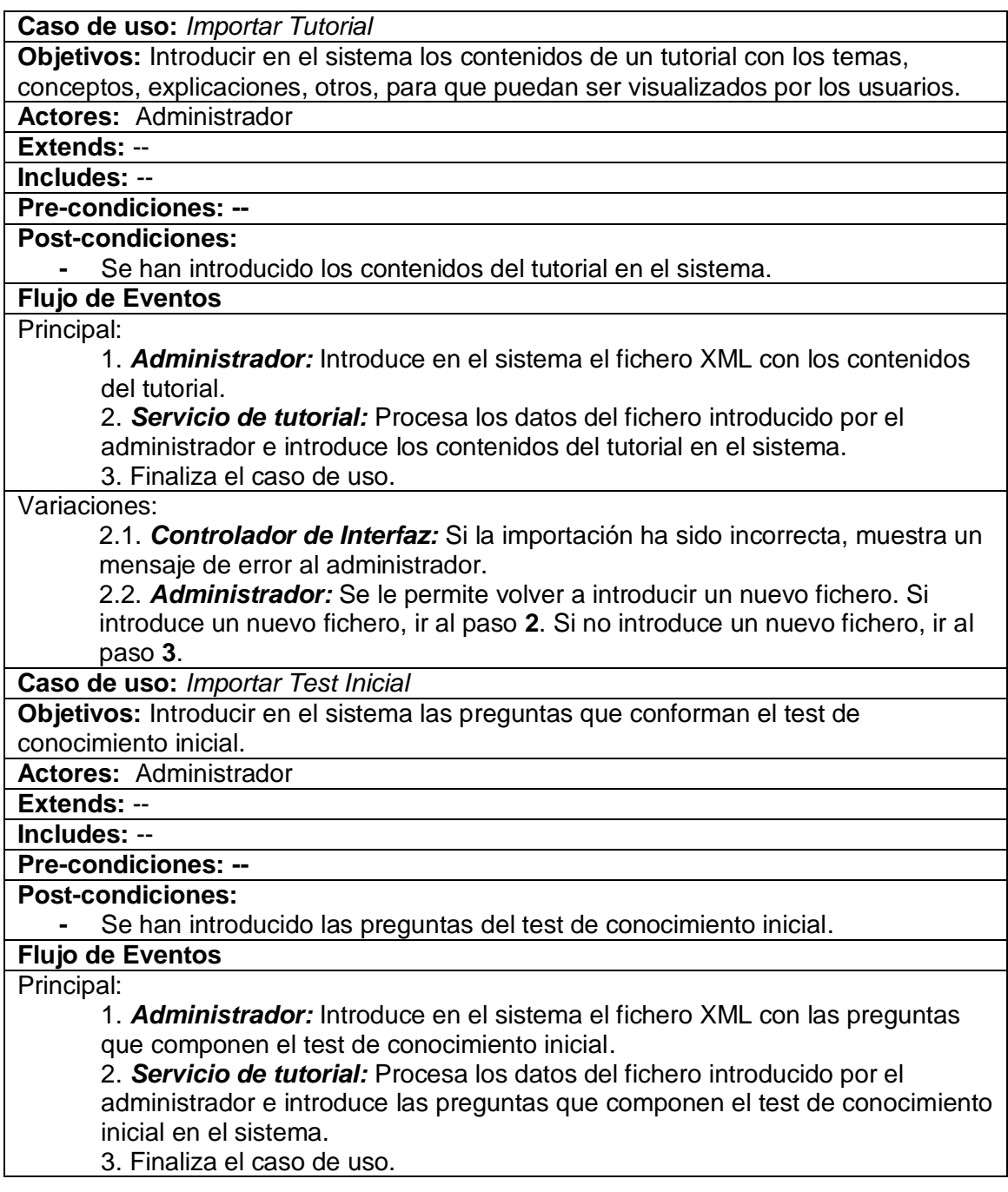

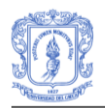

#### Variaciones:

2.1. *Controlador de Interfaz:* Si la importación ha sido incorrecta, muestra un mensaje de error al administrador.

2.2. *Administrador:* Se le permite volver a introducir un nuevo fichero. Si introduce un nuevo fichero, ir al paso **2**. Si no introduce un nuevo fichero, ir al paso **3**.

**Caso de uso:** *Importar Preguntas Cortas*

**Objetivos:** Introducir en el sistema las preguntas cortas asociadas a un tutorial ya existente en el sistema.

**Actores:** Administrador

**Extends:** --

**Includes:** --

**Pre-condiciones: --**

**Post-condiciones:** 

**-** Se han introducido las preguntas cortas del tutorial en el sistema.

# **Flujo de Eventos**

Principal:

1. *Servicio de tutorial:* Devuelve los tutoriales disponibles en el sistema.

2. *Controlador de interfaz:* Muestra una lista con los tutoriales disponibles en el sistema.

3. *Administrador:* Selecciona un tutorial de la lista de tutoriales.

4. *Administrador:* Introduce en el sistema el fichero XML con las preguntas cortas del tutorial.

5. *Servicio de tutorial:* Procesa los datos del fichero introducido por el administrador e introduce las preguntas cortas del tutorial en el sistema. 6. Finaliza el caso de uso.

Variaciones:

5.1. *Controlador de Interfaz:* Si la importación ha sido incorrecta, muestra un mensaje de error al administrador.

5.2. *Administrador:* Se le permite volver a introducir un nuevo fichero. Si introduce un nuevo fichero, ir al paso **5**. Si no introduce un nuevo fichero, ir al paso **6**.

**Caso de uso:** *Importar Exámenes*

**Objetivos:** Introducir en el sistema las preguntas cortas asociadas a un tutorial ya existente en el sistema.

**Actores:** Administrador

**Extends:** --

**Includes:** --

**Pre-condiciones: --**

**Post-condiciones:** 

**-** Se han introducido las preguntas cortas del tutorial en el sistema.

# **Flujo de Eventos**

Principal:

- 1. *Servicio de tutorial:* Devuelve los tutoriales disponibles en el sistema.
- 2. *Controlador de interfaz:* Muestra una lista con los tutoriales disponibles en el sistema.

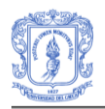

3. *Administrador:* Selecciona un tutorial de la lista de tutoriales. 4. *Administrador:* Introduce en el sistema el fichero XML con los exámenes del tutorial.

5. *Servicio de tutorial:* Procesa los datos del fichero introducido por el administrador e introduce los exámenes del tutorial en el sistema. 6. Finaliza el caso de uso.

Variaciones:

5.1. *Controlador de Interfaz:* Si la importación ha sido incorrecta, muestra un mensaje de error al administrador.

5.2. *Administrador:* Se le permite volver a introducir un nuevo fichero. Si introduce un nuevo fichero, ir al paso **5**. Si no introduce un nuevo fichero, ir al paso **6**.

**Caso de uso:** *Importar Red Bayesiana* **Objetivos:** Introducir en el sistema la red bayesiana asociada a un tutorial ya existente en el sistema. **Actores:** Administrador **Extends:** -- **Includes:** -- **Pre-condiciones: -- Post-condiciones: -** Se han introducido la red bayesiana del tutorial en el sistema. **Flujo de Eventos** Principal: 1. *Servicio de tutorial:* Devuelve los tutoriales disponibles en el sistema. 2. *Controlador de interfaz:* Muestra una lista con los tutoriales disponibles en el sistema. 3. *Administrador:* Selecciona un tutorial de la lista de tutoriales. 4. *Administrador:* Introduce en el sistema el fichero .ELV con la red bayesiana del tutorial. 5. *Servicio de tutorial:* Procesa los datos del fichero introducido por el administrador e introduce la red bayesiana del tutorial en el sistema. 6. Finaliza el caso de uso. Variaciones: 5.1. *Controlador de Interfaz:* Si la importación ha sido incorrecta, muestra un mensaje de error al administrador. 5.2. *Administrador:* Se le permite volver a introducir un nuevo fichero. Si introduce un nuevo fichero, ir al paso **5**. Si no introduce un nuevo fichero, ir al paso 6. **Caso de uso:** *Exportar Tutorial* **Objetivos:** Almacenar los contenidos de un tutorial ya existente en el sistema en un fichero XML. **Actores:** Administrador **Extends:** -- **Includes:** -- **Pre-condiciones: -- Post-condiciones:** 

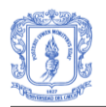

**-** Se han almacenado los contenidos del tutorial en un fichero XML.

# **Flujo de Eventos**

Principal:

1. *Servicio de tutorial:* Devuelve los tutoriales disponibles en el sistema.

2. *Controlador de interfaz:* Muestra una lista con los tutoriales disponibles en el sistema.

3. *Administrador:* Selecciona un tutorial de la lista de tutoriales.

4. *Servicio de tutorial:* Recupera los contenidos del tutorial seleccionado.

- 5. *Administrador:* Introduce en el sistema el nombre del fichero de destino.
- 6. *Servicio de tutorial:* Almacena los contenidos del tutorial en el fichero
- introducido por el administrador.

7. Finaliza el caso de uso.

Variaciones:

6.1 *Controlador de Interfaz:* Si la exportación ha sido incorrecta, muestra un mensaje de error al administrador. Ir al paso **7**.

**Caso de uso:** *Exportar Preguntas Cortas*

**Objetivos:** Almacenar las preguntas cortas de un tutorial ya existente en el sistema en un fichero XML.

**Actores:** Administrador

**Extends:** --

**Includes:** --

**Pre-condiciones: --**

**Post-condiciones:** 

**-** Se han almacenado las preguntas cortas del tutorial en un fichero XML.

**Flujo de Eventos**

Principal:

1. *Servicio de tutorial:* Devuelve los tutoriales disponibles en el sistema.

2. *Controlador de interfaz:* Muestra una lista con los tutoriales disponibles en el sistema.

3. *Administrador:* Selecciona un tutorial de la lista de tutoriales.

4. *Servicio de tutorial:* Recupera las preguntas cortas del tutorial seleccionado.

5. *Administrador:* Introduce en el sistema el nombre del fichero de destino.

6. *Servicio de tutorial:* Almacena los contenidos de las preguntas cortas en el fichero introducido por el administrador.

7. Finaliza el caso de uso.

Variaciones:

6.1 *Controlador de Interfaz:* Si la exportación ha sido incorrecta, muestra un mensaje de error al administrador. Ir al paso **7**.

**Caso de uso:** *Exportar Exámenes*

**Objetivos:** Almacenar los exámenes de un tutorial ya existente en el sistema en un

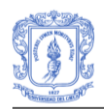

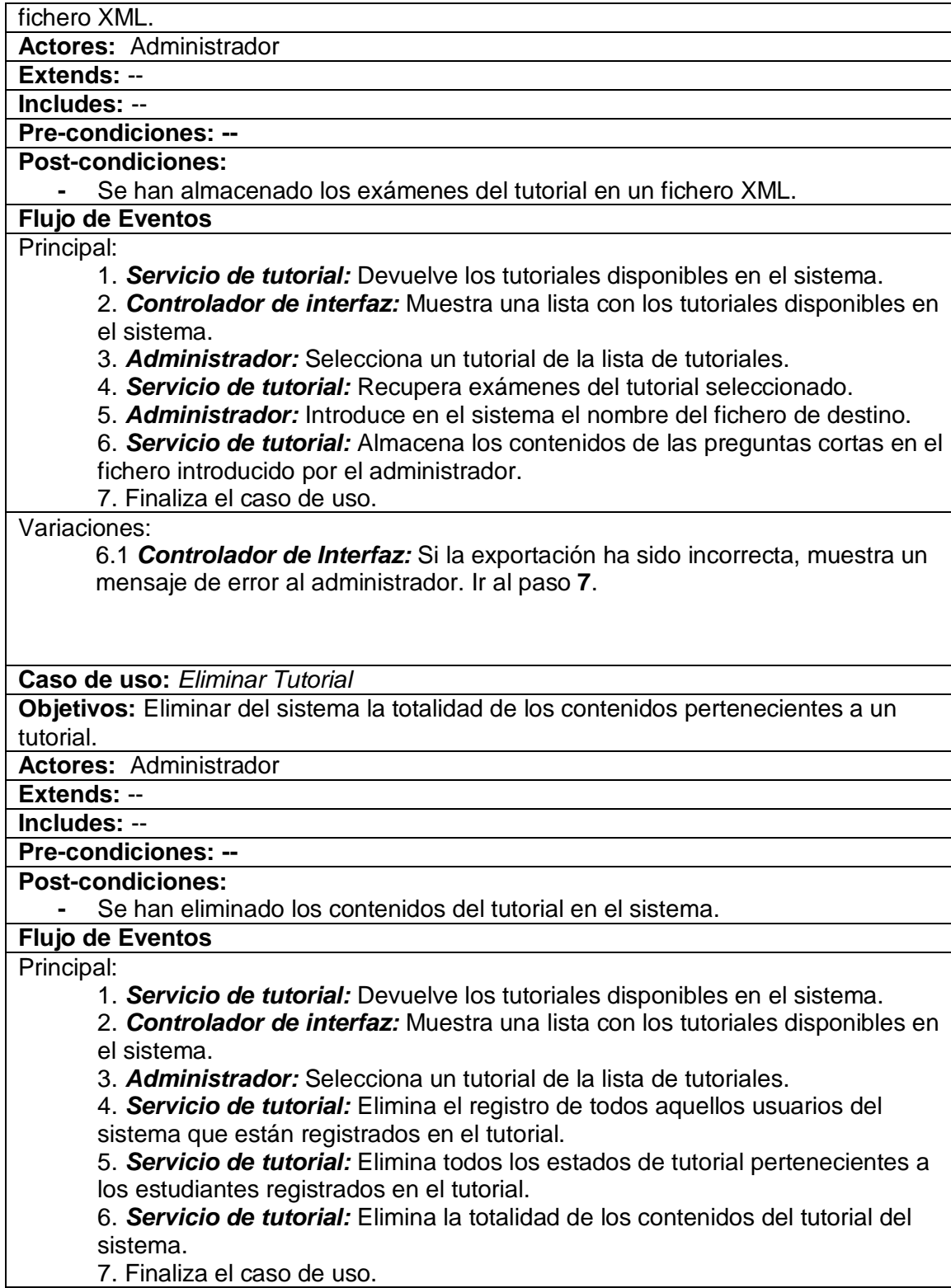

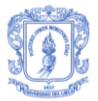

Variaciones:

--

**Caso de uso:** *Asignar Estudiante a Profesor*

**Objetivos:** Asignar un estudiante registrado en el tutorial y que se encuentra sin profesor, a un profesor registrado en el mismo tutorial para que corrija sus exámenes.

**Actores:** Administrador

**Extends:** -- **Includes:** --

**Pre-condiciones: --**

**Post-condiciones:** 

**-** Se ha asignado el estudiante al profesor en el tutorial.

**Flujo de Eventos**

Principal:

1. *Servicio de tutorial:* Devuelve los tutoriales disponibles en el sistema.

2. *Controlador de interfaz:* Muestra una lista con los tutoriales disponibles en el sistema.

3. *Administrador:* Selecciona un tutorial de la lista de tutoriales.

4. *Servicio de tutorial:* Obtiene los profesores que están registrados en el tutorial.

5. *Controlador de Interfaz:* Muestra al administrador un listado con los profesores registrados.

6. *Administrador:* Selecciona un profesor del listado.

7. *Servicio de tutorial:* Obtiene los estudiantes registrados en el tutorial que no tienen profesor asignado.

8. *Controlador de Interfaz:* Muestra al administrador un listado con los estudiantes sin profesor.

9. *Administrador:* Selecciona el estudiante que quiere asignar al profesor.

8. *Servicio de tutorial:* Asigna el estudiante al profesor seleccionado.

9. Finaliza el caso de uso.

Variaciones:

--

# **3. DIAGRAMA DE CLASES DEL SISTEMA**

En este trabajo, el diseño del diagrama de clases ha tomado como punto departida el diagrama de clases del sistema SITUA [36], al cual se le han adicionado las clases *Estilo y Test Inicial*, las cuales fueron identificadas a partir de los casos de uso. El diagrama de clases se presenta en la Figura 20 y en él se representan los elementos que componen el sistema y las relaciones estructurales entre ellos.

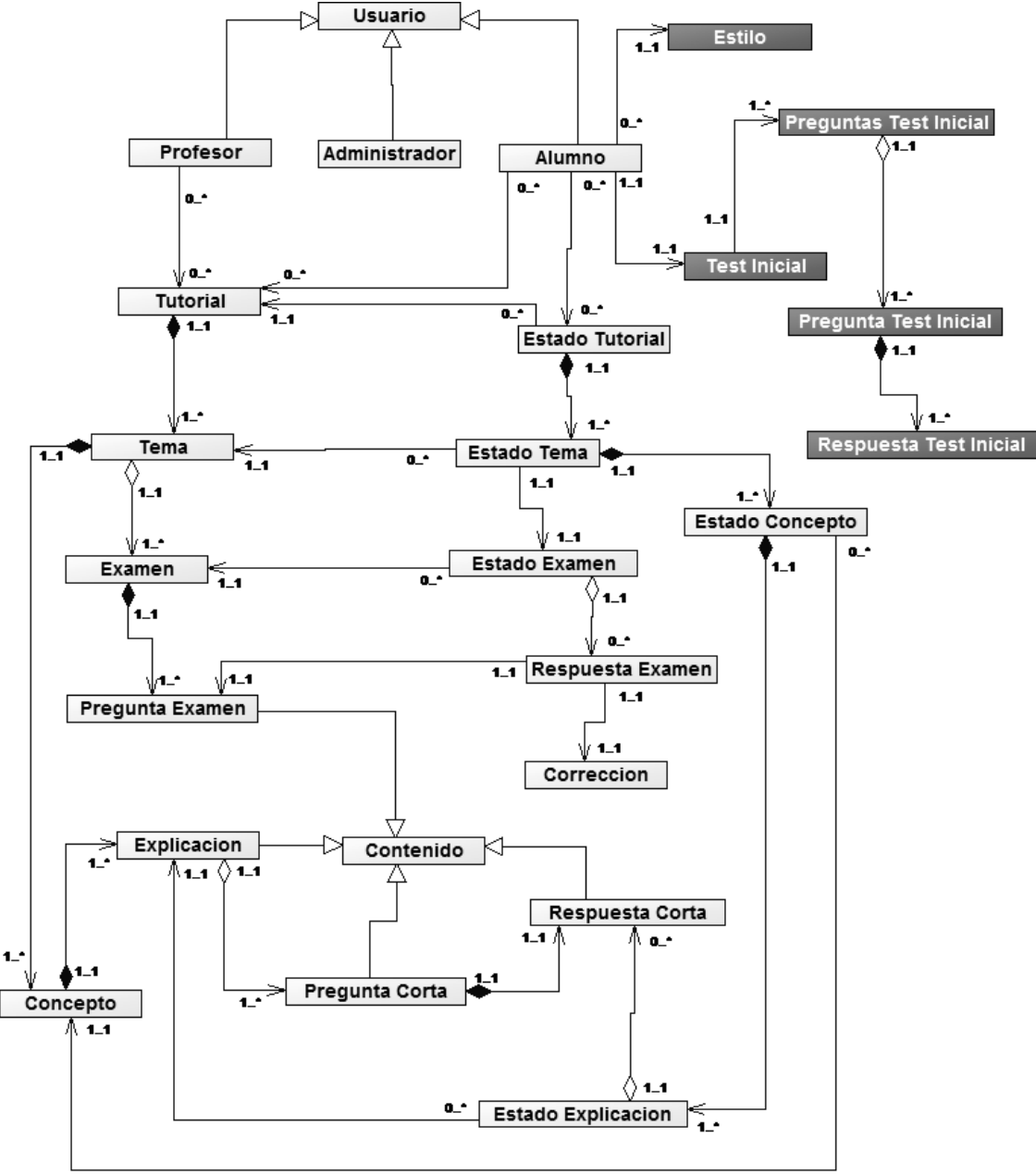

**Figura 20.** Diagrama de Clases del Sistema

A continuación, se hace una descripción de cada una de las clases presentadas en el diagrama anterior y se identifican los atributos y métodos de cada clase.

**Clase Usuario:** Esta clase representa a los usuarios del sistema, es decir, todo aquel que pueda acceder al sistema por medio de un nombre de usuario y una contraseña.

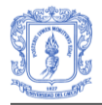

| <b>Usuario</b> |          |  |
|----------------|----------|--|
| idUsuario      | $:$ int  |  |
| nombre         | : String |  |
| direccion      | : String |  |
| telefono       | : String |  |
| ciudad         | : String |  |
| pais           | : String |  |
| e-mail         | : String |  |
| sexo           | : String |  |
| nombreUsuario  | : String |  |
| password       | : String |  |
| tipo           | : String |  |

**Figura 21**. Clase Usuario

**Clase Estilo:** Esta clase representa el estilo de aprendizaje que identifica a un determinado estudiante. Aquí se incluyen los dos estilos predominantes en el estudiante y se almacena el estado del test de CHAEA.

| <b>Estilo</b>                                                                                                    |                                 |                                                                           |  |
|----------------------------------------------------------------------------------------------------|---------------------------------|---------------------------------------------------------------------------|--|
| id estilo<br>estado<br>estilo ppal<br>estilo opcional : String                                                                                                    | $:$ int<br>: String<br>: String |                                                                           |  |
| + getId_estiIo ()<br>+ setId_estiIo (int id_estiIo)<br>+ getEstado ()<br>+ setEstado (String estado)<br>+ getEstilo_ppal()<br>+ setEstilo_ppal (String estilo_ppal)<br>+ getEstilo_opcional ()<br>+ setEstilo_opcional (String estilo_opcional) : void |                                 | $:$ int<br>: void<br>: String<br>: void<br>: String<br>: void<br>: String |  |

**Figura 22**. Clase Estilo

**Clase Test Inicial:** Esta clase representa el nivel de conocimiento con el cual un estudiante inicia su aprendizaje. Aquí se incluye el estado del test de conocimiento inicial.

| <b>Test Inicial</b>                                                                                      |                                                                    |                                                                              |
|----------------------------------------------------------------------------------------------------|--------------------------------------------------------------------|------------------------------------------------------------------------------|
| idTestInicial: int<br>estado<br>calificacion : double                                                    | : String                                                           |                                                                              |
| getIdtestinicial ()<br>setIdtestinicial ()<br>getEstado ()<br>getCalificacion ()<br>evaluarRespuestas () | setEstado (String estado)<br>setCalificacion (double calificacion) | $:$ int<br>$:$ int<br>$:$ String<br>: void<br>: double<br>: void<br>: Vector |

**Figura 23**. Clase Test Inicial

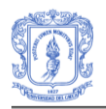

**Clase Preguntas Test Inicial:** Esta clase representa el test de conocimiento inicial. Aquí se incluyen todas las preguntas de selección.

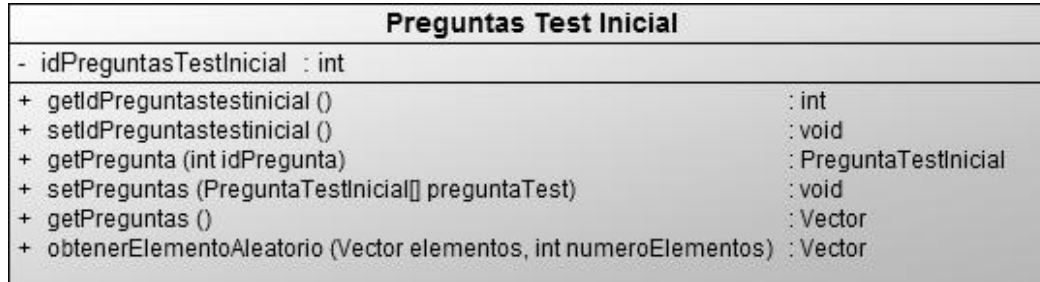

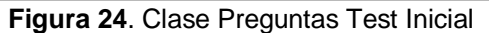

**Clase Pregunta Test Inicial:** Esta clase representa cada pregunta de selección que hace parte del test de conocimiento inicial.

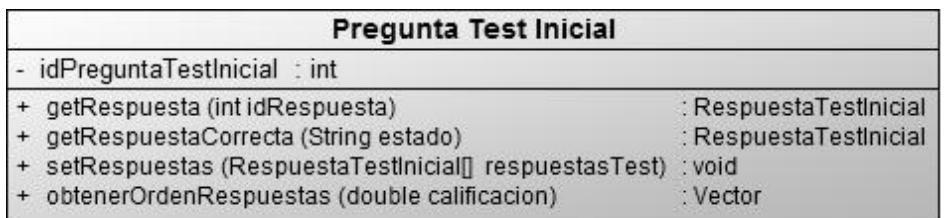

**Figura 25**. Clase Pregunta Test Inicial

**Clase Respuesta Test Inicial:** Esta clase representa cada respuesta que forma parte de una pregunta de selección del test de conocimiento inicial.

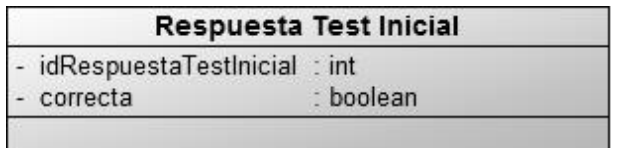

**Figura 26**. Clase Preguntas Test Inicial

**Clase Tutorial:** Esta clase representa a un tutorial del sistema, el cual incluye todo el conocimiento sobre el dominio. En esta clase se ha incluido el atributo *tipoTutorial*, para clasificar el contenido de un tutorial de acuerdo a un estilo de aprendizaje.

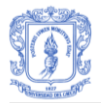

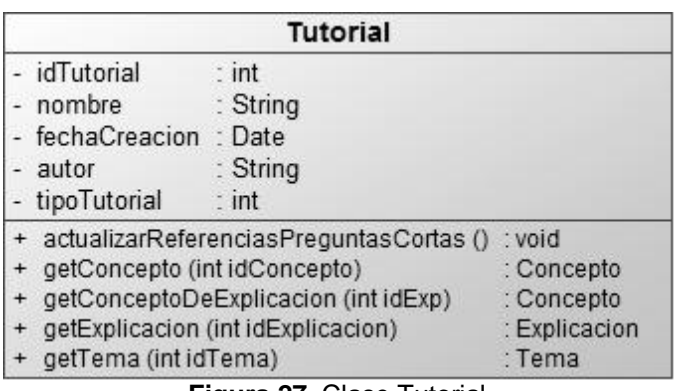

**Figura 27**. Clase Tutorial

**Clase Tema:** Esta clase representa cada uno de los temas que componen un tutorial.

| Tema                                            |                                                                                                    |                                                        |  |
|-------------------------------------------------|----------------------------------------------------------------------------------------------------|--------------------------------------------------------|--|
| idTema<br>nombre<br>descripcion: String<br>peso | int<br>: String<br>double                                                                                                    |                                                        |  |
|                                                 | getConcepto (int idConcepto)<br>getExamen (int idExamen)<br>ObtenerNuevoExamen (Examen examenA)<br>setConcetos (Concepto[] conceptos)<br>setExamen (Examen[] examenes) | : Concepto<br>: Examen<br>: Examen<br>: void<br>: void |  |

**Figura 28**. Clase Tema

**Clase Concepto:** Esta clase representa cada uno de los conceptos que componen un tema.

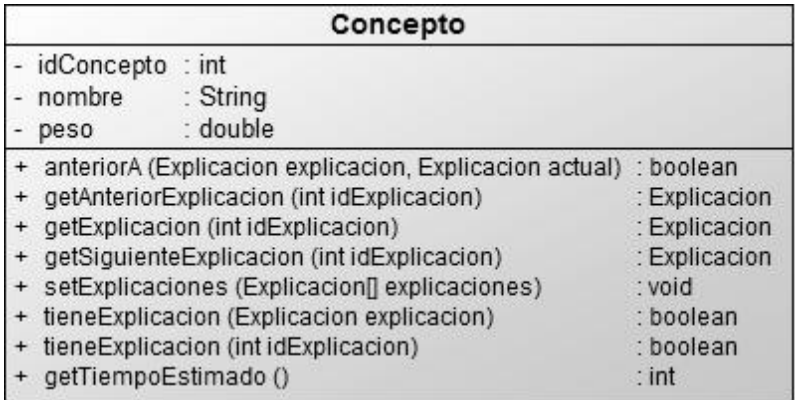

**Figura 29**. Clase Concepto

**Clase Explicación:** Esta clase representa cada uno de las explicaciones que componen un concepto.

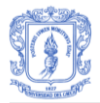

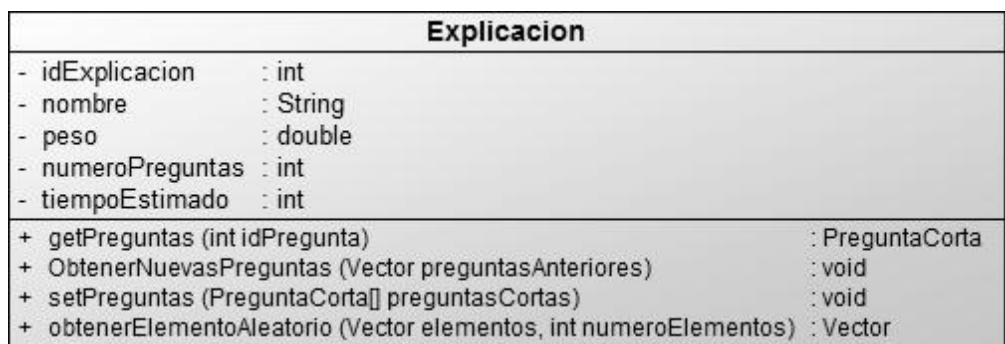

**Figura 30**. Clase Explicación

**Clase Pregunta Corta:** Esta clase representa cada pregunta de selección que hace parte de una explicación.

| Pregunta Corta                                      |             |  |  |  |
|-----------------------------------------------------|-------------|--|--|--|
| - idPreguntaCorta : int                             |             |  |  |  |
| + getRespuesta (intidRespuesta)                     | : Respuesta |  |  |  |
| + getRespuestaCorrecta ()                           | : Respuesta |  |  |  |
| + obtenerOrdenRespuestas ()                         | : Vector    |  |  |  |
| + setRespuestas (RespuestaCorta[] respuestasCortas) | : void      |  |  |  |
| + tieneReferencias ()                               | : boolean   |  |  |  |

**Figura 31**. Clase Pregunta Corta

**Clase Respuesta Corta:** Esta clase representa cada respuesta que forma parte de una pregunta de selección.

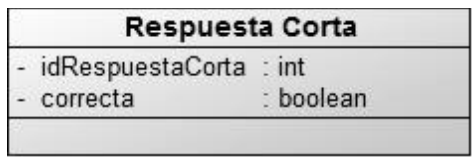

**Figura 32**. Clase Respuesta Corta

**Clase Examen:** Esta clase representa el examen que debe responder el estudiante después de terminar de estudiar un tema.

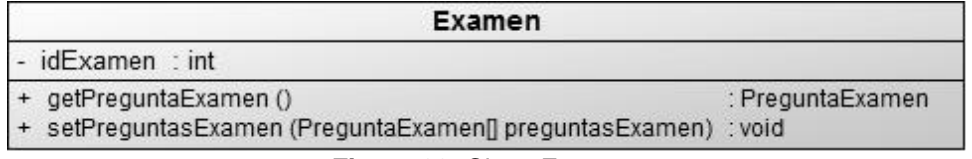

**Figura 33**. Clase Examen

**Clase Pregunta Examen:** Esta clase representa cada una de las preguntas que hacen parte de un examen.

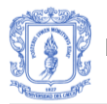

#### Pregunta Examen

idPreguntaExamen: int

**Figura 34**. Clase Examen

**Clase Contenido:** Esta clase contiene de forma genérica el contenido de los elementos del tutorial.

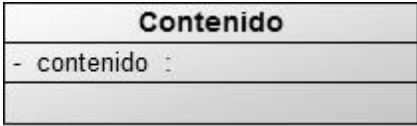

**Figura 35**. Clase Contenido

**Clase Estado Tutorial:** Esta clase representa la evolución del estudiante a medida que estudia los contenidos del tutorial.

| <b>Estado Tutorial</b>                                                              |                                                                                                    |                                              |  |
|-------------------------------------------------------------------------------------|----------------------------------------------------------------------------------------------------|----------------------------------------------|--|
| <b>CONOCIDO</b><br><b>DESCONOCIDO</b><br>idEstadoTutorial<br>estado<br>localizacion | : String<br>: String<br>$:$ int<br>: String<br>String                                              |                                              |  |
| getEstadosTemas ()<br>getEstadoTema (intidTema)                                     | getEstadoConcepto (int idConcepto)<br>getEstadoExplicacion (int idExplicacion) : EstadoExplicacion | : EstadoConcepto<br>: Vector<br>: EstadoTema |  |

**Figura 36**. Clase Estado Tutorial

**Clase Estado Tema:** Esta clase representa los avances que realiza un estudiante en un tema determinado.

|        | Estado Tema                          |          |                                                           |                  |
|--------|--------------------------------------|----------|-----------------------------------------------------------|------------------|
|        | - COMPLETO                           | : String |                                                           |                  |
|        | - CONOCIDO                           | : String |                                                           |                  |
|        | - DESCONOCIDO                        | : String |                                                           |                  |
|        | - VALORCONOCIDO                      | : double |                                                           |                  |
|        | - idEstadoTema                       | $:$ int  |                                                           |                  |
|        | $-$ estado                           | : String |                                                           |                  |
| $\sim$ | porcentajeConocido : double          |          |                                                           |                  |
|        | + getEstadoConcepto (int idConcepto) |          |                                                           | : EstadoConcepto |
|        |                                      |          | + setEstadosConceptos (EstadoConcepto[] estadosConceptos) | : void           |

**Figura 37**. Clase Estado Tema
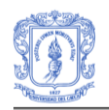

**Clase Estado Concepto:** Esta clase representa los avances que realiza un estudiante en un concepto determinado.

| <b>Estado Concepto</b>                   |                                                             |                     |
|------------------------------------------|-------------------------------------------------------------|---------------------|
| CONOCIDO                                 | : String                                                    |                     |
| <b>DESCONOCIDO</b>                       | : String                                                    |                     |
| <b>ABIERTO</b>                           | : String                                                    |                     |
| <b>CERRADO</b>                           | : String                                                    |                     |
| <b>VALORCONOCIDO</b>                     | : double                                                    |                     |
| idEstadoConcepto                         | $:$ int                                                     |                     |
| estado                                   | : String                                                    |                     |
| localizacion                             | : String                                                    |                     |
| + actulizarPorcentajeConocimiento ()     |                                                             | : double            |
| getEstadoExplicacion (int idExplicacion) |                                                             | : EstadoExplicacion |
|                                          | + setEstadosExplicaciones (EstadoExplicacion[] estadosExpl) | : void              |
| + getNumeroExplicacionesConocidad ()     |                                                             | $:$ int             |
| + getTiempoEmpleado ()                   |                                                             | $:$ long            |
| + esAccesibleExplicacion ()              |                                                             | : boolean           |
| + obtenerUltimaAccesible ()              |                                                             | : EstadoExplicacion |
|                                          |                                                             |                     |

**Figura 38**. Clase Estado Concepto

**Clase Estado Explicación:** Esta clase representa los avances que realiza un estudiante en un concepto determinado.

| <b>Estado Explicacion</b>                                                                                                    |                                                         |                                                            |  |
|----------------------------------------------------------------------------------------------------|---------------------------------------------------------|------------------------------------------------------------|--|
| - CONOCIDA<br>DESCONOCIDA<br>- idEstadoExplicacion<br>estado<br>tiempoEmpleado<br>- evaluacionRespuestas : double            | : String<br>: String<br>$:$ int<br>: String<br>$:$ long |                                                            |  |
| + esConocida ()<br>evaluarRespuestas ()<br>existenRespuestasAnteriores ()<br>preguntasDeRespuesta ()<br>preguntasFalladas () |                                                         | : boolean<br>: double<br>: boolean<br>: Vector<br>: Vector |  |

**Figura 39**. Clase Explicación

**Clase Estado Examen:** Esta clase representa los resultados obtenidos por un estudiante en un examen determinado.

| Estado Examen                                   |                                                    |                   |
|-------------------------------------------------|----------------------------------------------------|-------------------|
| - SUPERADO                                      | : String                                           |                   |
| NOSUPERADO                                      | : String                                           |                   |
| <b>CONTESTADO</b>                               | $:$ String                                         |                   |
| - NOCONTESTADO                                  | : String                                           |                   |
| VALORSUPERADO                                   | : double                                           |                   |
| - idEstadoExamen                                | $:$ int                                            |                   |
| estado                                          | : String                                           |                   |
| evaluacion                                      | : double                                           |                   |
| - revisionPendiente                             | : boolean                                          |                   |
|                                                 | + actualizarCorrecciones (Hashtable correcciones)  | : void            |
| actualizarEvaluaciones (Hashtable evaluaciones) |                                                    | : void            |
|                                                 | getRespuestaExamen (int idPreguntaExamen)          | : RespuestaExamen |
|                                                 | setRespuestasExamen (RespuestaExamen[] respuestas) | : void            |
| calcularEvaluacionExamen ()                     |                                                    | : double          |

**Figura 40**. Clase Estado Examen

**Clase Respuesta Examen:** Esta clase representa a cada una de las respuestas dadas por un estudiante a cada pregunta de un examen.

| idRespuestaExamen | int    |
|-------------------|--------|
| evaluacion        | double |

**Figura 41**. Clase Respuesta Examen

**Clase Respuesta Examen:** Esta clase representa las correcciones realizadas por el profesor a las respuestas dadas por un estudiante a cada pregunta de un examen determinado.

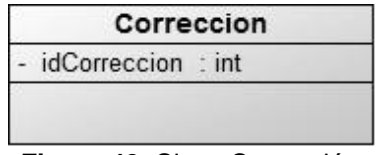

**Figura 42**. Clase Corrección

# **4. PATRONES DE DISEÑO**

Para el desarrollo del prototipo se ha optado por utilizar el patrón de diseño **MVC** (Modelo Vista Controlador), patrón ampliamente utilizado y de eficacia probada en el desarrollo de aplicaciones Web [37].

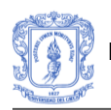

En el patrón MVC, el **controlador** es el encargado de redirigir o asignar un elemento que desempeña una funcionalidad concreta (un modelo) a cada petición; el controlador debe poseer de algún modo, un mapa de correspondencias entre peticiones y elementos (modelo) que se les asignan.

El **modelo** son los elementos que desempeñan la funcionalidad para la que se ha desarrollado el sistema. Forman la *lógica de negocio* del sistema. Cuando el *modelo*  realiza las operaciones necesarias para atender una petición, el flujo de control es devuelto al *controlador* y éste devuelve los resultados a la **vista** asignada.

Para el desarrollo del sistema, se utilizó el framework **Struts** [38][39] que es una de las implementaciones del patrón MVC más utilizadas en el ámbito del desarrollo de aplicaciones J2EE.

En este trabajo se han dividido los elementos del patrón MVC de la siguiente manera:

## **4.1 Elementos del Modelo**

**Estructura del Tutorial:** La estructura del tutorial está formada por todas aquellas clases que representan los elementos que componen un tutorial, es decir, clases que representan los temas, conceptos, explicaciones, preguntas de selección y sus respuestas, los exámenes y las preguntas.

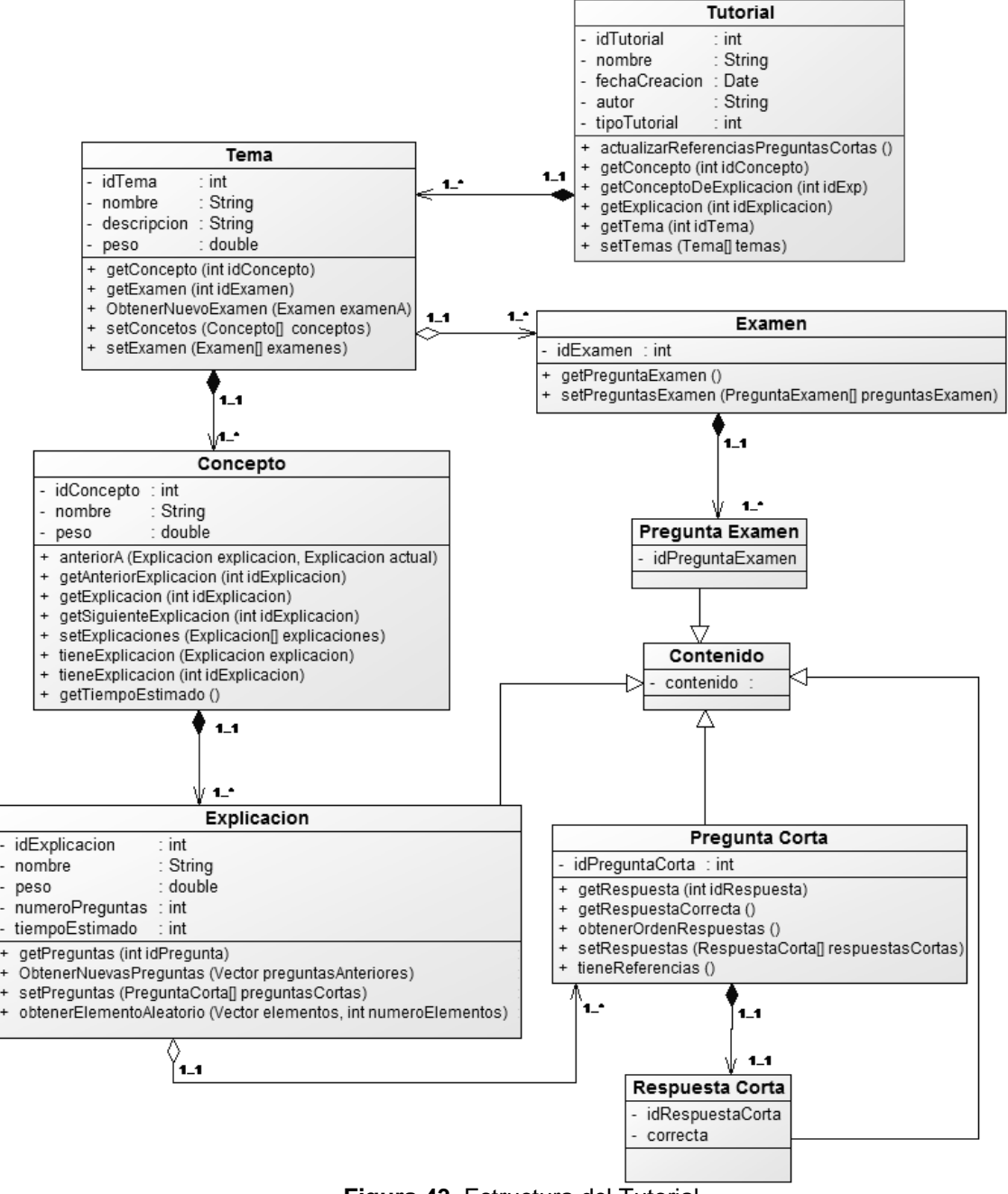

**Figura 43**. Estructura del Tutorial

**Estructura del Estado del Tutorial:** La estructura del estado del tutorial está formada por todas aquellas clases que contienen información sobre el grado de conocimiento y los progresos de un estudiante en un tutorial determinado. Los elementos son: estado del tutorial, estado de temas, estado de conceptos, estado de explicación, estado de examen, las respuestas de exámenes. Las relaciones entre elementos del tutorial y estados de tutorial están reflejadas en las dependencias de cada clase que representa un estado, con su clase correspondiente que representa un elemento del tutorial.

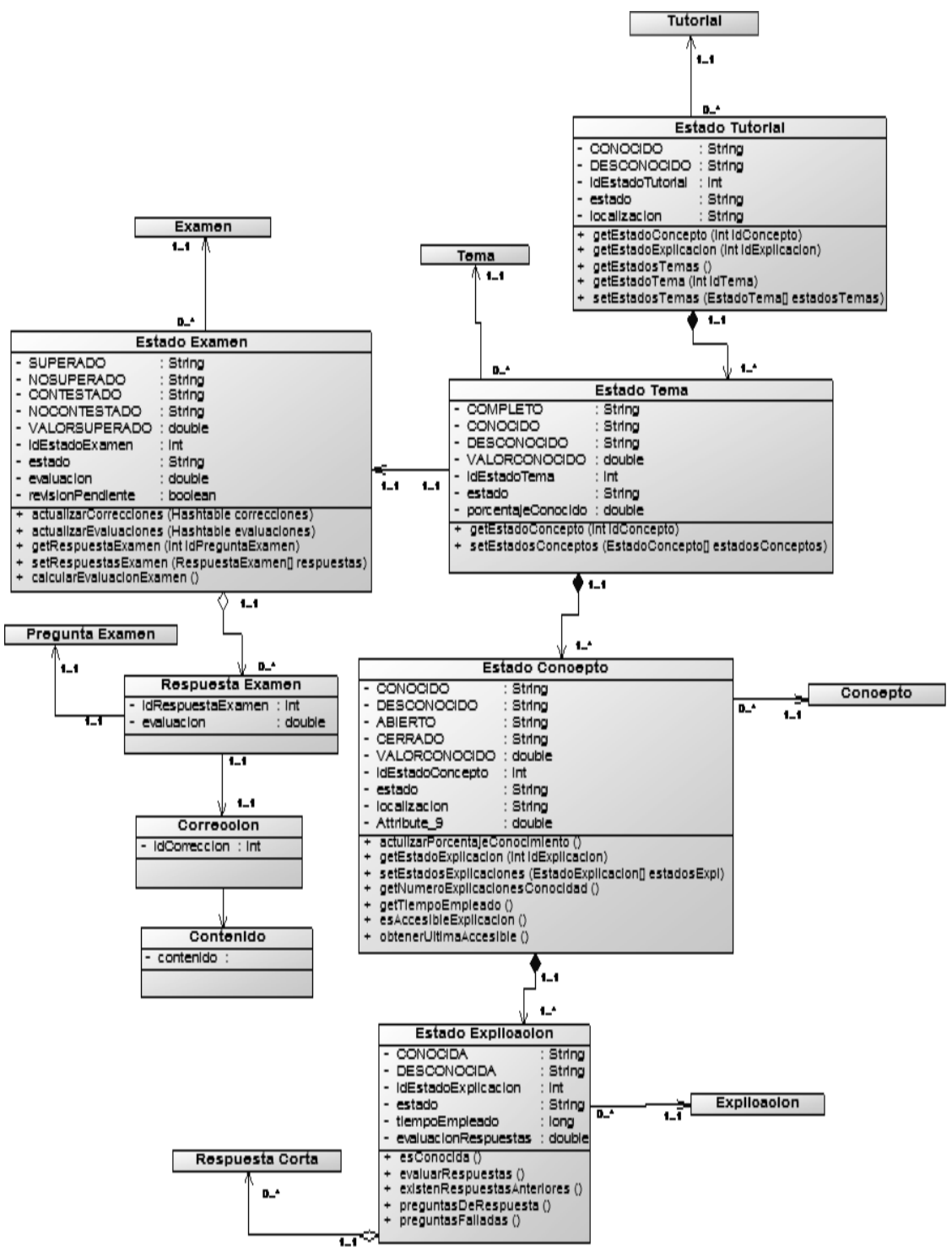

**Figura 44**. Estructura del Estado del Tutorial

**Usuarios del Sistema:** los usuarios pueden ser estudiantes, profesores y el administrador del sistema.

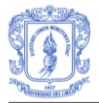

| <b>Usuario</b> |               |          |  |
|----------------|---------------|----------|--|
|                | idUsuario     | $:$ int  |  |
|                | nombre        | : String |  |
|                | direccion     | : String |  |
|                | telefono      | : String |  |
|                | ciudad        | : String |  |
| pais           |               | : String |  |
|                | e-mail        | : String |  |
|                | sexo          | : String |  |
|                | nombreUsuario | : String |  |
|                | password      | : String |  |
| tipo           |               | : String |  |

**Figura 45**. Usuario del Sistema

**Servicio de Inicialización:** los elementos que conforman el servicio de inicialización permiten identificar las características de aprendizaje de cada estudiante como: nivel de conocimiento inicial y estilo de aprendizaje.

| <b>Estilo</b>                                 |                                         |
|-----------------------------------------------|-----------------------------------------|
| - id estilo<br>$:$ int                        | <b>Test Inicial</b>                     |
| - estado<br>$:$ String                        |                                         |
| - estilo ppal<br>$\therefore$ String          | - idTestInicial : int                   |
| - estilo opcional : String                    | - estado <b>como co</b><br>: String     |
|                                               | - calificacion<br>: double              |
| + getId_estiIo()                              |                                         |
| + setId_estiIo (int id_estiIo)                | + getIdtestinicial ()                   |
| + getEstado ()                                | + setIdtestinicial ()                   |
| + setEstado (String estado)                   | + getEstado ()                          |
| + getEstilo_ppal()                            | + setEstado (String estado)             |
| + setEstilo_ppal (String estilo_ppal)         | + getCalificacion ()                    |
| + getEstilo_opcional ()                       | + setCalificacion (double calificacion) |
| + setEstilo opcional (String estilo opcional) | + evaluarRespuestas ()                  |

**Figura 46**. Servicio de Inicialización

**Factoría de Tutoriales:** La factoría de tutoriales permite centralizar las operaciones que otros elementos realizan sobre las estructuras de tutorial y de estados de tutorial. La factoría de tutoriales está conformada por la clase *TutorialFactory,* la cual sigue el patrón *singleton*, con lo que se va a mantener en la memoria del servidor una sola instancia de esta clase.

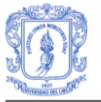

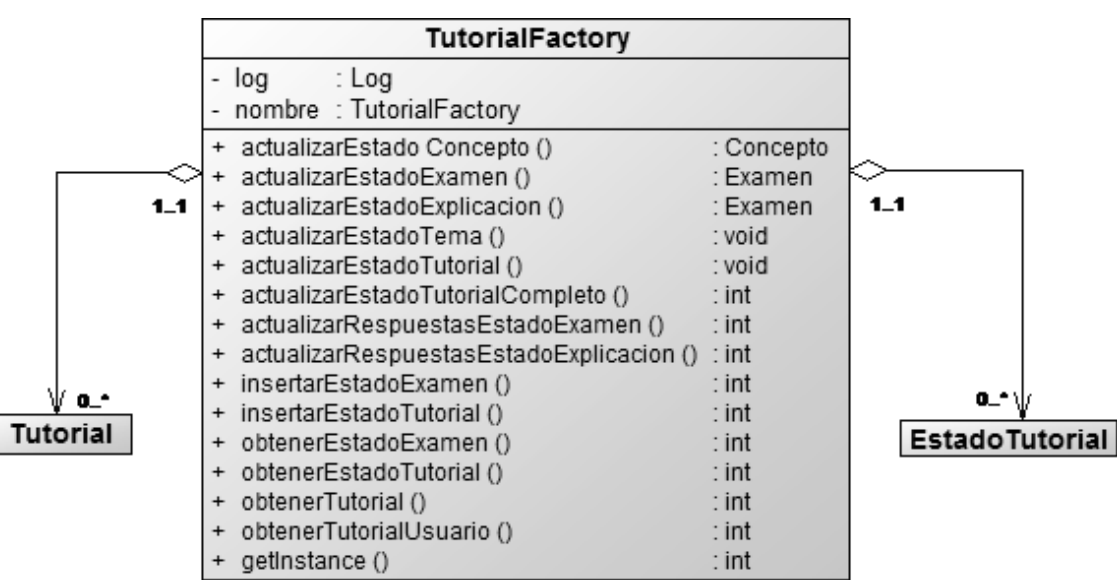

**Figura 47**. Factoría de Tutoriales

**Plataforma de Agentes:** La plataforma de agentes proporciona mecanismos que facilitan la creación y control de los agentes que se ejecutan en el sistema. Al mismo tiempo proporciona mecanismos que facilitan la comunicación de los demás elementos del sistema con los agentes de la plataforma y facilitan la comunicación entre los propios agentes. La factoría concreta utiliza el **Framework JADE** *(Java Agent Development Framework)* [40] para la implementación de los métodos que proporcionan los servicios de la plataforma.

La clase *PlataformaJade* implementa el patrón *singleton* para que se devuelva siempre la misma instancia.

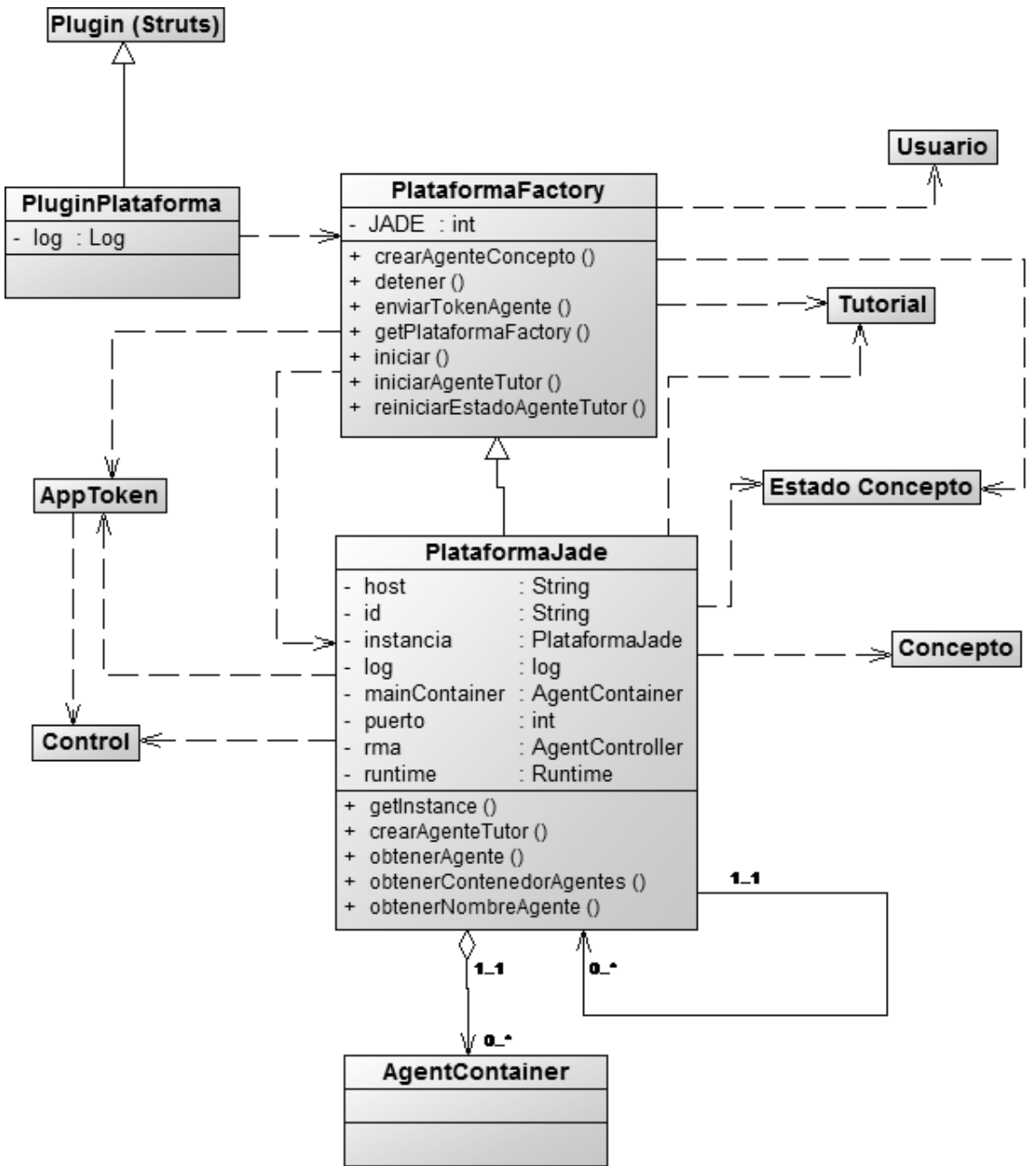

**Figura 48**. Plataforma de Agentes

Servicios: los servicios sirven como un intermediario entre la capa del controlador y la capa del modelo. Permite al controlador acceder a los servicios que proporcionan los demás elementos del sistema, manteniendo una separación clara y un aislamiento entre las dos capas.

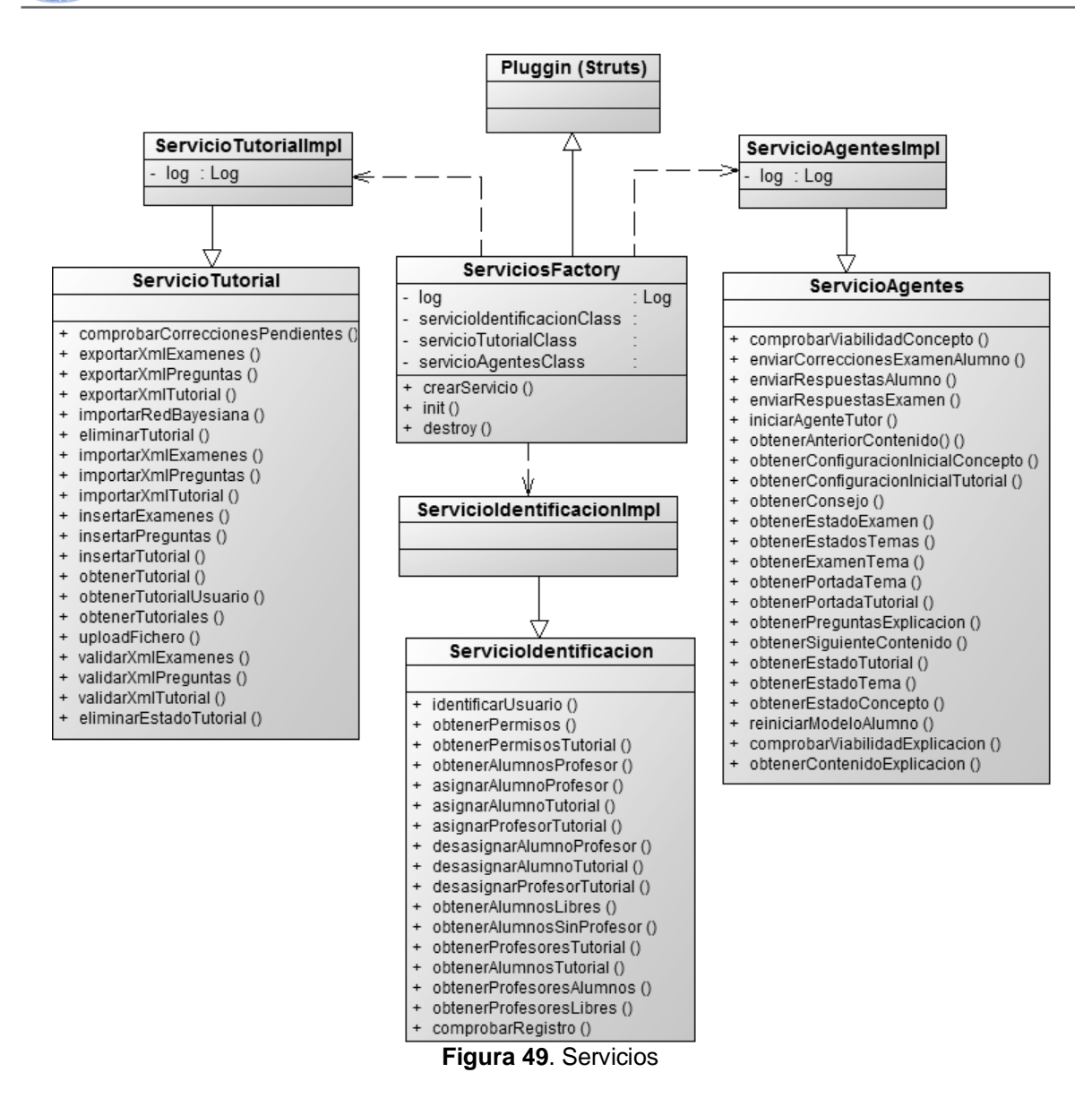

**Redes Bayesianas:** se han implementado mecanismos para la importación de redes bayesianas procedentes de fichero introducidos desde el exterior del sistema, para el manejo de la estructura y los datos almacenados en las redes bayesianas y para realizar mecanismos de inferencia bayesiana y propagación de probabilidades en dichas redes. Para la implementación del subsistema de redes bayesianas de SITUA, se utiliza el API desarrollada en el proyecto **ELVIRA** [41].

La clase **ElviraBNFactory** implementa el patrón *singleton,* lo que permite que solo se cree una única instancia de la clase para toda la aplicación.

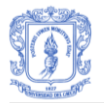

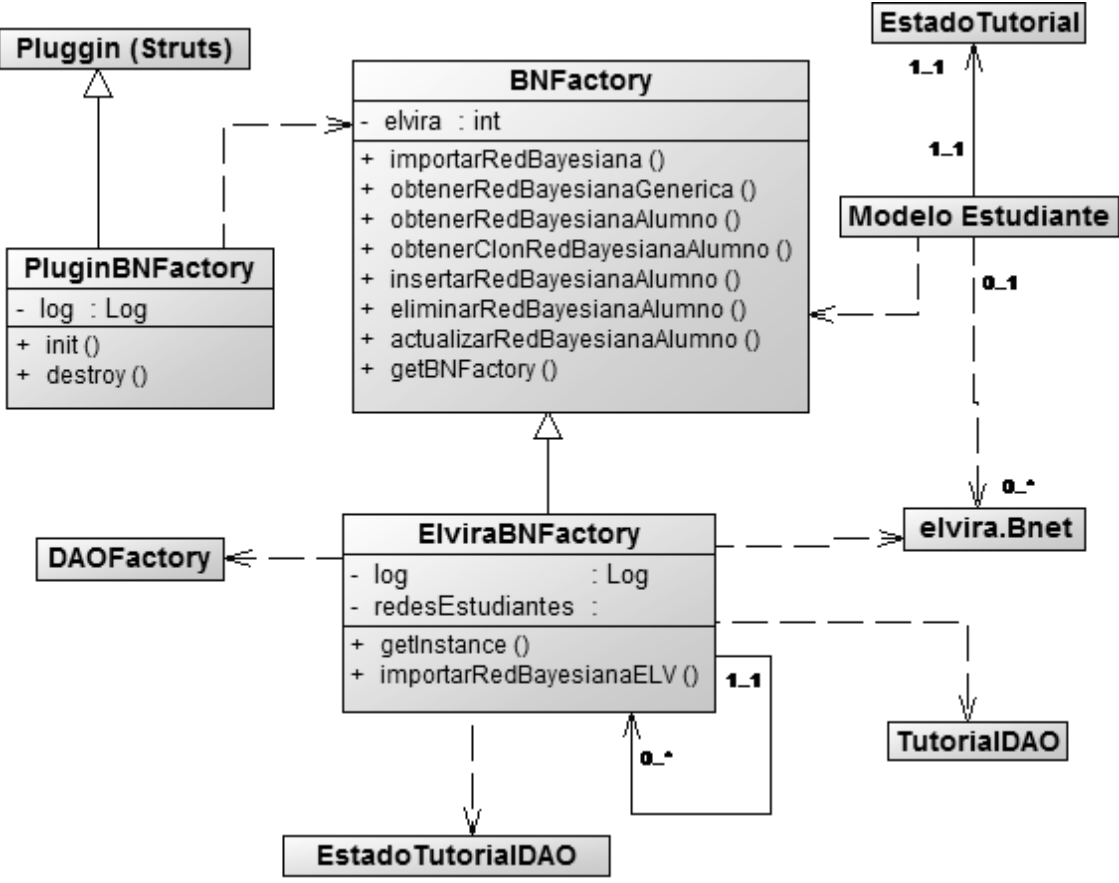

**Figura 50**. Redes Bayesianas

**Acceso a datos:** Teniendo en cuenta que la totalidad de los datos se almacenan en una base de datos, es importante definir muy bien el sistema de acceso a la misma para obtener el correcto funcionamiento del sistema. Por esta razón, para implementar el sistema de acceso a la base de datos, se hizo uso del patrón de diseño **DAO (Data Access Object)** de la plataforma J2EE [43][44]. Este patrón de diseño es de uso frecuente en el ámbito de las aplicaciones J2EE, es fácil de implementar y se destaca por su flexibilidad a la hora de migrar la aplicación de un SGBD a otro.

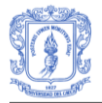

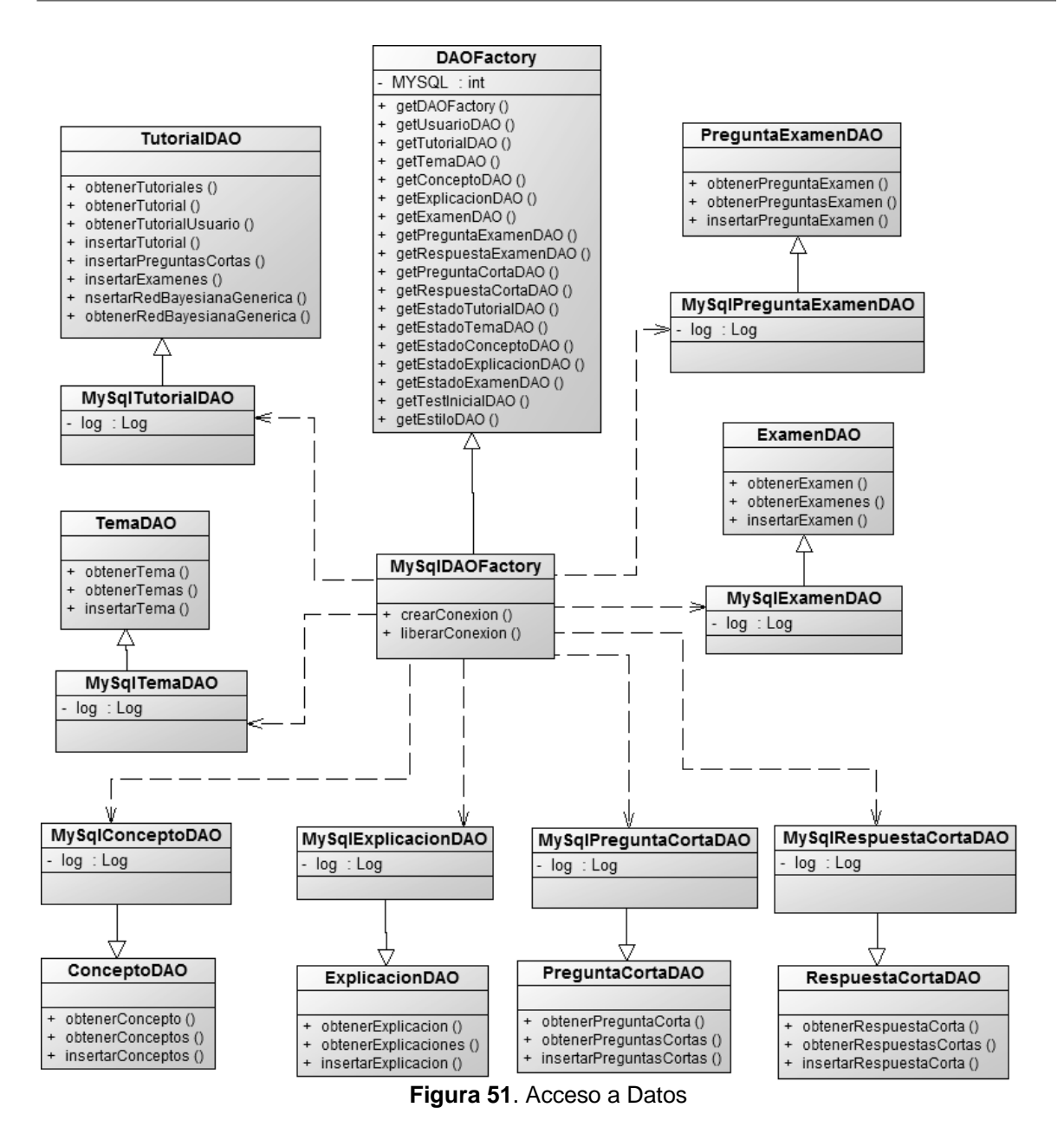

## **4.2 Elementos del Controlador**

Las clases que forman parte del controlador, son las que capturan las peticiones procedentes de la interfaz de usuario y que son realizadas por los usuarios del sistema. Estas clases redirigen las peticiones hacia los elementos que se encargaran de atender las peticiones y realizar las operaciones necesarias para llevar a cabo lo que solicitan. En este trabajo, todas las clases del controlador están implementadas siguiendo el framework **Struts** [39], y por lo tanto todas son subclases de la clase *Action* de dicho framework.

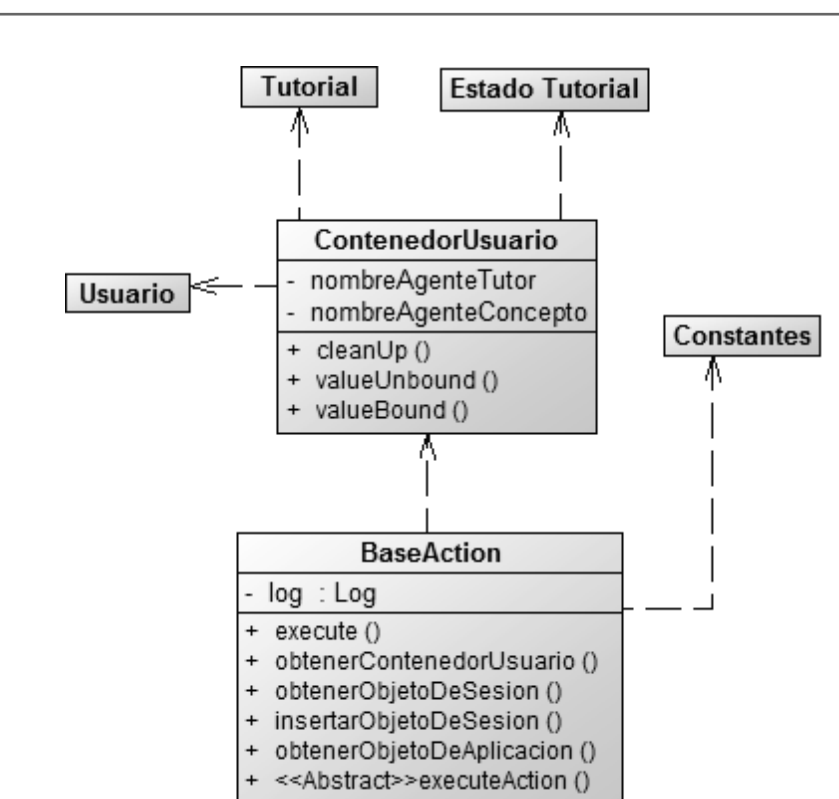

**Figura 52**. Elementos del Controlador

## **4.3 Elementos de la Vista**

En la vista se incluyen los elementos que forman parte de la interfaz de usuario, elementos que capturan las peticiones de los usuarios del sistema y las envían al controlador para que las gestione y las redirija a los elementos que son capaces de realizar las tareas que son solicitadas en dichas peticiones.

Los elementos que forman la interfaz de usuario y que componen la vista del sistema son ficheros JSP y HTML. Para cada tipo de usuario se construye una interfaz que permita al usuario interactuar con el sistema.

# **ANEXO D – IMPLEMENTACIÓN**

## **1. DIAGRAMA DE COMPONENTES**

En la Figura 53 se presenta el diagrama de componentes del sistema, en donde se resaltan los paquetes que han sido incluidos y los que han sido modificados.

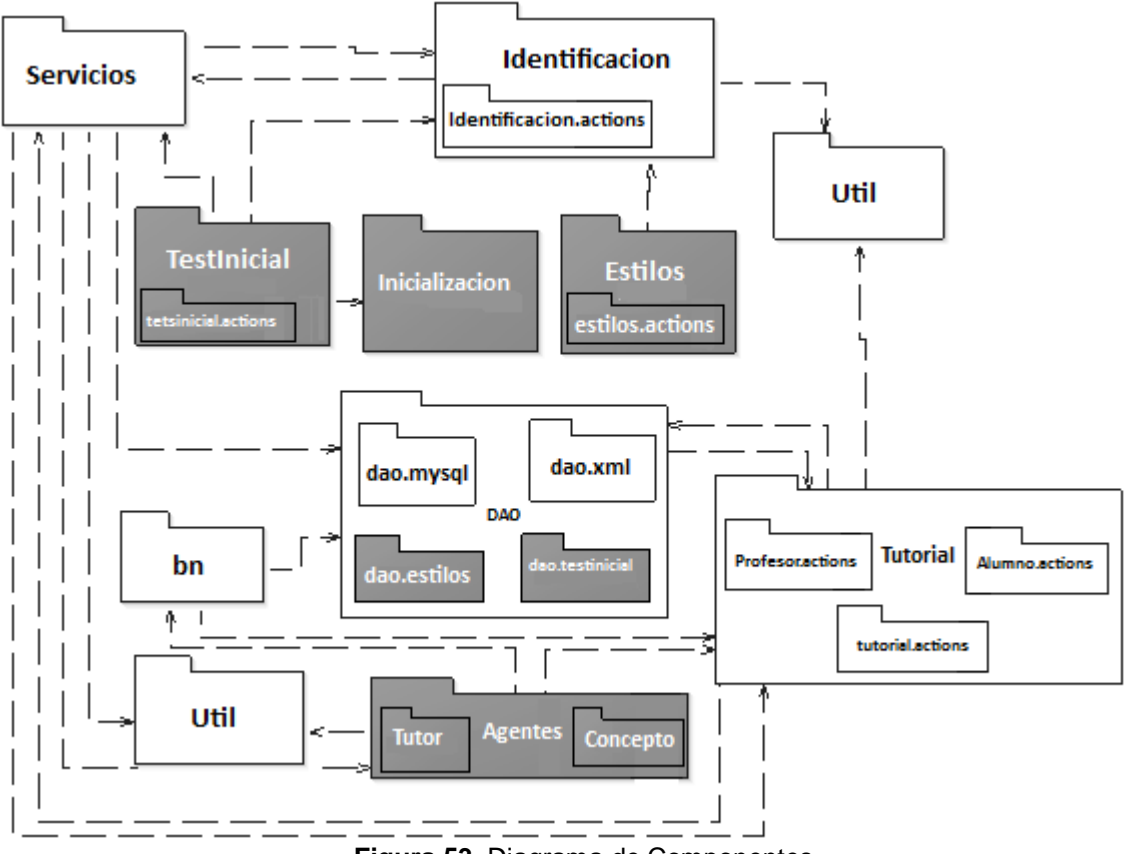

**Figura 53**. Diagrama de Componentes

## **1.1 DESCRIPCION DE PAQUETES**

A continuación se tratará cada uno de los componentes incluidos, por separado, para ver la funcionalidad que satisface cada uno.

- **Paquete testInicial**

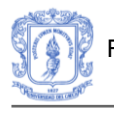

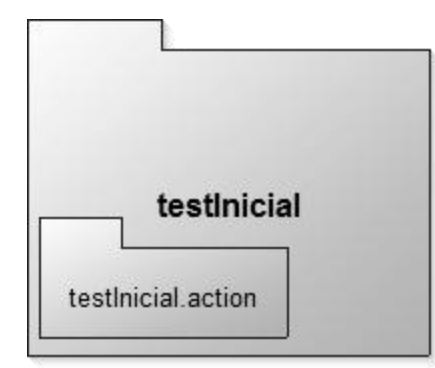

**Figura 54**. Implementación. Diagrama de componentes del paquete *testInicial*

El paquete *testInicial* contiene las clases que almacenan los datos correspondientes a las preguntas y respuestas que componen el test de conocimiento inicial, así como también los datos correspondientes al conocimiento con el que inicia cada estudiante y el estado en el cual se encuentra el test en cualquier momento. Al mismo tiempo contiene el paquete *testInicial.actions* donde se incluyen las clases del controlador encargadas de gestionar las peticiones procedentes de los usuarios del sistema. Las peticiones que gestionan estas clases son las que están relacionadas con la importación y presentación del test de conocimiento inicial, así como también las operaciones que permiten analizar los resultados para el posterior registro de usuarios en los tutoriales.

Las clases contenidas en el paquete *testInicial* son:

**TestInicial** PreguntaTestInicial RespuestaTestInicial PreguntasTestInicial

Las clases contenidas en el paquete *testInicial.actions* son:

ImportarPreguntasTestInicial ObtenerPreguntasTestInicial MostrarPreguntasTestInicial ObtenerRespuestasTestInicial

- **Paquete dao.TestInicial**

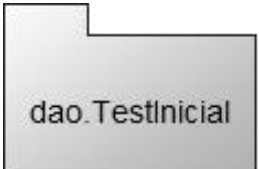

**Figura 55**. Implementación. Diagrama de componentes del paquete *dao.TestInicial*

Las clases contenidas en este paquete están relacionadas con el acceso a la base de datos del sistema e implementan los métodos definidos en los interfaces del paquete *dao*. Estas clases permiten realizar operaciones de inserción, borrado y modificación de la

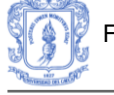

información de los resultados del test de conocimiento inicial y el estado en el que se encuentra el mismo. De igual forma permiten acceder a los datos del test que se encuentran almacenados en la base de datos.

Las clases contenidas en el paquete *dao.TestInicial* son:

**TestInicialDAO** TestInicialDAOImpl PreguntaTestInicialDAO RespuestaTestInicialDAO

- **Paquete Estilo:**

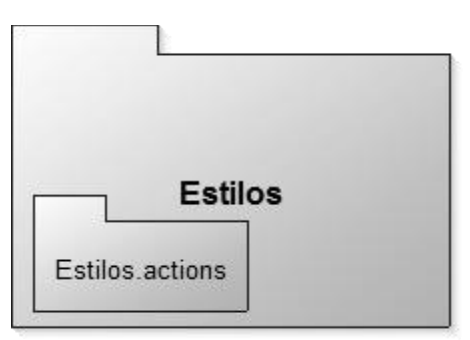

**Figura 56**. Implementación. Diagrama de componentes del paquete *Estilos*

El paquete *Estilos* contiene las clases que almacenan los datos correspondientes al estilo de aprendizaje de cada estudiante, así como también el estado en el cual se encuentra el test de CHAEA [46] en cualquier momento. Al mismo tiempo contiene el paquete *Estilos.actions* donde se incluyen las clases del controlador encargadas de gestionar las peticiones procedentes de los usuarios del sistema. Las peticiones que gestionan estas clases son las que están relacionadas con la realización del test de CHAEA, así como también las operaciones que permiten analizar los resultados para obtener el estilo predominante y el opcional para cada estudiante.

Las clases contenidas en el paquete *Estilos* son:

Test TestForm

Las clases contenidas en el paquete *Estilos.actions* son: GestiónEstilos

**TestAction** 

- **Paquete dao.Estilos**

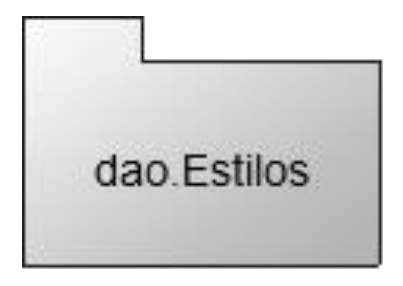

**Figura 57**. Implementación. Diagrama de componentes del paquete *dao.Estilos*

Las clases contenidas en este paquete están relacionadas con el acceso a la base de datos del sistema e implementan los métodos definidos en los interfaces del paquete *dao*. Estas clases permiten realizar operaciones de inserción, borrado y modificación de la información de los resultados del test de CHAEA [46] y el estado en el que se encuentra el mismo. De igual forma permiten acceder a los datos del test que se encuentran almacenados en la base de datos.

Las clases contenidas en el paquete *dao.Estilos* son:

EstiloDAO EstiloDAOImpl

- **Paquete Inicializacion**

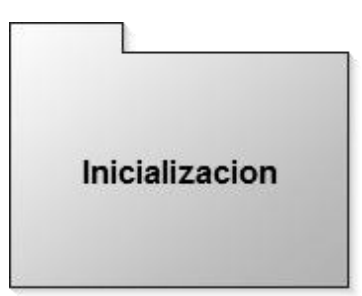

**Figura 58**. Implementación. Diagrama de componentes del paquete *Inicializacion*

El paquete *Inicializacion* incluye todas aquellas clases que permiten inicializar el modelo del estudiante. Para obtener el modelo inicial del estudiante, se determina el nivel de conocimiento que tiene el estudiante antes de iniciar el tutorial y teniendo en cuenta la estructura de los contenidos del tutorial se procede a inicializar el modelo del estudiante.

- **Paquete tutorial**

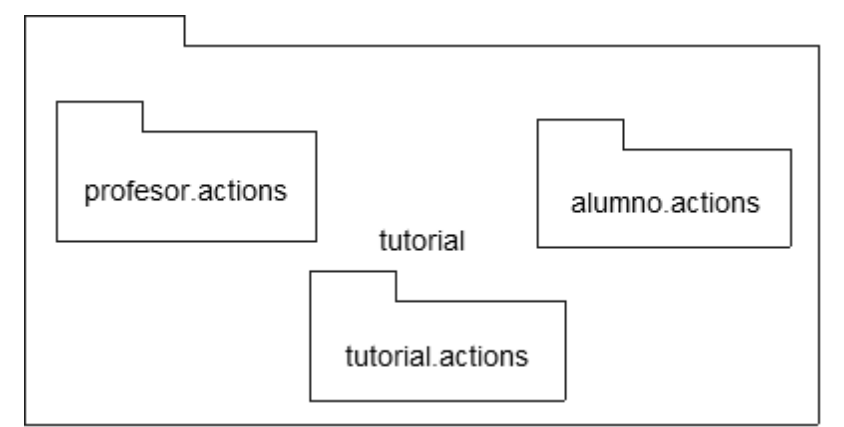

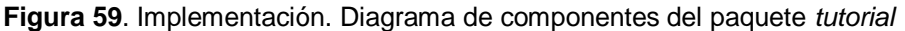

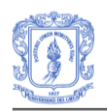

El paquete *tutorial* contiene las clases que forman parte de la estructura de elementos de un tutorial y de la estructura de elementos de los estados de tutorial. Estas clases son necesarias para trabajar con los contenidos de los tutoriales y con la información pedagógica de los alumnos en los demás paquetes del sistema. También incluye la clase que representa a la factoría de tutoriales, cuya función es proporcionar a los demás paquetes operaciones básicas para acceder a los tutoriales y los estados de tutorial que maneja el sistema.

Las clases contenidas en el paquete *tutorial* son:

*Concepto Contenido Corrección Examen Explicacion PreguntaCorta PreguntaExamen RespuestaCorta RespuestaExamen Tema Tutorial TutorialFactory EstadoConcepto EstadoExamen EstadoExplicacion EstadoTema EstadoTutorial*

El paquete *tutorial* incluye tres paquetes adicionales:

*situa.tutorial.actions situa.tutorial.alumno.actions situa.tutorial.profesor.actions*

## - **Paquete tutorial.actions**

El paquete *tutorial.actions* contiene un conjunto de clases que forman parte del controlador del sistema. Estas clases son las encargadas de atender las peticiones procedentes del administrador del sistema cuando se encuentra realizando operaciones de importación de los contenidos de los tutoriales del sistema. Las clases contenidas en el paquete *tutorial.actions* son:

*ObtenerTutoriales ObtenerTutorial ObtenerTutorialUsuario ImportarTutorialXml ImportarRedBayesiana ImportarPreguntasCortasXml ImportarExamenesXml ExportarTutorialXml ExportarPreguntasCortasXml* *ExportarExamenesXml EliminarTutorial*

#### - **Paquete tutorial.alumno.actions**

El paquete *tutorial.alumno.actions* contiene las clases que forman parte del controlador del sistema y que son las encargadas de capturar y atender las peticiones que realizan los alumnos al sistema cuando se encuentran estudiando cualquiera de los tutoriales del sistema.

Las clases contenidas en el paquete *tutorial.alumno.actions* son:

*IniciarTutorialAlumno MostrarTutorialAlumno MostrarTemaAlumno MostrarConceptoAlumno SiguienteContenidoAlumno AnteriorContenidoAlumno ObtenerRespuestasExplicacion MostrarPreguntasExplicacion ObtenerConsejoAlumno MostrarExamenTema ObtenerRespuestasExamen ObtenerEstadoTutorial ObtenerEstadoTema ObtenerEstadoConcepto MostrarExplicacionAlumno*

#### - **Paquete tutorial.profesor.actions**

El paquete *tutorial.profesor.actions* contiene las clases que forman parte del controlador del sistema. Estas clases son las encargadas de capturar y atender las peticiones que realizan los profesores al sistema cuando se encuentran corrigiendo los exámenes de los alumnos que tienen a su cargo en un tutorial determinado o cuando están visualizando los contenidos de cualquier tutorial al que tienen accedo.

Las clases contenidas en el paquete *tutorial.profesor.actions* son:

*ObtenerAlumnosTutorial ObtenerEstadosTemasAlumno AccederEstadoTutorialAlumno ObtenerEstadoExamenTema ObtenerCorreccionesExamen ObtenerInformacionAlumno ObtenerEstadoTutorialAlumno ObtenerEstadoTemaAlumno ObtenerEstadoConceptoAlumno MostrarTutorialProfesor MostrarTemaProfesor MostrarConceptoProfesor*

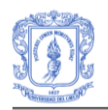

*MostrarExplicacionProfesor MostrarExamenProfesor MostrarPreguntasCortasProfesor*

- **Paquete DAO**

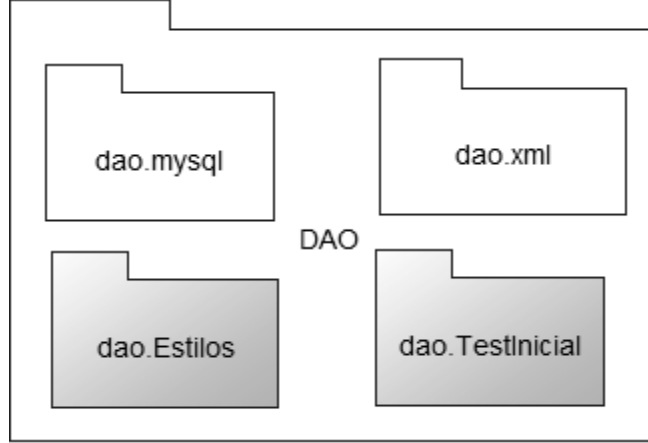

**Figura 60**. Implementación. Diagrama de componentes del paquete *DAO*

El paquete *DAO* se compone de las clases que implementan las operaciones que tienen que ver con el acceso a la base de datos del sistema y con la importación y exportación de datos en ficheros XML. Las clases incluidas en el paquete *situa.dao* son los interfaces que definen los métodos que van a implementar las clases incluidas en los dos paquetes contenidos en *situa.dao*. De esta manera se consigue definir una interfaz común para acceder a diferentes implementaciones de los servicios del paquete.

Las clases contenidas en el paquete *dao* son:

*DAOFactory MySqlDAOFactory XmlDAOFactory ExplicacionDAO EstadoTutorialDAO EstadoTemaDAO PreguntaCortaDAO EstadoExplicacionDAO ConceptoDAO EstadoConceptoDAO RespuestaCortaDAO TemaDAO TutorialDAO UsuarioDAO ExamenDAO EstadoExamenDAO PreguntaExamenDAO RespuestaExamenDAO*

El paquete *DAO* incluye cuatro paquetes adicionales:

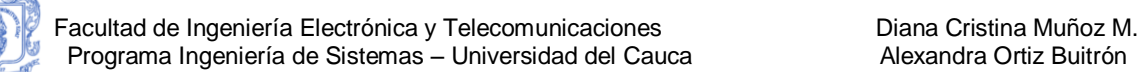

*dao.mysql dao.xml dao.Estilos dao.TestInicial*

#### - **Paquete dao.mysql**

Las clases contenidas en este paquete están relacionadas con el acceso a la base de datos del sistema e implementan los métodos definidos en los interfaces del paquete *DAO*. Esta clases permiten realizar operaciones de inserción borrado y modificación de los contenidos del los tutoriales del sistema y de la información de los conocimientos y estados que los alumnos mantienen en los tutoriales que se encuentran estudiando. Al mismo tiempo permiten acceder a los datos de los usuarios del sistema que se encuentran almacenados en la base de datos.

Las clases contenidas en el paquete *dao.mysql* son:

*MySqlConceptoDAO MySqlEstadoConceptoDAO MySqlEstadoExplicacionDAO MySqlEstadoTemaDAO MySqlEstadoTutorialDAO MySqlExplicacionDAO MySqlPreguntaCortaDAO MySqlRespuestaCortaDAO MySqlTemaDAO MySqlTutorialDAO MySqlUsuarioDAO MySqlExamenDAO MySqlEstadoExamenDAO MySqlPreguntaExamenDAO MySqlRespuestaExamenDAO* MySqlPreguntaTestInicialDAO MySql RespuestaTestInicialDAO

#### - **Paquete dao.xml.**

Las clases contenidas en este paquete están relacionadas con la importación / exportación de ficheros XML y que permiten introducir nuevos tutoriales en el sistema. Permiten importar los contenidos de los tutoriales, test de conocimiento inicial, preguntas cortas de selección, exámenes y redes bayesianas almacenadas en ficheros externos y almacenar dichos contenidos en la base de datos. Al mismo tiempo permite exportar los contenidos de cualquier tutorial del sistema a ficheros XML.

Las clases contenidas en el paquete *dao.xml* son:

*ContenidoExplicacion DescripcionTema DescripcionTutorial XmlConcepto*

*XmlExplicacion XmlTema XmlTutorial EnunciadoPreguntaCorta TextoRespuestaCorta XmlPreguntaCorta XmlPreguntasCortas XmlRespuestaCorta EnunciadoPreguntaExamen XmlExamen XmlExamenes XmlPreguntaExamen EnunciadoPreguntaTestInicial TextoRespuestaTestInicial XmlPreguntaTestInicial XmlPreguntasTestInicial XmlRespuestaTestInicial*

#### - **Paquete agentes.**

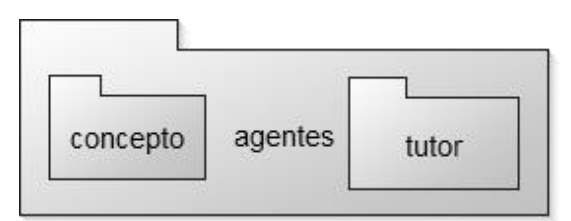

**Figura 61**. Implementación. Diagrama de componentes del paquete *agentes*

El paquete *agentes* incluye todas aquellas clases que forman parte de la plataforma de agentes del sistema y las clases empleadas para la comunicación entre los agentes de la plataforma y los demás subsistemas o para la comunicación entre los propios agentes.

Las clases contenidas en el paquete *agentes* son:

*PlataformaFactory PlataformaJade Control PluginPlataforma AppToken Token AgtToken*

Adicionalmente, el paquete *agentes* contiene dos paquetes con las clases relacionadas con los dos tipos de agentes del sistema. Los agentes tutor y los agentes de concepto. Estos paquetes son:

*agentes.tutor agentes.concepto*

#### **Paquete agentes.tutor**

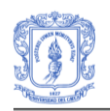

El paquete *agentes.tutor* contiene las clases que definen el agente tutor y las clases que implementan las tareas que debe llevar a cabo el agente a lo largo de su existencia en la plataforma de agentes del sistema. Estas tareas son requeridas en los procesos que se desarrollan cuando los estudiantes se encuentran estudiando el tutorial del sistema.

Las clases contenidas en el paquete *agentes.tutor* son:

*IniciarTutorialBehaviour MostrarTutorialBehaviour MostrarTemaBehaviour GestorTareas GestorMensajes ActualizarEstadoConceptoBehaviour SolicitarConceptoBehaviour ActualizarEstadoExplicacionBehaviour ObtenerConsejoBehaviour EvaluarReferenciaBehaviour MostrarExamenBehaviour RecibirRespuestasExamenBehaviour ObtenerEstadosTemasBehaviour ObtenerEstadoExamenBehaviour RecibirCorreccionesExamenBehaviour MensajesConsejos ObtenerEstadoTutorialBehaviour ObtenerEstadoTemaBehaviour ObtenerEstadoConceptoBehaviour SolicitarExplicacionBehaviour*

## - **Paquete agentes.concepto**

El paquete *agentes.concepto* contiene las clases que definen el propio agente de concepto y las clases que implementan las tareas que ejecuta el agente cuando se encuentra enseñando conceptos del tutorial a un alumno.

Las clases contenidas en el paquete *agentes.concepto* son:

*AgenteConcepto GestorTareasConcepto GestorMensajesConcepto IniciarConceptoBehaviour SiguienteContenidoBehaviour AnteriorContenidoBehaviour EvaluarRespuestasBehaviour PreguntasExplicacionBehaviour CalcularTiempoBehaviour ObtenerConsejoBehaviour ContenidoExplicacionBehaviour*

## **Paquete BN**

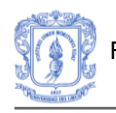

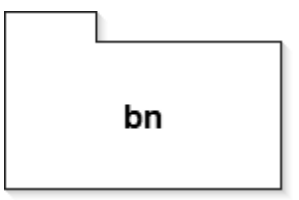

**Figura 62**. Implementación. Diagrama de componentes del paquete *BN*

El paquete *BN* incluye todas aquellas clases que permiten realizar las operaciones básicas con redes bayesianas que utilizan los agentes de concepto. Las clases de este paquete proporcionan métodos para trabajar con la estructura de las redes bayesianas definidas en el proyecto ELVIRA [41] que son el tipo de redes utilizadas en el sistema. Al mismo tiempo incluye la clase que representa el modelo pedagógico de un estudiante para un tutorial del sistema. Esta clase que representa el modelo del estudiante, permite realizar operaciones de inferencia y propagación de probabilidades sobre las redes bayesianas del sistema, y hace de intermediario entre las estructuras que almacenan los estados de los tutoriales para cada estudiante y las redes bayesianas que trabajan con la información pedagógica de dichos estudiantes.

Las clases contenidas en el paquete *BN* son:

*BNFactory ElviraBNFactory PluginBNFactory ModeloAlumno*

- **Paquete identificación**

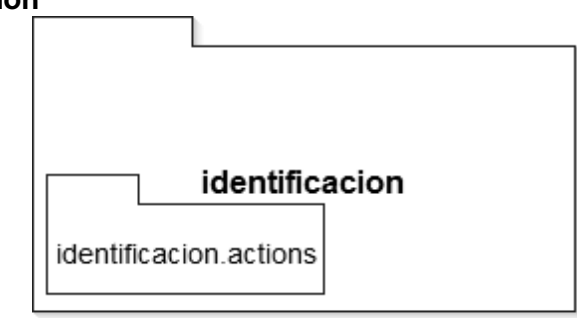

**Figura 63**. Implementación. Diagrama de componentes del paquete *identificacion*

El paquete *identificacion* contiene las clases que almacenan los datos de los usuarios del sistema. Adicionalmente, el paquete *identificacion* contiene el paquete *identificacion.action.*

Las clases contenidas en el paquete *identificacion* son:

*Usuario UsuarioSitua Registro*

#### - **Paquete identificación.actions**

El paquete *identificacion.actions* incluye las clases encargadas de gestionar las peticiones procedentes de los usuarios del sistema. Las peticiones que gestionan estas clases son las que están relacionadas con la identificación y control de acceso de los usuarios al sistema, con las operaciones de asignación de estudiantes a los profesores de un tutorial.

Las clases contenidas en el paquete *identificacion.actions* son:

*GenerarInterfaz LoginUsuario ObtenerTipoUsuario ComprobarPermisosUsuario LogoutUsuario ObtenerProfesoresTutorial ObtenerProfesoresLibres AsignarProfesoresLibres DesasignarProfesorTutorial ObtenerAlumnosProfesor DesasignarAlumnoProfesor ObtenerAlumnosSinProfesor AsignarAlumnosProfesor ObtenerProfesor ObtenerAlumnosTutorial DesasignarAlumnoTutorial ObtenerAlumnosLibres AsignarAlumnosLibres ComprobarRegistroAlumno RegistroAlumno CancelarRegistroAlumno*

- **Paquete servicios**

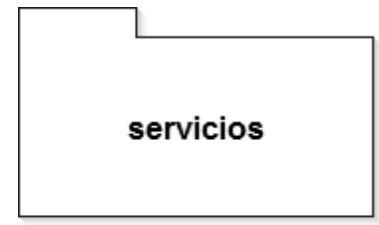

**Figura 64**. Implementación. Diagrama de componentes del paquete *servicios*

El paquete *servicios* contiene las clases que implementan el sistema de servicios del tutorial. Estas clases proporcionan acceso a los demás subsistemas para poder atender las peticiones de los usuarios del sistema.

Las clases contenidas en el paquete *servicios* son:

*ServiciosFactory*

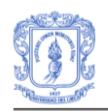

*ServicioIdentificacionImpl ServicioIdentificacion ServicioTutorialImpl ServicioTutorial ServicioAgentes ServicioAgentesImpl*

- **Paquete útil**

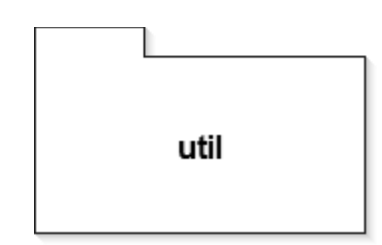

**Figura 65**. Implementación. Diagrama de componentes del paquete *util*

El paquete *util* contiene clases auxiliares y clases de utilidad. Entre las clases que incluye el paquete se encuentran las que definen la clase Action personalizada de la que heredan las demás clases del controlador, así como una clase que define los formularios para subir ficheros al servidor. También se incluyen en este paquete las clases que definen los mensajes y los contenidos que se incluyen en los tokens de comunicación que utilizan los agentes de la plataforma para comunicarse con el resto de la aplicación. Las clases contenidas en el paquete *util* son:

*BaseAction BaseForm Constantes ContenedorUsuario UploadForm ContenedorUsuario Mensaje Mensaje TipoContenido TipoContenido*

## **2. DIAGRAMA DE DESPLIEGUE**

La Figura 66 ilustra la vista de despliegue, en la cual se identifican los principales componentes que intervienen en la ejecución del sistema.

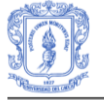

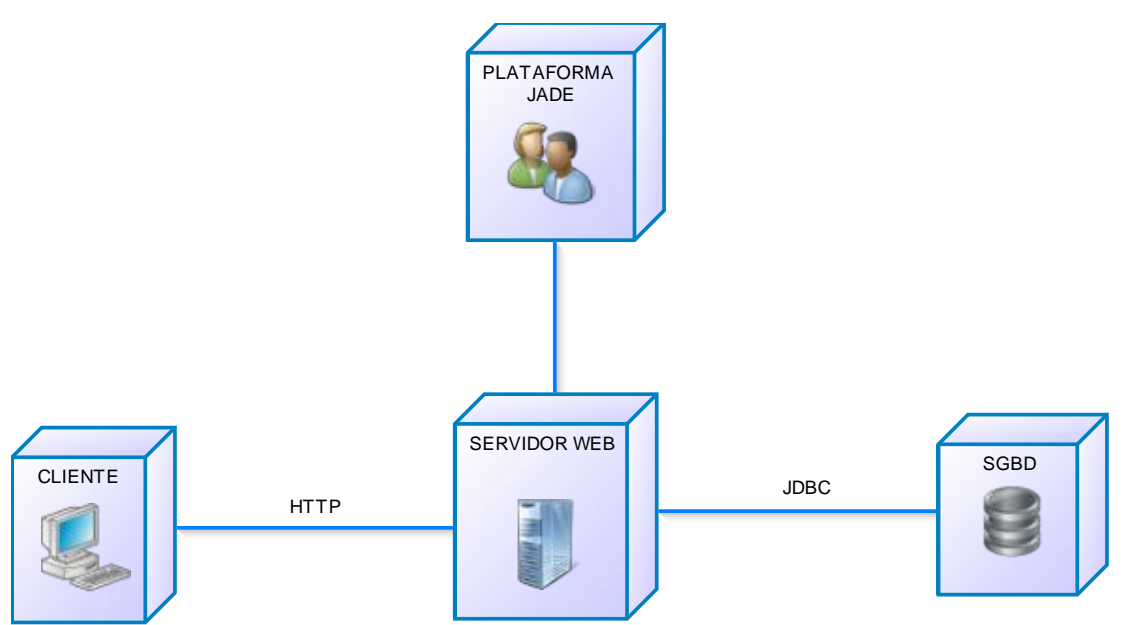

**Figura 66**. Diagrama de despliegue

El sistema sigue una arquitectura cliente/servidor típica de 3 capas ya que consta de un cliente que será un navegador Web, un servidor WEB y un servidor de bases de datos. La plataforma de agentes JADE se va a ejecutar en la misma máquina que el servidor Web. A continuación se hace una descripción de los componentes identificados en el diagrama anterior:

- **Cliente:** representa la aplicación que van a utilizar los usuarios para acceder al sistema. Dicha aplicación va a ser un navegador Web convencional.
- **Servidor Web:** El servidor Web donde se va a alojar la aplicación y al cual van a acceder los usuarios para ingresar en el sistema. El servidor Web que se va a utilizar es *Tomcat 6.0* [44].
- **Plataforma JADE:** Es el entorno de ejecución o contenedor donde se ejecutan los agentes que hacen parte del modulo del tutor del sistema. La plataforma de agentes se va a ejecutar en la misma máquina donde se encuentra el servidor Web. No obstante, podría ejecutarse en otra máquina diferente dando lugar a una arquitectura del sistema de 4 capas.
- **SGBD:** Servidor de bases de datos donde se va a alojar la base de datos utilizada en el sistema. El SGBD utilizado es MySQL [47] y puede ejecutarse en la misma máquina en donde se encuentra el servidor Web o en una máquina diferente.

## **3. PLAN DE PRUEBAS PARA EL PROTOTIPO SOFTWARE**

## **3.1 Introducción y resumen de elementos y características a probar**

El desarrollo de este documento se basó en la aplicación de pruebas al prototipo software SIAS (Sistema Tutor Inteligente para Aprendizaje en Salud). Se evaluaron los servicios necesarios para la identificación de las características del estudiante, presentación de contenidos, evaluación, actualización, notificaciones e informes.

Para realizar las pruebas al prototipo software se decidió utilizar el estándar IEEE 829- 1998 (ver Figura 67), de esta forma se partió de un conjunto estable de parámetros a evaluar, para los cuales ya existe una definición aceptada como estándar [47].

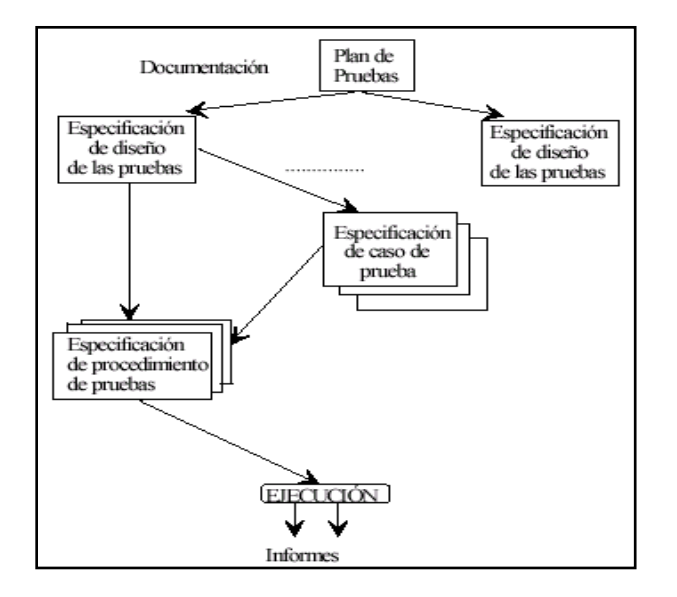

**Figura 67.** Estándar IEEE 829-1998

A continuación se describe el alcance, la aproximación, los recursos, la planificación y las actividades que fueron necesarias para llevar a cabo las pruebas, además de los elementos de prueba, las características que se probaron, las tareas de prueba y sus funciones.

## **3.1.2 Elementos Software que se van a probar**

## **PAQUETE ESTILOS**

 **Componente – Estilos** Iniciar test Calcular estilo de aprendizaje

## **PAQUETE TEST INICIAL**

- **Componente – Test inicial** Iniciar test Obtener calificación **PAQUETE IDENTIFICACIÓN**
- **Componente – Registro** Registro de un estudiante

 **Componente – Identificación**  Identificación del usuario

## **PAQUETE TUTORIAL**

- **Componente – Presentación de contenidos** Presentación del índice Presentación de los contenidos
- **Componente – Evaluación** Visualizar preguntas de una explicación. Responder preguntas de selección Visualizar examen de un tema Realizar examen Corregir examen
- **Componente – Gestionar tutoriales** Importar tutorial Exportar tutorial Importar test inicial Importar preguntas cortas Exportar preguntas cortas Importar Exámenes Exportar Exámenes Importar red bayesiana Asignar estudiante a un tutorial Asignar profesor a un tutorial Asignar estudiantes a un profesor

## **3.1.3 Características que se van a probar**

- 1. Funcionalidad
- 2. Interfaz de Usuario

## **3.1.4 Enfoque general de la prueba**

El proceso de pruebas se ha diseñado con el objetivo de detectar el mayor número de errores posible empleando un esfuerzo y tiempo mínimo. Se ha optado por utilizar las técnicas de **pruebas de caja negra**. Mediante este tipo de pruebas se hace un estudio sobre el comportamiento del sistema ante determinadas condiciones de entrada y los resultados obtenidos ante dichas condiciones de entrada.

#### **Pruebas de Unidad**

Pretenden probar que los fragmentos individuales (unidades) que forman el sistema cumplen las especificaciones y tienen el comportamiento esperado.

#### **3.1.5 Criterios de suspensión y requisitos de reanudación**

#### *Criterios de Suspensión*

El equipo de pruebas puede suspender parcial o totalmente actividades de prueba de una versión dada si se produce alguno de los sucesos siguientes:

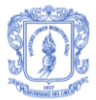

- La versión del software o algún componente no se puede instalar.
- No se puede configurar la versión del software o un componente.
- Una característica principal tiene un error que impide probar un área importante.
- El entorno de pruebas no es lo suficientemente estable como para confiar en los resultados.
- No hay disponibilidad de equipos para llevar a cabo las pruebas.

#### *Requisitos de reanudación*

El equipo de pruebas puede reanudar las pruebas si:

- Se corrige el problema que supuso la suspensión de las pruebas.
- El equipo de pruebas acuerda que no es necesario corregir el error inmediatamente y que podría solucionarse durante la siguiente iteración.

#### **3.1.6 Documentos a entregar**

- Plan de pruebas.
- Pruebas unitarias.
	- o Logs de prueba
	- o Informes de incidentes de prueba

#### **3.1.7 Actividades de preparación y ejecución de pruebas**

- Un paso fundamental del trabajo a desarrollar es el analizar y entender la herramienta. Para esto será necesario realizar casos de prueba para determinar la funcionalidad de la herramienta.
- Investigar la norma IEEE 829-1998 para documentación de pruebas de software.
- Desarrollar la documentación de la especificación de pruebas.
- Elaborar la especificación del diseño de prueba.
- Documentar la especificación del caso de prueba.
- Identificar la especificación del procedimiento de prueba.
- Desarrollar el reporte de las pruebas de la herramienta.

#### **3.1.8 Necesidades de entorno**

#### **Requerimientos mínimos del equipo**

- Servidor de la aplicación
	- o Procesador Intel Core Duo 1.6 Ghz.
	- o Disco duro de 20 Gb.
	- o 2560 Mb en memoria RAM.
	- o Conexión a Internet.
- Estaciones de trabajo
	- o Procesador Pentium IV.
	- o Disco duro de 20 Gb.
	- o 1024 Mb en memoria RAM.
	- o Conexión a internet.

#### **Requerimiento mínimo y paso para la Instalación del software**

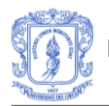

- Requerimientos servidor
	- $\circ$  Sistema operativo Windows XP Service Pack 3.
	- o MySQL 4.1
	- o Apache Tomcat 2.2.11
	- o Eclipse SDK Ganymede 3.4.2.
- Requerimientos estaciones de trabajo
	- $\circ$  Sistema operativo Windows XP Service Pack 3 en adelante.
	- o Conexión a internet.
	- o Mozilla Firefox o cualquier tipo de explorador.

#### **3.1.9 Requerimientos Especiales**

Para el desarrollo de las pruebas, el único requisito importante a parte de los descritos en la sección anterior es la conexión a internet garantizada.

#### **3.1.10 Responsabilidades en la organización y realizaciones de pruebas**

La responsabilidad de realizar las pruebas de calidad a la aplicación se llevan a cabo a través de 2 evaluadores que son:

- Evaluador #1 = Diana Cristina Muñoz Meneses
- Evaluador #2 = Alexandra Ortiz Buitrón.

#### **3.1.11 Necesidades de personal y de formación**

El personal seleccionado para hacer parte de este equipo, deberá tener obligatoriamente conocimiento sobre la operación y manejo de los siguientes aplicativos software, además debe tener amplio conocimiento en la aplicación de las pruebas:

- Windows XP Service Pack 3.
- Eclipse SDK Ganymede

#### **3.1.12 Riesgos asumidos por el plan y planes de contingencias para cada riesgo**

- No cumplir con los requerimientos de máquina para ejecución del software.
- **Plan de contingencia**: Verificar antes de instalar en el servidor las características hardware.
- Mal funcionamiento de algún componente hardware (disco duro, memoria, etc.).
- Plan de contingencia: Verificar el correcto funcionamiento de cada uno de los componentes hardware a través de una revisión técnica.
- Los usuarios que van a realizar las pruebas no tienen capacitación suficiente en el manejo de la herramienta.
- **Plan de contingencia**: Capacitar a los miembros del equipo de pruebas en el funcionamiento de la herramienta.

## **3.2 ESPECIFICACION DE CASOS DE PRUEBA**

#### **3.2.1 Elementos Software que se van a probar**

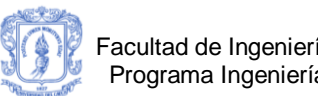

## **PAQUETE ESTILOS**

## **Componente – Estilos**

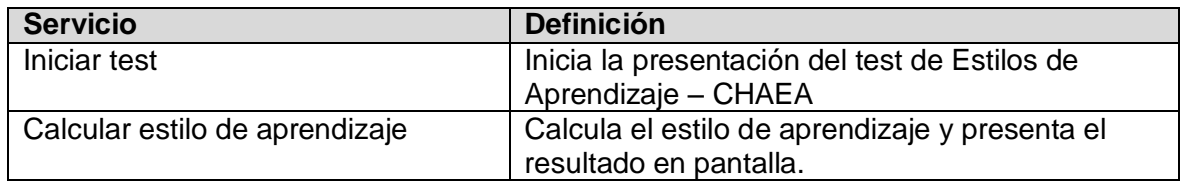

## **PAQUETE TEST INICIAL**

## **Componente – Test inicial**

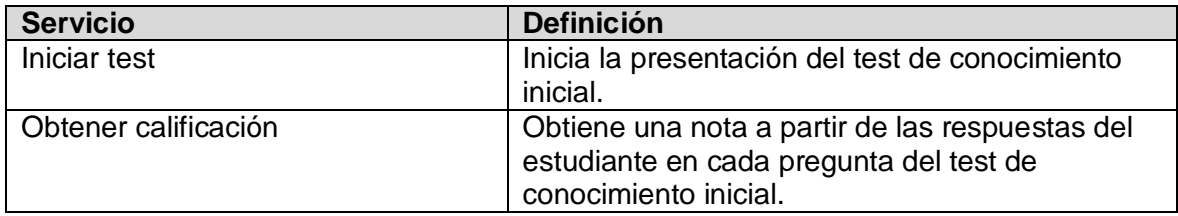

## **PAQUETE IDENTIFICACIÓN**

## **Componente – Registro**

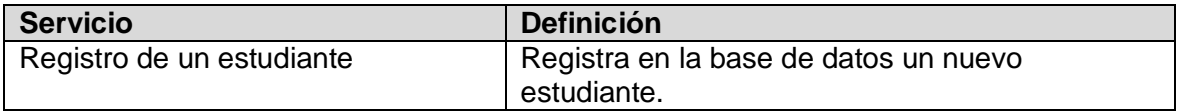

## **Componente – Identificación**

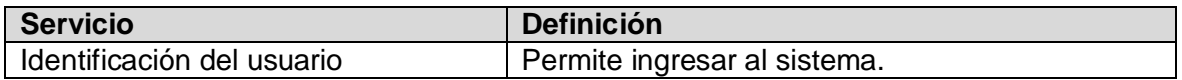

## **PAQUETE TUTORIAL**

#### **Componente – Presentación de contenidos**

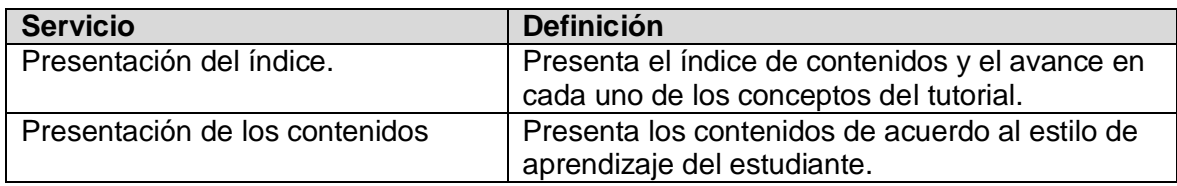

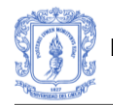

## **Componente – Evaluación**

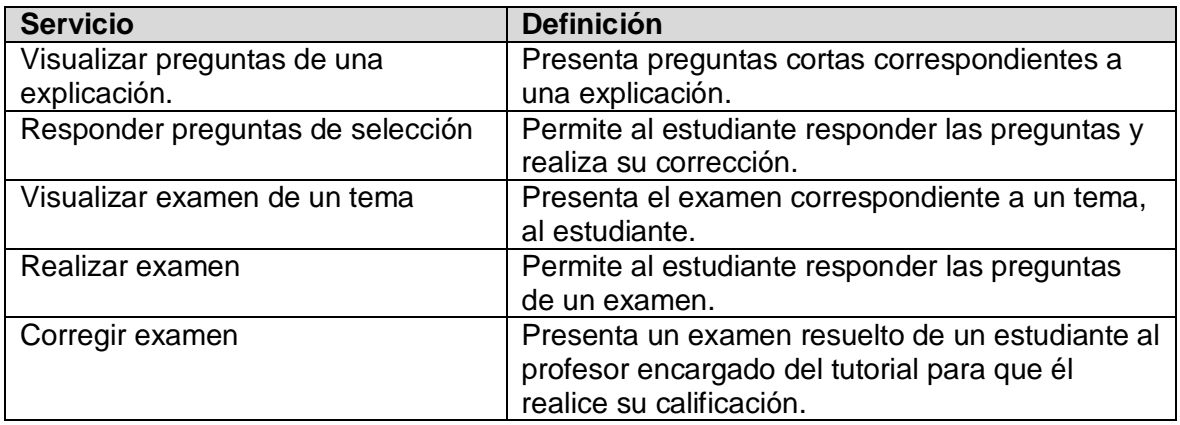

## **Componente – Gestionar tutoriales**

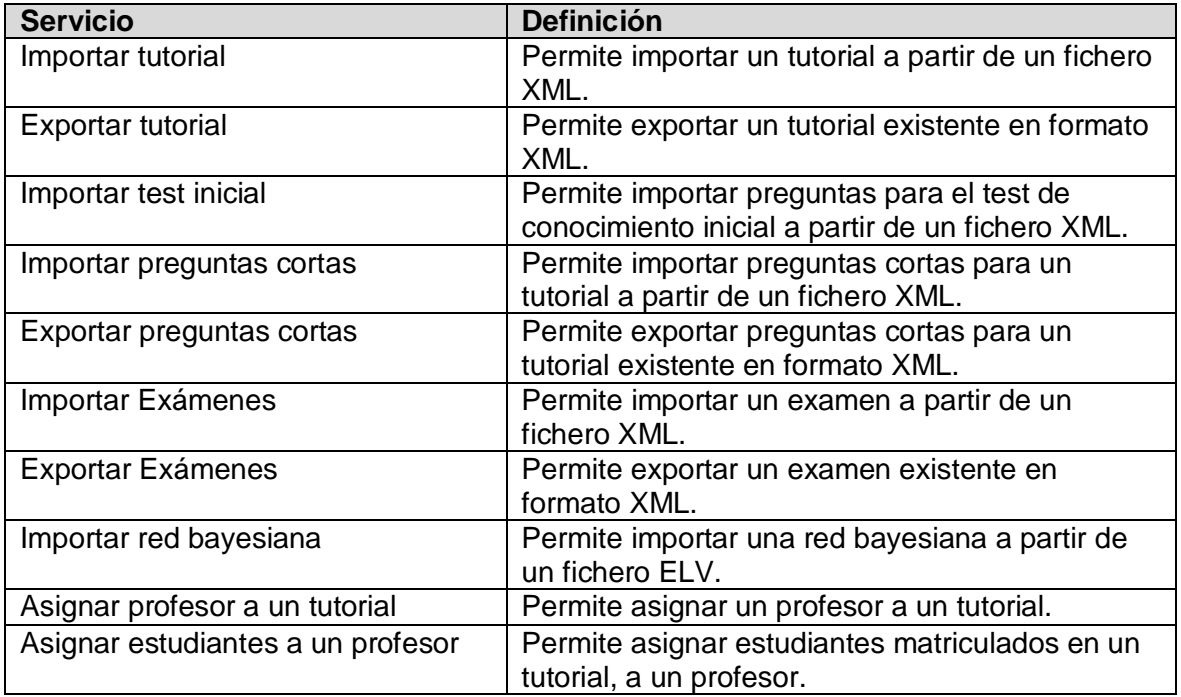

## **3.2.2 Especificaciones de las Entradas**

En estos casos de prueba se definen las siguientes especificaciones de entrada de datos (solo se definen las variables a probar en cada paquete, porque los valores se definen en otro documento donde se encuentra las tablas con los respectivos valores):

## **PAQUETE IDENTIFICACIÓN**

**Componente – Registro**

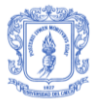

#### Servicio - Registro de un estudiante:

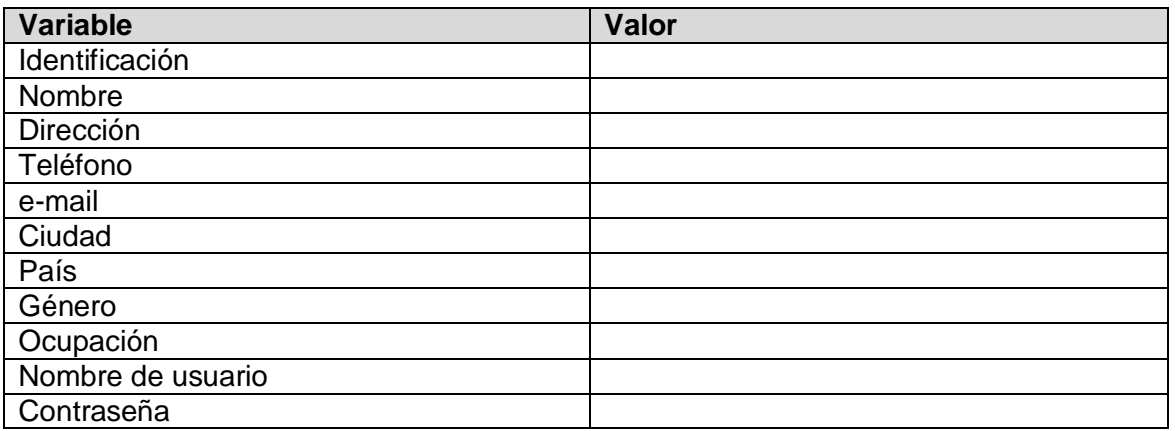

#### **Componente – identificación**

Servicio - Identificación del usuario:

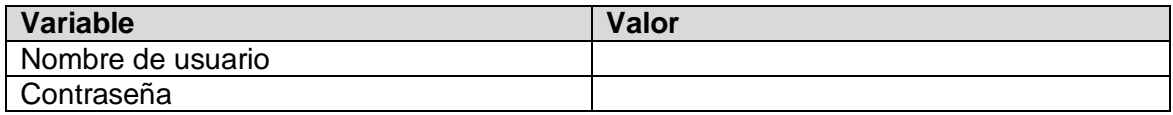

## **PAQUETE TUTORIAL**

#### **Componente – Evaluación**

Servicio - Realizar examen:

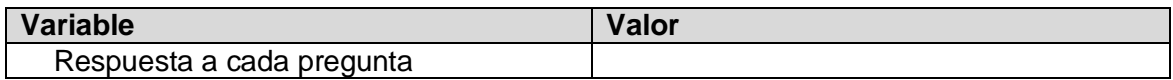

#### **3.2.3 Necesidades de Entorno**

Los requerimientos de ambiente necesarios para la ejecución de estos casos de prueba son los que se han definido en la sección *Necesidades de Entorno* del plan de pruebas DOC-001.

En esta sección se indican los requerimientos software para la ejecución de las pruebas al sistema. Será necesario entonces tener todos los elementos de software listos para ser usados. Estos elementos de software son:

- El paquete Estilos.
- El paquete Test inicial.
- El paquete Identificación.

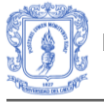

• El paquete Tutorial

## **3.2.4 Requisitos especiales de procedimiento**

Para evaluar adecuadamente estos casos de pruebas, se asume que los equipos disponen de conexión a internet y dispositivos de audio, pues se necesitaran para probar los contenidos que presenten audio.

## **3.3 TABLA DE PARTICIONES Y BATERIA DE PRUEBAS**

## **3.3.1 Tabla de Particiones**

En esta sección se define la tabla de particiones de cada componente a probar del prototipo software.

## **PAQUETE ESTILOS**

## **Componente – Estilos**

#### Servicio – Iniciar test

A continuación se muestran las condiciones de entrada y los casos de prueba para comprobar si el proceso realización del test, se realiza correctamente.

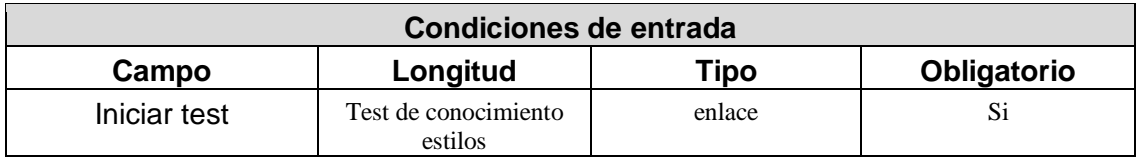

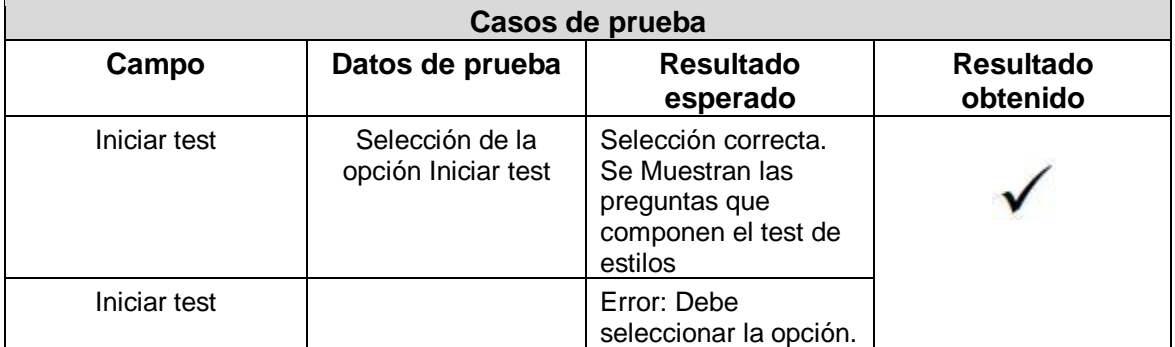

Servicio - Calcular estilo de aprendizaje

A continuación se muestran las condiciones de entrada y los casos de prueba para comprobar si el proceso de calcular un estilo de aprendizaje de un usuario se realiza correctamente.

## **Condiciones de entrada**

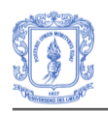

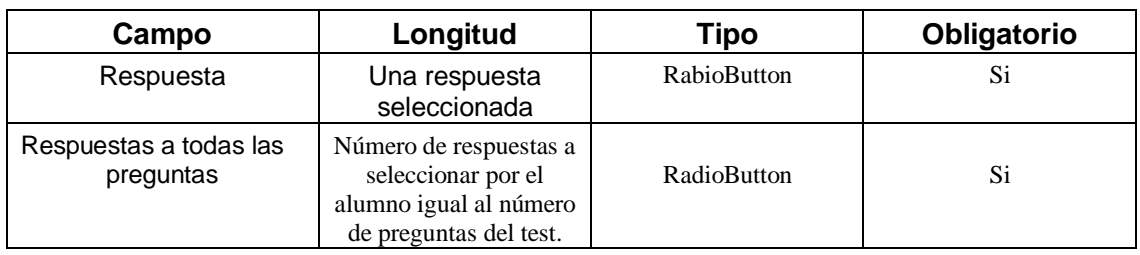

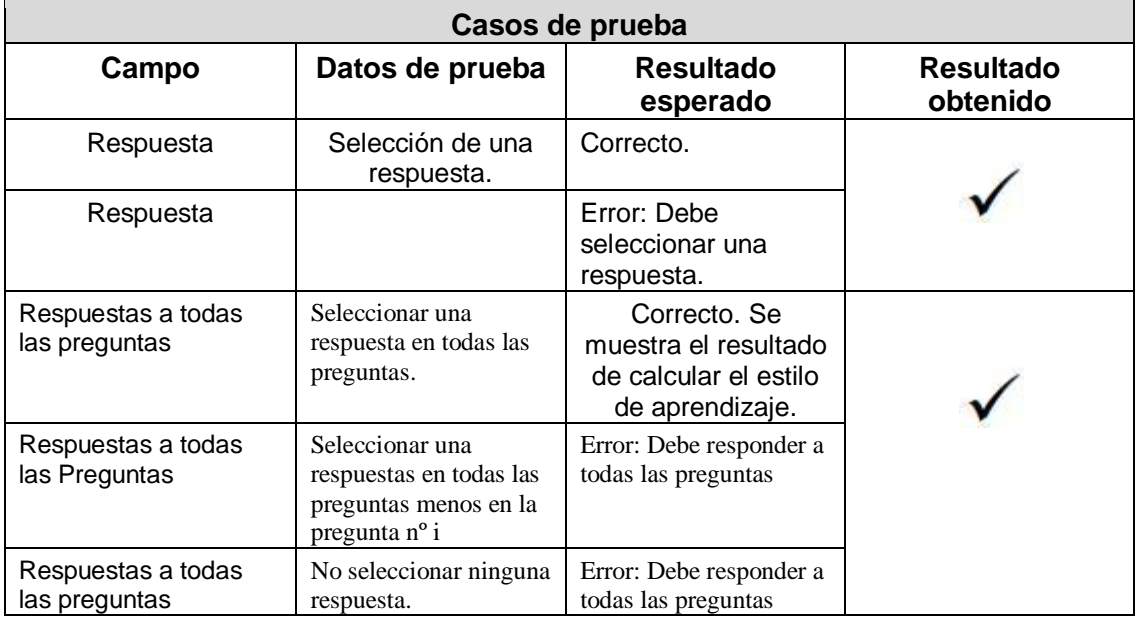

## **PAQUETE TEST INICIAL**

## **Componente – Test inicial**

Servicio – Iniciar test

A continuación se muestran las condiciones de entrada y los casos de prueba para comprobar si el proceso realización del test, se realiza correctamente.

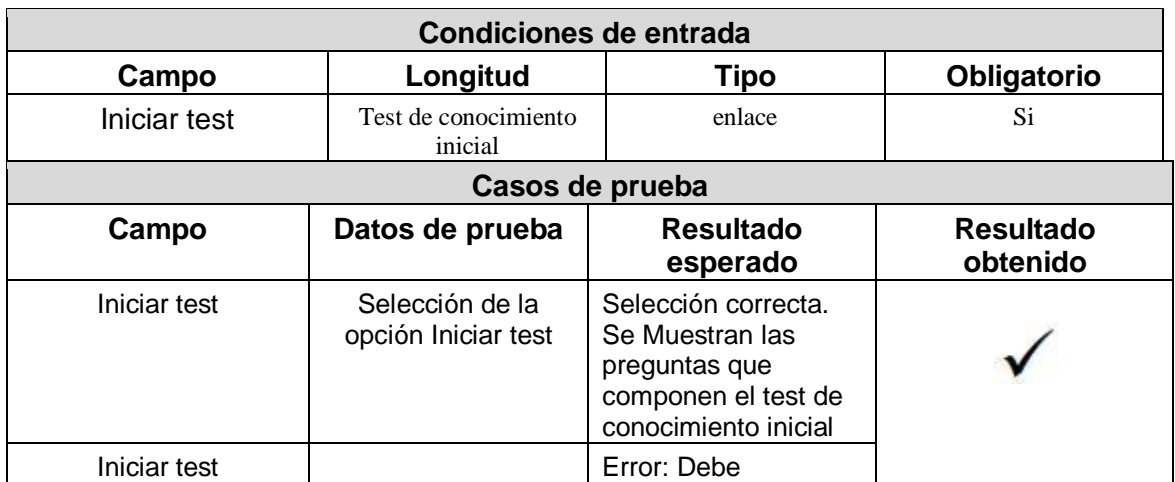

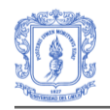

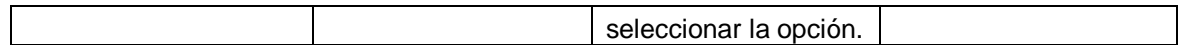

## Servicio - Obtener calificación

A continuación se muestran las condiciones de entrada y los casos de prueba para comprobar si el proceso de obtener calificación del test de conocimiento inicial se realiza correctamente.

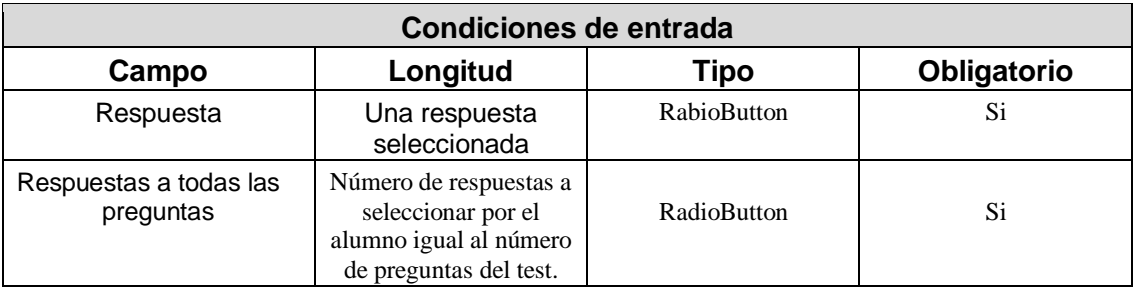

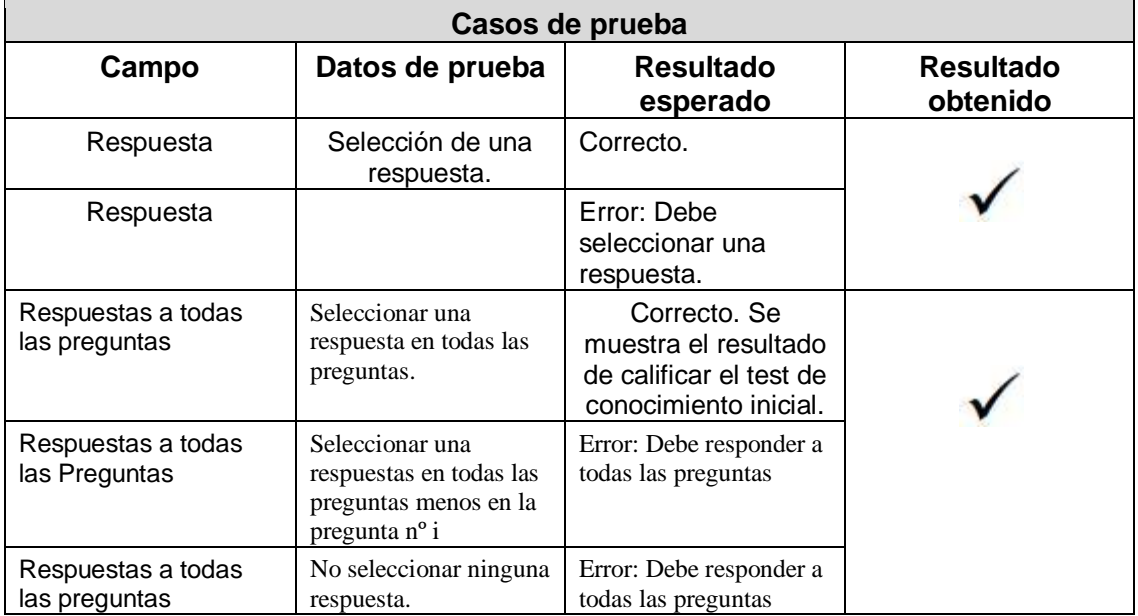

## **PAQUETE IDENTIFICACIÓN**

## **Componente – Registro**

Servicio -Registro de un estudiante:

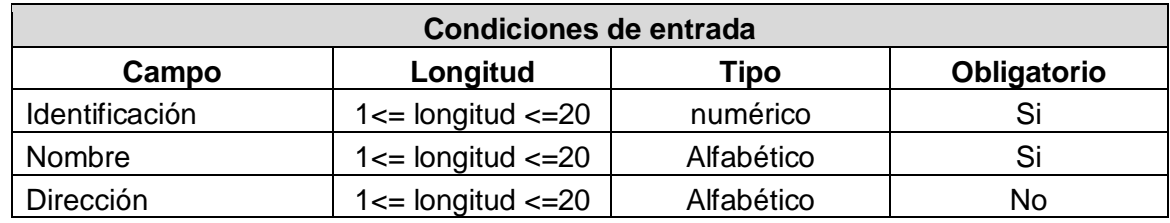
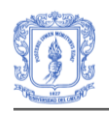

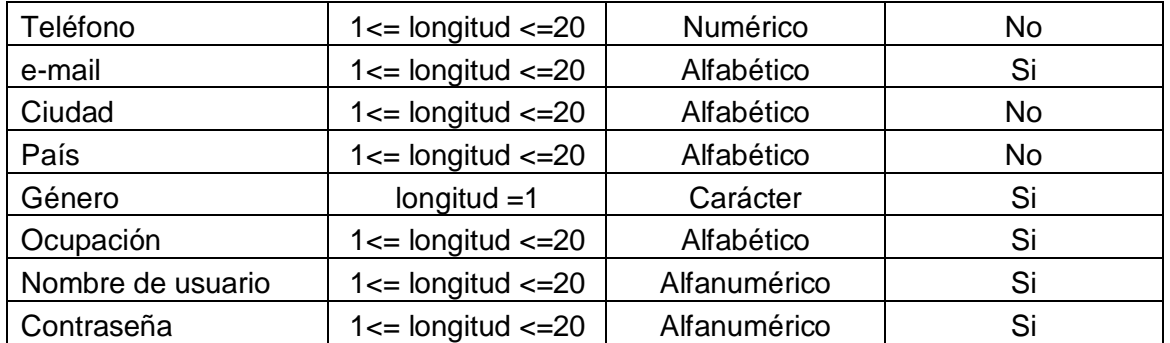

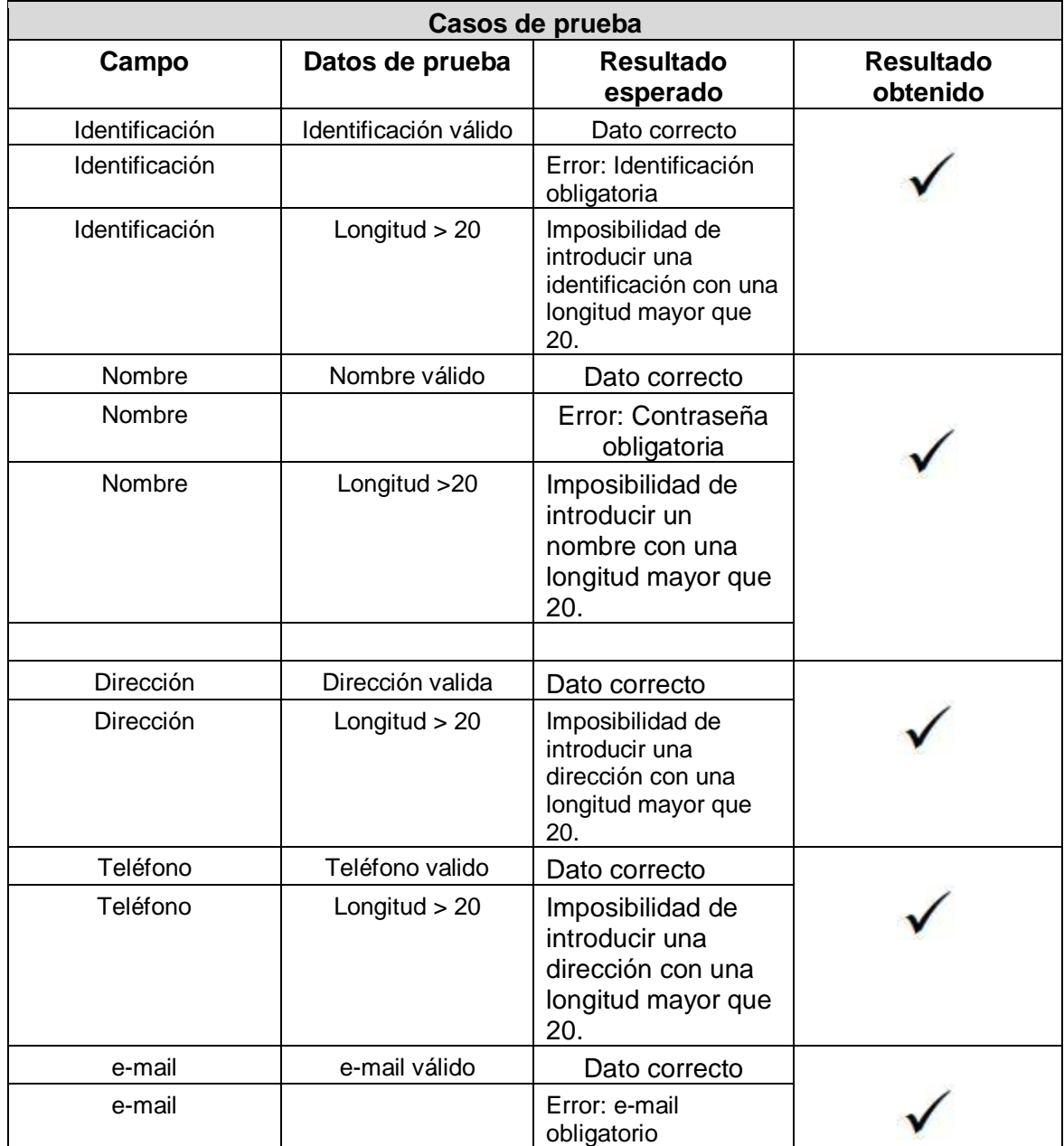

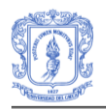

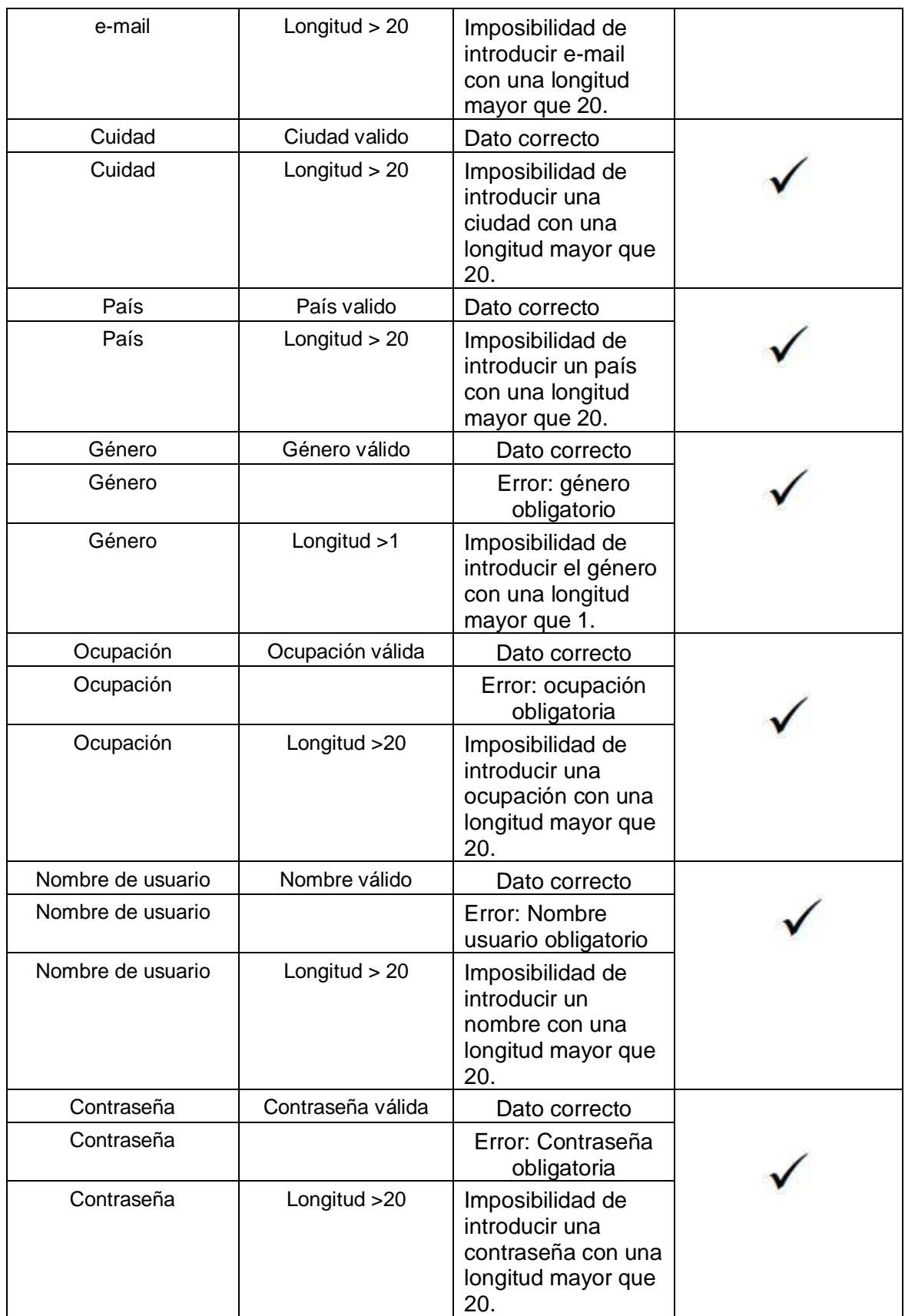

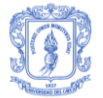

### **Componente – Identificación**

### Servicio –Identificación del usuario

A continuación se muestran las condiciones de entrada y los casos de prueba para comprobar si el proceso de identificación de un usuario se realiza correctamente.

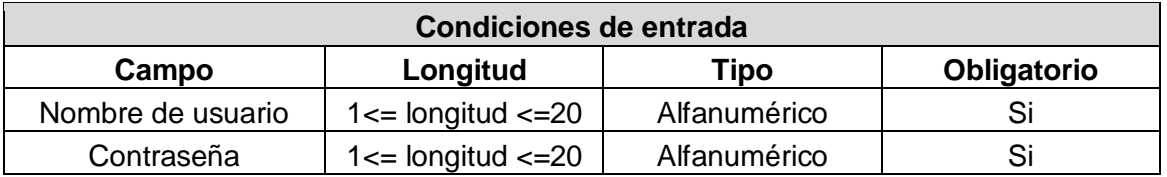

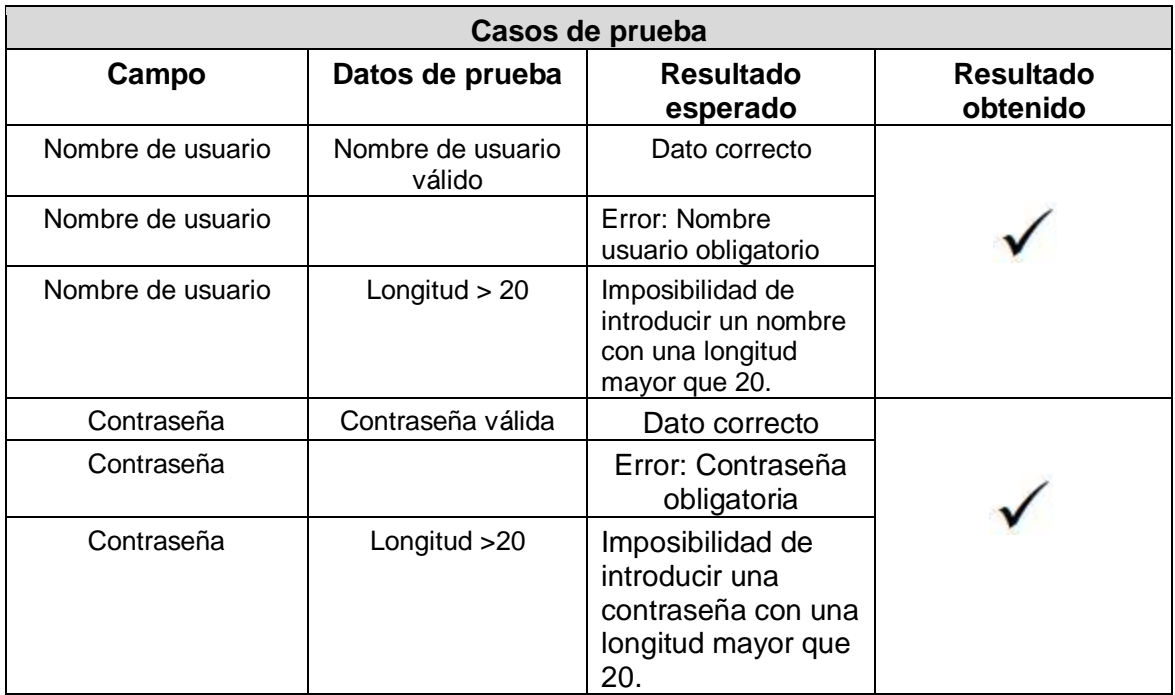

### **PAQUETE TUTORIAL**

### **Componente – Presentación de contenidos**

Servicio - Presentación del índice.

En las tablas siguientes se muestran las condiciones de entrada y los casos de prueba para comprobar si el proceso para presentar el índice de un tutorial seleccionado, se realiza correctamente.

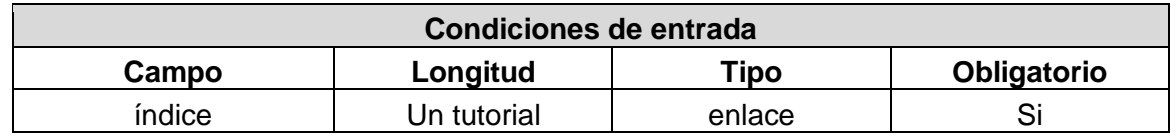

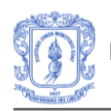

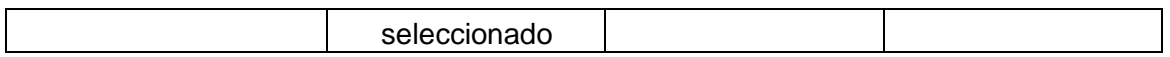

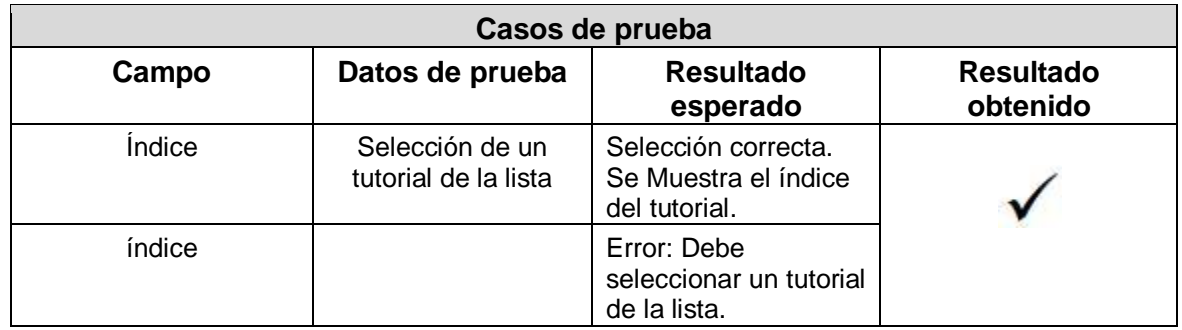

### Servicio - Presentación de los contenidos

En las tablas siguientes se muestran las condiciones de entrada y los casos de prueba para comprobar si el proceso para presentar el contenido de una explicación seleccionada, se realiza correctamente.

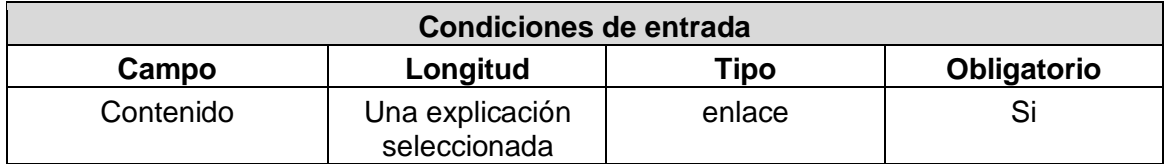

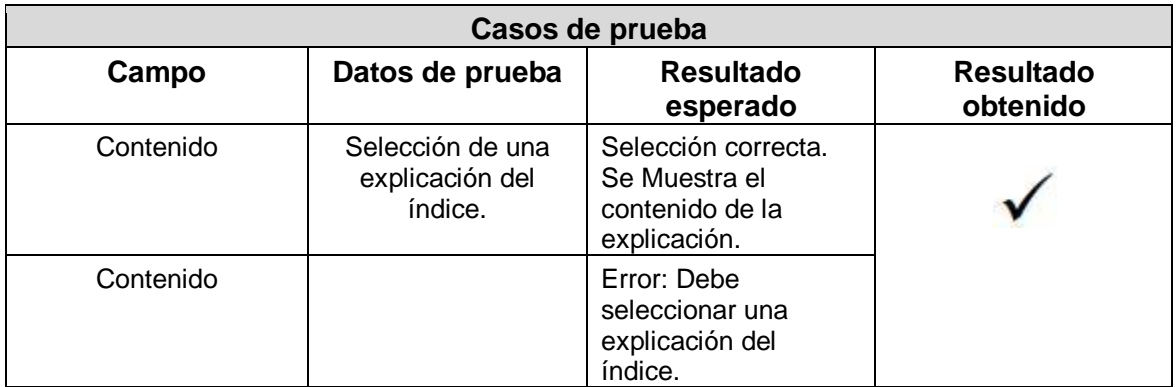

### **Componente – Evaluación**

Servicio -Visualizar preguntas de una explicación.

En las tablas siguientes se muestran las condiciones de entrada y los casos de prueba para comprobar si el proceso para visualizar las preguntas de un tema seleccionado, se realiza correctamente.

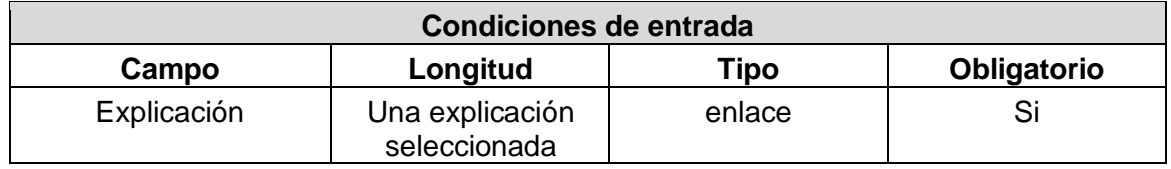

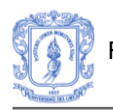

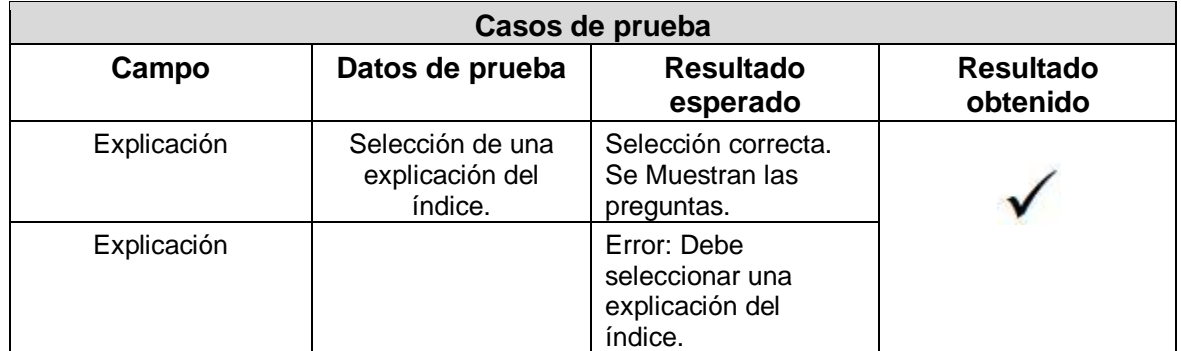

Servicio - Responder preguntas de selección

En las tablas siguientes se muestran las condiciones de entrada y los casos de prueba para comprobar si el proceso por el cual el alumno responde a las preguntas cortas de selección de una explicación, se realiza correctamente.

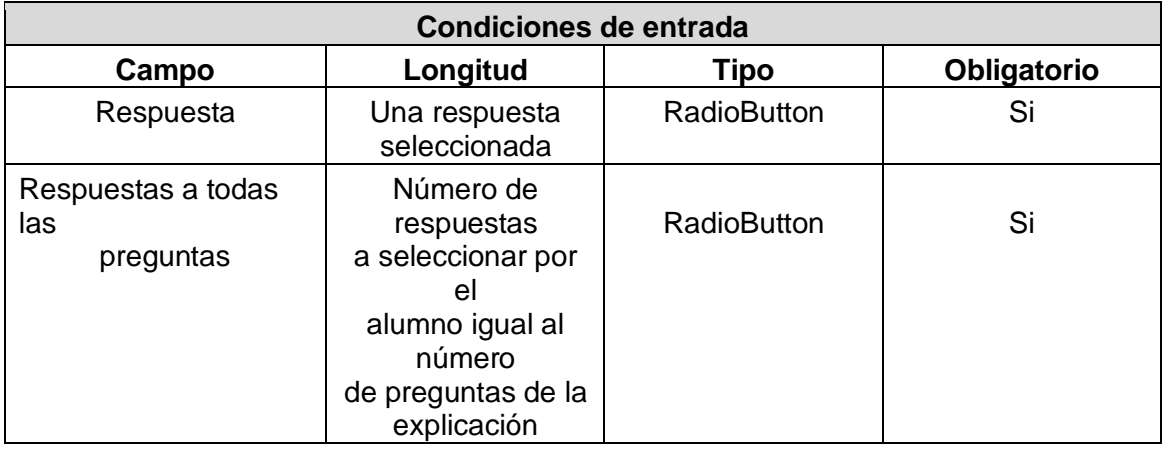

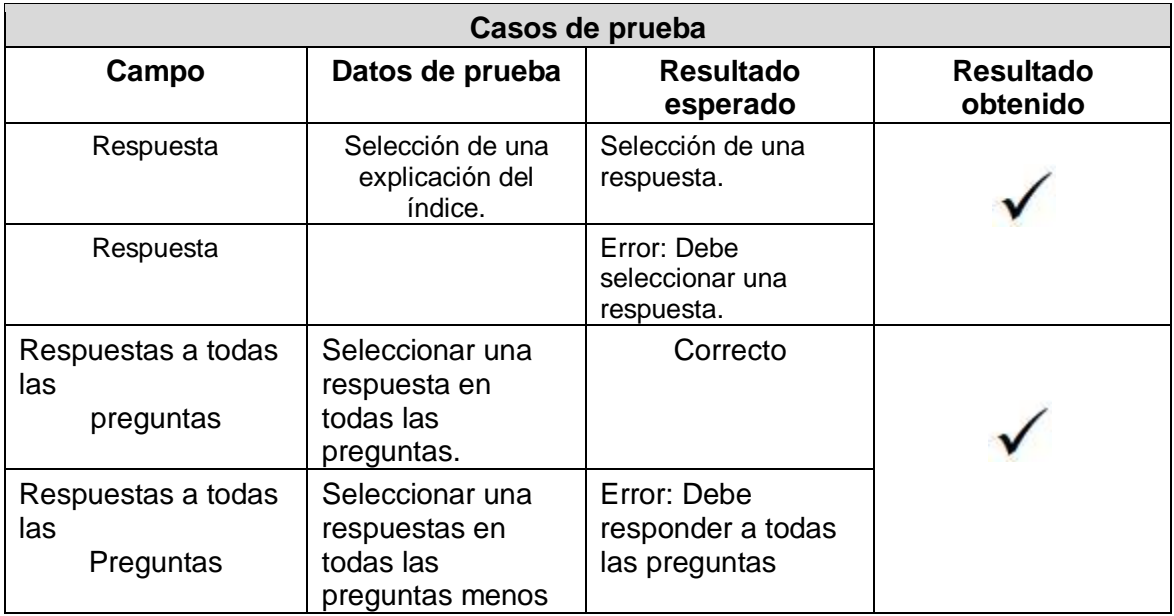

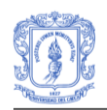

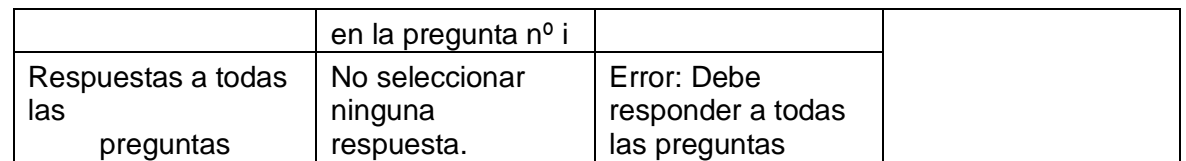

Servicio - Visualizar examen de un tema

En las tablas siguientes se muestran las condiciones de entrada y los casos de prueba para comprobar si el proceso para visualizar el examen de un tema seleccionado, se realiza correctamente.

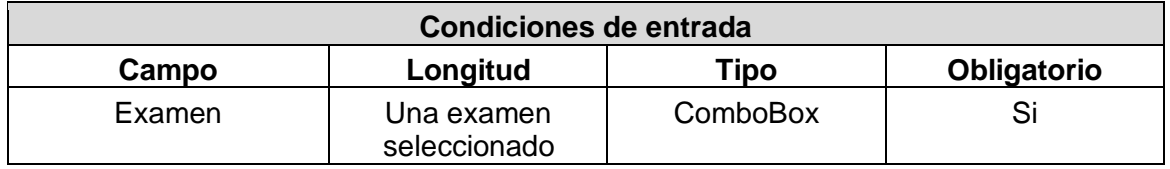

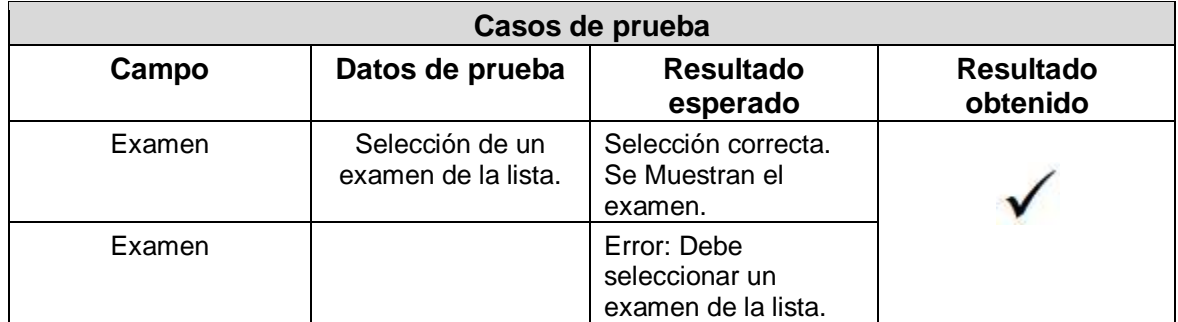

Servicio - Realizar examen

En las tablas siguientes se muestran las condiciones de entrada y los casos de prueba para comprobar si el proceso por el cual el alumno responde a las preguntas de un examen, se realiza correctamente.

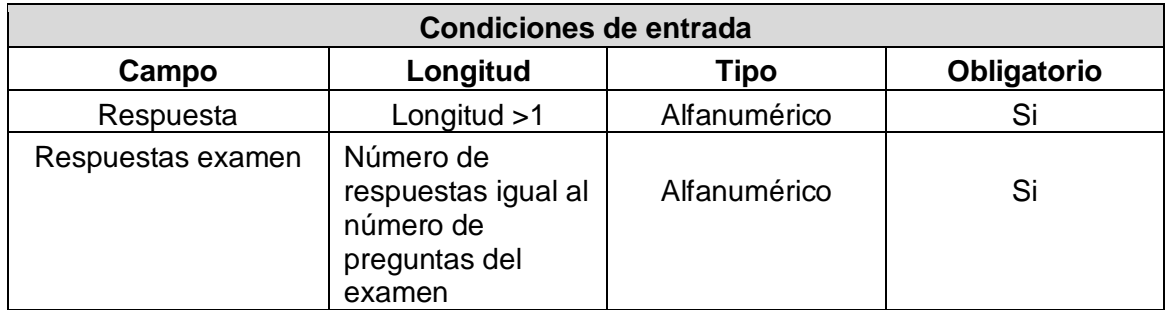

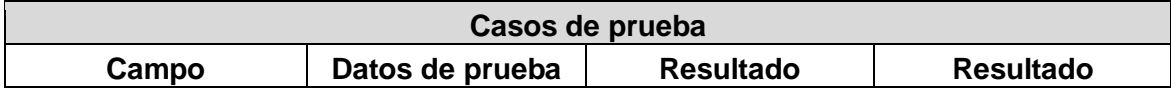

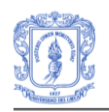

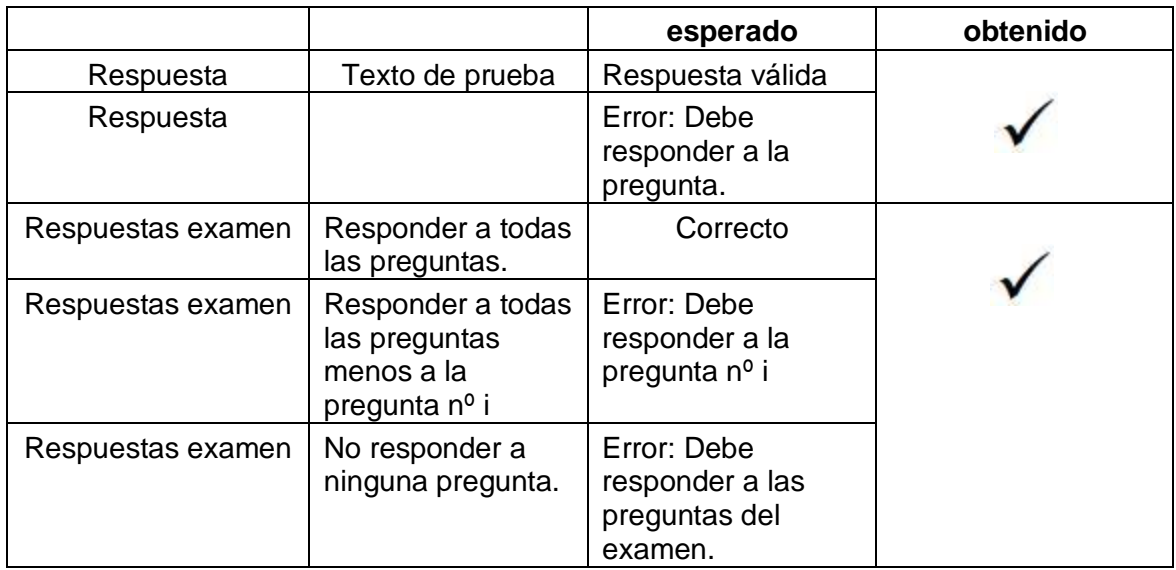

### Servicio - Corregir examen

En las tablas siguientes se muestran las condiciones de entrada y los casos de prueba para comprobar si el proceso por el cual el profesor corrige el examen de un alumno, se realiza correctamente.

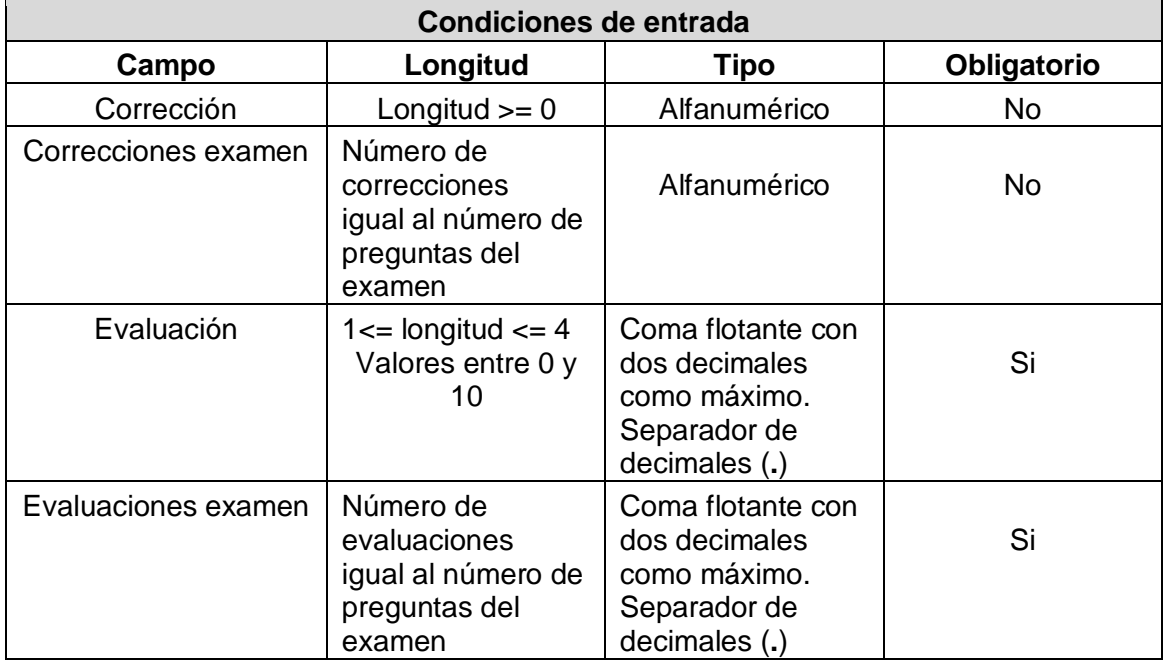

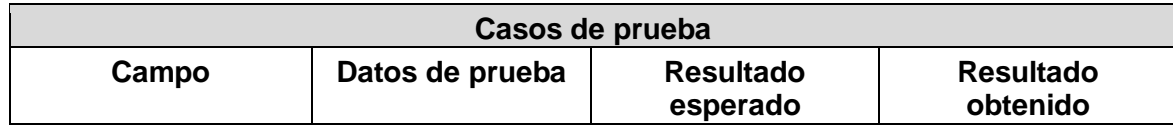

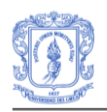

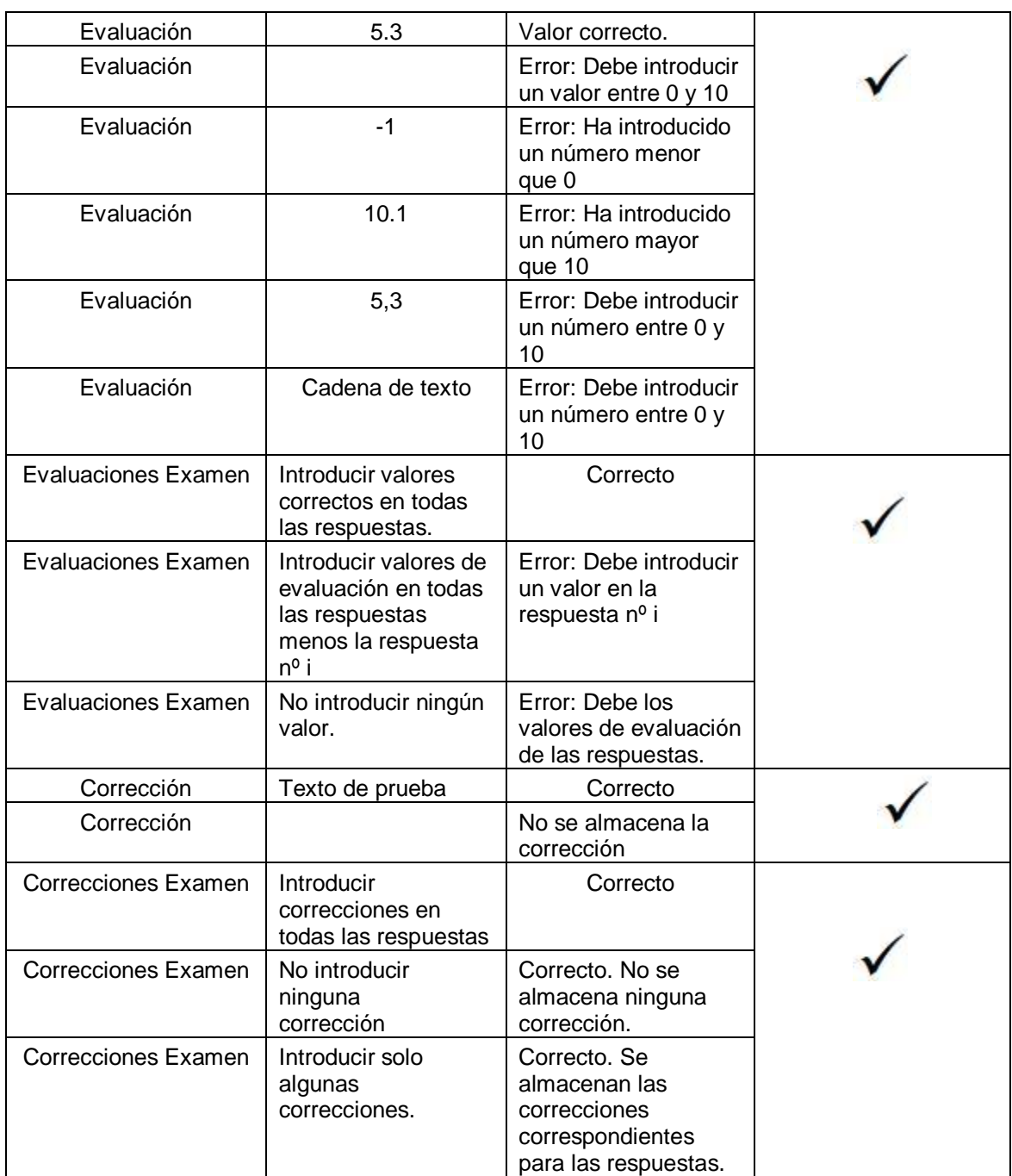

# **Componente – Gestionar tutoriales**

### Servicio - Importar tutorial

En las tablas siguientes se muestran las condiciones de entrada y los casos de prueba para comprobar si la importación de un tutorial desde un archivo XML se realiza correctamente.

### **Condiciones de entrada**

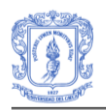

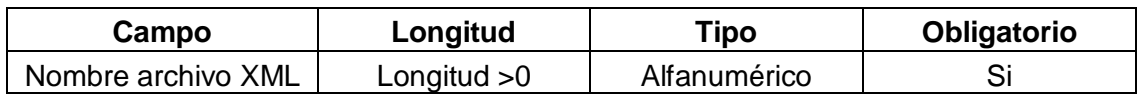

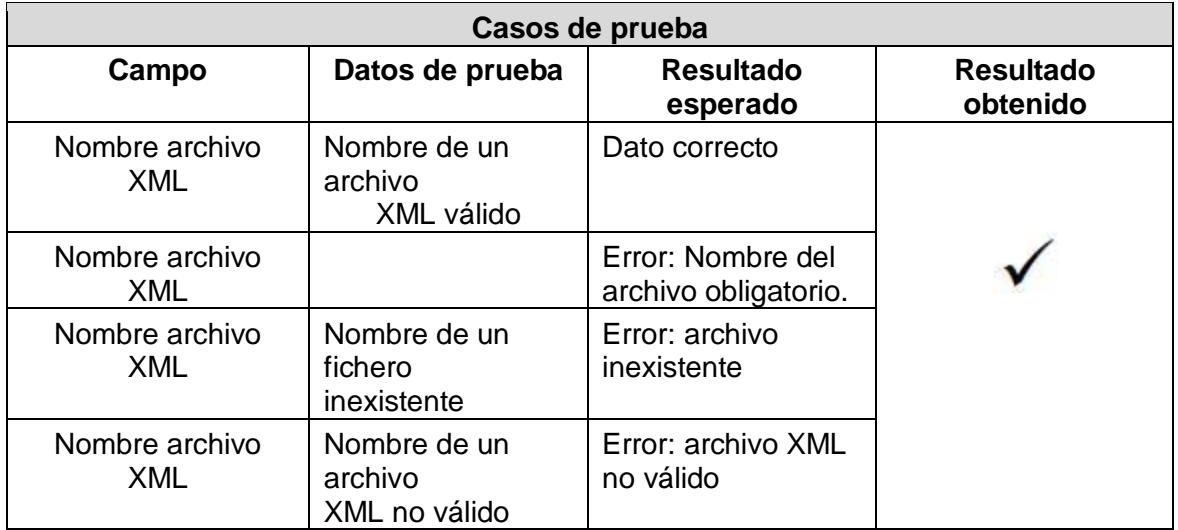

### Servicio – Exportar tutorial

En las tablas siguientes se muestran las condiciones de entrada y los casos de prueba para comprobar si la exportación de un tutorial a un archivo XML, se realiza correctamente.

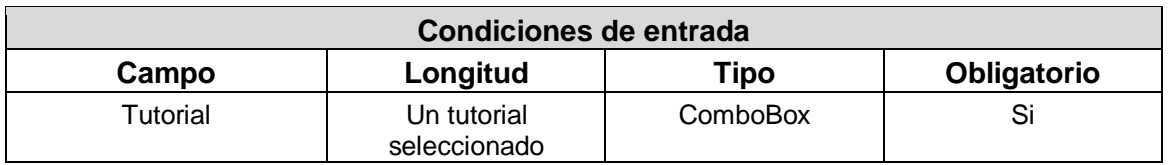

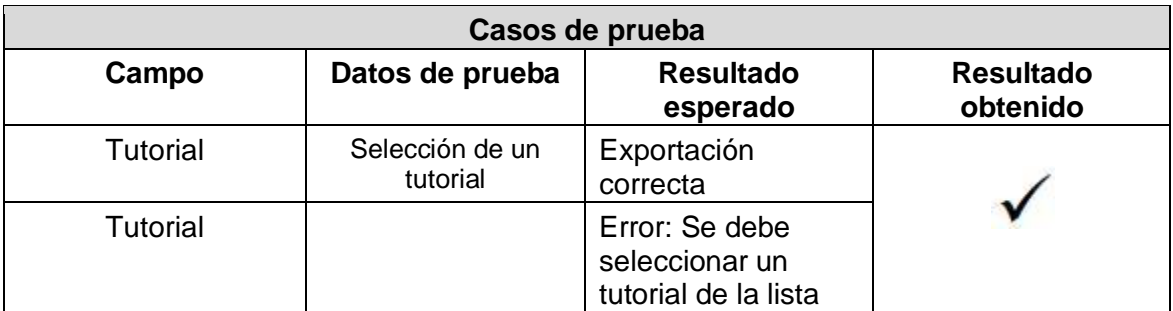

Servicio - Importar test inicial

En las tablas siguientes se muestran las condiciones de entrada y los casos de prueba para comprobar si la importación de un test de conocimiento inicial desde un archivo XML, se realiza correctamente.

### **Condiciones de entrada**

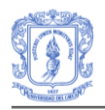

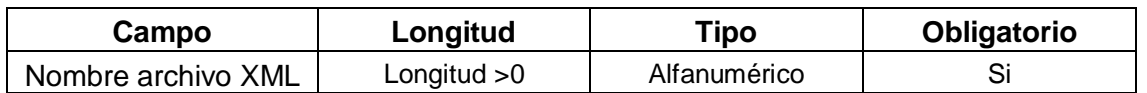

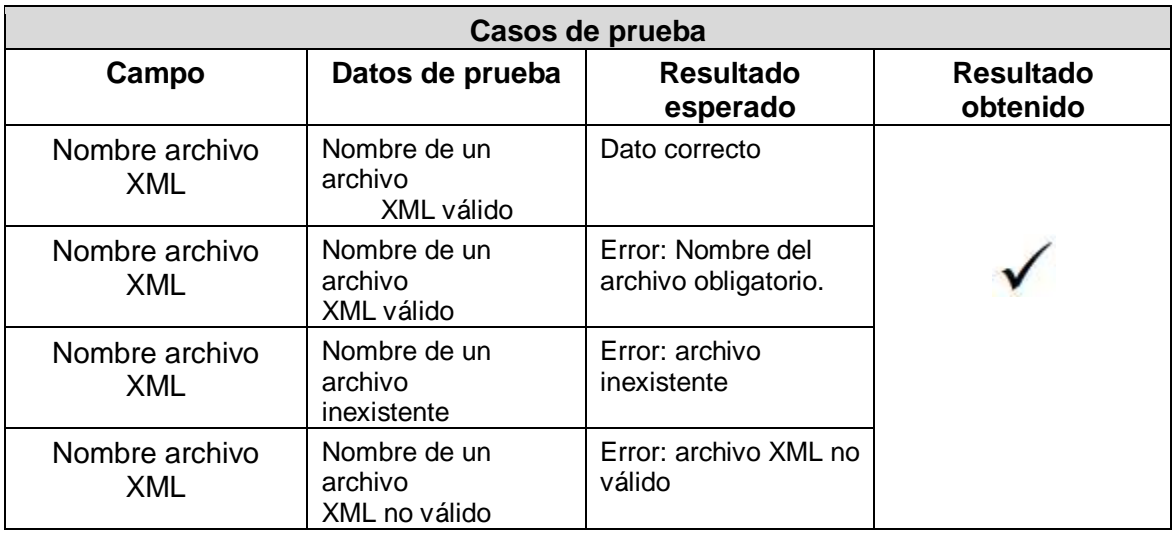

### Servicio – Importar preguntas cortas

En las tablas siguientes se muestran las condiciones de entrada y los casos de prueba para comprobar si la importación desde un archivo XML de las preguntas cortas de un tutorial, se realiza correctamente.

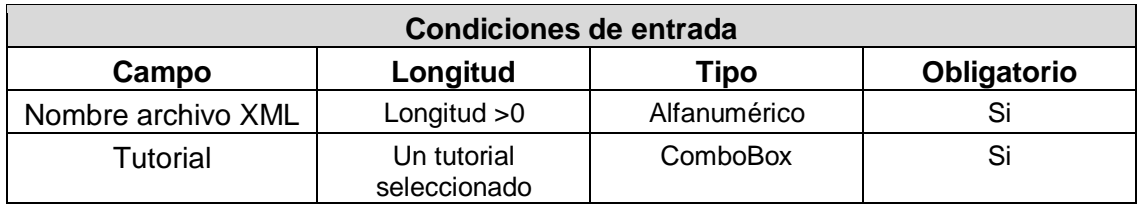

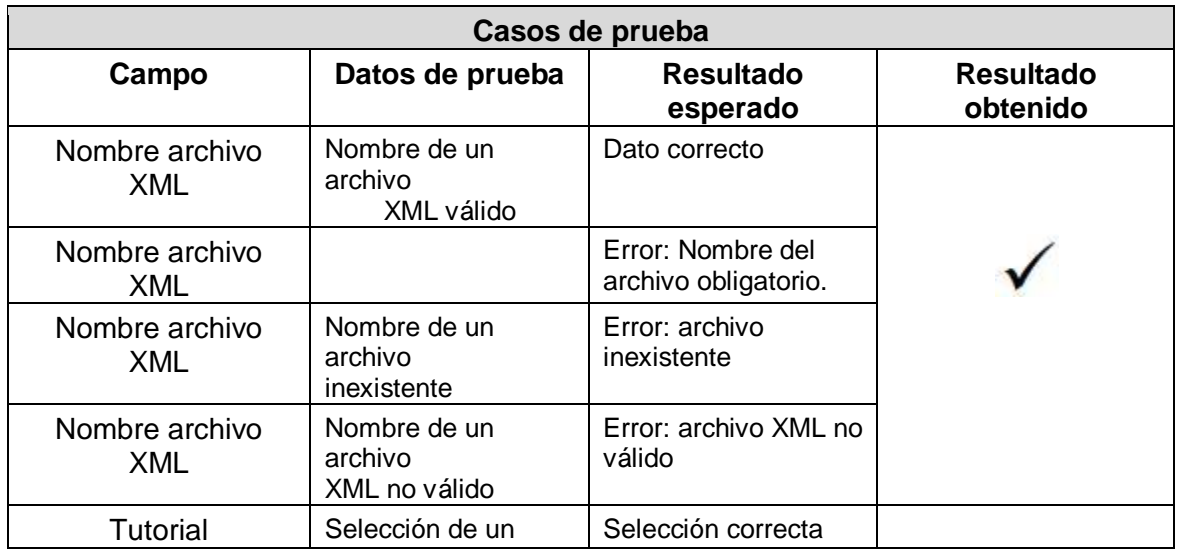

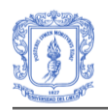

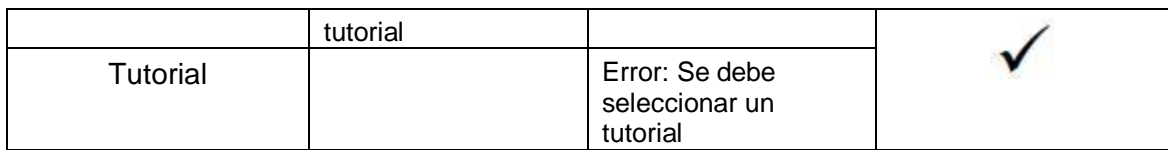

### Servicio – Exportar preguntas cortas

En las tablas siguientes se muestran las condiciones de entrada y los casos de prueba para comprobar si la exportación a un archivo XML de las preguntas de un tutorial, se realiza correctamente.

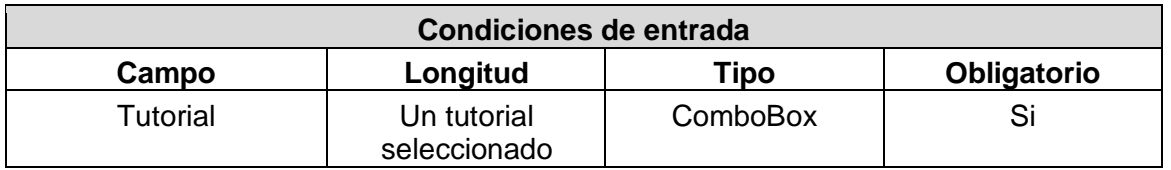

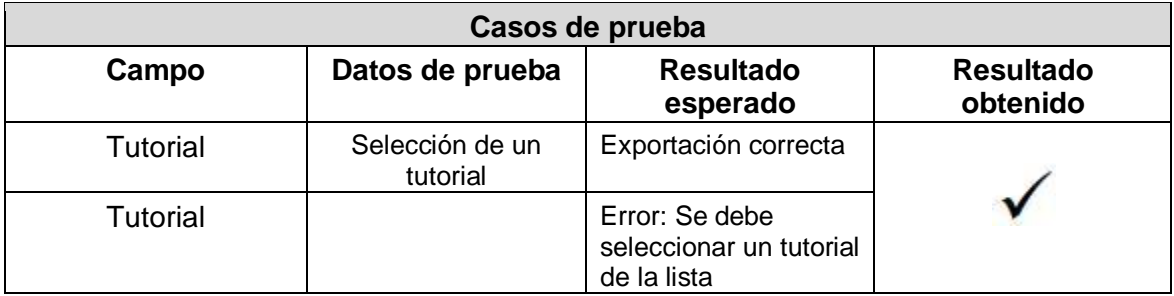

### Servicio – Importar Exámenes

En las tablas siguientes se muestran las condiciones de entrada y los casos de prueba para comprobar si la importación desde un archivo XML de los exámenes de un tutorial, se realiza correctamente.

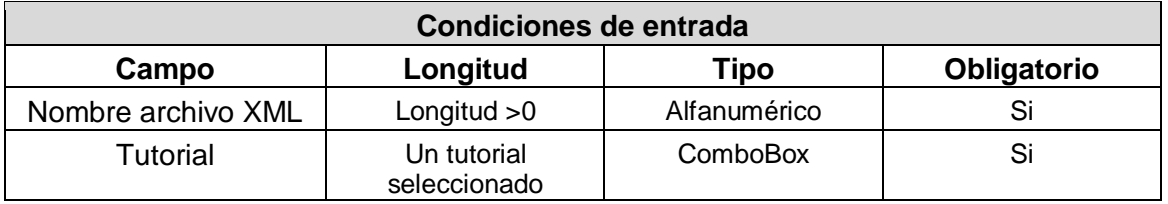

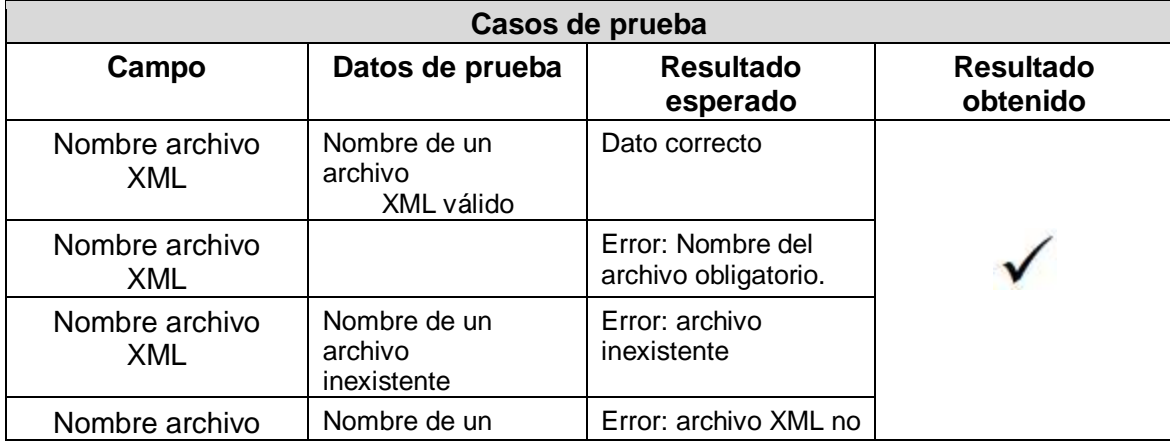

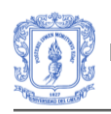

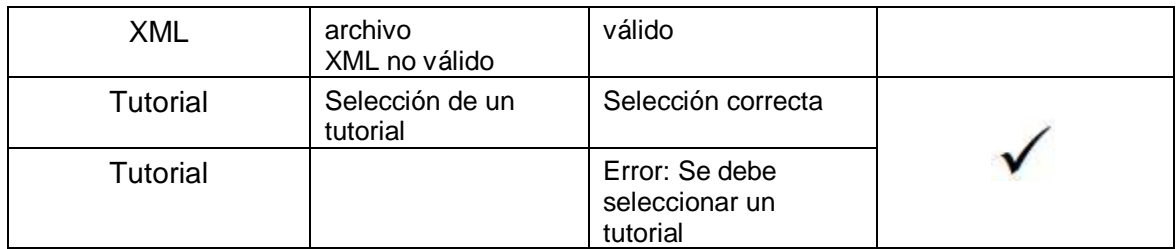

### Servicio – Exportar Exámenes

En las tablas siguientes se muestran las condiciones de entrada y los casos de prueba para comprobar si la exportación a un archivo XML de los exámenes de un tutorial, se realiza correctamente.

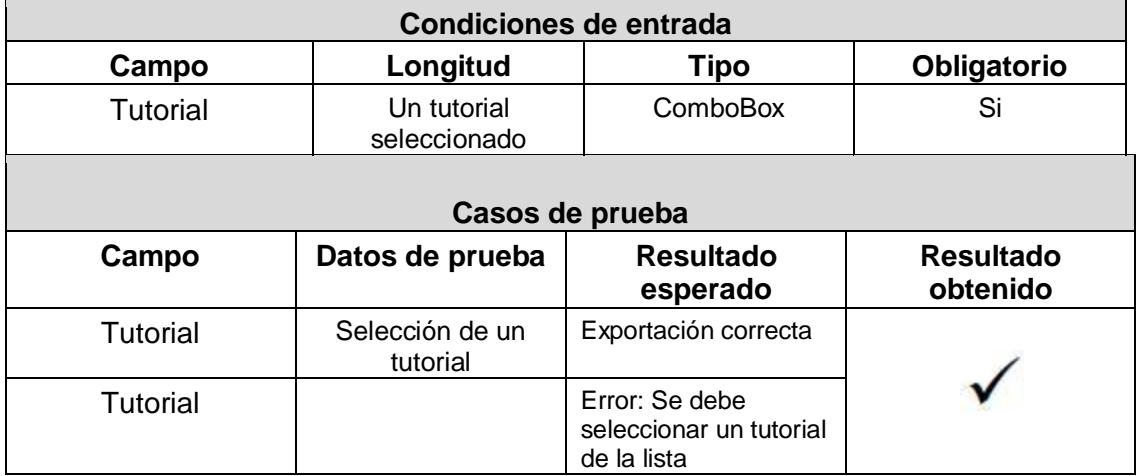

### Servicio – Importar red bayesiana

En las tablas siguientes se muestran las condiciones de entrada y los casos de prueba para comprobar si la importación desde un archivo ELV de la red bayesiana que se va a asociar a un tutorial, se realiza correctamente.

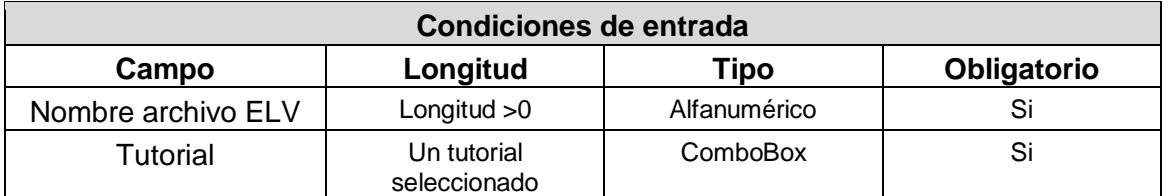

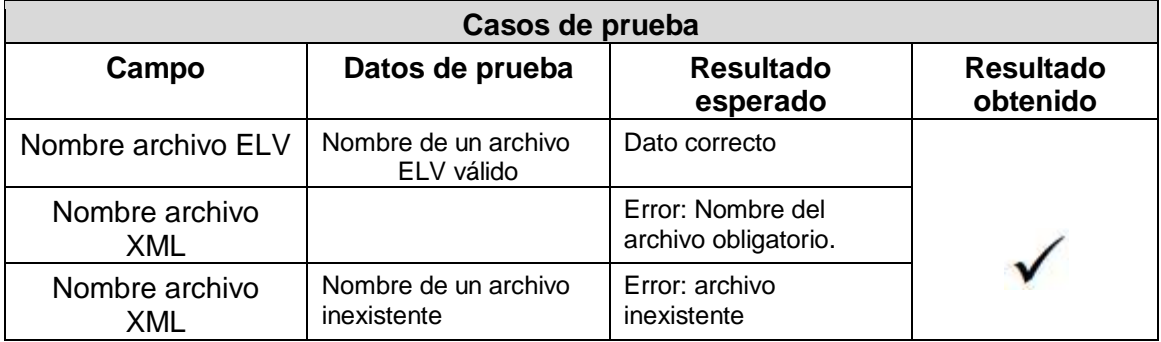

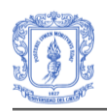

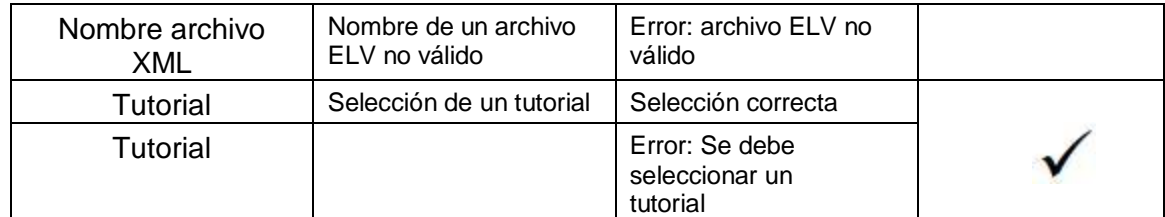

### Servicio – Asignar profesor a un tutorial

En las tablas siguientes se muestran las condiciones de entrada y los casos de prueba para comprobar si el proceso de registro de los profesores libres (profesores que no están registrados en el tutorial seleccionado) en un tutorial, se realiza correctamente.

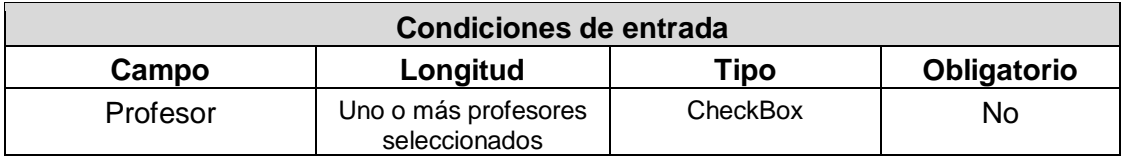

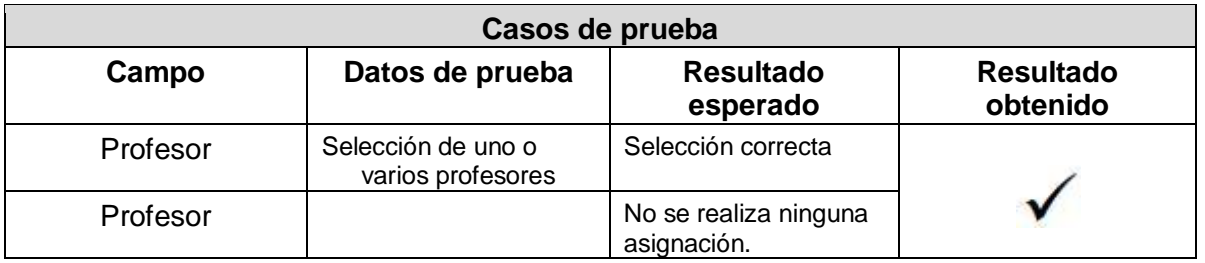

### Servicio – Asignar estudiantes a un profesor

En las tablas siguientes se muestran las condiciones de entrada y los casos de prueba para comprobar si el proceso de asignación de los alumnos que no tienen profesor, a un profesor determinado, se realiza correctamente.

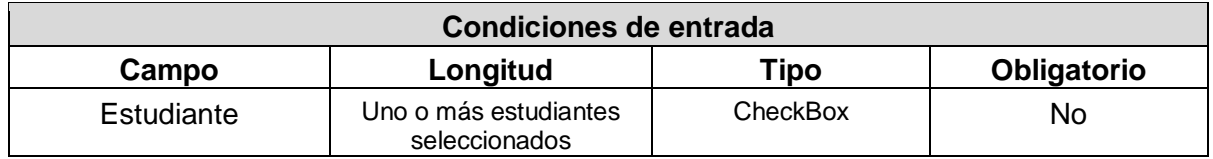

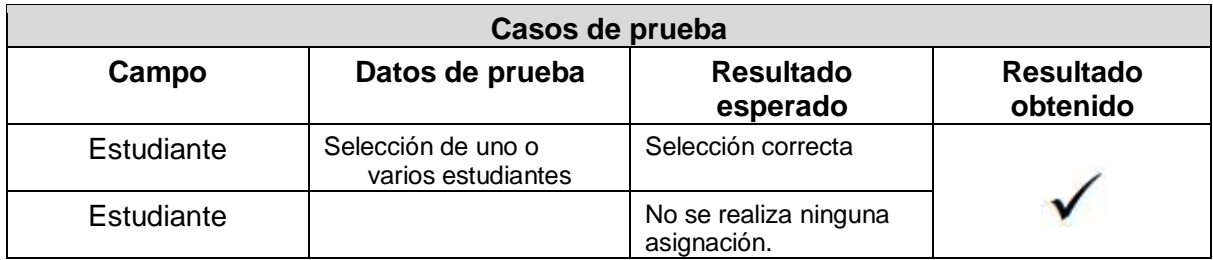

# **ANEXO E – RESULTADOS OBTENIDOS**

# **1. CUESTIONARIOS**

A continuación se presentan los cuestionarios con los que se evaluó el nivel de conocimiento, las estrategias de enseñanza y la usabilidad.

# **1.1 Test de Conocimiento Inicial**

El test de conocimiento inicial permite evaluar el nivel de conocimiento con el que se encuentra el estudiante antes de iniciar el proceso de aprendizaje. Dicho test se compone de 9 preguntas de selección específicas sobre los diferentes temas que componen el curso virtual.

A continuación se presentan las preguntas que componen el test de conocimiento inicial realizado para estudiantes del dominio de salud:

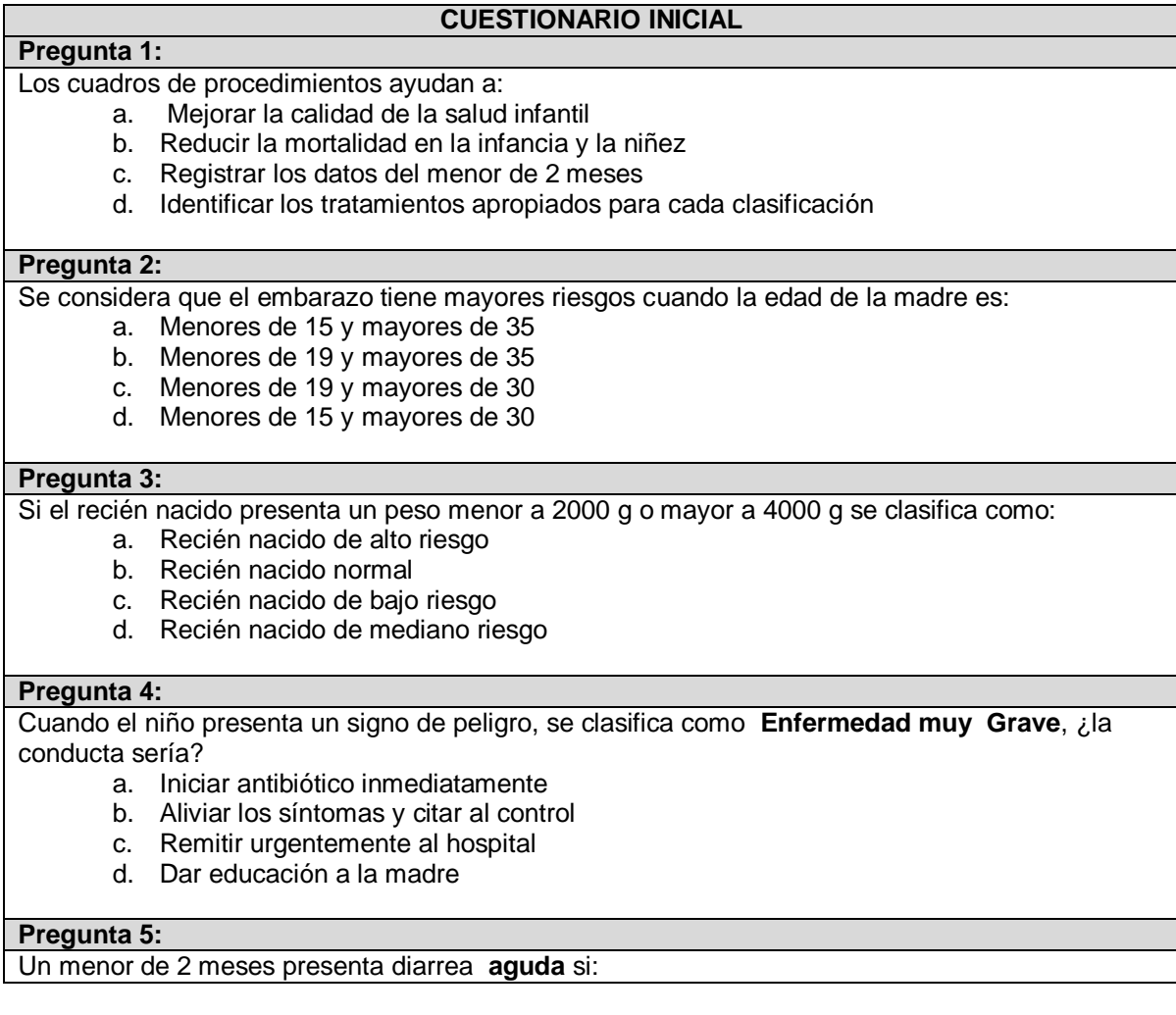

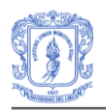

- a. Si la diarrea persiste durante 7 días o más
- b. Si es diarrea que presenta sangre en las heces con moco
- c. Si es diarrea que presenta sangre en las heces con o sin moco
- d. Si un episodio de diarrea dura menos de 7 días

### **Pregunta 6:**

Los problemas de alimentación de mayor a menor gravedad se clasifican en:

- a. problema severo de alimentación, problemas en la alimentación y no tiene problema de alimentación.
- b. problema severo de alimentación, problemas en la alimentación y problemas leves de alimentación.
- c. problema severo de alimentación, problemas leves de alimentación y no tiene problema de alimentación.
- d. problema severo de alimentación, problemas leves de alimentación

#### **Pregunta 7:**

Para completar el examen físico, usted NO debe olvidar:

- a. Auscultar corazón
- b. Palpar abdomen
- c. Revisar sistema musculo esquelético
- d. Todas las respuestas son correctas

#### **Pregunta 8:**

Los problemas de desarrollo de mayor a menor gravedad se clasifican en:

- a. Problemas de desarrollo y no tiene problemas de desarrollo
- b. Problemas graves de desarrollo, Problemas de desarrollo y no tiene problemas de desarrollo.
- c. Problemas graves de desarrollo y no tiene problemas de desarrollo.
- d. Problemas graves de desarrollo, Problemas leves de desarrollo y no tiene problemas de desarrollo.

#### **Pregunta 9:**

Para proteger de la transmisión vertical de madre a hijo, administre la hepatitis B-0:

- a. En las primeras 24 horas de vida
- b. Después de las primeras 24 horas de vida
- c. Después de las primeras 12 horas de vida.
- d. En las primeras 12 horas de vida.

# **1.2 Test de Conocimiento Final**

El test de conocimiento final permite, como su nombre lo indica, evaluar el nivel de conocimiento con el que termina el estudiante después de finalizado el proceso de aprendizaje. Dicho test se compone de 13 preguntas abiertas sobre los diferentes temas que componen el curso virtual. A diferencia del test de conocimiento inicial, este test incluye preguntas de un nivel más avanzado con respecto a la temática estudiada.

A continuación se presentan las preguntas que componen el test de conocimiento final realizado para estudiantes del dominio de salud:

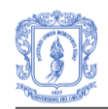

\_\_\_\_\_\_\_\_\_\_\_\_\_\_\_\_\_\_\_\_\_,\_\_\_\_\_\_\_\_\_\_\_\_\_\_\_\_\_\_\_\_\_\_\_\_

\_\_\_\_\_\_\_\_\_\_\_\_\_\_\_\_\_\_\_\_\_\_\_\_\_\_\_\_\_\_

\_\_\_\_\_\_\_\_\_\_\_\_\_\_\_\_\_\_\_\_\_\_\_\_\_\_\_\_\_\_

### **CUESTIONARIO FINAL**

**Pregunta 1:**

Escriba dos preguntas que usted debe hacer a la madre en la primera valoración al niño recién nacido: Mejorar la calidad de la salud infantil:

#### **Pregunta 2:**

Si el niño tiene infección bacteriana local extensa, también debe clasificarse como:

#### **Pregunta 3:**

Los medicamentos de administración oral serán utilizados en aquellos niños que:

#### **Pregunta 4:**

El esquema de tratamiento para proporcionar la vitamina A (capsulas o perlas de vitamina a 50.000 u.) es:

#### **Pregunta 5:**

El lactante de 1 semana a 2 meses puede enfermarse y morir muy rápido por **infecciones bacterianas graves** como: \_\_\_\_\_\_\_\_\_\_\_\_\_\_\_\_\_\_\_\_\_\_,\_\_\_\_\_\_\_\_\_\_\_\_\_\_\_\_\_\_\_\_\_\_\_\_\_,\_\_\_\_\_\_\_\_\_\_\_\_\_\_\_\_\_\_\_\_\_\_\_\_

#### **Pregunta 6:**

El **ombligo enrojecido o con supuración** y/o pústulas escasas en la piel, son signos de:

#### **Pregunta 7:**

Para tratar la **moniliasis oral**, la madre debe : \_\_\_\_\_\_\_\_\_\_\_\_\_\_\_\_\_\_\_\_\_\_\_\_\_\_\_\_\_\_\_\_\_\_\_\_

\_\_\_\_\_\_\_\_\_\_\_\_\_\_\_\_\_\_\_\_\_\_\_\_\_\_\_\_\_\_\_\_\_\_\_\_

#### **Pregunta 8:**

Si el lactante de 1 semana a 2 meses presenta **convulsiones**, cómo lo clasifica y cuál es la conducta a seguir?

Clasificación: \_\_\_\_\_\_\_\_\_\_\_\_\_\_\_\_\_\_\_\_\_ Conducta: \_\_\_\_\_\_\_\_\_\_\_\_\_\_\_\_\_\_\_\_\_, \_\_\_\_\_\_\_\_\_\_\_\_\_\_\_\_\_\_\_\_\_\_, \_\_\_\_\_\_\_\_\_\_\_\_\_\_\_\_\_

#### **Pregunta 9:**

Con cuantos días se clasifica como **diarrea persistente**, si es un lactante de una semana a dos meses:

#### **Pregunta 10:**

\_\_\_\_\_\_\_\_\_\_\_\_\_\_\_\_\_\_\_\_\_\_\_\_\_\_\_\_

Referente al amamantamiento, son **signos de buen agarre**:

#### **Pregunta 11:**

Una **buena posición para el amamantamiento** se reconoce por los siguientes signos:

 $\mathcal{L}_\mathbf{z} = \mathcal{L}_\mathbf{z} = \mathcal{L}_\mathbf{z} = \mathcal{L}_\mathbf{z} = \mathcal{L}_\mathbf{z} = \mathcal{L}_\mathbf{z} = \mathcal{L}_\mathbf{z} = \mathcal{L}_\mathbf{z} = \mathcal{L}_\mathbf{z} = \mathcal{L}_\mathbf{z}$ 

\_\_\_\_\_\_\_\_\_\_\_\_\_\_\_\_\_, \_\_\_\_\_\_\_\_\_\_\_\_\_\_\_\_\_\_, \_\_\_\_\_\_\_\_\_\_\_\_\_\_\_\_, \_\_\_\_\_\_\_\_\_\_\_\_\_\_\_\_\_

#### **Pregunta 12:**

Las tres (3) **clasificaciones para la SITUACIÓN NUTRICIONAL** del niño, según la Estrategia A.I.E.P.I. son:

\_\_\_\_\_\_\_\_\_\_\_\_\_\_\_\_\_\_\_\_\_, \_\_\_\_\_\_\_\_\_\_\_\_\_\_\_\_\_\_\_\_\_\_\_\_\_\_, \_\_\_\_\_\_\_\_\_\_\_\_\_\_\_\_\_\_\_\_\_\_\_

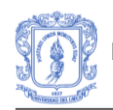

### **Pregunta 13:**

La conducta a seguir si el niño lactante de una semana a dos meses presenta **Algún Grado de Deshidratación** es:

\_\_\_\_\_\_\_\_\_\_\_\_\_\_\_\_\_\_\_\_\_, \_\_\_\_\_\_\_\_\_\_\_\_\_\_\_\_\_\_\_\_\_\_\_\_\_\_, \_\_\_\_\_\_\_\_\_\_\_\_\_\_\_\_\_\_\_\_\_\_\_

# **1.3 Test para evaluar las estrategias de enseñanza y la usabilidad**

Arias Masa [48] es el autor del cuestionario que se presenta a continuación. En este trabajo se ha decidido adecuar el cuestionario de evaluación de cursos virtuales teniendo en cuenta principalmente la categoría pedagógica y la categoría de usabilidad, para evaluar las estrategias de enseñanza y la usabilidad del sistema, respectivamente. Para cada categoría se evalúan todos los indicadores definidos en el cuestionario original y se mantiene la misma escala de valoración.

### **Estrategias de enseñanza**

Preguntas y opciones de respuestas correspondientes a la categoría pedagógica para evaluar las estrategias de enseñanza.

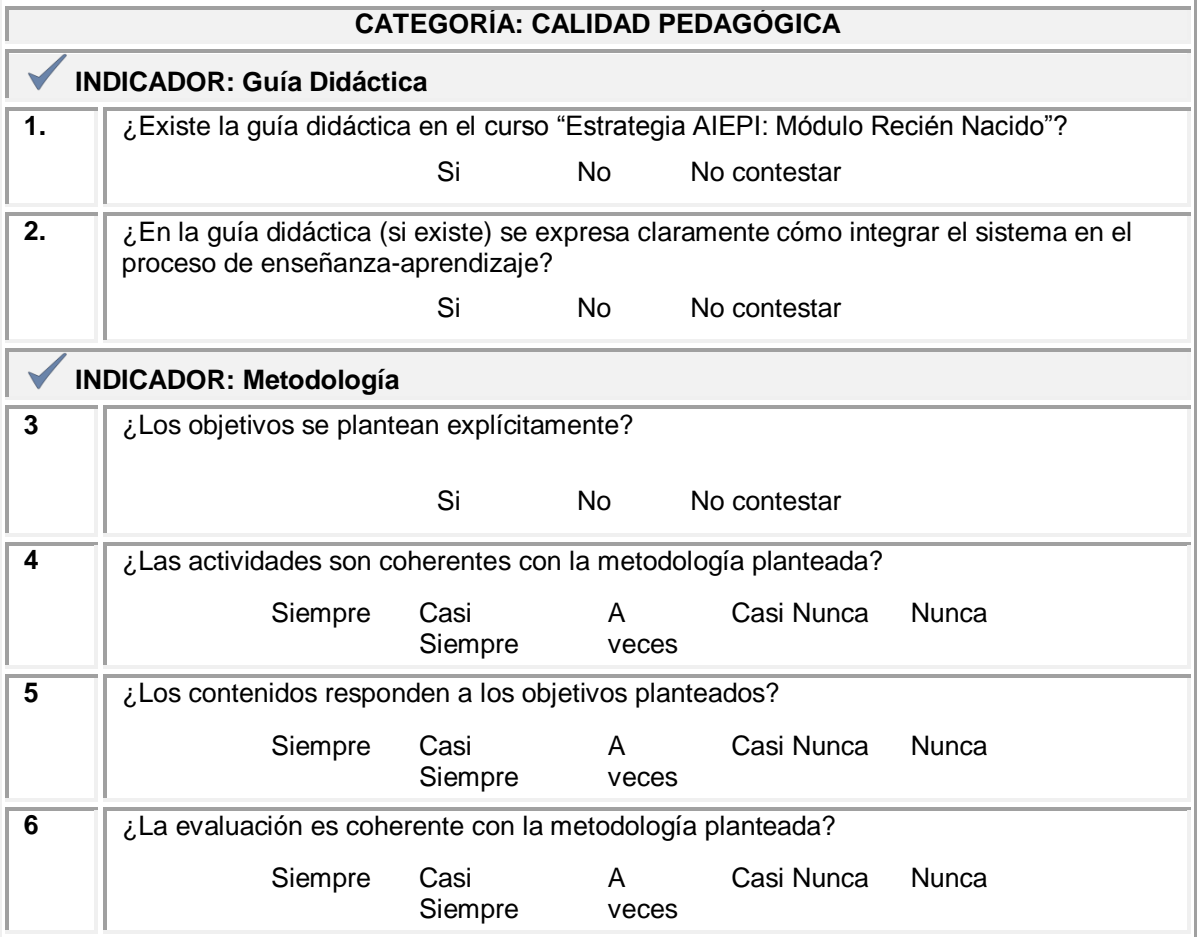

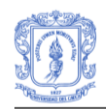

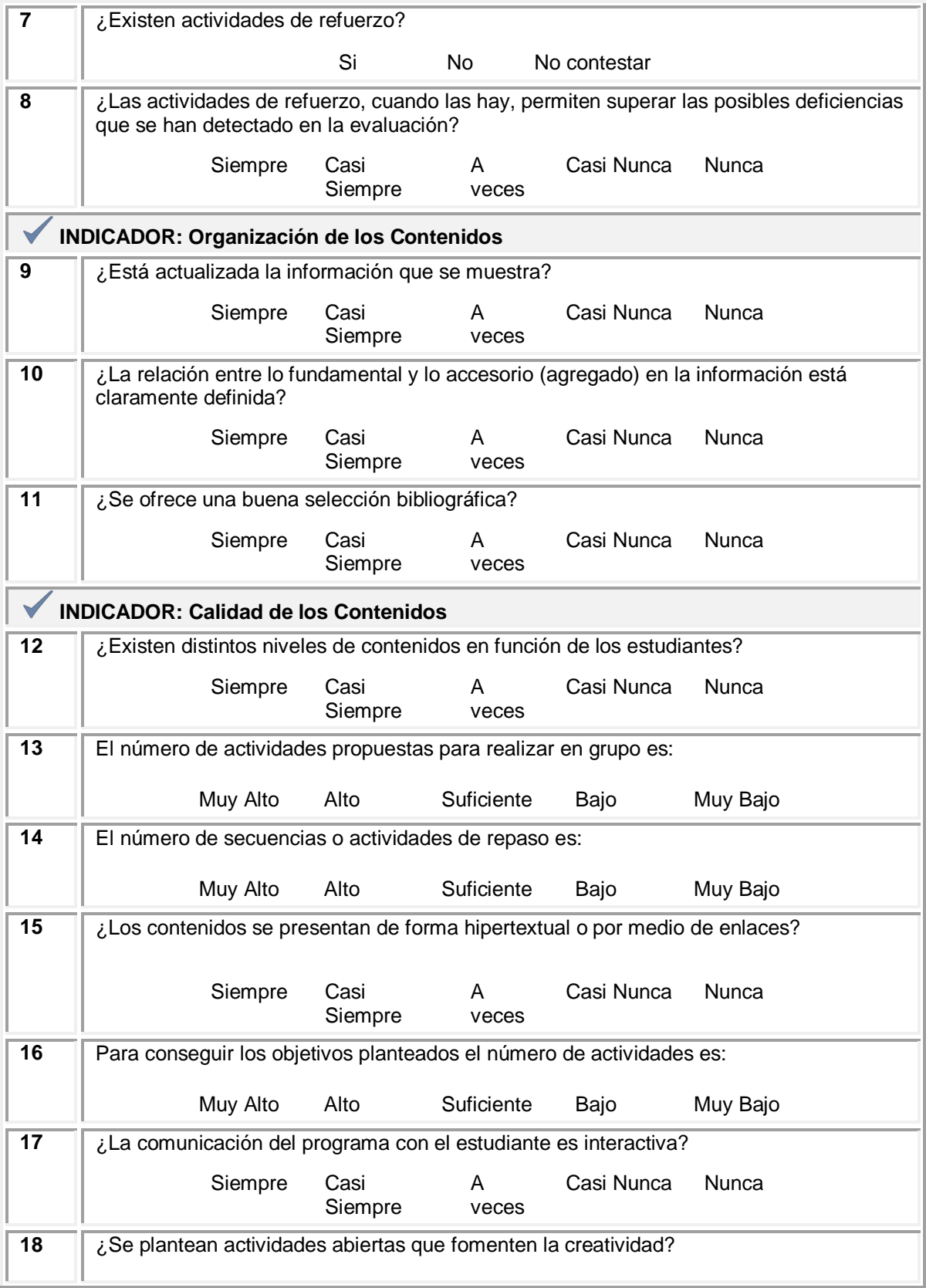

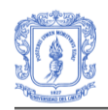

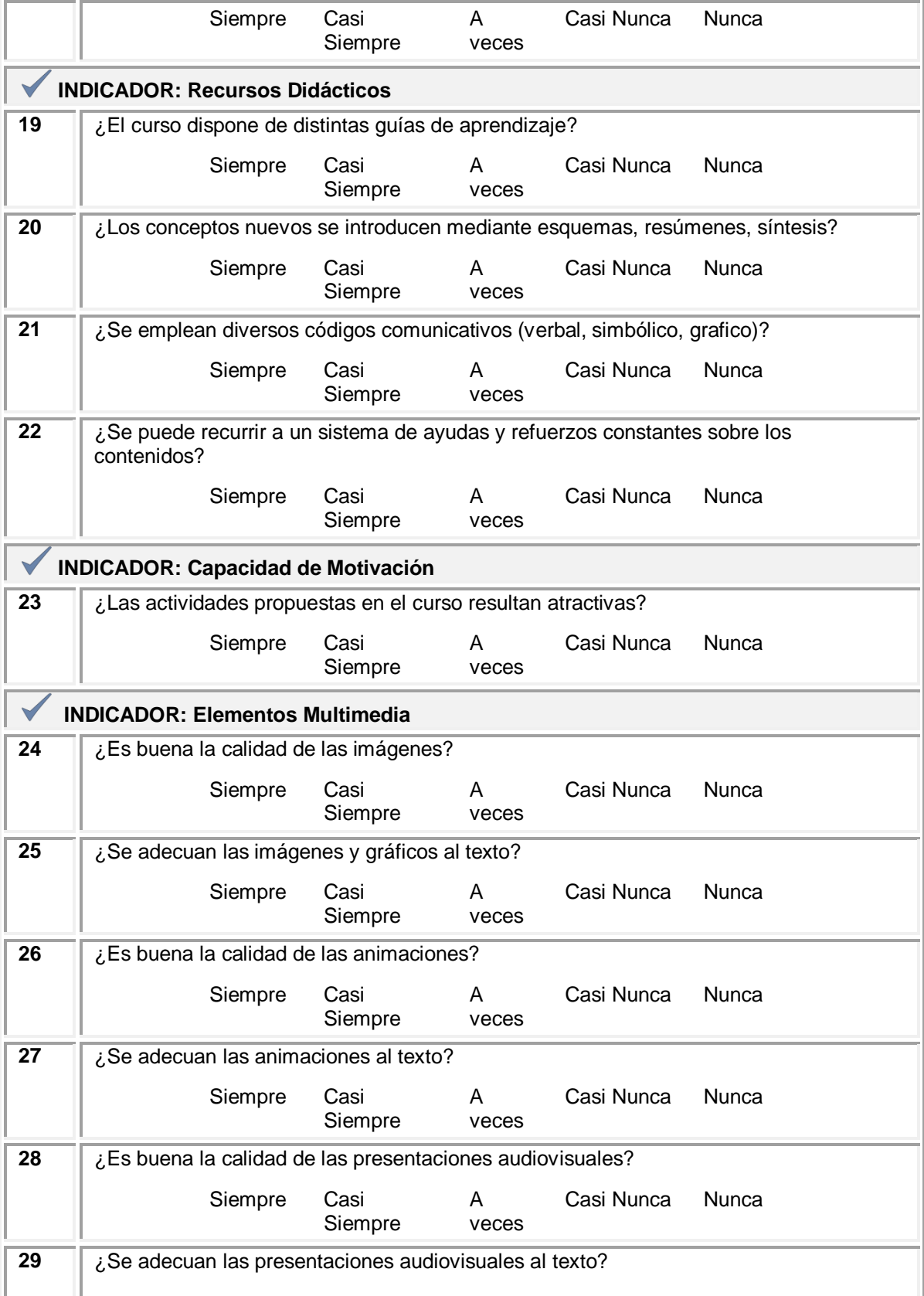

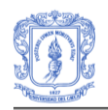

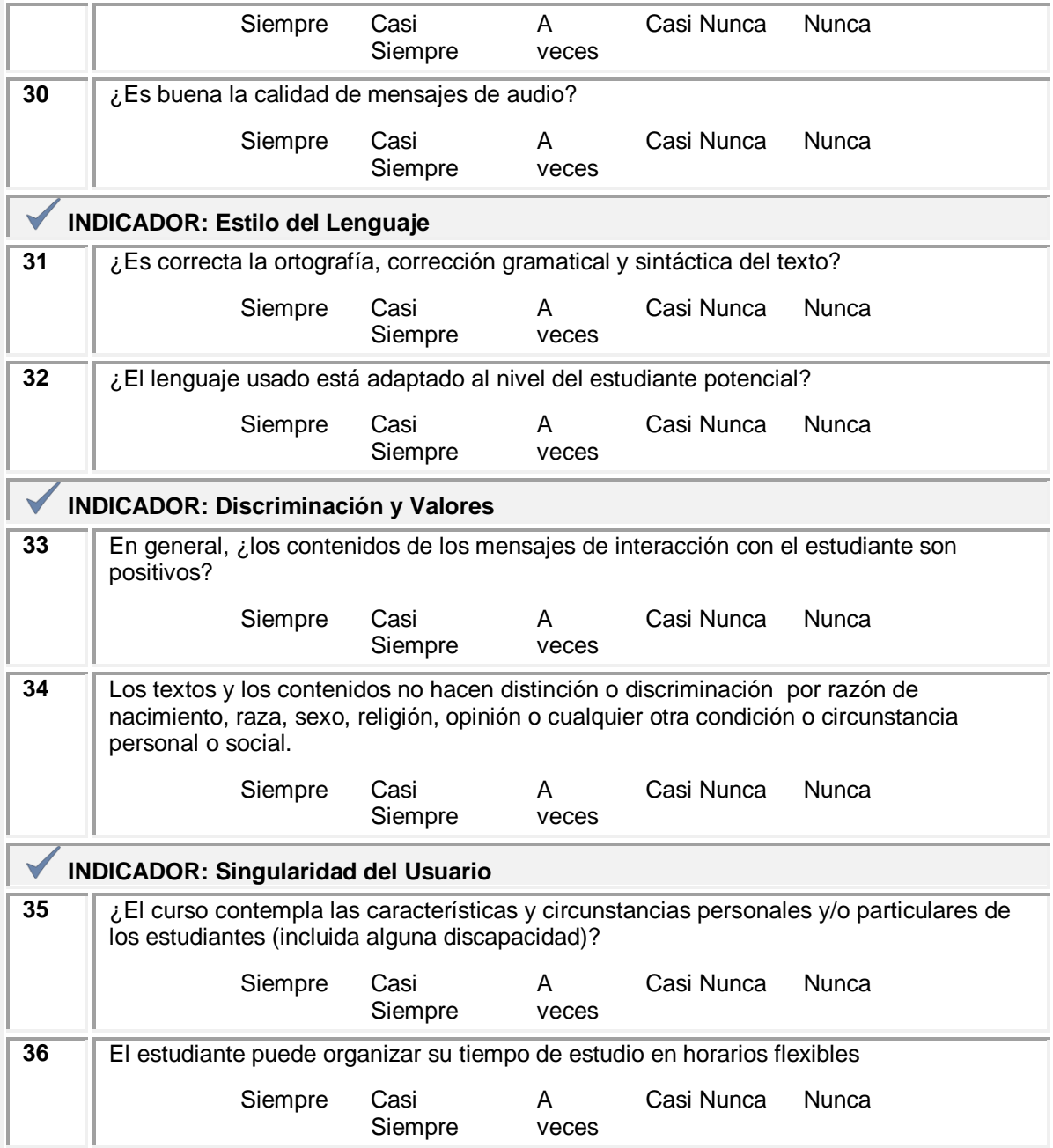

# **Usabilidad**

Preguntas y opciones de respuestas correspondientes a la categoría Usabilidad para evaluar este aspecto en el sistema.

### **CATEGORÍA: USABILIDAD**

**INDICADOR: Facilidad de Navegación**

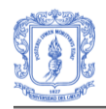

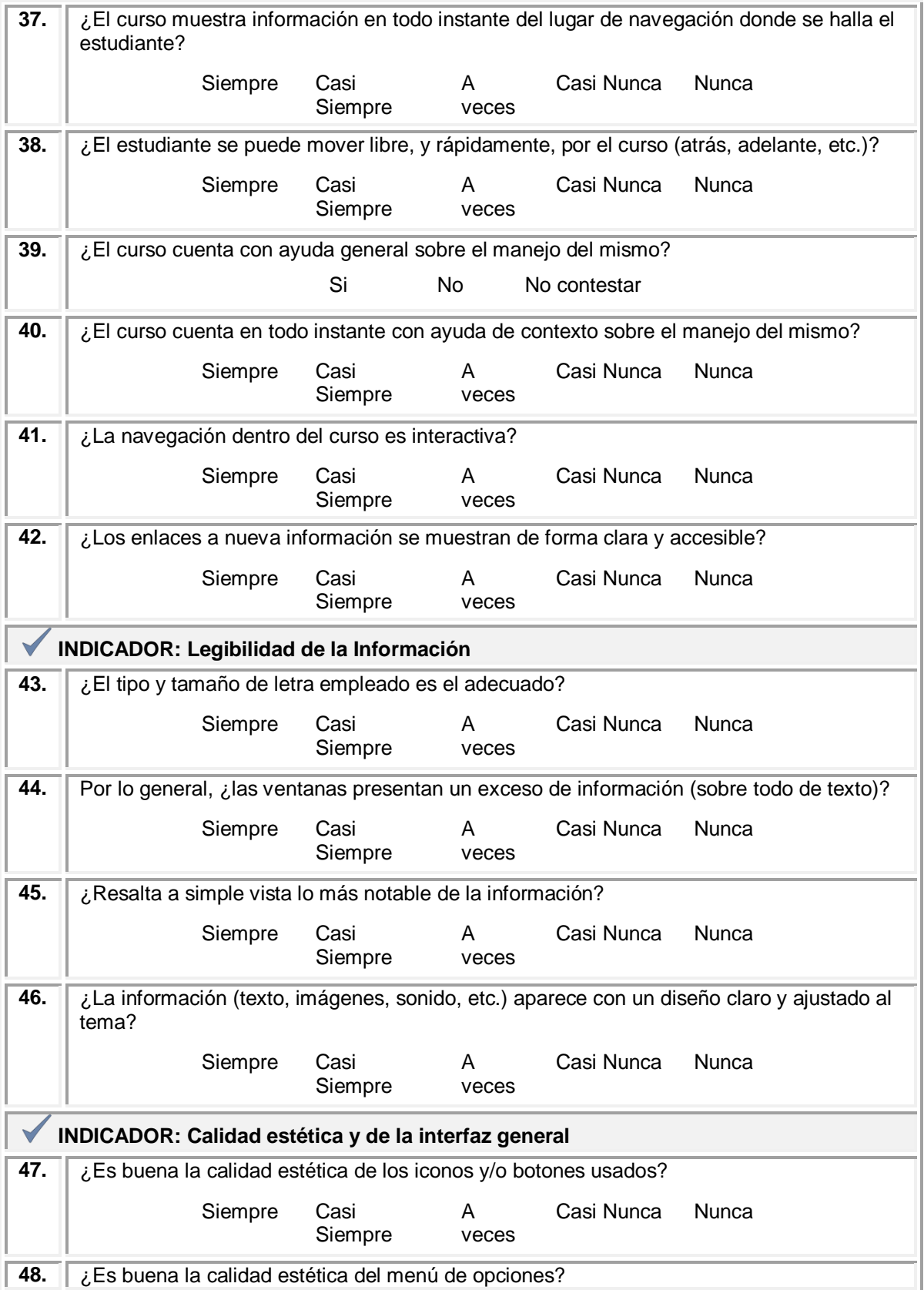

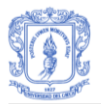

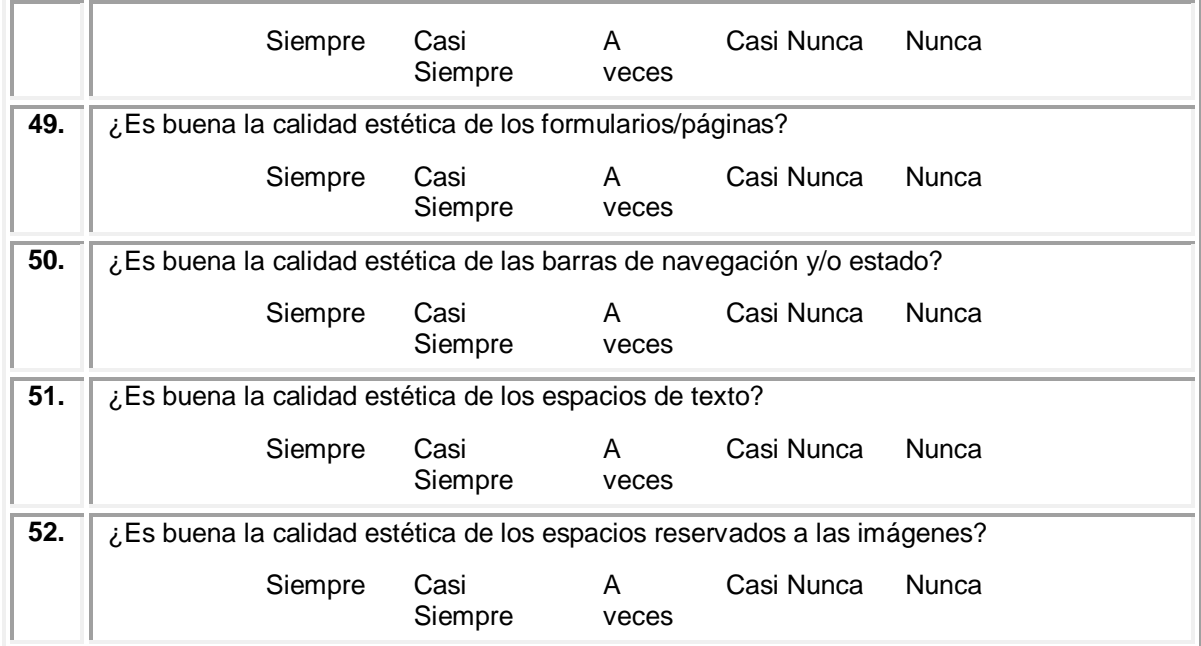

# **2. EVALUACIÓN PLATAFORMA MOODLE**

# **2.1 NIVEL DE CONOCIMIENTO**

A continuación, se presentan los resultados de la evaluación realizada a los estudiantes para determinar el nivel de conocimiento. La escala de calificación usada en el test de conocimiento inicial y final fue de 0.0 a 5.0, siendo 0.0 la calificación más baja y 5.0 la más alta. Además, se considera que el estudiante aprueba el test con una calificación mayor o igual a 3.0.

### **Test de Conocimiento Inicial**

El test de conocimiento inicial permitió evaluar el nivel de conocimiento con el cual los estudiantes iniciaron el curso virtual. Dicho test se compone de 10 preguntas de selección relacionadas con los contenidos del curso. La tabal 1, presenta los resultados obtenidos por cada estudiante en el test de conocimiento inicial.

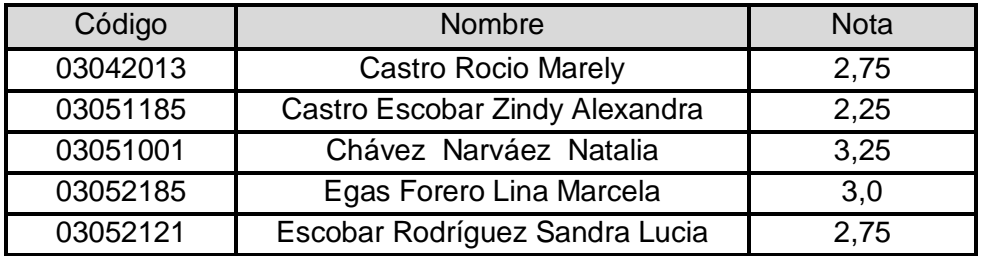

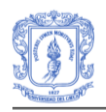

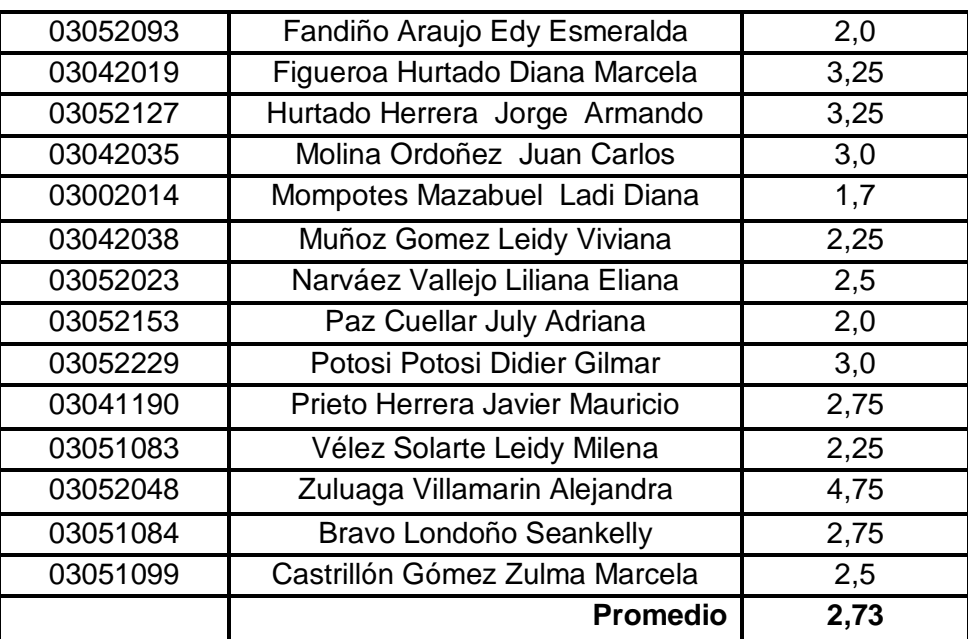

### **Test de Conocimiento Final**

El test de conocimiento final permitió evaluar el nivel de conocimiento con el que se encontraron los estudiantes después de finalizar el proceso de aprendizaje. Dicho test se compone de 13 preguntas abiertas sobre los diferentes temas que componen el curso virtual. La tabla 2, presenta los resultados obtenidos por cada estudiante en el test de conocimiento final.

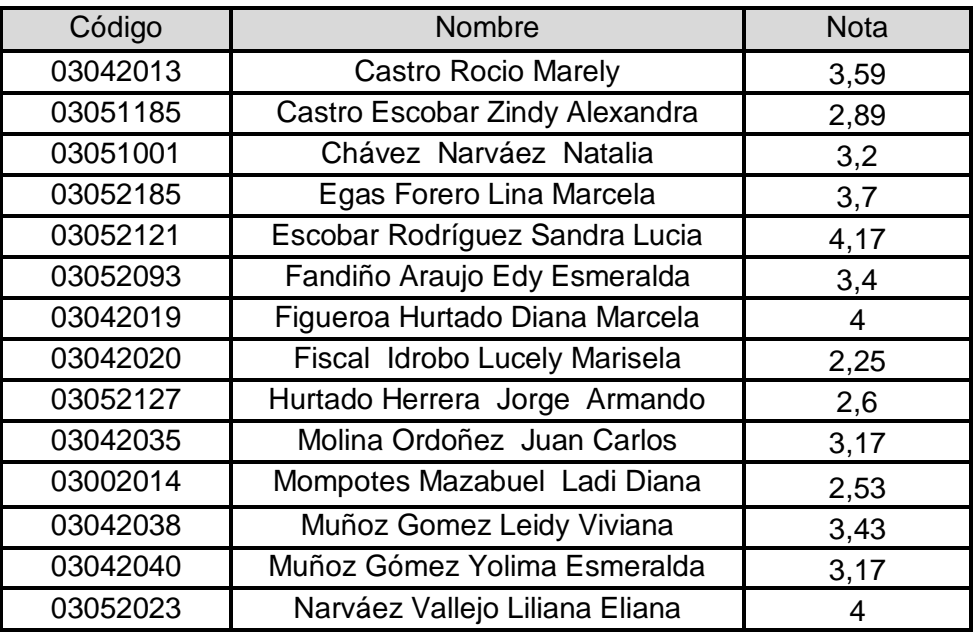

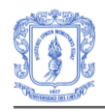

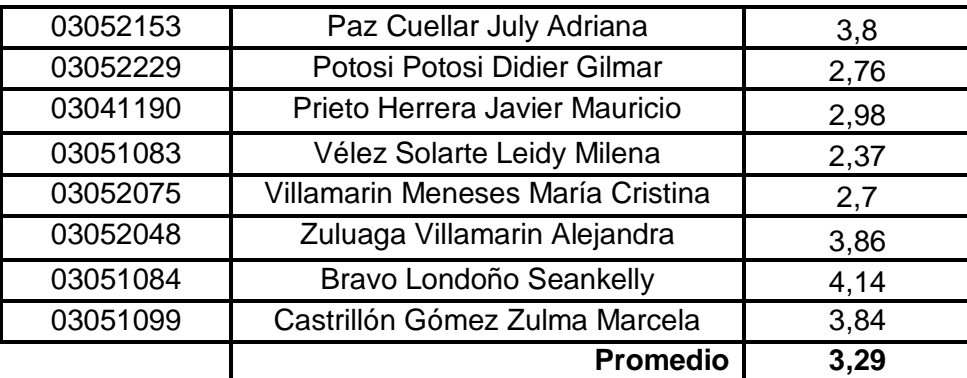

# **2.2. ESTRATEGIAS DE ENSEÑANZA**

A continuación se presentan en detalle los resultados de la evaluación de las estrategias de enseñanza utilizadas en el curso, las cuales se han evaluado mediante la categoría Calidad Pedagógica del cuestionario propuesto por Arias [48] .

# **CATEGORÍA: CALIDAD PEDAGÓGICA**

**INDICADOR: Guía Didáctica**

**1.** ¿Existe la guía didáctica en el curso "Estrategia AIEPI: Módulo Recién Nacido"?

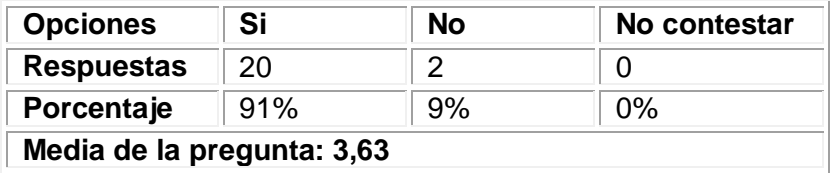

2. ¿En la guía didáctica (si existe) se expresa claramente cómo integrar el sistema en el proceso de enseñanza-aprendizaje?

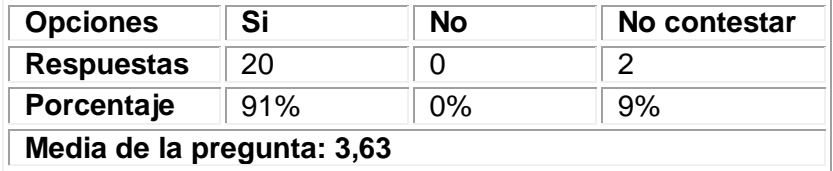

A continuación se presenta una gráfica que muestra los resultados detallados por cada pregunta perteneciente al indicador *guía didáctica.*

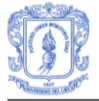

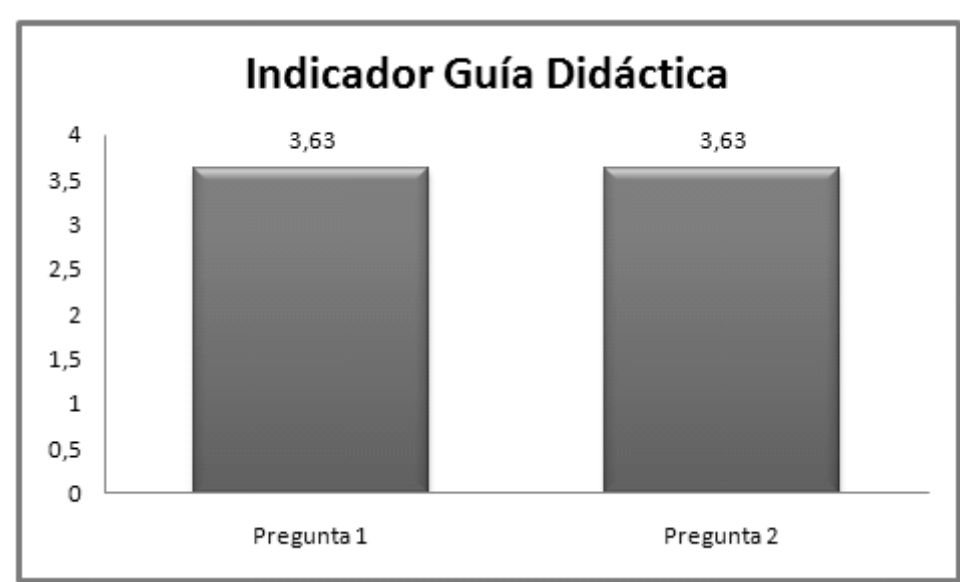

**Figura 68**. Resultados Indicador Guía Didáctica

Teniendo en cuenta los resultados de las preguntas que corresponden al indicador, el resultado es: **3,63.** Este resultado indica que las pretensiones del curso están claramente definidas, es decir la guía didáctica presentada se integra en el proceso de enseñanza aprendizaje.

## **INDICADOR: Metodología**

3. ¿Los objetivos se plantean explícitamente?

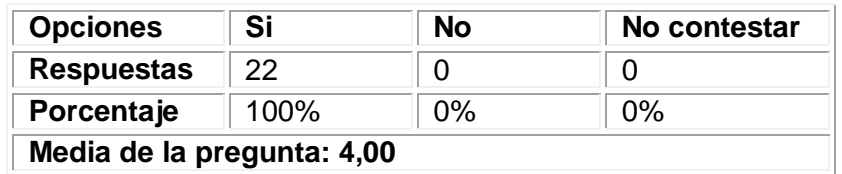

4. ¿Las actividades son coherentes con la metodología planteada?

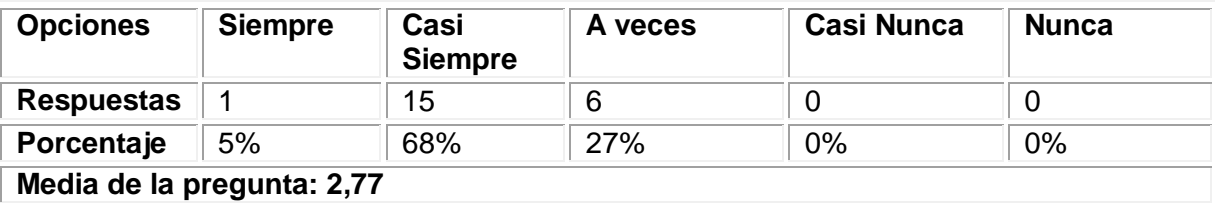

5. ¿Los contenidos responden a los objetivos planteados?

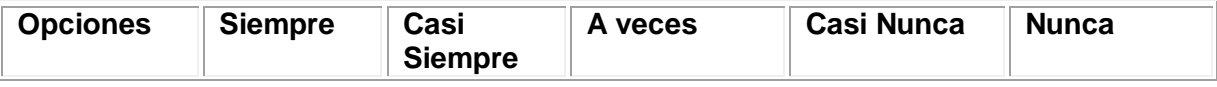

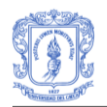

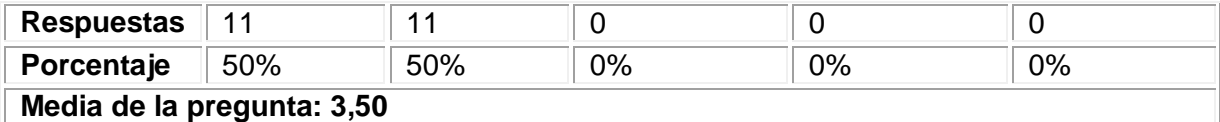

6. ¿La evaluación es coherente con la metodología planteada?

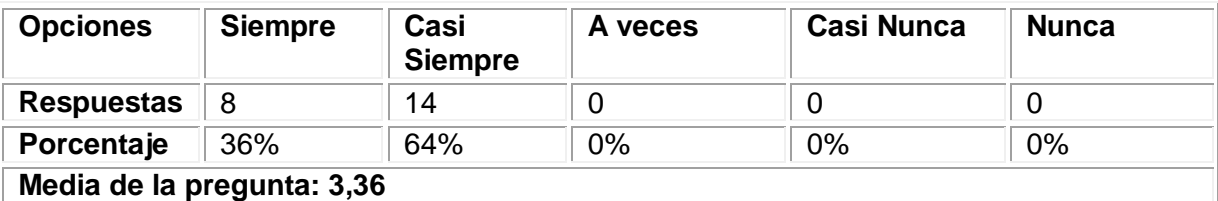

7. ¿Existen actividades de refuerzo?

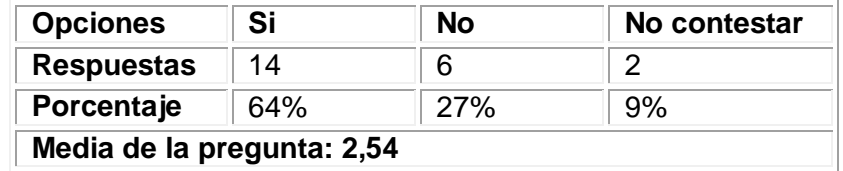

8. ¿Las actividades de refuerzo, cuando las hay, permiten superar las posibles deficiencias que se han detectado en la evaluación?

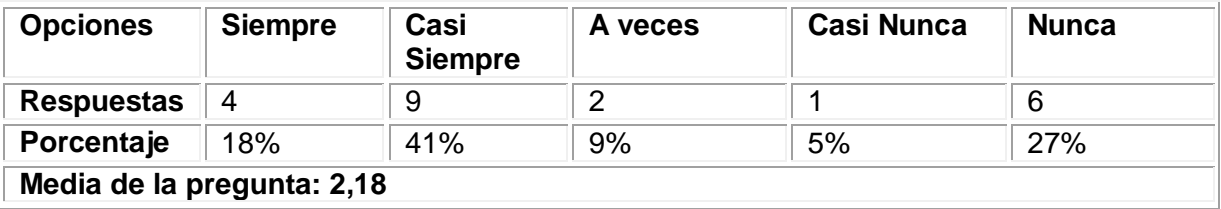

A continuación se presenta una gráfica que muestra los resultados detallados por cada pregunta perteneciente al indicador *Metodología.*

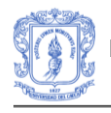

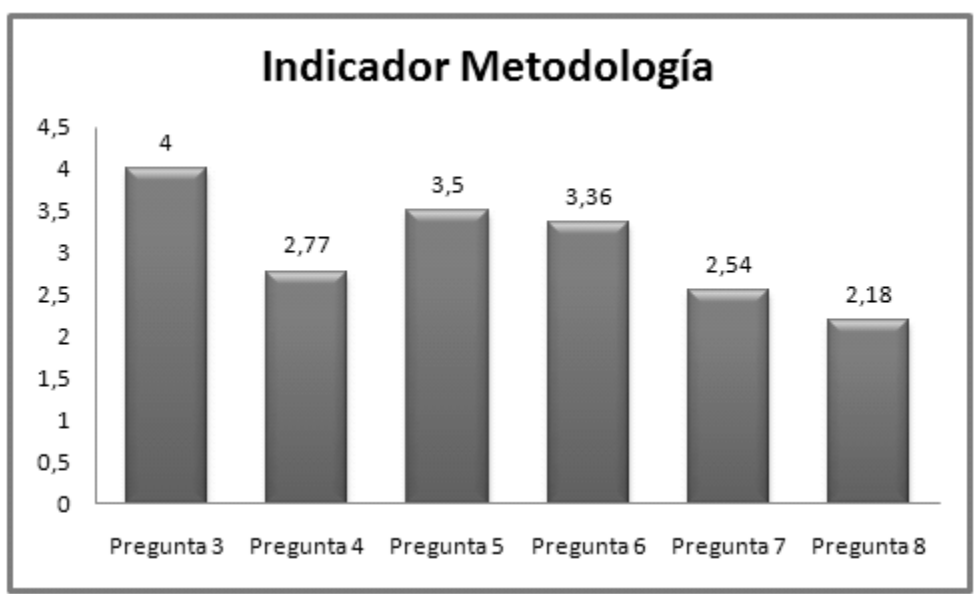

**Figura 69**. Resultados Indicador Metodología

Teniendo en cuenta los resultados de las preguntas que corresponden al indicador, el resultado obtenido es: **3,05.** Los evidencian que tanto los objetivos como las actividades de evaluación se han definido en el curso. Sin embargo, existen pocas actividades de refuerzo apoyen a los estudiantes en su proceso formativo.

# **INDICADOR: Organización de los Contenidos**

9. ¿Está actualizada la información que se muestra?

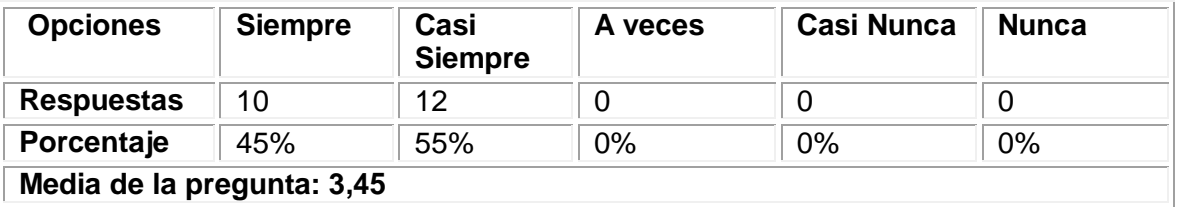

10. ¿La relación entre lo fundamental y lo accesorio (agregado) en la información está claramente definida?

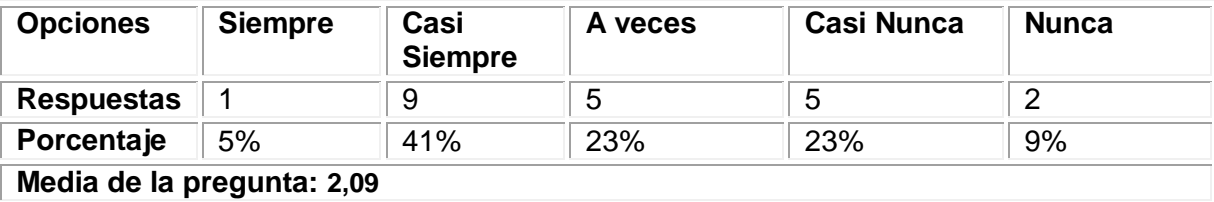

11. ¿Se ofrece una buena selección bibliográfica?

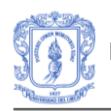

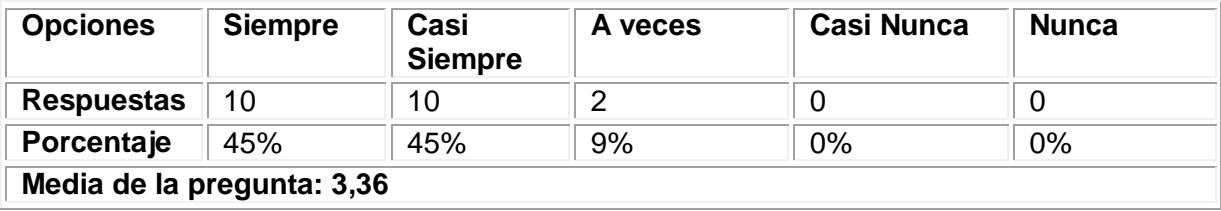

A continuación se presenta una gráfica que muestra los resultados detallados por cada pregunta perteneciente al indicador *Organización de los contenidos.*

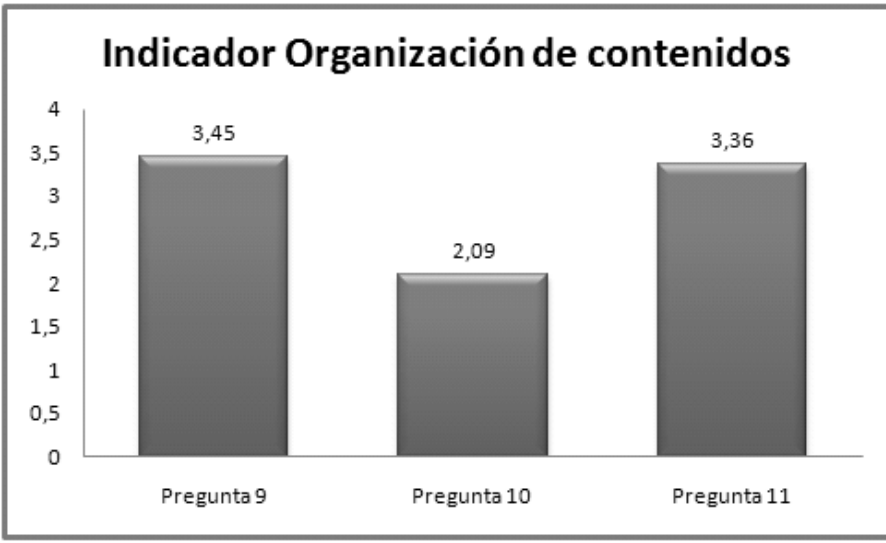

**Figura 70**. Resultados Organización de contenidos

Teniendo en cuenta los resultados de las preguntas que corresponden al indicador, el resultado obtenido es: **2,96.** Este resultado evidencia que se debe mejorar la forma en que se organizan los contenidos presentados a los estudiantes, para que ellos puedan distinguir con mayor facilidad lo relevante de la información presentada.

# **INDICADOR: Calidad de los Contenidos**

12. ¿Existen distintos niveles de contenidos en función de los estudiantes?

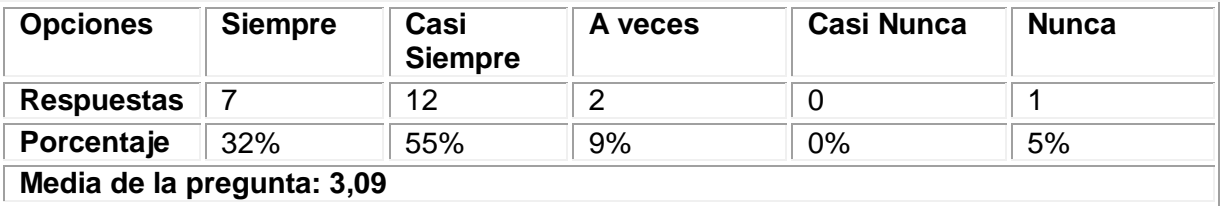

13. El número de secuencias o actividades de repaso es:

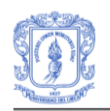

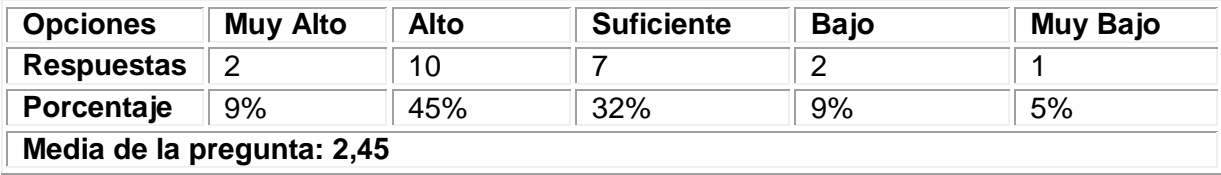

14. ¿Los contenidos se presentan de forma hipertextual o por medio de enlaces?

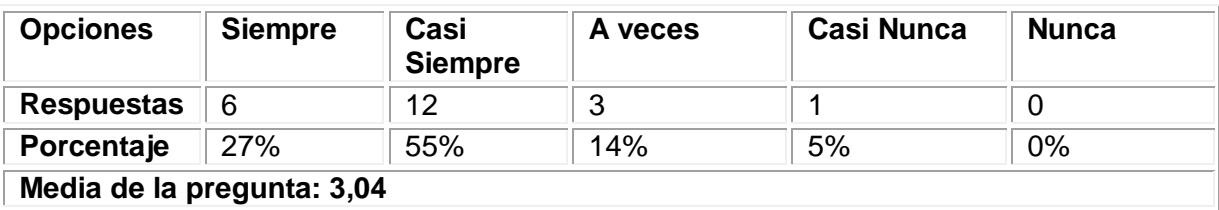

15. Para conseguir los objetivos planteados el número de actividades es:

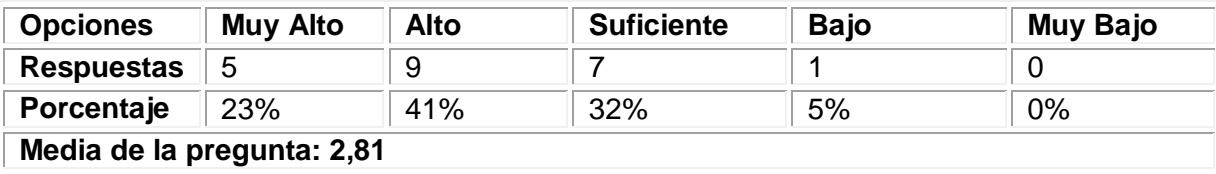

16. ¿La comunicación del programa con el estudiante es interactiva?

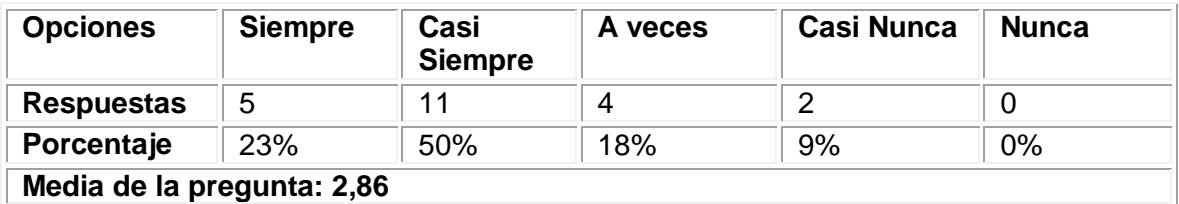

17. ¿Se plantean actividades abiertas que fomenten la creatividad?

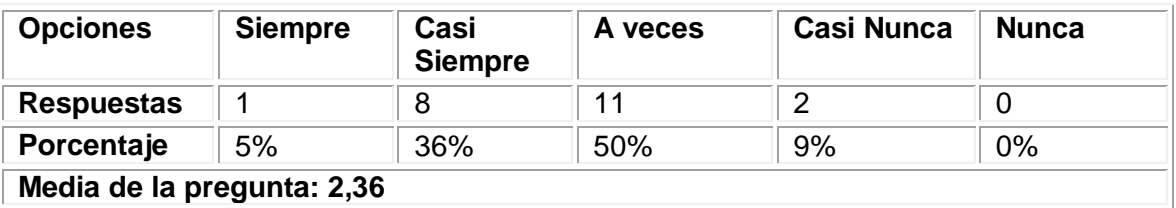

A continuación se presenta una gráfica que muestra los resultados detallados por cada pregunta perteneciente al indicador *Calidad de los contenidos.*

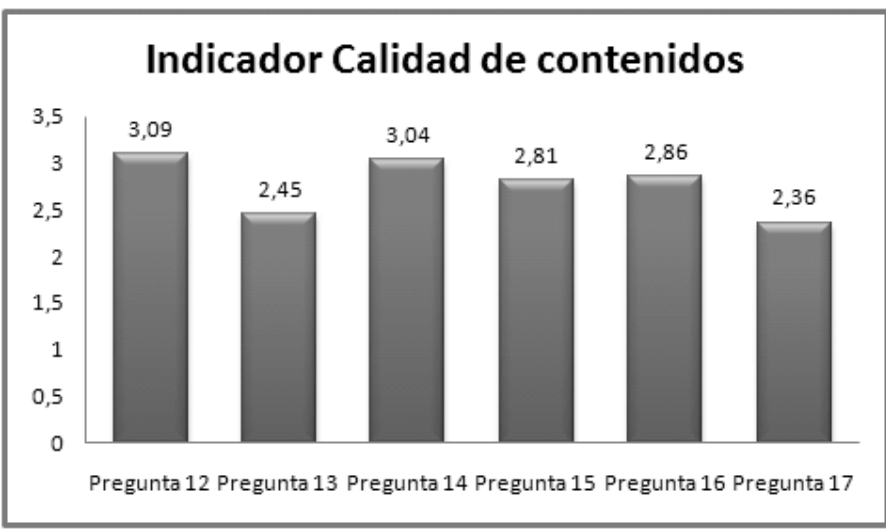

**Figura 71**. Resultados Indicador Calidad de contenidos

Teniendo en cuenta los resultados de las preguntas que corresponden al indicador, el resultado obtenido es: **2,77.** Este resultado indica que se debe mejorar la calidad de los contenidos, presentando los contenidos de acuerdo a las características de los estudiantes.

# **INDICADOR: Recursos Didácticos**

18. ¿El curso dispone de distintas guías de aprendizaje?

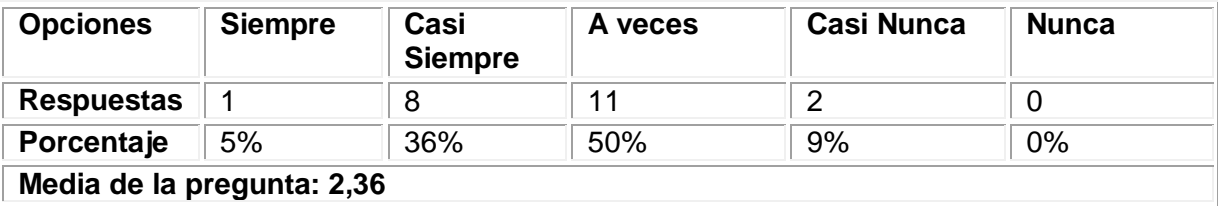

19. ¿Los conceptos nuevos se introducen mediante esquemas, resúmenes, síntesis?

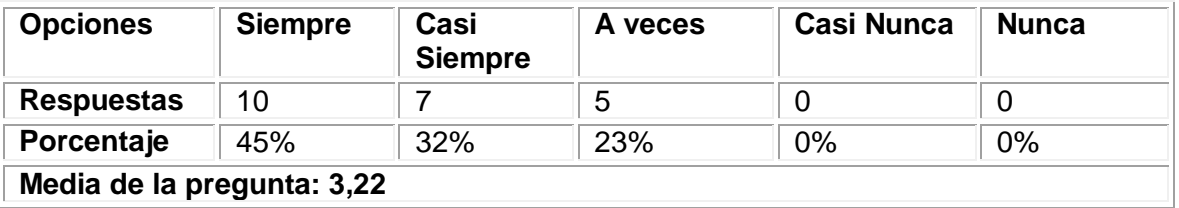

20. ¿Se emplean diversos códigos comunicativos (verbal, simbólico, grafico)?

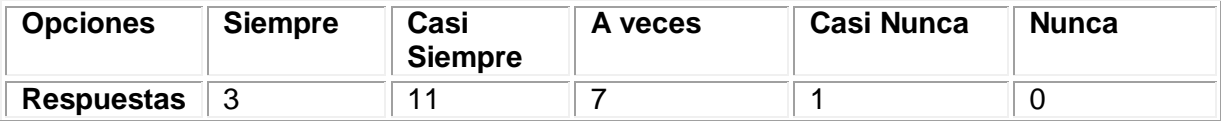

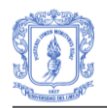

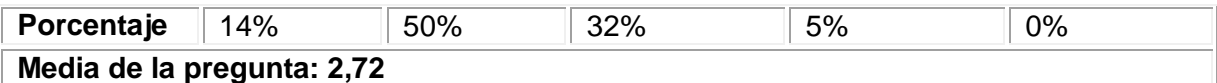

21. ¿Se puede recurrir a un sistema de ayudas y refuerzos constantes sobre los contenidos?

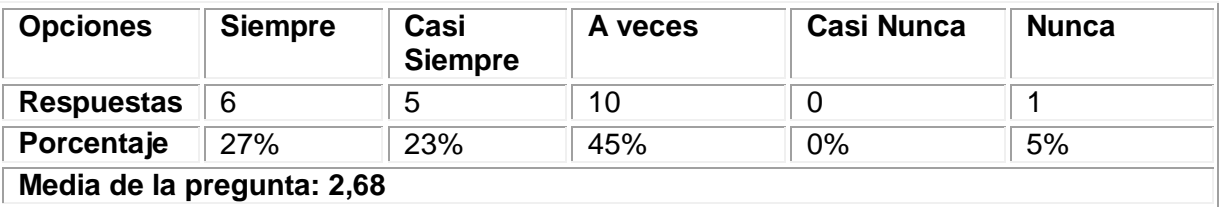

A continuación se presenta una gráfica que muestra los resultados detallados por cada pregunta perteneciente al indicador *Recursos didácticos.*

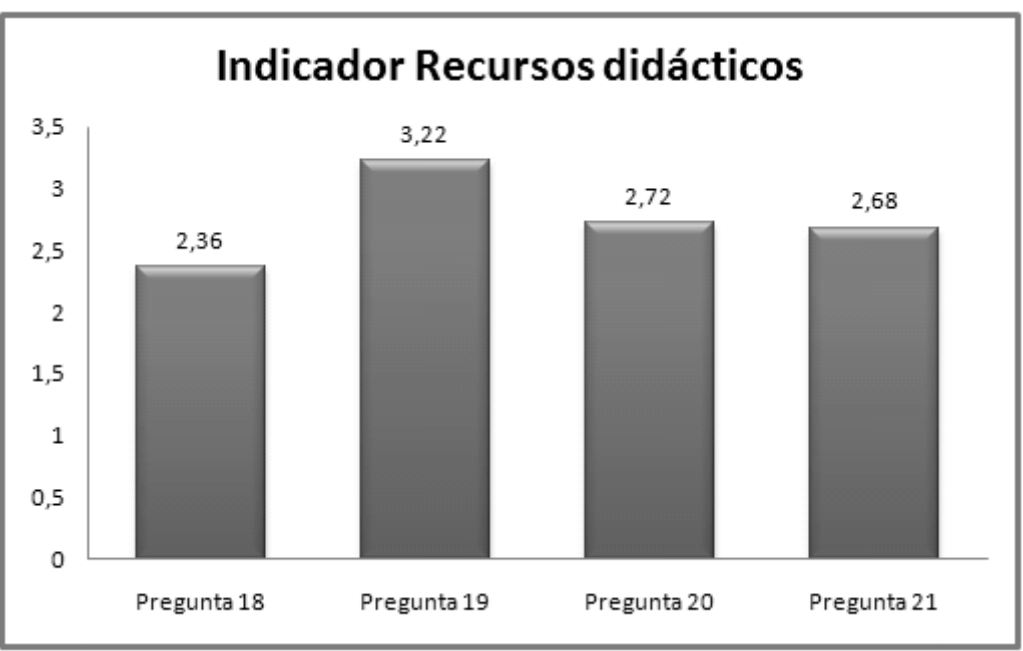

**Figura 72**. Resultados Indicador Recursos Didácticos

Teniendo en cuenta los resultados de las preguntas que corresponden al indicador, el resultado obtenido es: **2,74.** Este indicador es el que obtuvo la calificación más baja, lo cual indica que la plataforma no proporciona guías de aprendizaje que se adapten a las características de aprendizaje de los estudiantes. Así mismo, se evidencia que se deben incrementar las ayudas sobre los contenidos a los estudiantes.

# **INDICADOR: Capacidad de Motivación**

22. ¿Las actividades propuestas en el curso resultan atractivas?

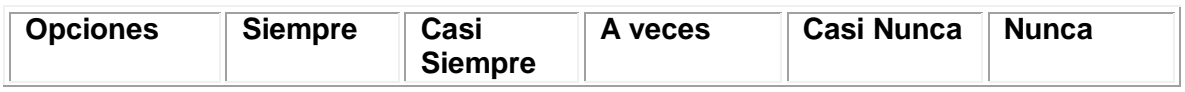

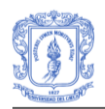

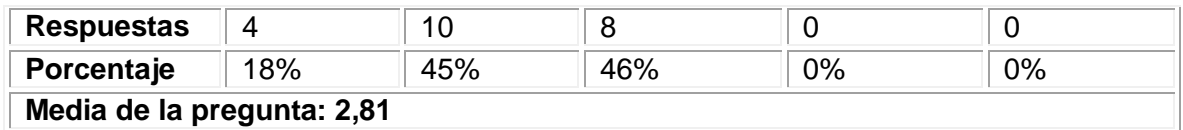

Teniendo en cuenta que el indicador está determinado por los resultados de una pregunta, el resultado total del indicador será **2,81.** Al igual que la pregunta 23. El resultado obtenido es aceptable. No obstante, es conveniente buscar alternativas que mejoren la capacidad de motivación que puede lograr el sistema en los estudiantes.

## **INDICADOR: Elementos Multimedia**

23. ¿Es buena la calidad de las imágenes?

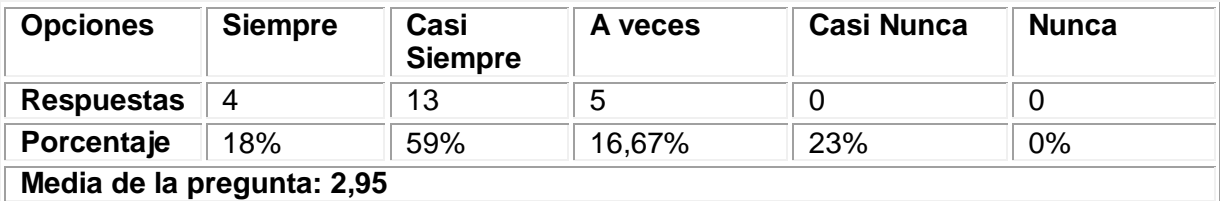

24. ¿Se adecuan las imágenes y gráficos al texto?

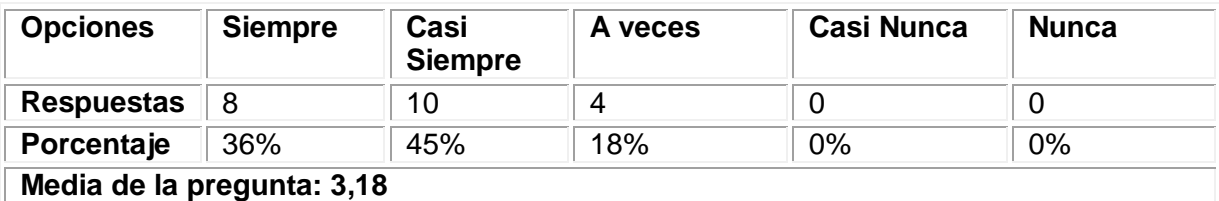

25. ¿Es buena la calidad de las animaciones?

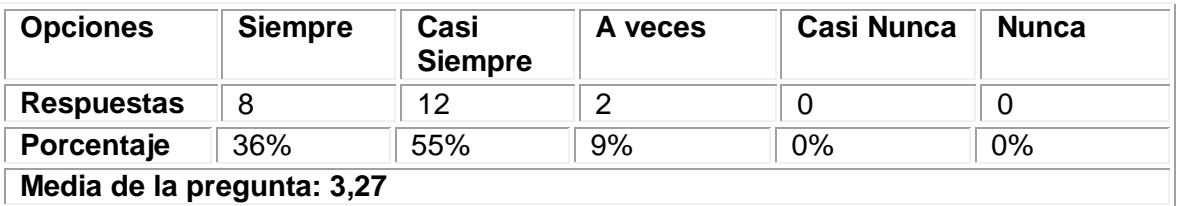

26. ¿Se adecuan las animaciones al texto?

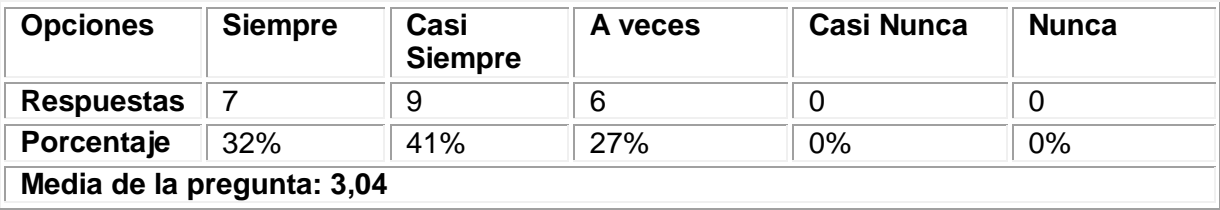

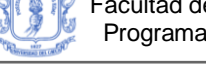

27. ¿Es buena la calidad de las presentaciones audiovisuales?

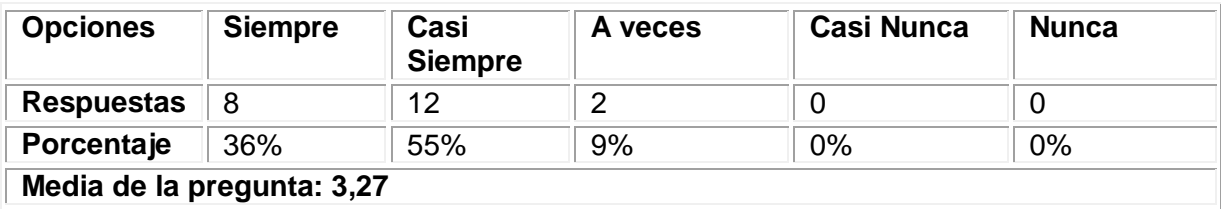

28. ¿Se adecuan las presentaciones audiovisuales al texto?

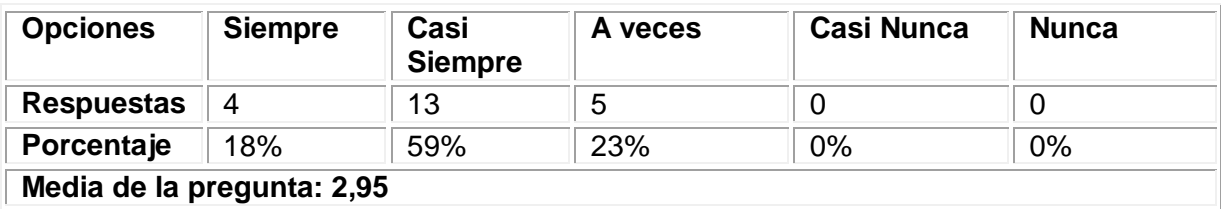

29. ¿Es buena la calidad de mensajes de audio?

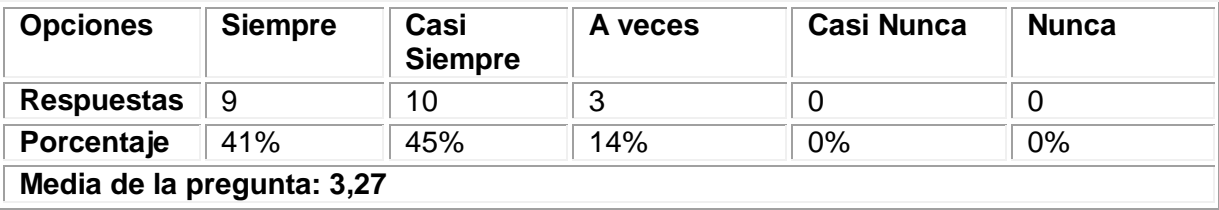

A continuación se presenta una gráfica que muestra los resultados detallados por cada pregunta perteneciente al indicador *Elementos multimedia.*

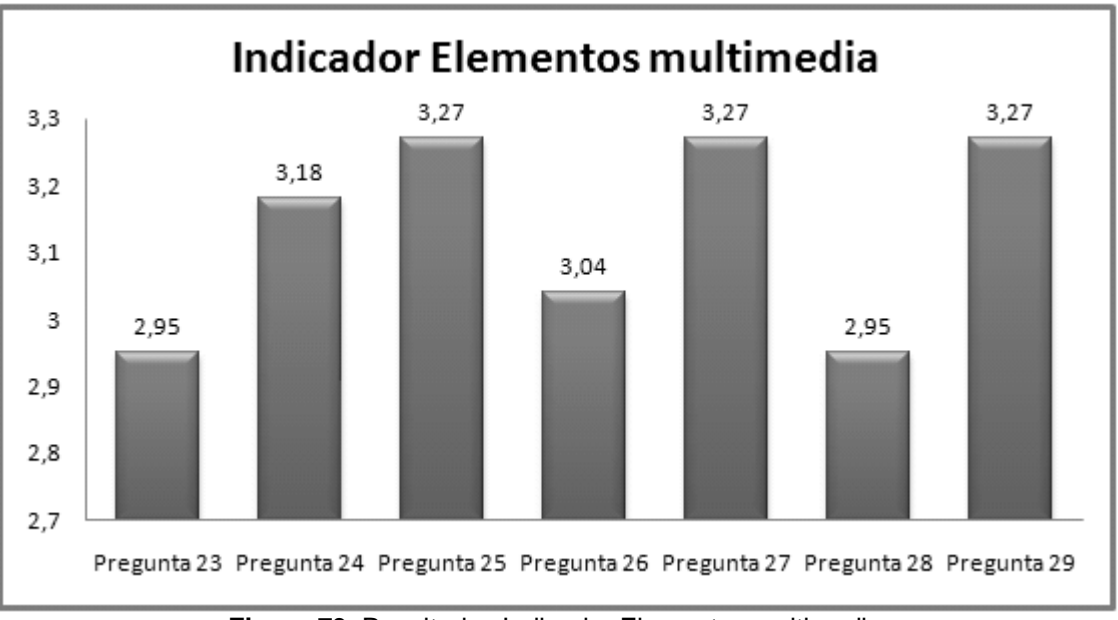

**Figura 73**. Resultados Indicador Elementos multimedia

Teniendo en cuenta los resultados de las preguntas que corresponden al indicador, el resultado obtenido es: **3,13.** Los resultados indican que los elementos multimedia usados en el curso fueron evaluados favorablemente por los estudiantes.

# **INDICADOR: Estilo del Lenguaje**

30. ¿Es correcta la ortografía, corrección gramatical y sintáctica del texto?

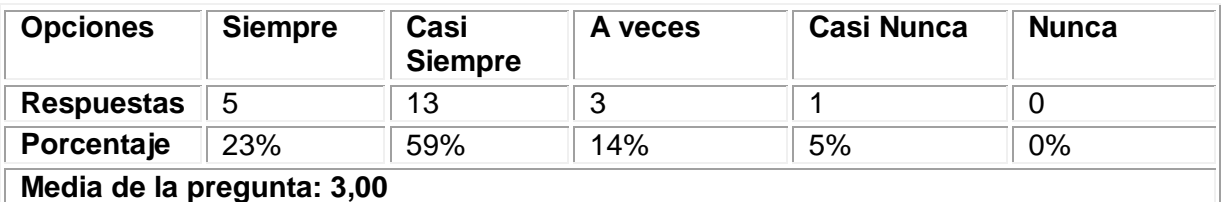

31. ¿El lenguaje usado está adaptado al nivel del estudiante potencial?

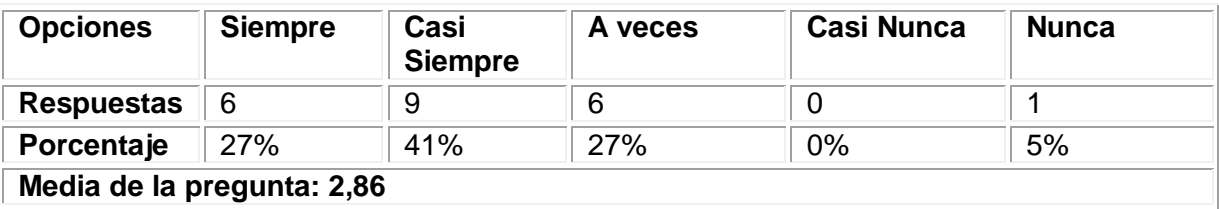

A continuación se presenta una gráfica que muestra los resultados detallados por cada pregunta perteneciente al indicador *Estilo del lenguaje.*

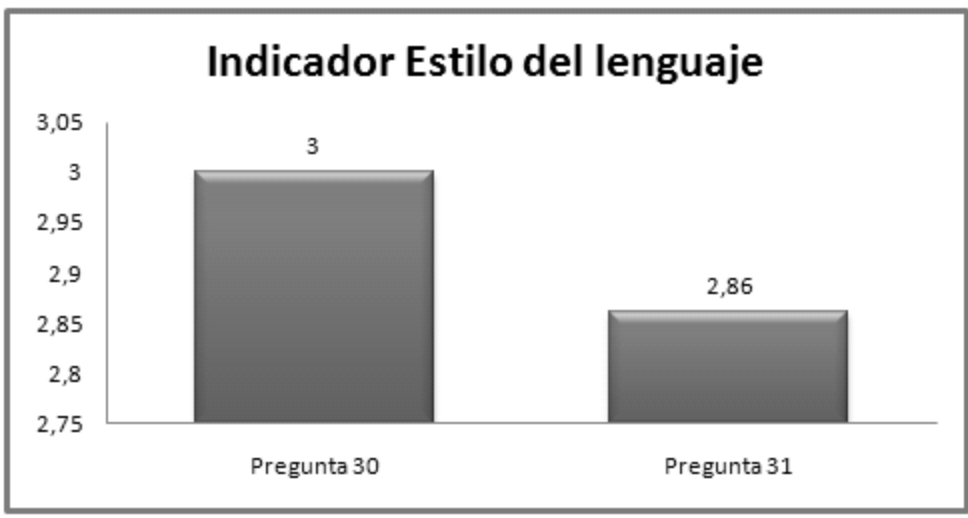

**Figura 74**. Resultados Indicador Estilo del lenguaje

Teniendo en cuenta los resultados de las preguntas que corresponden al indicador, el resultado obtenido es: **2,93.** Los resultados indican que la sintaxis y semántica de los textos es aceptable.

# **INDICADOR: Discriminación y Valores**

32. En general, ¿los contenidos de los mensajes de interacción con el estudiante son positivos?

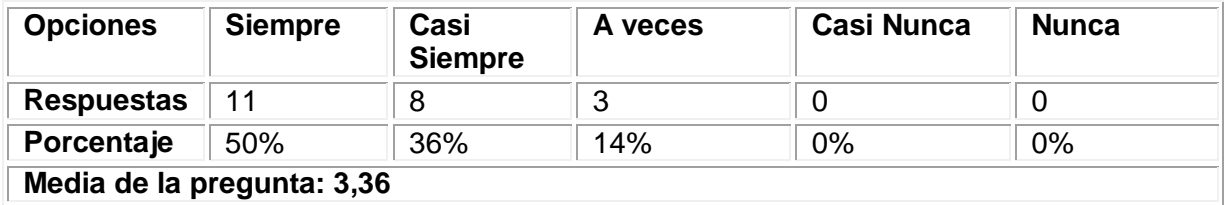

33. Los textos y los contenidos no hacen distinción o discriminación por razón de nacimiento, raza, sexo, religión, opinión o cualquier otra condición o circunstancia personal o social.

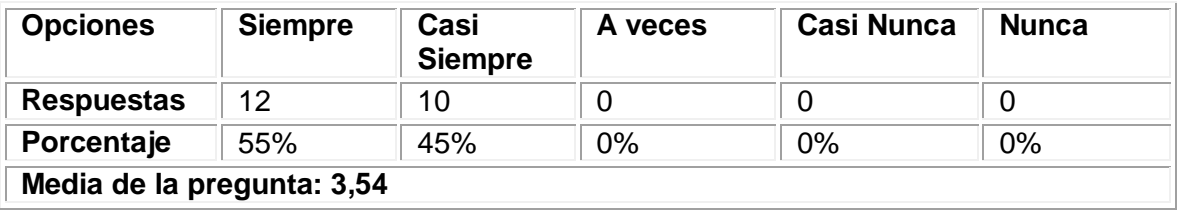

A continuación se presenta una gráfica que muestra los resultados detallados por cada pregunta perteneciente al indicador *Discriminación y valores.*

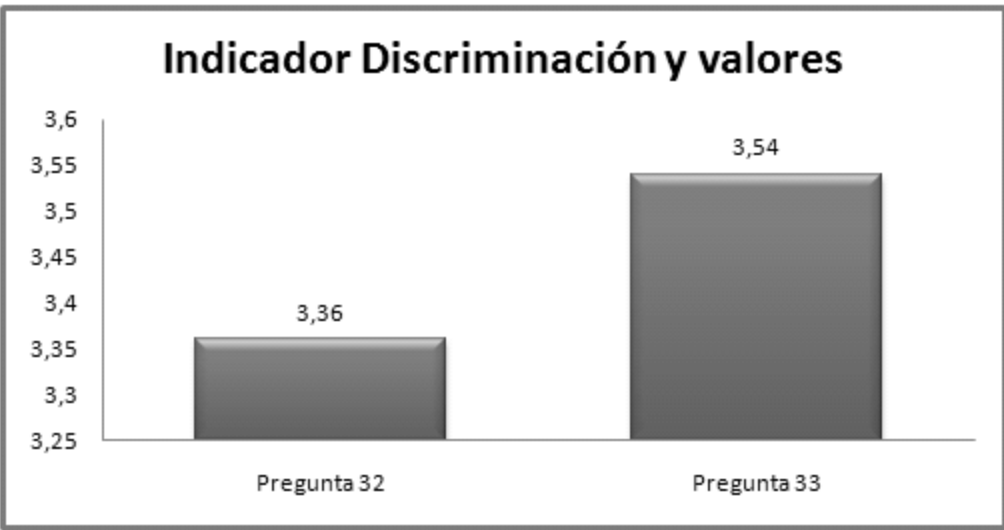

**Figura 75**. Resultados Indicador Discriminación y valores

Teniendo en cuenta los resultados de las preguntas que corresponden al indicador, el resultado obtenido es: **3,45.** Los resultados indican que el contenido de los mensajes emitidos por el curso son favorables para los estudiantes.

# **INDICADOR: Singularidad del Usuario**

34. ¿El curso contempla las características y circunstancias personales y/o particulares de los estudiantes (incluida alguna discapacidad)?

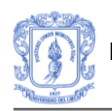

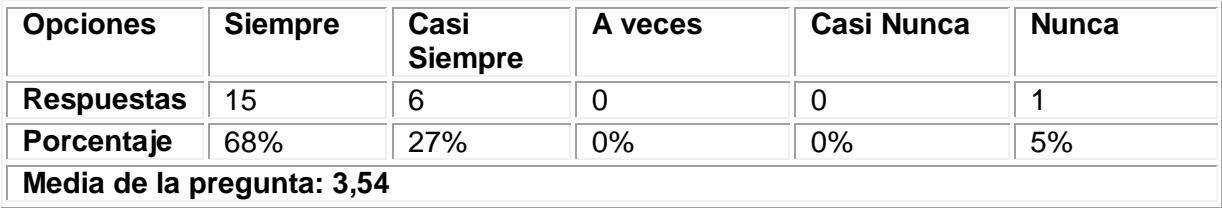

35. El estudiante puede organizar su tiempo de estudio en horarios flexibles

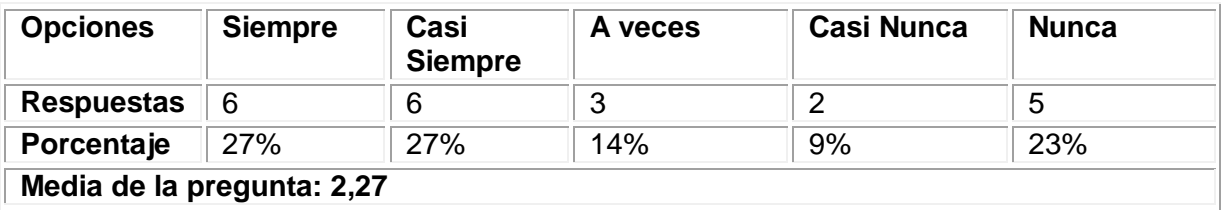

A continuación se presenta una gráfica que muestra los resultados detallados por cada pregunta perteneciente al indicador *Singularidad del usuario.*

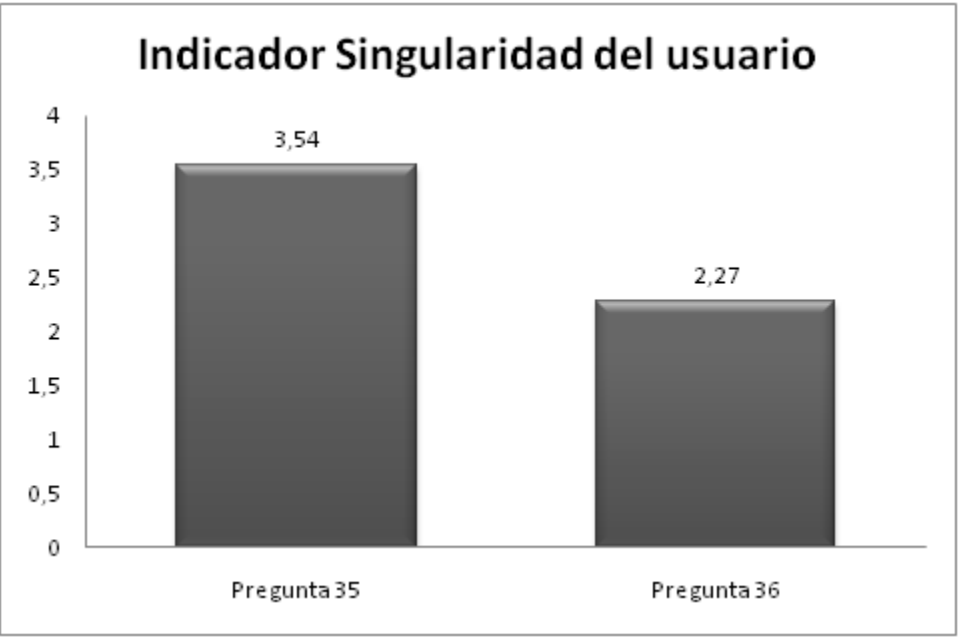

**Figura 76**. Resultados Indicador Singularidad del usuario

Teniendo en cuenta los resultados de las preguntas que corresponden al indicador, el resultado obtenido es: **2,90.** Este indicador obtuvo una calificación baja, lo cual evidencia que la plataforma moodle no contempla completamente las características propias de cada estudiante como, por ejemplo, estilo de aprendizaje.

Con los resultados anteriores, se completan los datos necesarios para obtener los resultados de la categoría *Calidad Pedagógica.* A continuación en la Figura 77 se
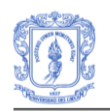

presenta una gráfica que ilustra los resultados obtenidos en cada uno de los indicadores que constituyen la categoría.

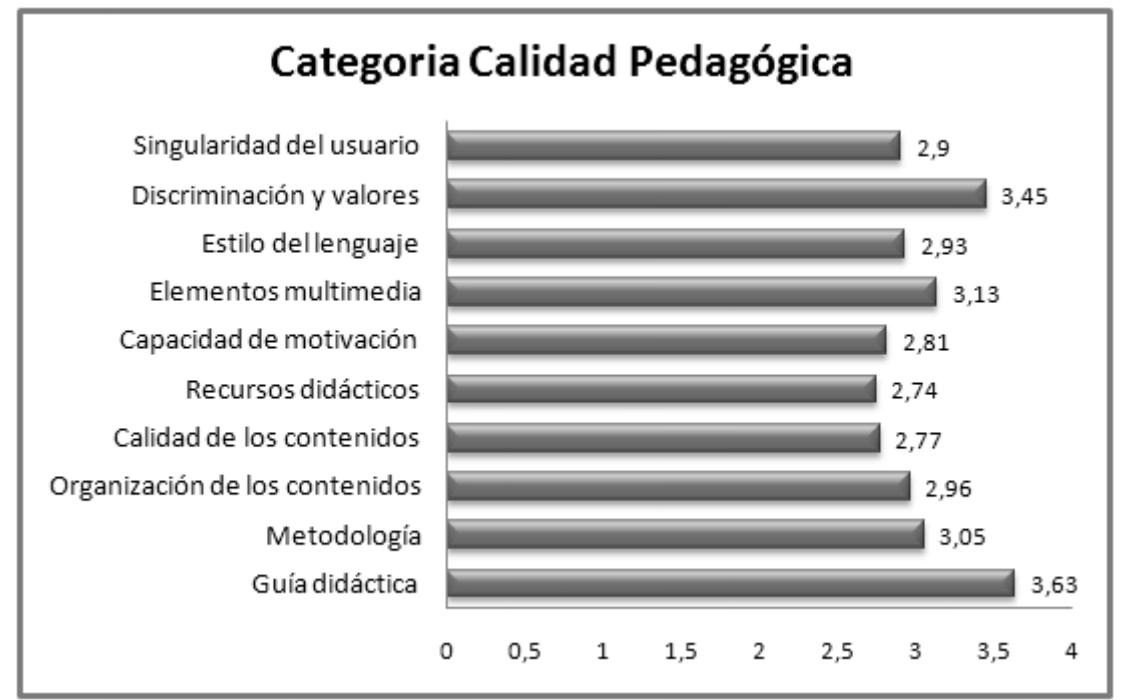

**Figura 77**. Resultados evaluación categoría Calidad Pedagógica

## **2.3. USABILIDAD**

A continuación se presentan en detalle los resultados de la evaluación de la usabilidad del curso, la cual se ha evaluado mediante la categoría Usabilidad del cuestionario propuesto por Arias [48] .

## **CATEGORÍA: USABILIDAD**

## **INDICADOR: Facilidad de Navegación**

36. ¿El curso muestra información en todo instante del lugar de navegación donde se halla el estudiante?

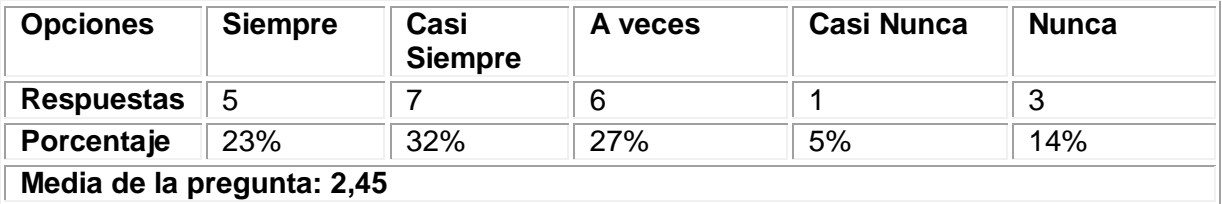

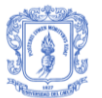

37. ¿El estudiante se puede mover libre, y rápidamente, por el curso (atrás, adelante, etc.)?

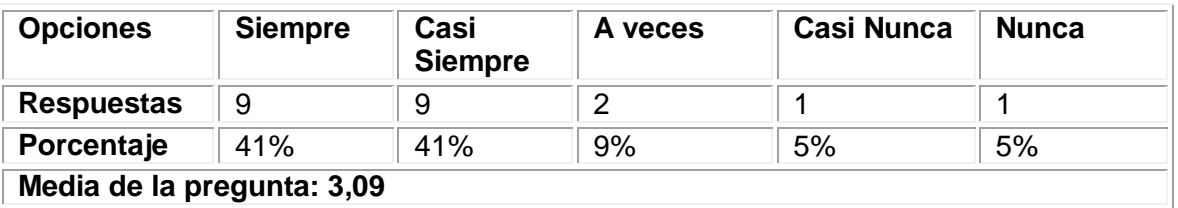

38. ¿El curso cuenta con ayuda general sobre el manejo del mismo?

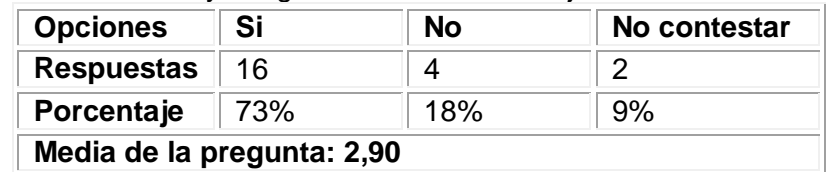

39. ¿El curso cuenta en todo instante con ayuda de contexto sobre el manejo del mismo?

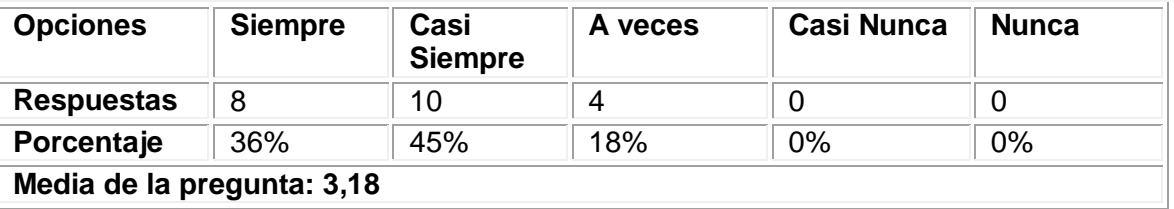

40. ¿La navegación dentro del curso es interactiva?

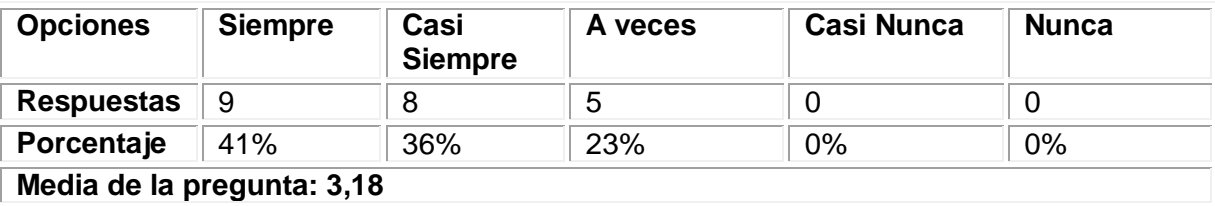

41. ¿Los enlaces a nueva información se muestran de forma clara y accesible?

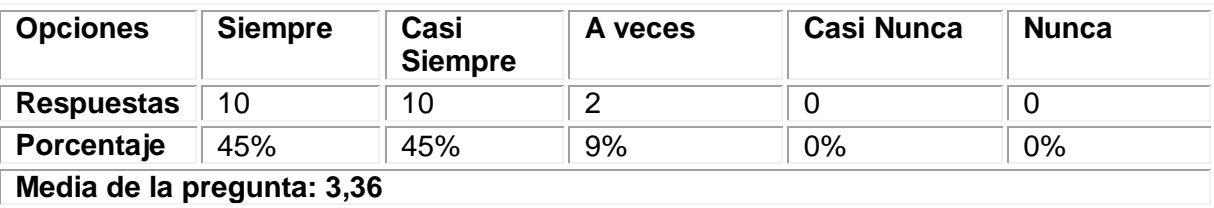

A continuación se presenta una gráfica que muestra los resultados detallados por cada pregunta perteneciente al indicador *Facilidad de navegación.*

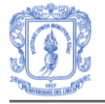

0

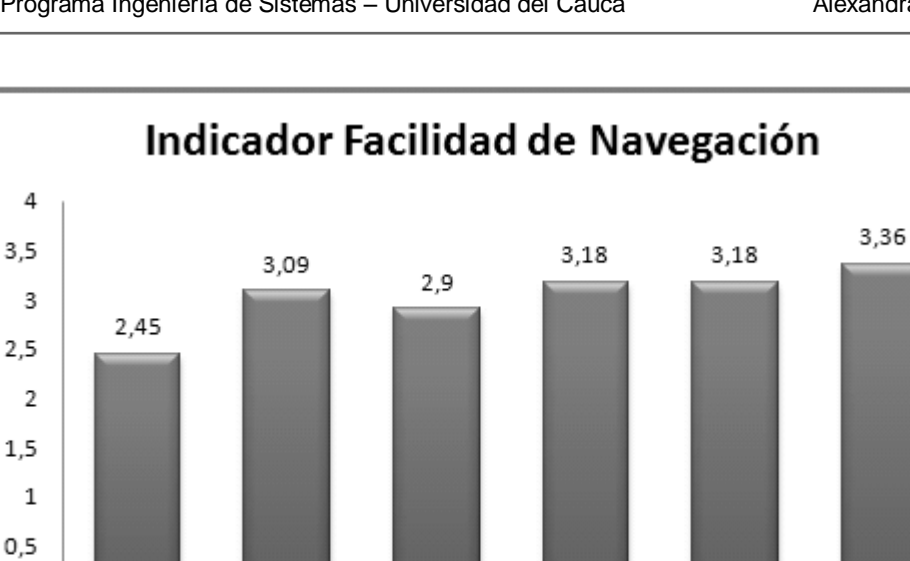

**Figura 78**. Resultados Indicador Facilidad de Navegación

Pregunta 36 Pregunta 37 Pregunta 38 Pregunta 39 Pregunta 40 Pregunta 41

Teniendo en cuenta los resultados de las preguntas que corresponden al indicador, el resultado obtenido es: **3,02.** Este resultado indica que los estudiantes consideran que es fácil navegar dentro de los contenidos del curso, que pueden identificar claramente los enlaces presentados. Sin embargo, los resultados muestran que la plataforma no permite reconocer claramente el lugar dónde se encuentra el estudiante.

## **INDICADOR: Legibilidad de la Información**

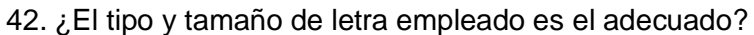

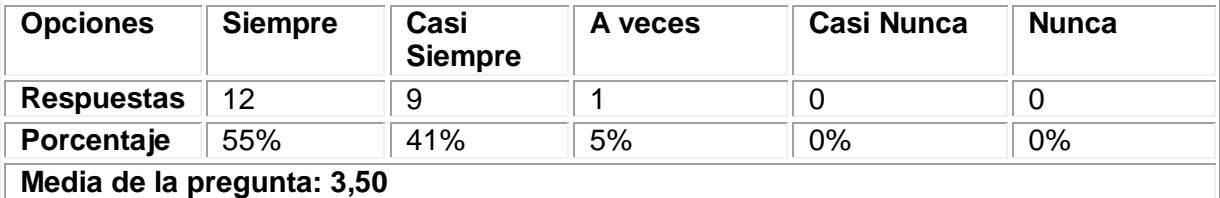

43. Por lo general, ¿las ventanas presentan un exceso de información (sobre todo de texto)?

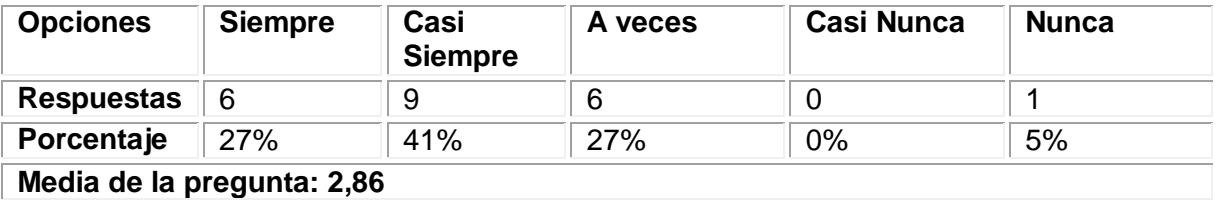

44. ¿Resalta a simple vista lo más notable de la información?

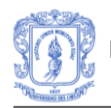

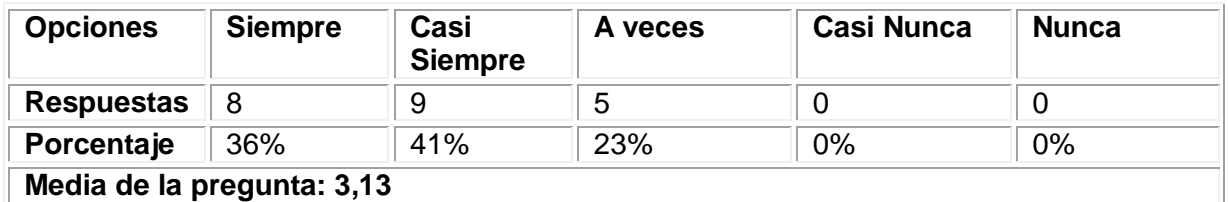

45. ¿La información (texto, imágenes, sonido, etc.) aparece con un diseño claro y ajustado al tema?

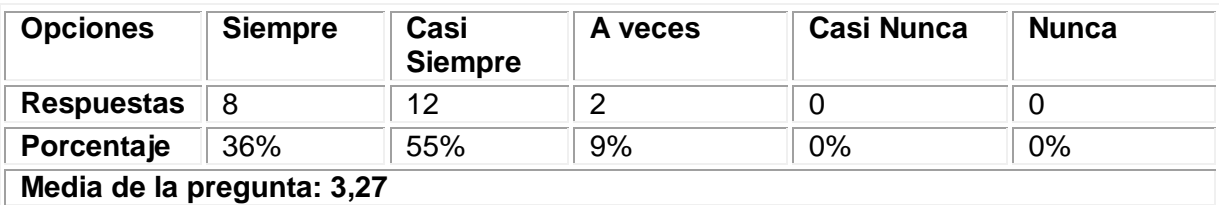

A continuación se presenta una gráfica que muestra los resultados detallados por cada pregunta perteneciente al indicador *Legibilidad de la información.*

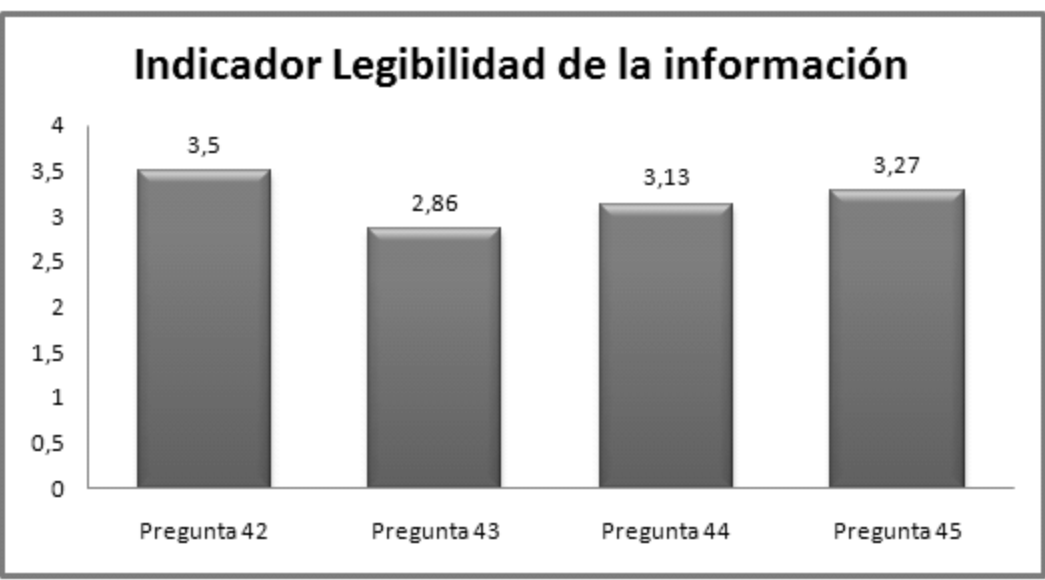

**Figura 79**. Resultados Indicador Legibilidad de la información

Teniendo en cuenta los resultados de las preguntas que corresponden al indicador, el resultado obtenido es: **3,19.** Con el resultado obtenido se puede deducir que la visualización de los contenidos es buena, el tipo y tamaño de letra seleccionado fue aceptado por los estudiantes.

#### **INDICADOR: Calidad estética y de la interfaz general**

46. ¿Es buena la calidad estética de los iconos y/o botones usados?

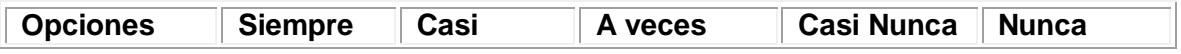

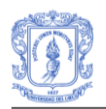

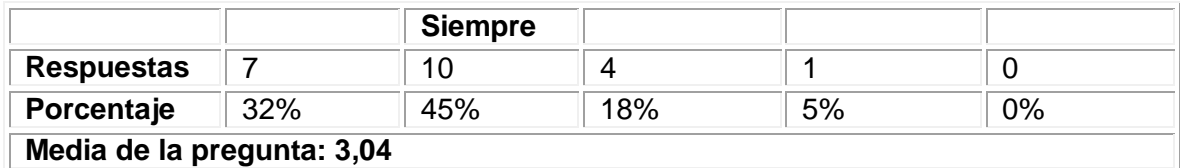

## 47. ¿Es buena la calidad estética del menú de opciones?

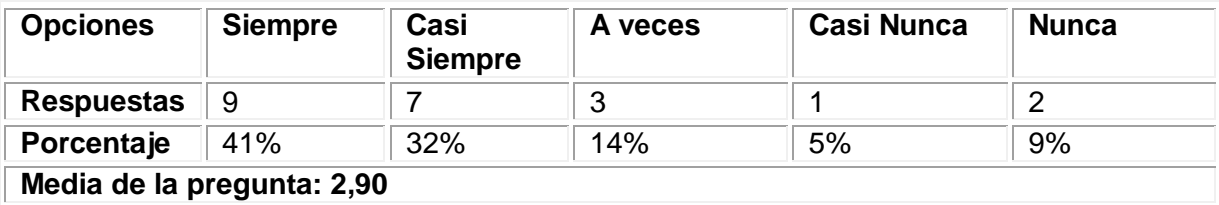

48. ¿Es buena la calidad estética de los formularios/páginas?

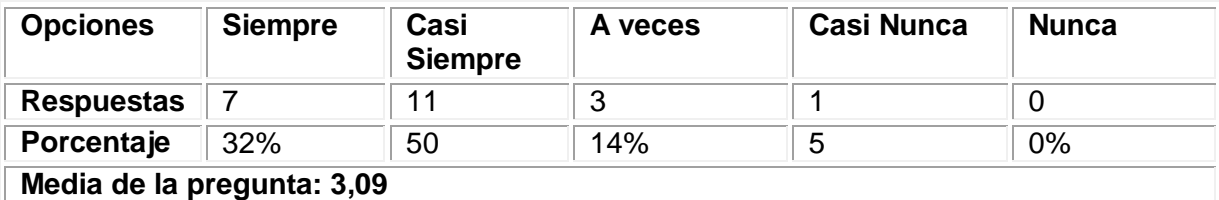

49. ¿Es buena la calidad estética de las barras de navegación y/o estado?

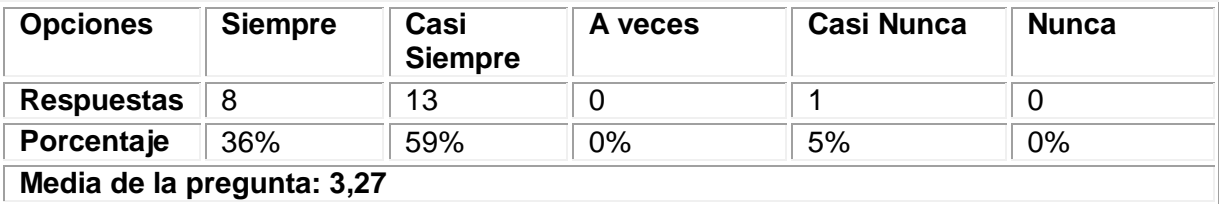

50. ¿Es buena la calidad estética de los espacios de texto?

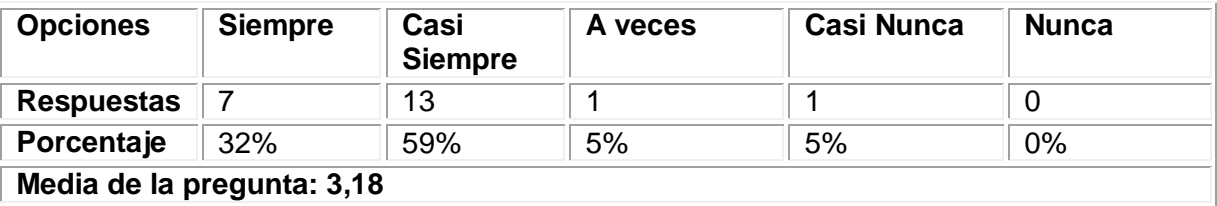

51. ¿Es buena la calidad estética de los espacios reservados a las imágenes?

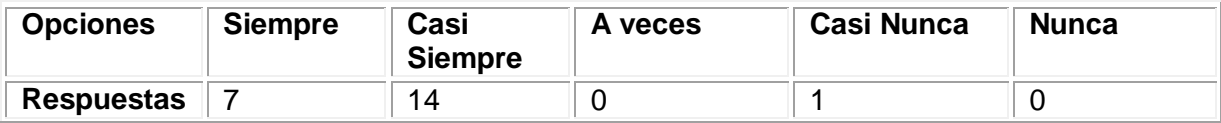

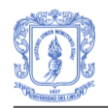

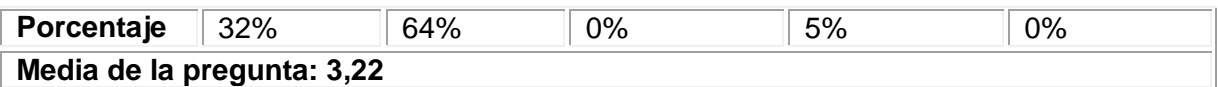

A continuación se presenta una gráfica que muestra los resultados detallados por cada pregunta perteneciente al indicador *Calidad estética de la interfaz general.*

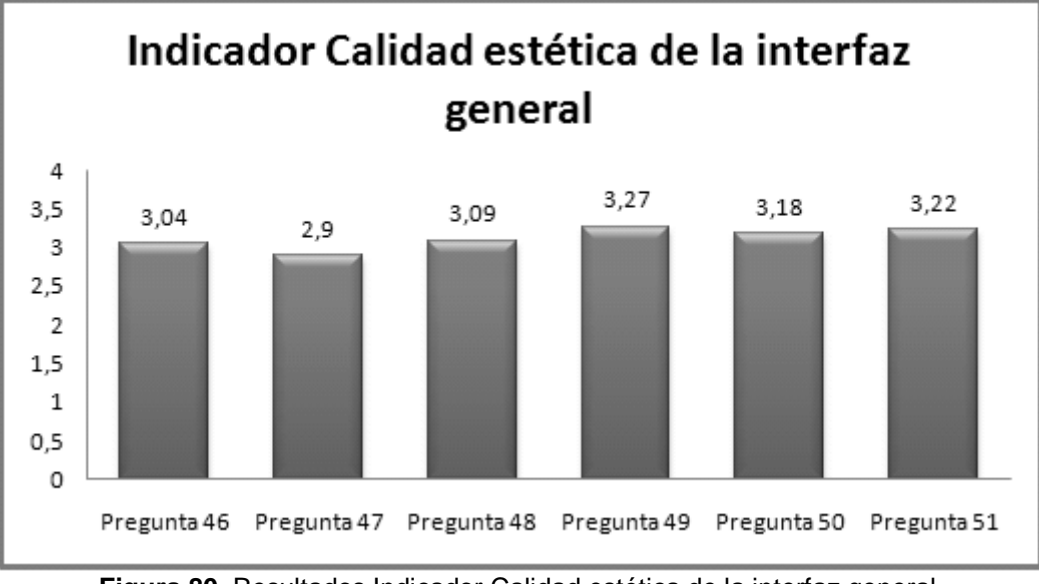

**Figura 80**. Resultados Indicador Calidad estética de la interfaz general

Teniendo en cuenta los resultados de las preguntas que corresponden al indicador, el resultado obtenido es: **3,11.** Este resultado indica que la interfaz en general mantiene un aspecto agradable para los estudiantes, los enlaces se identifican claramente y los contenidos se pueden explorar con facilidad. No obstante, es importante mencionar que se deben mejorar diferentes aspectos de diseño para incrementar la interacción de los estudiantes con la plataforma, permitir que los estudiantes reconozcan fácilmente el lugar donde se encuentran dentro del curso.

Con los resultados anteriores, se completan los datos necesarios para obtener los resultados de la categoría *Usabillidad.* A continuación en la Figura 81, se presenta una gráfica que ilustra los resultados obtenidos en cada uno de los indicadores que constituyen la categoría.

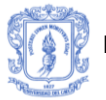

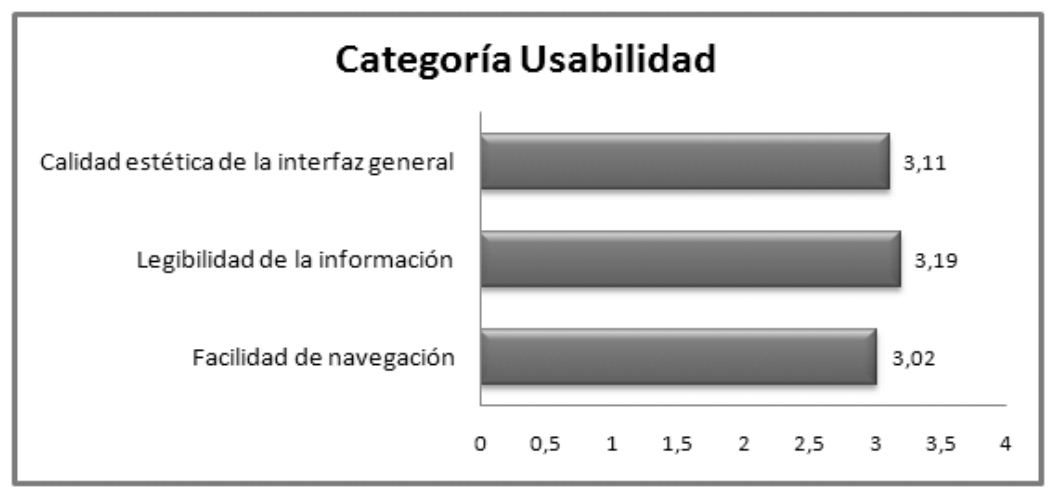

**Figura 81**. Resultados evaluación categoría Usabilidad

Esta categoría ha tenido unos resultados satisfactorios. Sin embargo, es importante mejorar aspectos relacionados con la interacción de los estudiantes con la plataforma. El resultado de la categoría usabilidad es: **3,1**

## **3. EVALUACIÓN DEL PROTOTIPO DE SISTEMA TUTOR INTELIGENTE PARA APRENDIZAJE EN SALUD – SIAS**

## **3.1 NIVEL DE CONOCIMIENTO**

A continuación, se presentan los resultados de la evaluación realizada a los estudiantes para determinar el nivel de conocimiento. La escala de calificación usada en el test de conocimiento inicial y final fue de 0.0 a 5.0, siendo 0.0 la calificación más baja y 5.0 la más alta. Además, se considera que el estudiante aprueba el test con una calificación mayor o igual a 3.0.

## **Test de Conocimiento Inicial**

El test de conocimiento inicial como su nombre lo indica, permitió evaluar el nivel de conocimiento con el que se encontraron los estudiante antes de iniciar el proceso de aprendizaje. Dicho test se compone de 9 preguntas de selección específicas sobre los diferentes temas que componen el curso virtual. A continuación en la Tabla 6 se presentan los resultados que se obtuvieron al realizar el test de conocimiento inicial a los estudiantes.

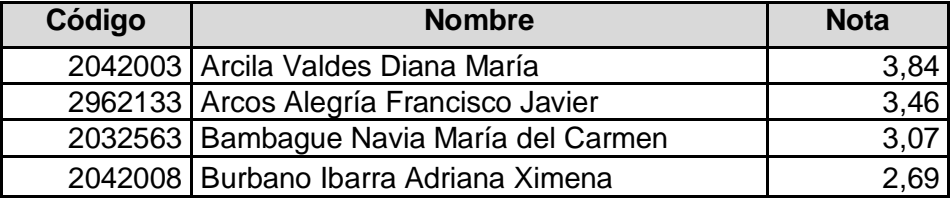

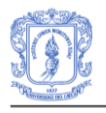

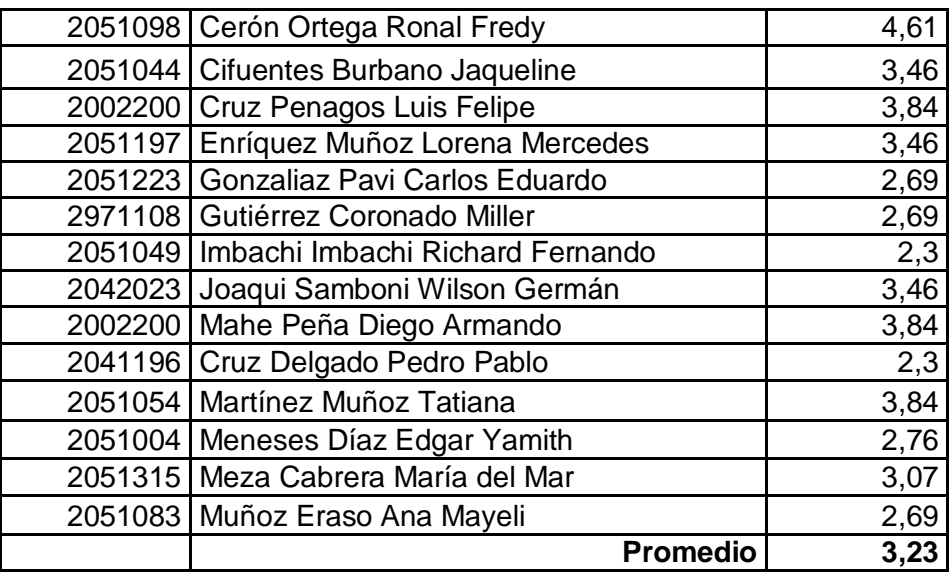

**Tabla 6**. Resultados Test Conocimiento Inicial

## **Test de Conocimiento Final**

El test de conocimiento final permitió evaluar el nivel de conocimiento con el que se encontraron los estudiantes después de finalizar el proceso de aprendizaje. Dicho test se compone de 13 preguntas abiertas sobre los diferentes temas que componen el curso virtual. A continuación en la Tabla 7 se presentan los resultados que se obtuvieron al realizar el test de conocimiento, final a los estudiantes.

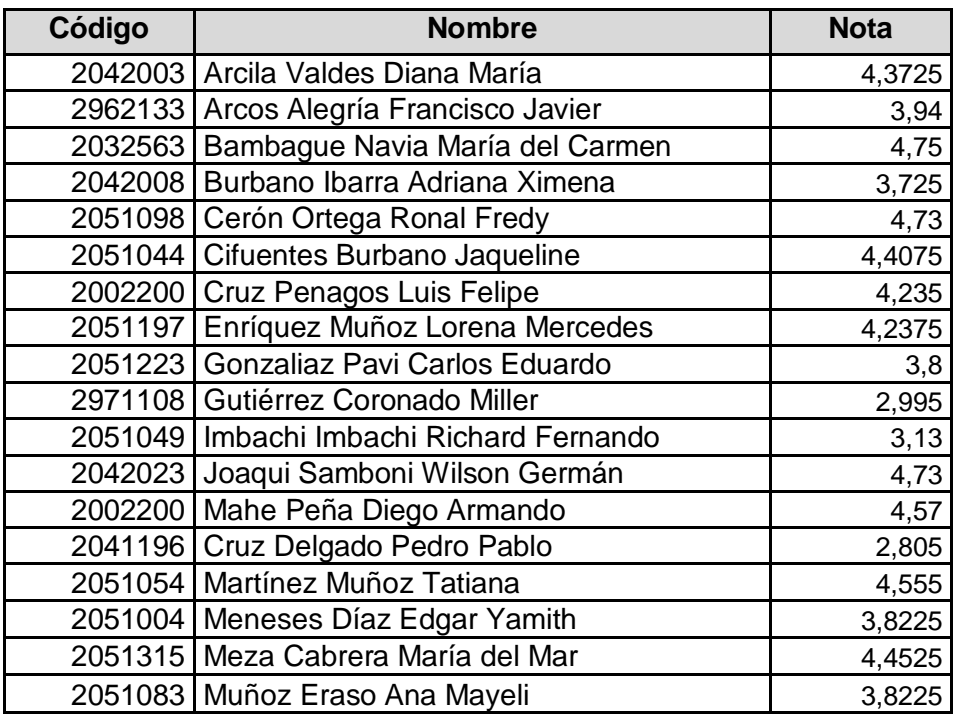

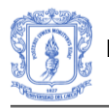

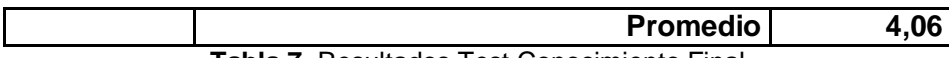

**Tabla 7**. Resultados Test Conocimiento Final

## **3.2 VELOCIDAD DE APRENDIZAJE**

La variable que se midió para determinar la velocidad de aprendizaje fue el tiempo empleado por cada estudiante en repasar, evaluar y aprobar los conceptos que se presentan en el tutorial. En la Tabla 8 se presenta el tiempo empleado por cada estudiante en cada uno de los conceptos que componen el tutorial, donde:

- C1: Evaluar y clasificar al menor de dos meses.
- C2:Evaluar y determinar riesgo durante el embarazo que afecta el bienestar fetal.
- C3: Primera valoración del recién nacido.
- C4: Determinar si tiene enfermedad grave o infección local.
- C5: Diarrea.
- C6: Problemas de alimentación.
- C7: Otros problemas.
- C8: Evaluar el desarrollo.

C9:Estado de vacunación.

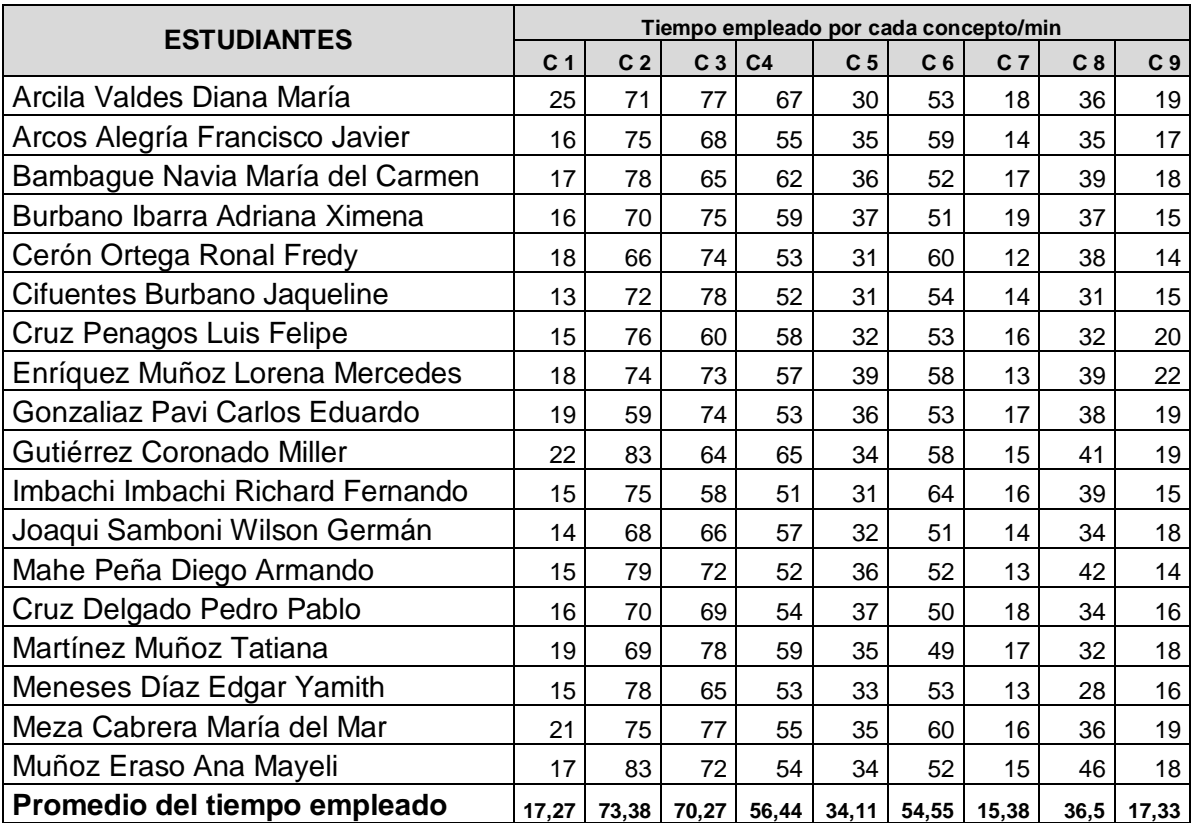

**Tabla 8**. Tiempo en minutos empleado por cada estudiante en cada concepto del tutorial.

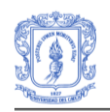

La Tabla 9 muestra los resultados del tiempo estimado para el estudio de cada concepto y el tiempo promedio empleado por los estudiantes para el mismo fin.

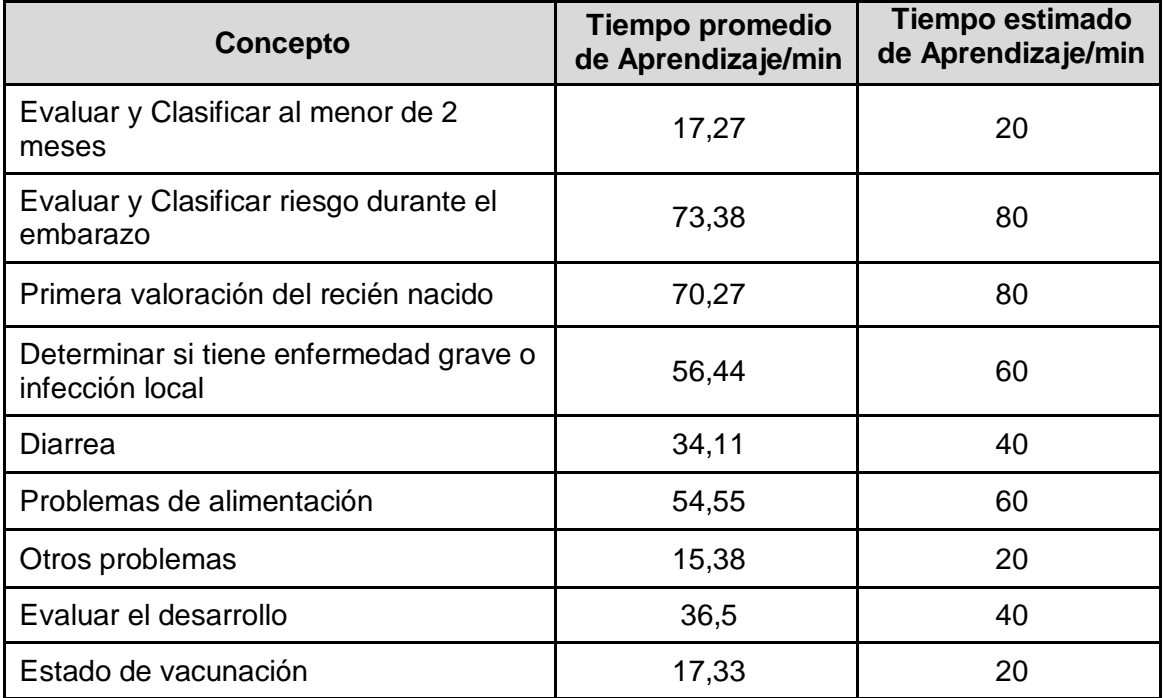

**Tabla 9**. Tiempo estimado y tiempo promedio empleado por los estudiantes para aprender cada concepto.

## **3.3 ESTRATEGIAS DE ENSEÑANZA**

A continuación se presentan en detalle los resultados de la evaluación de las estrategias de enseñanza utilizadas en el curso, las cuales se han evaluado mediante la categoría Calidad Pedagógica del cuestionario propuesto por Arias [48] .

#### **CATEGORÍA: CALIDAD PEDAGÓGICA INDICADOR: Guía Didáctica**

**52.** ¿Existe la guía didáctica en el curso "Estrategia AIEPI: Módulo Recién Nacido"?

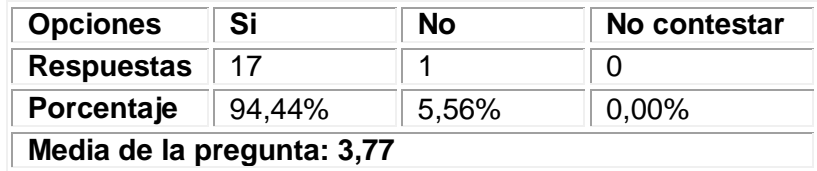

53. ¿En la guía didáctica (si existe) se expresa claramente cómo integrar el sistema en el proceso de enseñanza-aprendizaje?

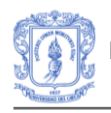

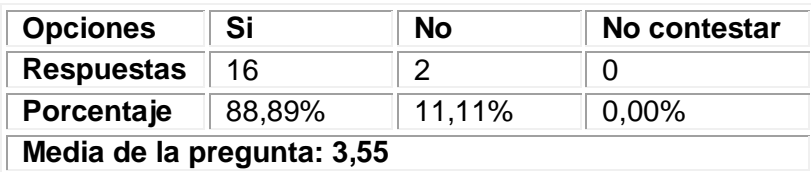

A continuación se presenta una gráfica que muestra los resultados detallados por cada pregunta perteneciente al indicador *guía didáctica.*

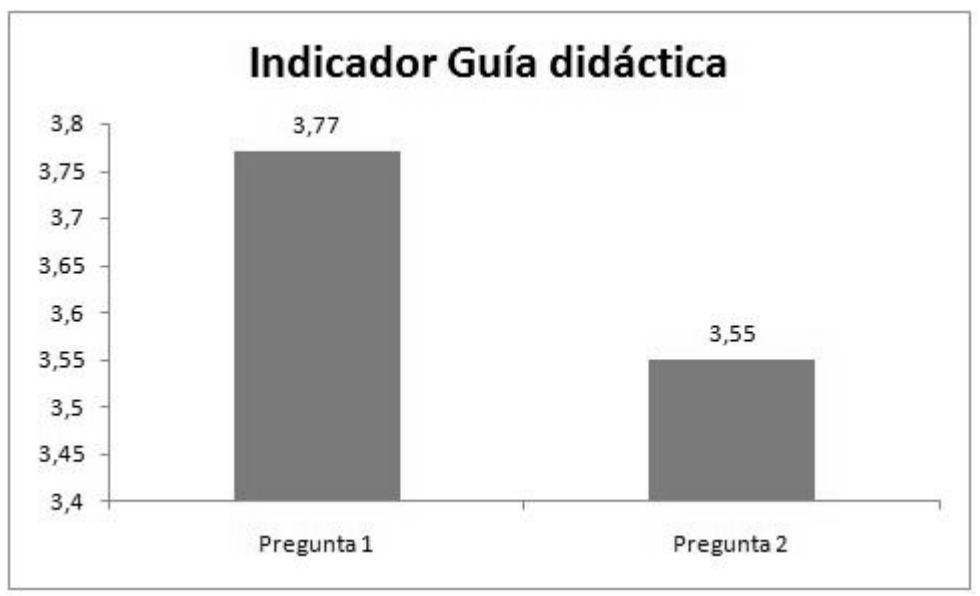

**Figura 82**. Resultados del indicador *Guía didáctica*

Teniendo en cuenta los resultados de las preguntas que corresponden al indicador, el resultado obtenido para el indicador es: **3,66**

Como muestran los resultados de la pregunta número 1, el 94,44% estuvieron de acuerdo en que existía una guía didáctica que les hacía más fácil identificar las pretensiones del curso por esto la pregunta obtuvo el resultado que se muestra en la gráfica. En la segunda pregunta disminuyó el porcentaje a un 88,89% de estudiantes que estuvieron de acuerdo con que se expresa claramente cómo integrar el sistema en el proceso de enseñanza-aprendizaje, por tal motivo el resultado de la pregunta fue más bajo. Sin embargo, el resultado del indicador se considera positivo ya que supera el 3.0.

## **INDICADOR: Metodología**

54. ¿Los objetivos se plantean explícitamente?

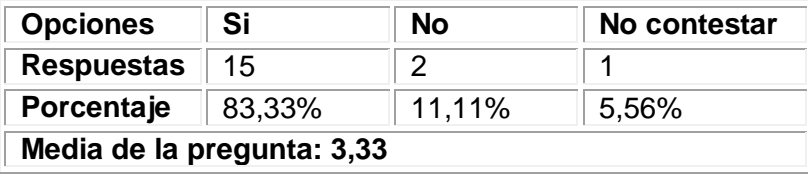

#### 55. ¿Las actividades son coherentes con la metodología planteada?

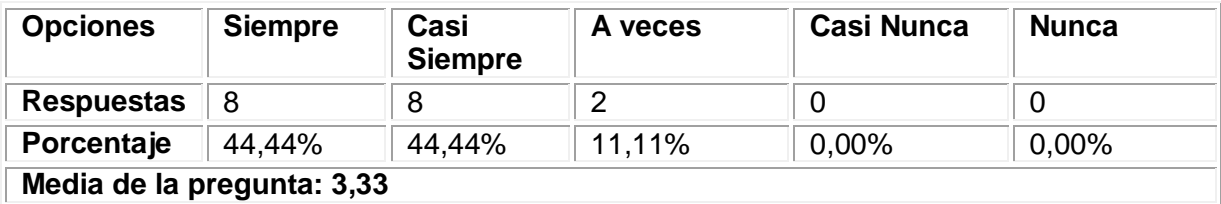

56. ¿Los contenidos responden a los objetivos planteados?

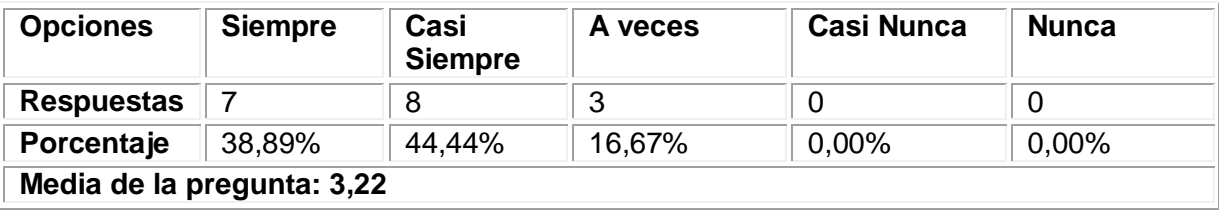

57. ¿La evaluación es coherente con la metodología planteada?

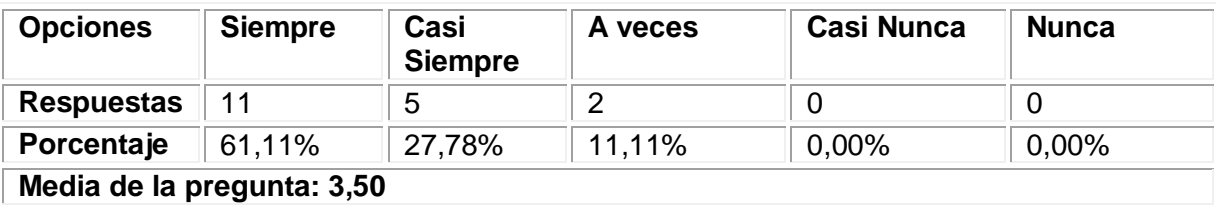

58. ¿Existen actividades de refuerzo?

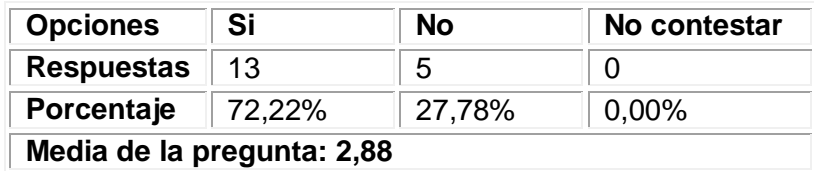

59. ¿Las actividades de refuerzo, cuando las hay, permiten superar las posibles deficiencias que se han detectado en la evaluación?

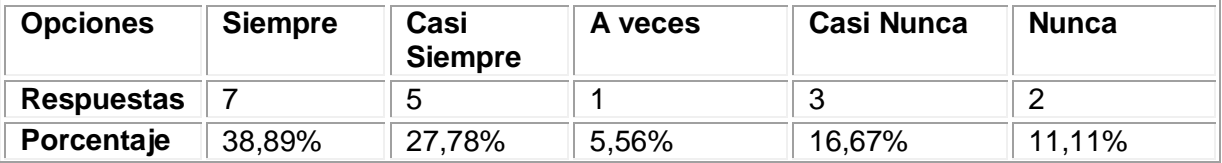

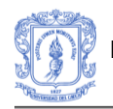

#### **Media de la pregunta: 2,66**

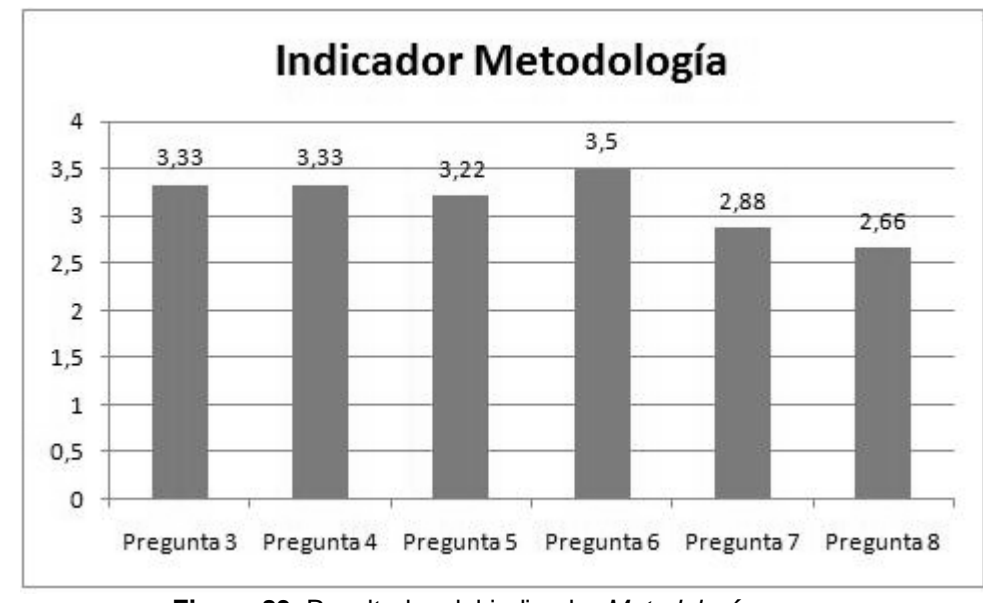

A continuación se presenta una gráfica que muestra los resultados detallados por cada pregunta perteneciente al indicador *Metodología.*

**Figura 83**. Resultados del indicador *Metodología*

Teniendo en cuenta los resultados de las preguntas que corresponden al indicador, el resultado obtenido para el indicador es: **3,15**

Los resultado de este indicador, como se muestra en la Figura 83, son positivos ya que la mayoría de las preguntas se encuentran por encima de 2.5, lo cual es un resultado superior al aceptable. En cuanto a los resultados más bajos, que a las actividades de refuerzo, hay que tener en cuenta que las actividades variaban mucho de un estudiante a otro. Esto se debía principalmente al estilo de aprendizaje en el cual estaba ubicado el estudiante. Teniendo en cuenta esto, las opiniones estuvieron divididas.

#### **INDICADOR: Organización de los Contenidos**

60. ¿Está actualizada la información que se muestra?

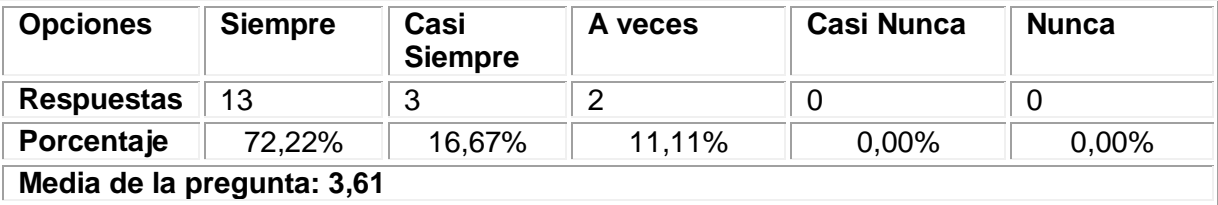

61. ¿La relación entre lo fundamental y lo accesorio (agregado) en la información está claramente definida?

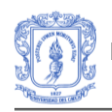

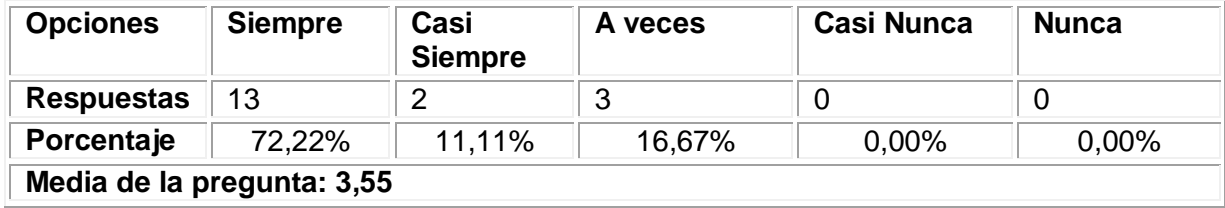

62. ¿Se ofrece una buena selección bibliográfica?

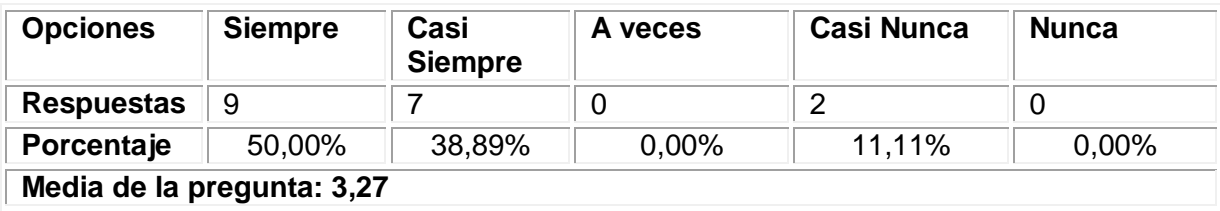

A continuación se presenta una gráfica que muestra los resultados detallados por cada pregunta perteneciente al indicador *Organización de lo contenidos.*

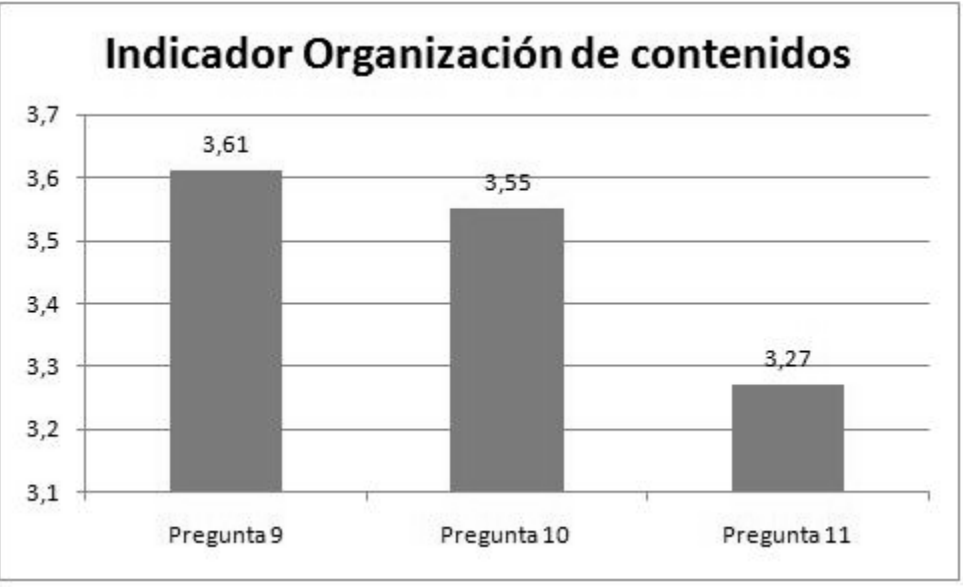

**Figura 84**. Resultados del indicador *Organización de contenidos*

Los resultados que corresponden a este indicador son positivos en todas las preguntas. Sin embargo, la pregunta número once, que corresponde a la selección bibliográfica, ha sido la más baja. Esto se debe a que los estudiantes no tenían un mismo itinerario de estudio para realizar el tutorial. Es decir, de acuerdo a las estrategias mas pertinentes enmarcadas en el estilo de aprendizaje, el estudiante tenía o no sugerencias bibliográficas para determinados temas. Finalmente, teniendo en cuenta los resultados de las preguntas que corresponden al indicador, el resultado obtenido para el indicador es: **3.48**, lo cual se acerca mucho a 4, que es la calificación más alta.

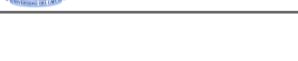

## **INDICADOR: Calidad de los Contenidos**

63. ¿Existen distintos niveles de contenidos en función de los estudiantes?

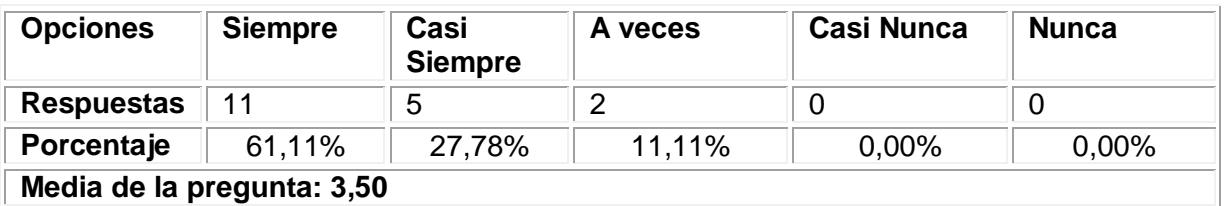

64. El número de secuencias o actividades de repaso es:

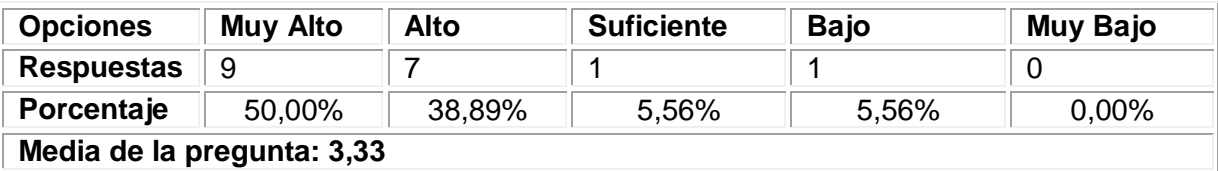

65. ¿Los contenidos se presentan de forma hipertextual o por medio de enlaces?

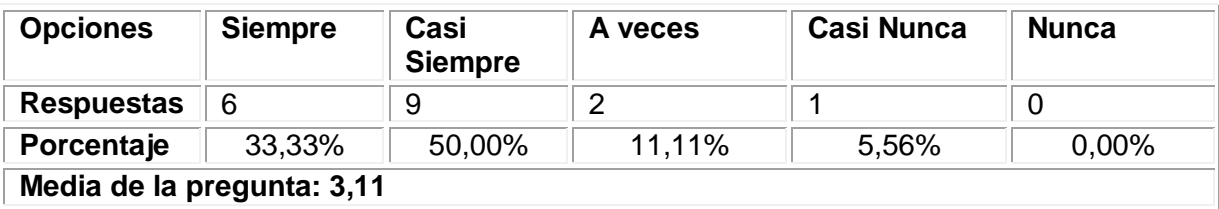

66. Para conseguir los objetivos planteados el número de actividades es:

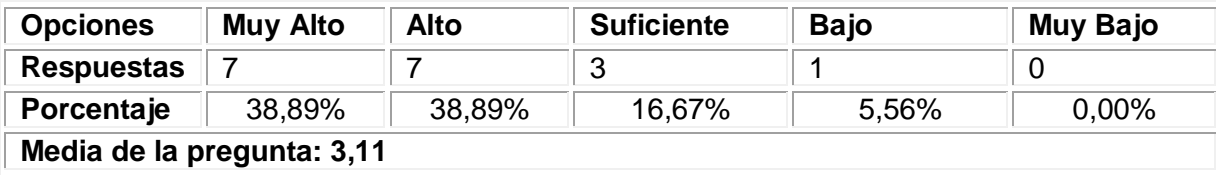

67. ¿La comunicación del programa con el estudiante es interactiva?

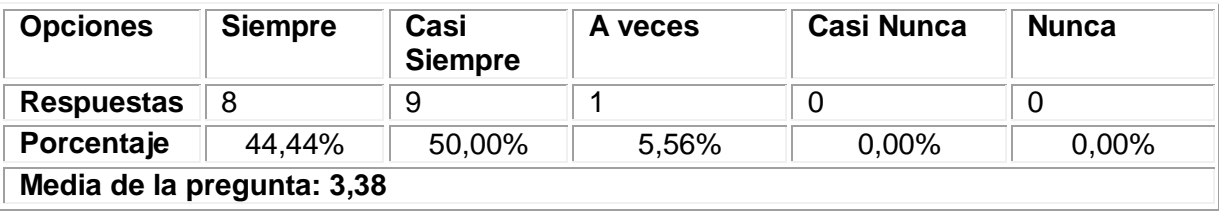

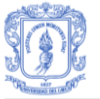

68. ¿Se plantean actividades abiertas que fomenten la creatividad?

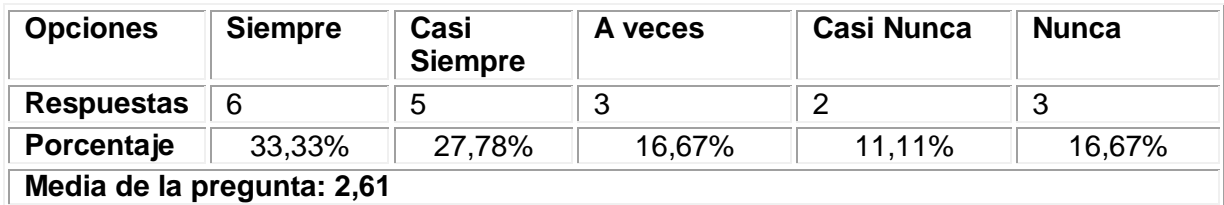

A continuación se presenta una gráfica que muestra los resultados detallados por cada pregunta perteneciente al indicador *Calidad de los contenidos.*

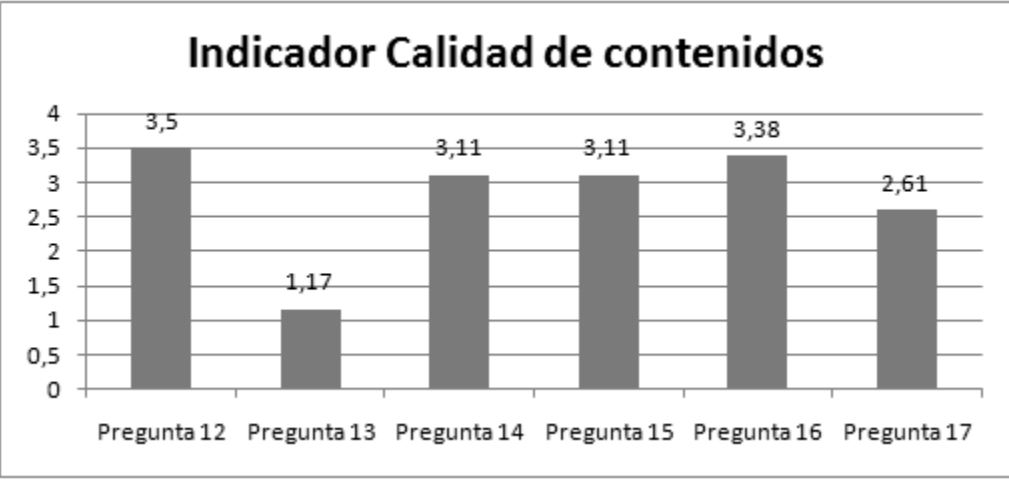

**Figura 85**. Resultados del indicador *Calidad de contenidos*

En este indicador se obtuvo resultados positivos en cuanto a la calidad de los contenidos. Es importante aclarar que durante el proceso de enseñanza con el tutor, no se realizó ninguna actividad de manera grupal ya que el prototipo se ha diseñado inicialmente, para el aprendizaje individual. Por tanto, es natural que la pregunta con el resultado más bajo corresponda al trabajo en grupo. Finalmente y teniendo en cuenta los resultados de las preguntas que corresponden al indicador excepto la pregunta número 14 por las razones mencionadas anteriormente, el resultado obtenido es: **3,17**

## **INDICADOR: Recursos Didácticos**

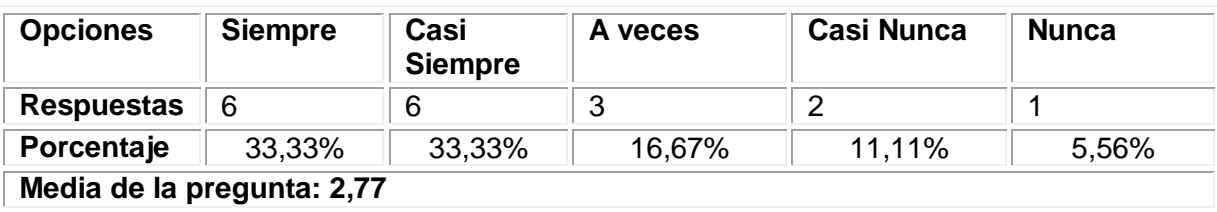

69. ¿El curso dispone de distintas guías de aprendizaje?

#### 70. ¿Los conceptos nuevos se introducen mediante esquemas, resúmenes, síntesis?

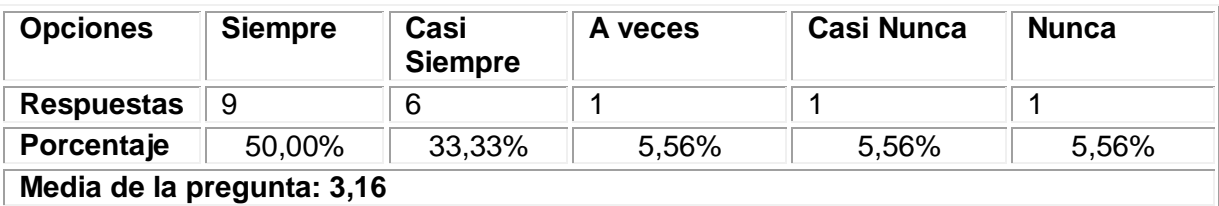

71. ¿Se emplean diversos códigos comunicativos (verbal, simbólico, grafico)?

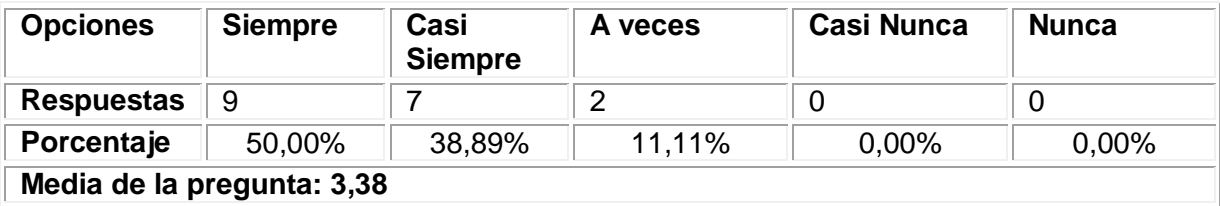

72. ¿Se puede recurrir a un sistema de ayudas y refuerzos constantes sobre los contenidos?

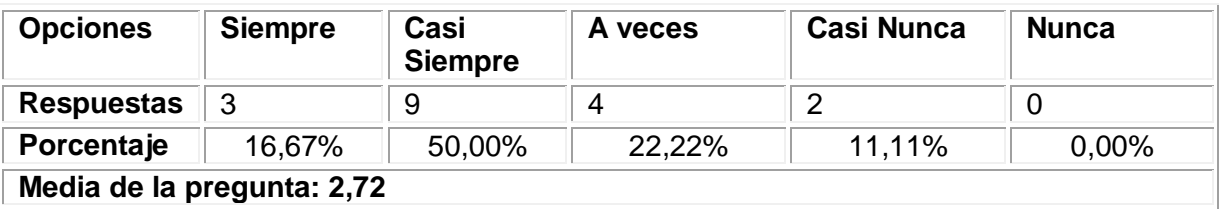

A continuación se presenta una gráfica que muestra los resultados detallados por cada pregunta perteneciente al indicador *Recursos didácticos.*

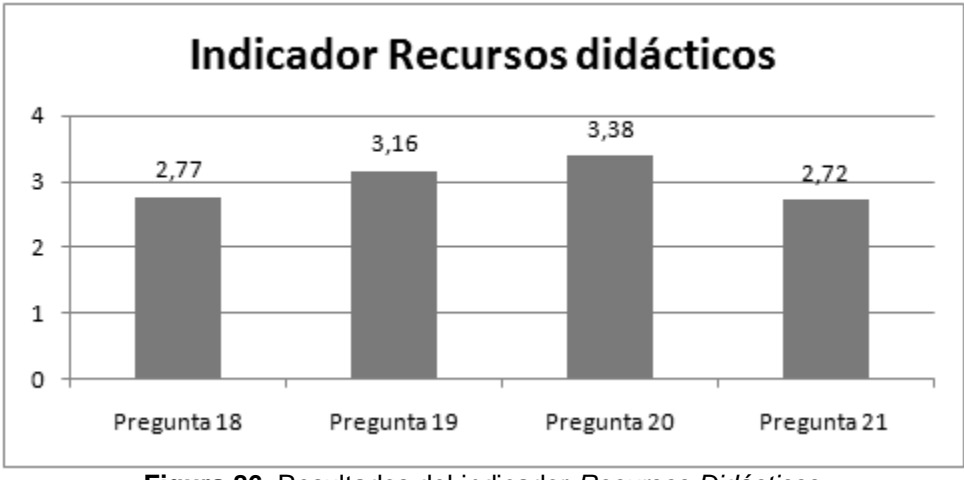

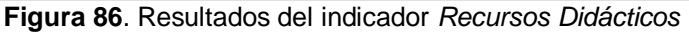

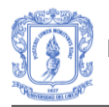

Los resultados para este indicador, como se puede ver en la Figura 86, son buenos. Esto indica que el prototipo provee diferentes guías de estudio de acuerdo a las características de cada estudiante. Así mismo, es claro que se deben mejorar aspectos tales como ayudas constantes sobre los contenidos. Teniendo en cuenta los resultados de las preguntas que corresponden al indicador, el resultado obtenido es: **3.01,** acercándose a la valoración máxima.

## **INDICADOR: Capacidad de Motivación**

73. ¿Las actividades propuestas en el curso resultan atractivas?

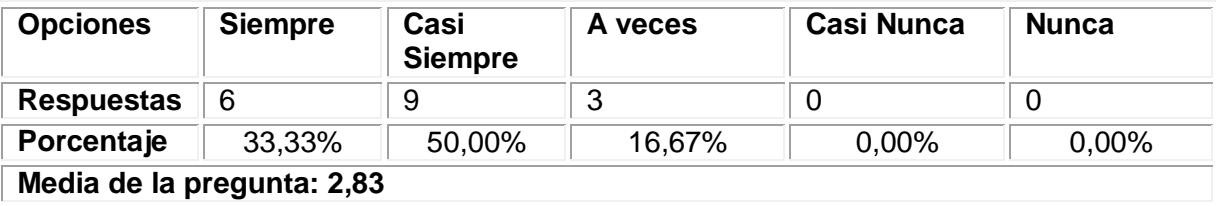

Teniendo en cuenta que el indicador está determinado por los resultados de una pregunta, el resultado total del indicador será **2,83.** Al igual que la pregunta 22. Este resultado es positivo, sin embargo, indica que se debe trabajar un poco más en la forma de presentar las actividades para que resulten más atractivas a los estudiantes.

#### **INDICADOR: Elementos Multimedia**

74. ¿Es buena la calidad de las imágenes?

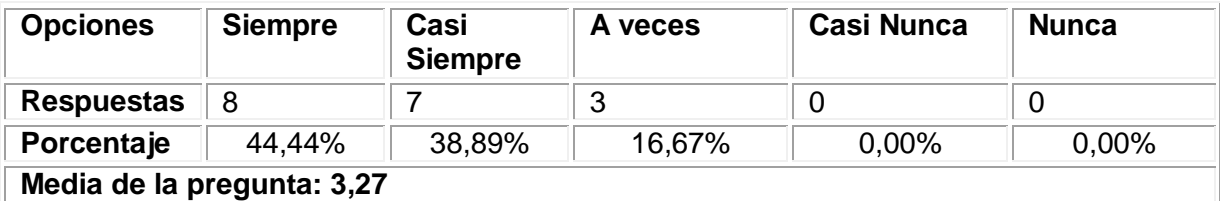

75. ¿Se adecuan las imágenes y gráficos al texto?

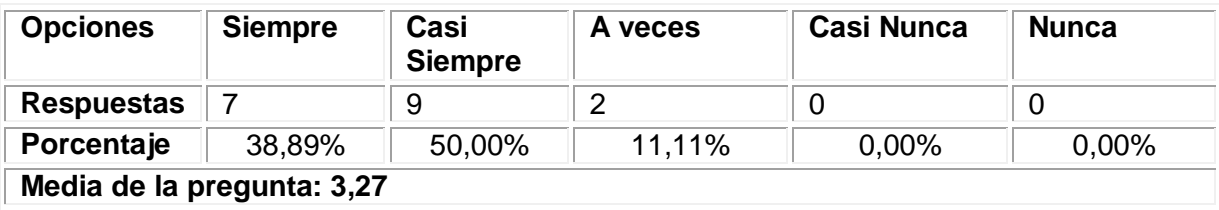

76. ¿Es buena la calidad de las animaciones?

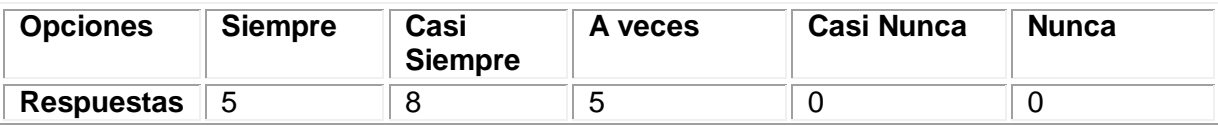

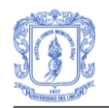

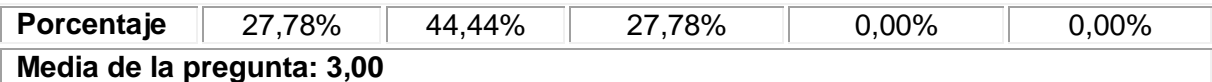

77. ¿Se adecuan las animaciones al texto?

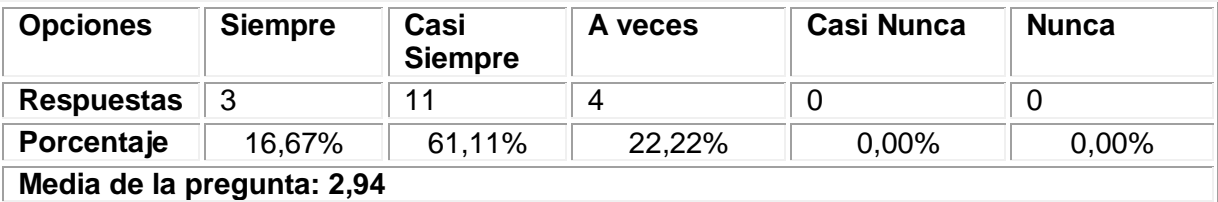

78. ¿Es buena la calidad de las presentaciones audiovisuales?

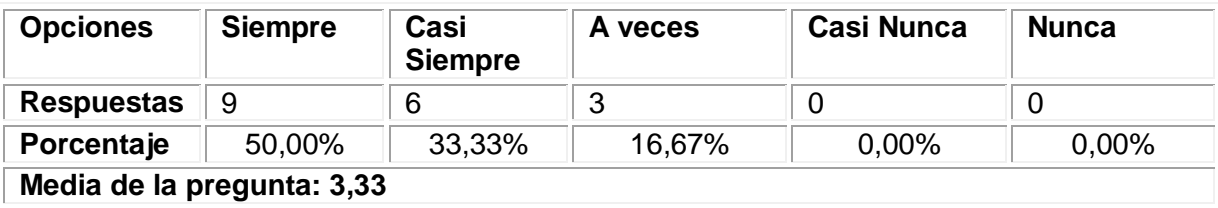

79. ¿Se adecuan las presentaciones audiovisuales al texto?

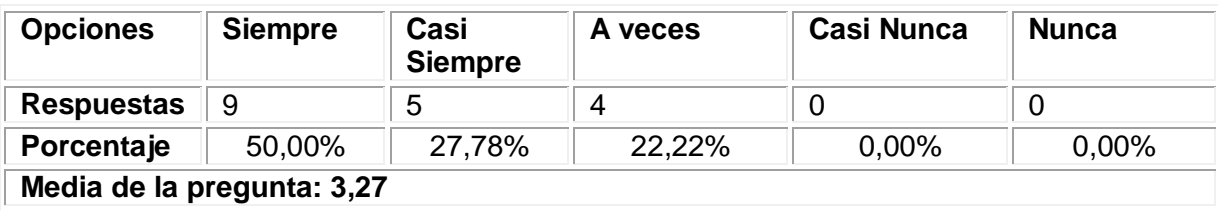

80. ¿Es buena la calidad de mensajes de audio?

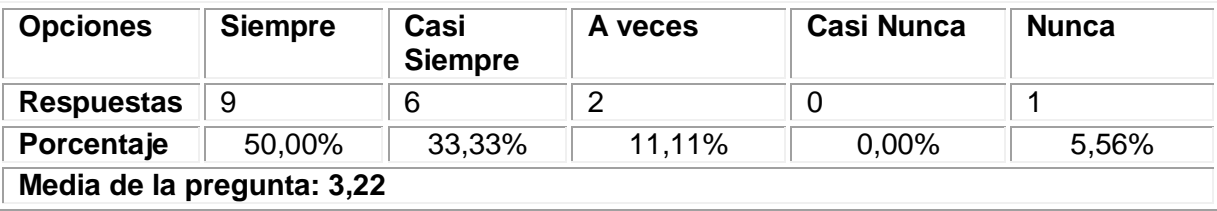

A continuación se presenta una gráfica que muestra los resultados detallados por cada pregunta perteneciente al indicador *Elementos multimedia.*

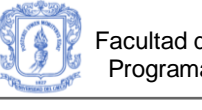

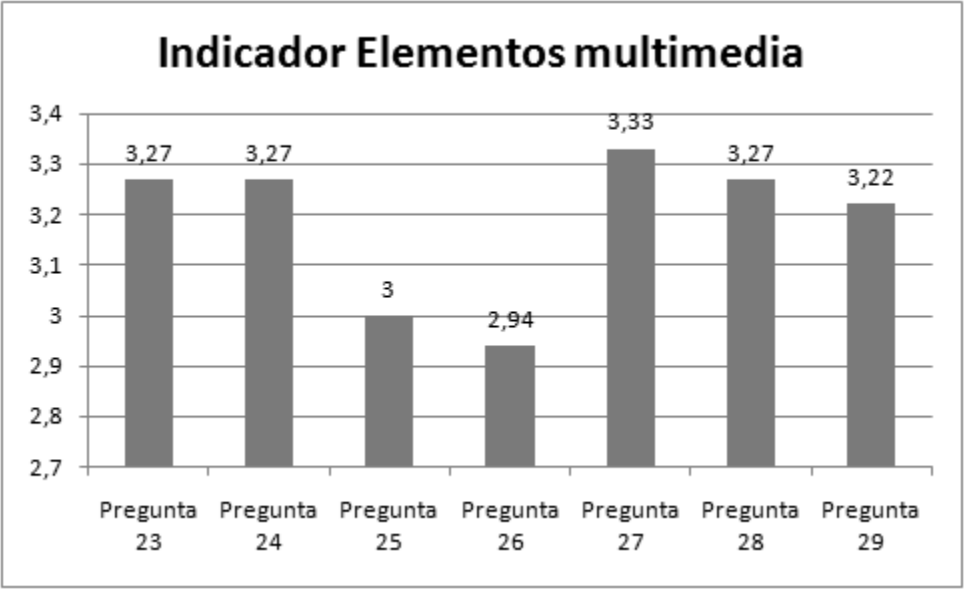

**Figura 87**. Resultados del indicador *Elementos multimedia*

El prototipo presentó varios elementos multimedia a lo largo del tutorial, lo cual resultó atractivo para muchos estudiantes y les permitió dar su opinión al respecto. Como se puede apreciar en la Figura 87, los elementos multimedia estuvieron bien calificados, lo cual indica que se presentaron de la manera adecuada. Sin embargo, es importante tener en cuenta que hay que mejorar un poco la adecuación de las animaciones al texto. Teniendo en cuenta los resultados de las preguntas que corresponden al indicador, el resultado obtenido para el indicador es: **3,19.**

## **INDICADOR: Estilo del Lenguaje**

81. ¿Es correcta la ortografía, corrección gramatical y sintáctica del texto?

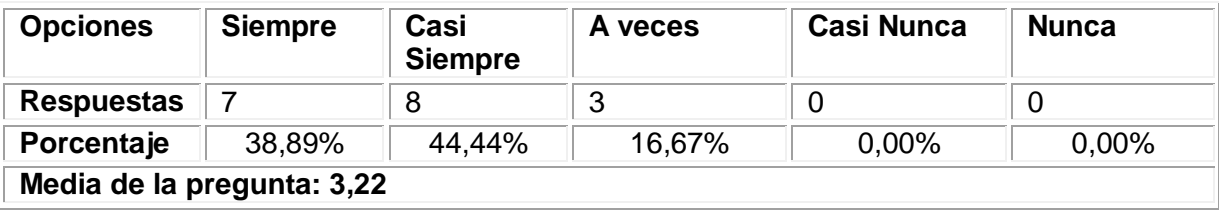

82. ¿El lenguaje usado está adaptado al nivel del estudiante potencial?

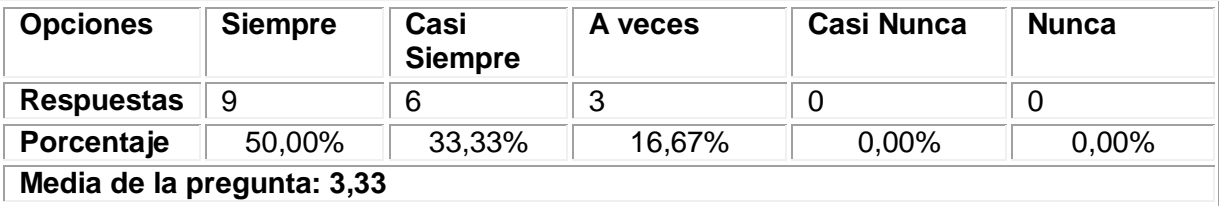

A continuación se presenta una gráfica que muestra los resultados detallados por cada pregunta perteneciente al indicador *Estilo del lenguaje.*

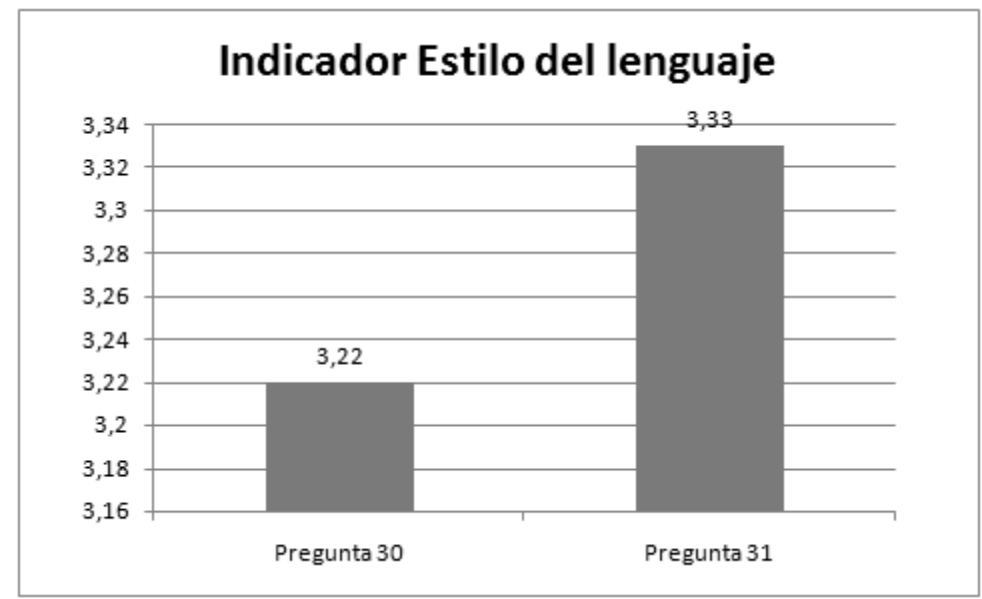

**Figura 88**. Resultados del indicador *Estilo del lenguaje*

Como se puede apreciar en la Figura 88, los resultados indican que el estilo del leguaje fue apropiado y claro. Sin embargo, es importante revisar y mejorar un poco los aspectos gramaticales del tutorial. Teniendo en cuenta los resultados de las preguntas que corresponden al indicador, el resultado obtenido para el indicador es: **3,27.**

## **INDICADOR: Discriminación y Valores**

83. En general, ¿los contenidos de los mensajes de interacción con el estudiante son positivos?

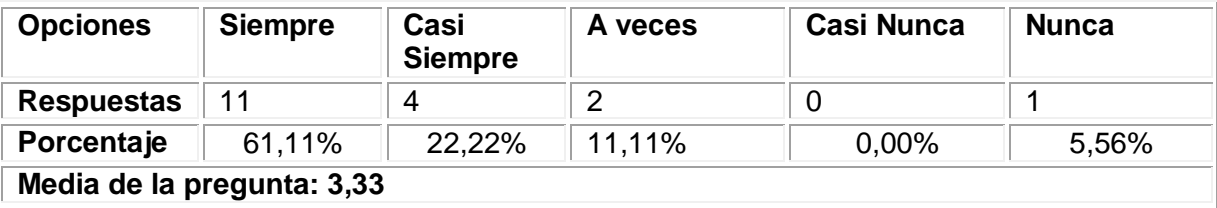

84. Los textos y los contenidos no hacen distinción o discriminación por razón de nacimiento, raza, sexo, religión, opinión o cualquier otra condición o circunstancia personal o social.

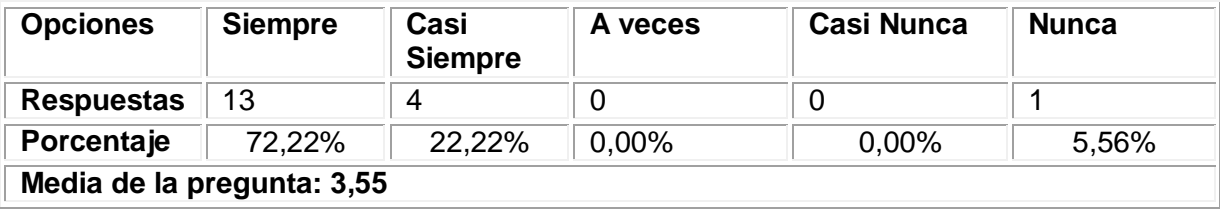

A continuación se presenta una gráfica que muestra los resultados detallados por cada pregunta perteneciente al indicador *Discriminación y valores.*

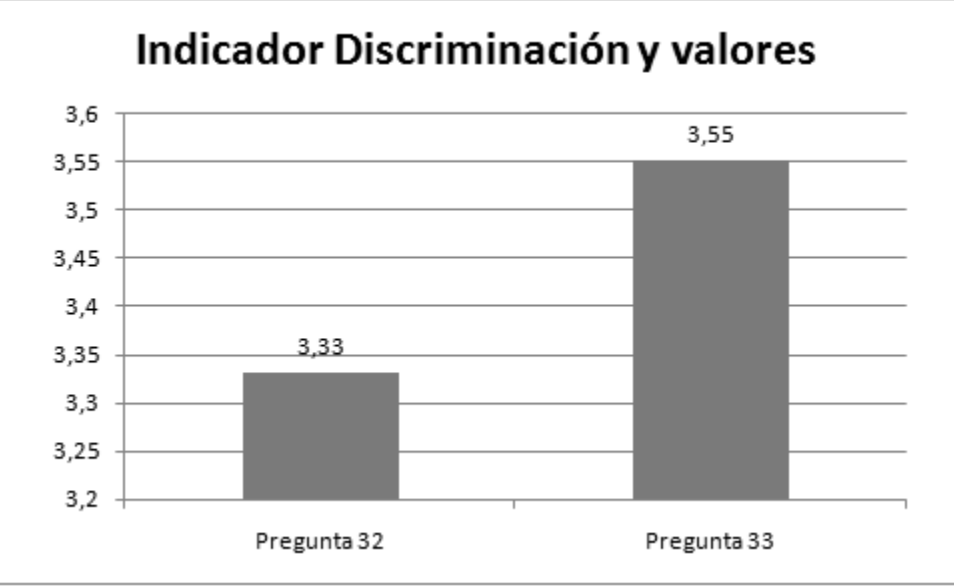

**Figura 89**. Resultados del indicador *Discriminación y valores*

Los resultados de este indicador fueron positivos. Sin embargo, se notó que algunos estudiantes no entendieron muy bien las preguntas que corresponden a este indicador, lo cual nos podría llevar a pensar que algunos resultados no se encuentren acorde con la opinión de algunos estudiantes. De igual manera, se tuvieron en cuenta los resultados de las preguntas que corresponden al indicador y el resultado obtenido es: **3,44**

## **INDICADOR: Singularidad del Usuario**

85. ¿El curso contempla las características y circunstancias personales y/o particulares de los estudiantes (incluida alguna discapacidad)?

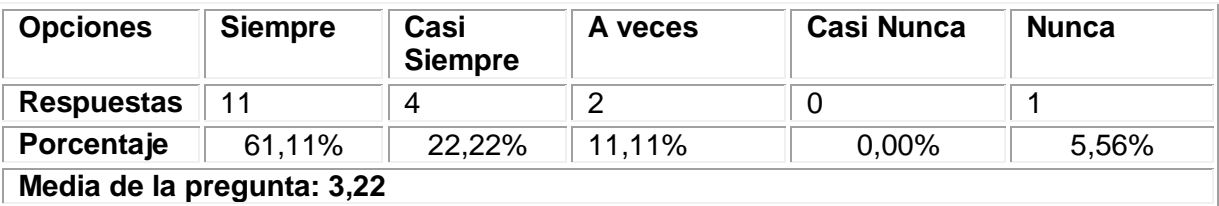

86. El estudiante puede organizar su tiempo de estudio en horarios flexibles

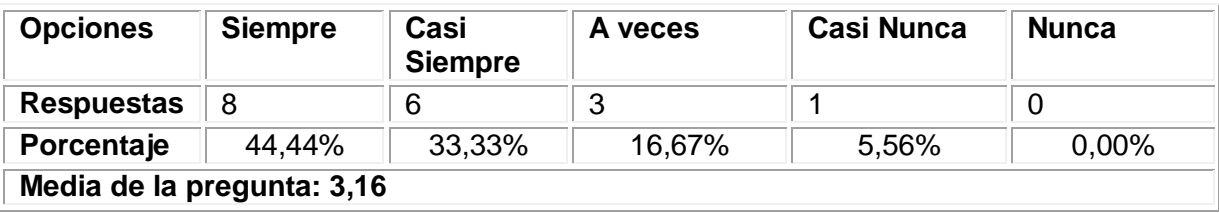

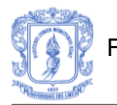

A continuación se presenta una gráfica que muestra los resultados detallados por cada pregunta perteneciente al indicador *Singularidad del usuario.*

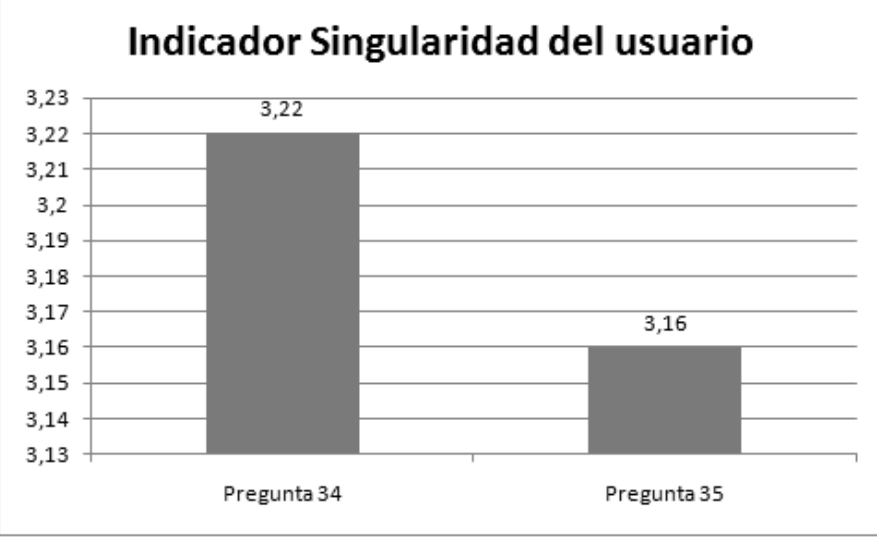

**Figura 90**. Resultados del indicador *Singularidad del usuario*

Los resultado para este indicador son altos y esto se debe a la capacidad de adaptación que se incluyó en el prototipo. Los estudiantes lograron percibir que los contenidos se adecuaban a sus preferencias. Así mismo, pudieron organizar su tiempo de estudio de acuerdo a sus ocupaciones, lo cual les resultó muy positivo. Finalmente, se tuvieron en cuenta los resultados de las preguntas que corresponden al indicador, el resultado obtenido es: **3,25**

Con los resultados obtenidos hasta la pregunta número 35, se completan los datos necesarios para obtener los resultados de las categoría *Calidad Pedagógica.* A continuación se presenta en la Figura 91, una gráfica que ilustra los resultados obtenidos en cada uno de los indicadores que constituyen la categoría.

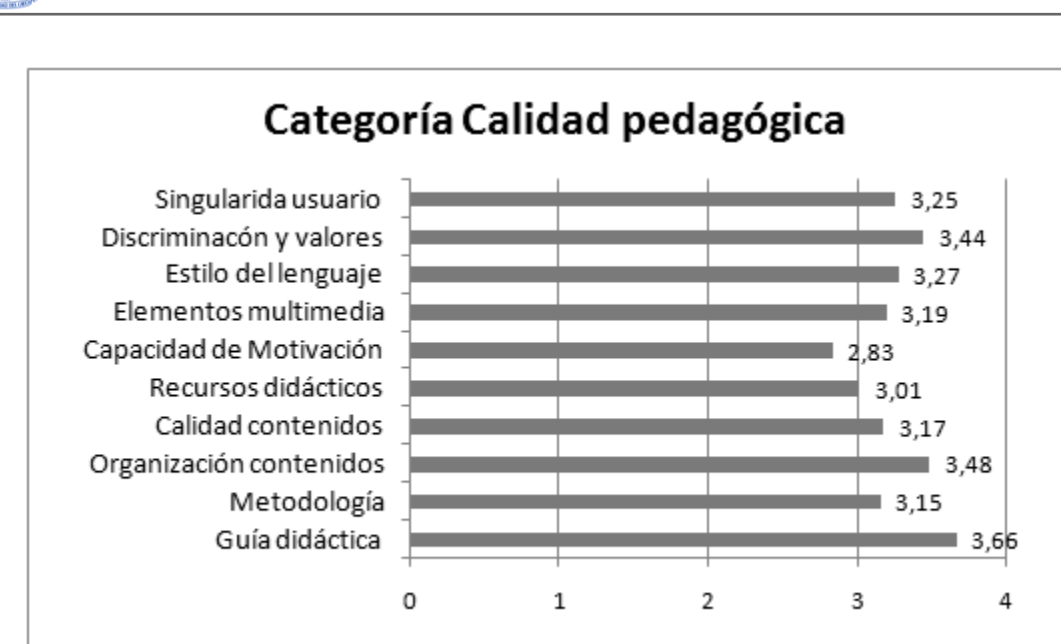

**Figura 91**. Resultados de la categoría *Calidad pedagógica*

Como se puede observar en la Figura 91, los aspectos más fuertes del prototipo esta enmarcados en aspectos tales como: la organización apropiada de los contenidos, el estilo del lenguaje, la adaptación de los contenidos teniendo en cuenta las características particulares de cada estudiante y una guía didáctica apropiada. Así mismo, se evidenció que hace falta mejorar un poco en los aspectos que tienen que ver con la motivación del estudiante. Sin embargo, es importante aclarar que la motivación es un aspecto muy relativo en el cual se involucran muchos factores que influyen de manera positiva o negativa en el estudiante.

## **RESULTADOS DE LA CATEGORIA: 3,22**

## **3.4 USABILIDAD**

A continuación se presentan en detalle los resultados de la evaluación de la usabilidad del curso, la cual se ha evaluado mediante la categoría Usabilidad del cuestionario propuesto por Arias [48] .

#### **CATEGORÍA: USABILIDAD**

#### **INDICADOR: Facilidad de Navegación**

87. ¿El curso muestra información en todo instante del lugar de navegación donde se halla el estudiante?

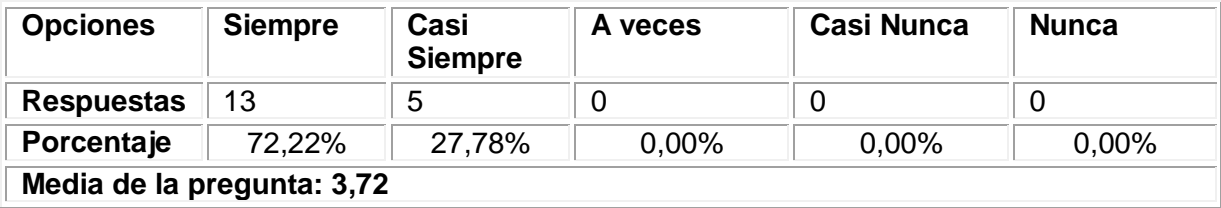

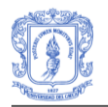

88. ¿El estudiante se puede mover libre, y rápidamente, por el curso (atrás, adelante, etc.)?

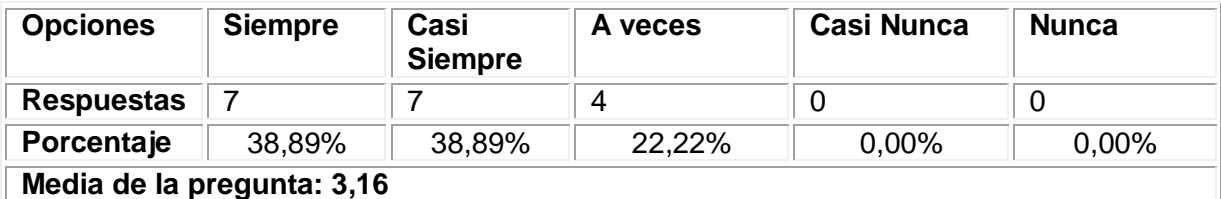

89. ¿El curso cuenta con ayuda general sobre el manejo del mismo?

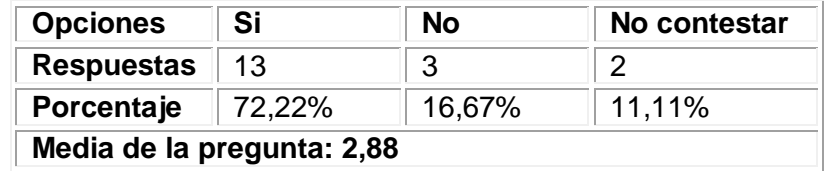

90. ¿El curso cuenta en todo instante con ayuda de contexto sobre el manejo del mismo?

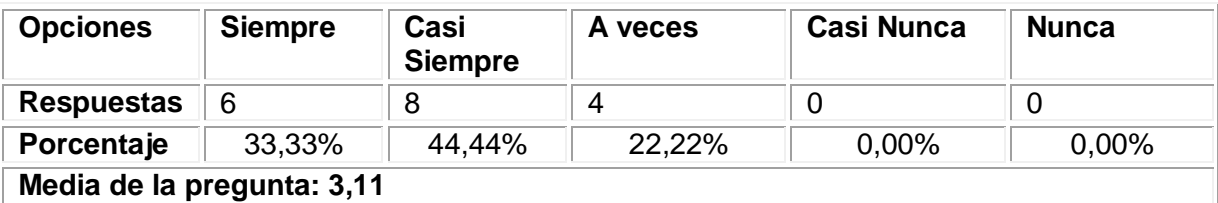

91. ¿La navegación dentro del curso es interactiva?

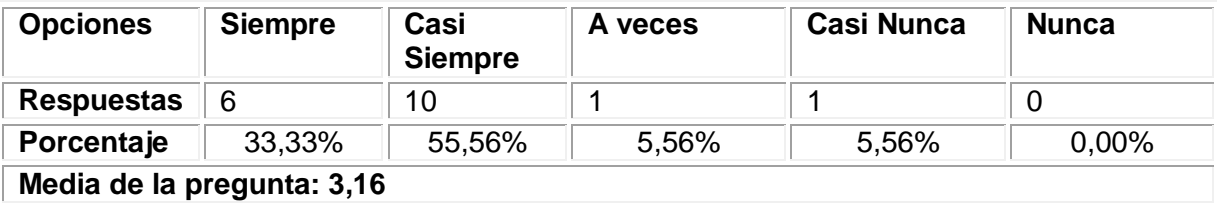

92. ¿Los enlaces a nueva información se muestran de forma clara y accesible?

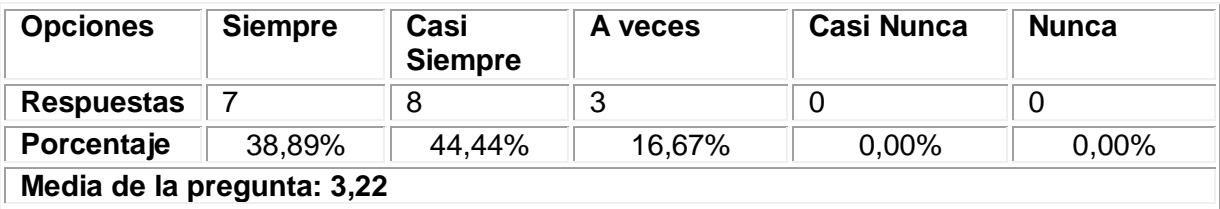

A continuación se presenta una gráfica que muestra los resultados detallados por cada pregunta perteneciente al indicador *Facilidad de navegación.*

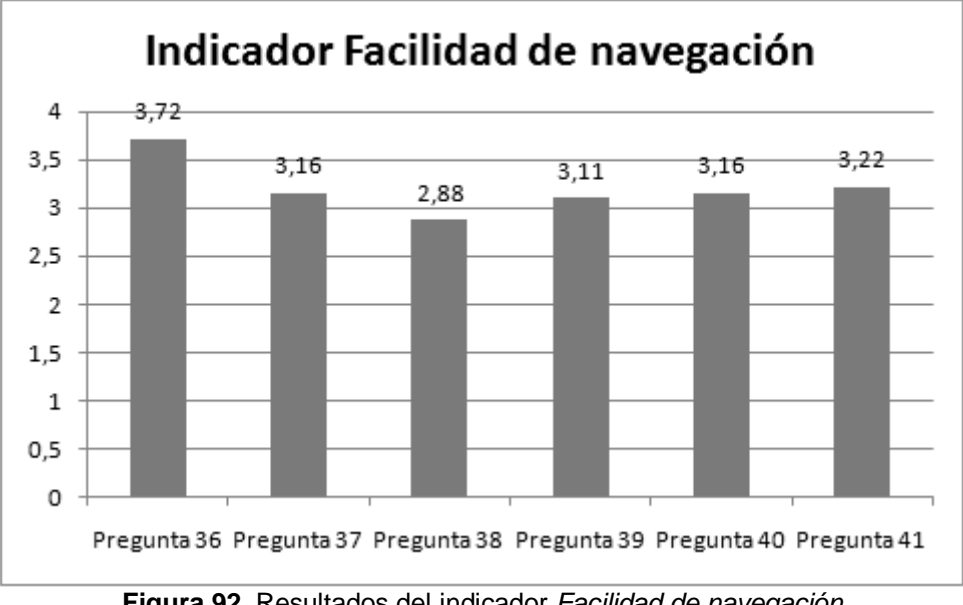

**Figura 92**. Resultados del indicador *Facilidad de navegación*

Teniendo en cuenta los resultados de las preguntas que corresponden al indicador, el resultado obtenido es: **3,21**. Según los resultados que se muestran en la Figura 92, el aspecto mejor evaluado hace referencia a la información del lugar de navegación donde se halla el estudiante. Sin embargo, los estudiantes consideraron que se debía fortalecer un poco más la ayuda que ofrece el prototipo.

## **INDICADOR: Legibilidad de la Información**

93. ¿El tipo y tamaño de letra empleado es el adecuado?

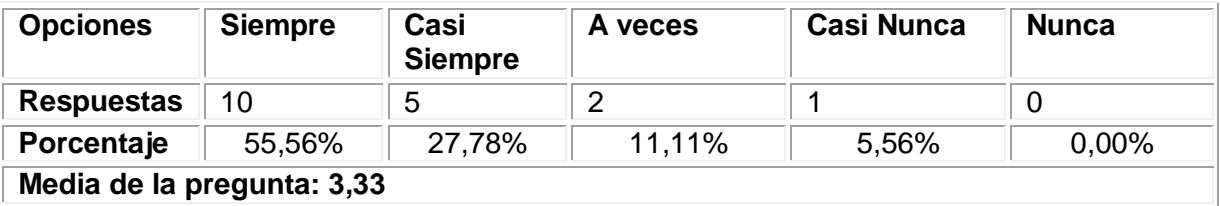

94. Por lo general, ¿las ventanas presentan un exceso de información (sobre todo de texto)?

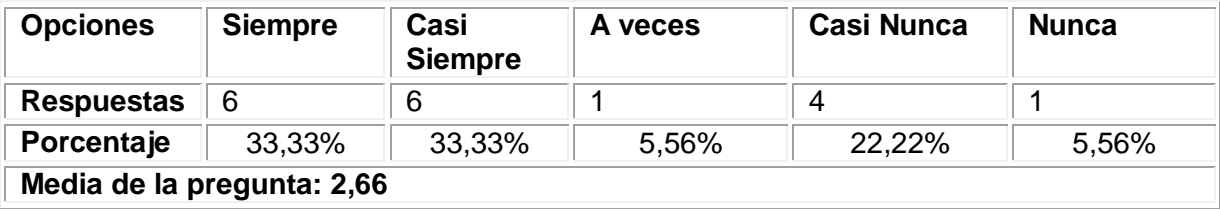

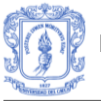

95. ¿Resalta a simple vista lo más notable de la información?

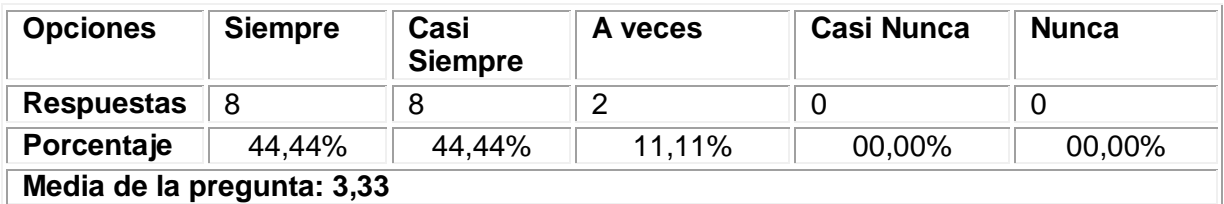

96. ¿La información (texto, imágenes, sonido, etc.) aparece con un diseño claro y ajustado al tema?

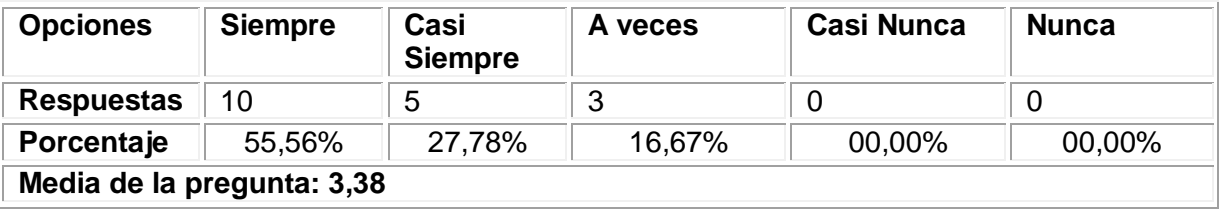

A continuación se presenta una gráfica que muestra los resultados detallados por cada pregunta perteneciente al indicador *Legibilidad de la información.*

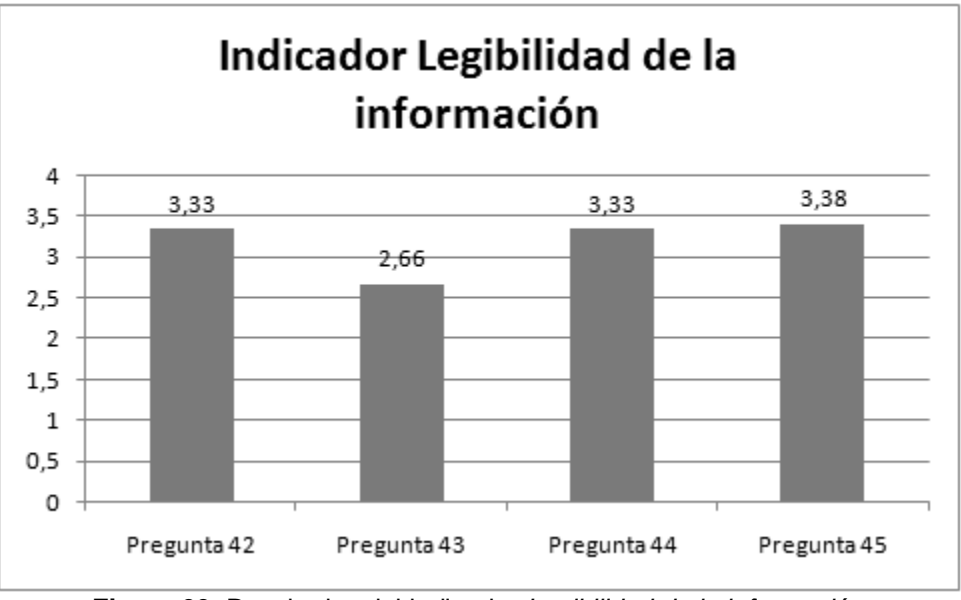

**Figura 93**. Resultados del indicador *Legibilidad de la información*

Los resultados que se muestran en la Figura 93, indican que el prototipo software presenta el texto de forma clara, aunque es importante disminuir un poco la cantidad de información que se presenta. Teniendo en cuenta los resultados de las preguntas que corresponden al indicador, el resultado obtenido es: **3,18**

## **INDICADOR: Calidad estética y de la interfaz general**

#### 97. ¿Es buena la calidad estética de los iconos y/o botones usados?

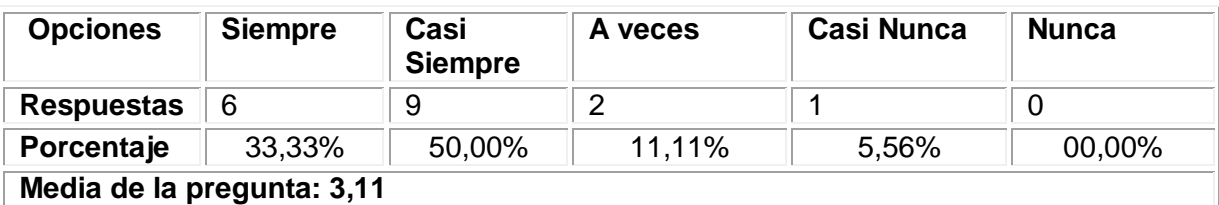

98. ¿Es buena la calidad estética del menú de opciones?

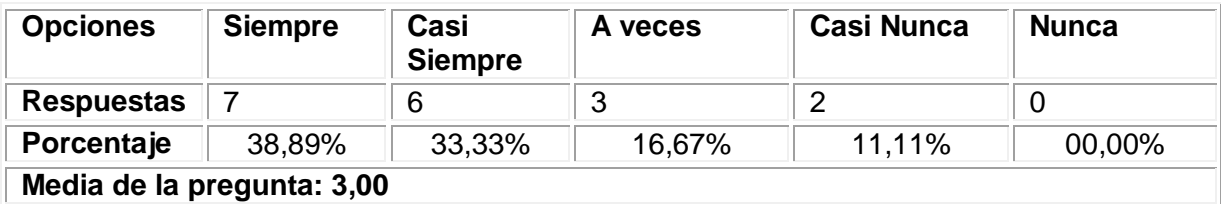

99. ¿Es buena la calidad estética de los formularios/páginas?

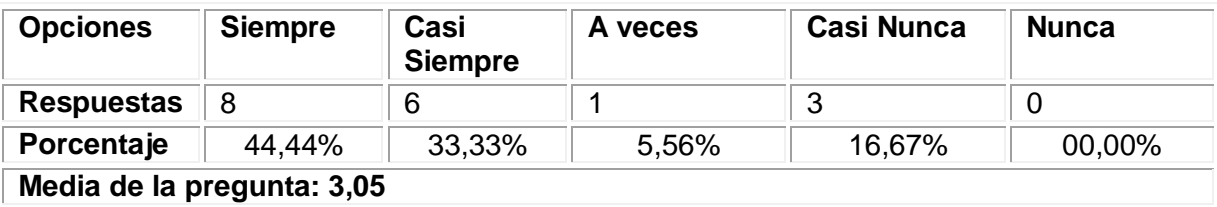

100. ¿Es buena la calidad estética de las barras de navegación y/o estado?

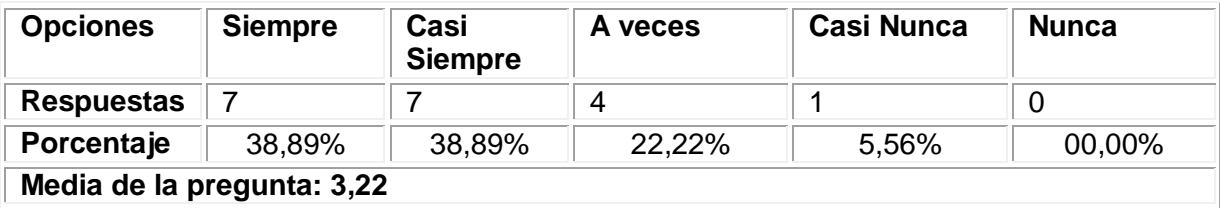

101. ¿Es buena la calidad estética de los espacios de texto?

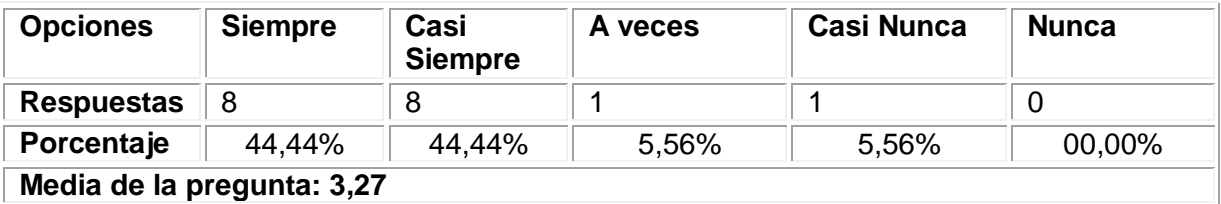

102. ¿Es buena la calidad estética de los espacios reservados a las imágenes?

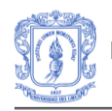

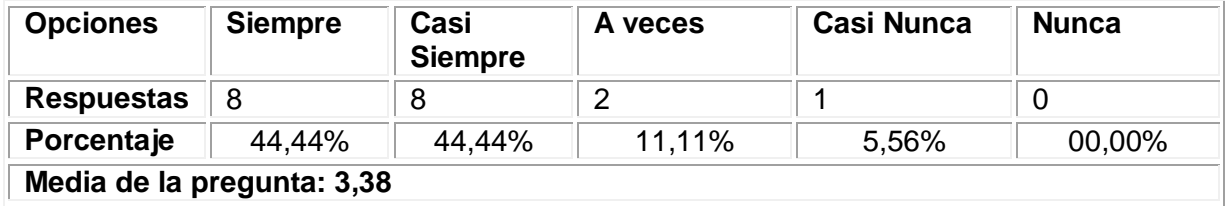

A continuación se presenta una gráfica que muestra los resultados detallados por cada pregunta perteneciente al indicador *Calidad estética y de la interfaz general.*

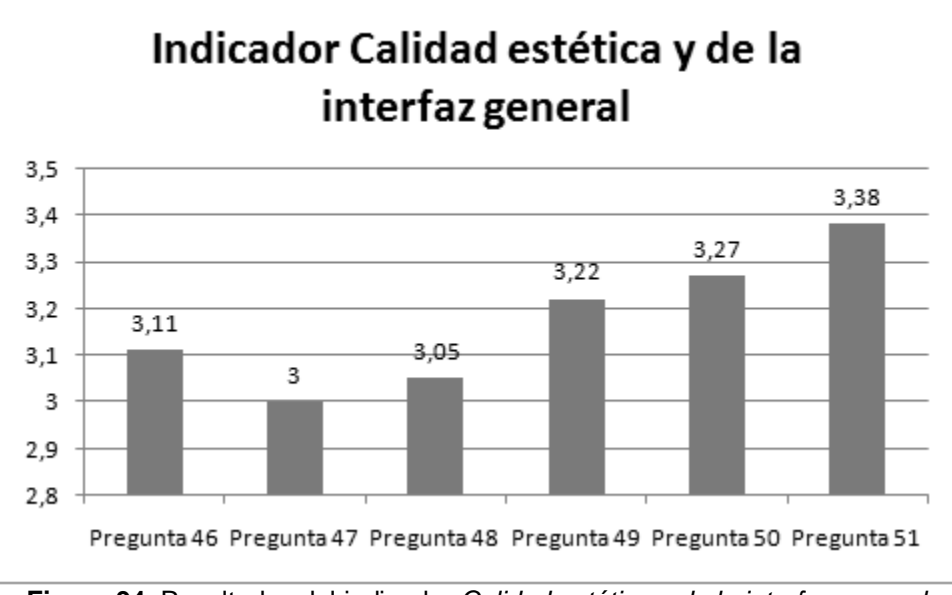

**Figura 94**. Resultados del indicador *Calidad estética y de la interfaz general*

Este indicador como se muestra en la Figura 94, ha obtenido buenos resultados. Esto indica que la interfaz general del prototipo software es agradable estéticamente. Sin embargo, es importante mejorar un poco el menú de opciones. Teniendo en cuenta los resultados de las preguntas que corresponden al indicador, el resultado obtenido para el indicador es: **3,17**

Con los resultados obtenidos hasta la pregunta número 51, se completan los datos necesarios para obtener los resultados de las categoría *Usabillidad.* A continuación se presenta en la Figura 95, una gráfica que ilustra los resultados obtenidos en cada uno de los indicadores que constituyen la categoría.

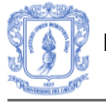

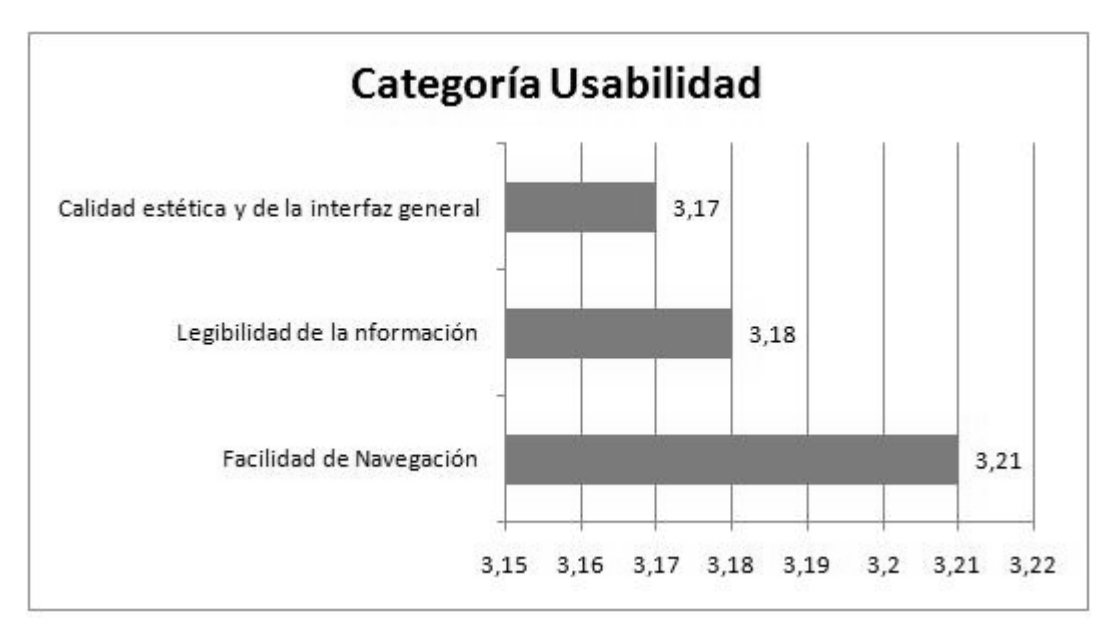

**Figura 95**. Resultados de la categoría *Usabilidad*

Esta categoría ha tenido unos resultados satisfactorios. Sin embargo, la categoría mejor evaluada fue Calidad pedagógica. Por tanto, es importante realizar algunas mejoras en lo que a usabilidad corresponde. El resultado obtenido por la categoría usabilidad es **3.18.**

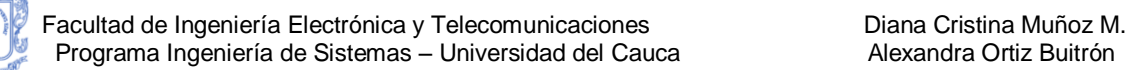

# **ANEXO F – MANUALES DE USUARIO E INSTALACIÓN**

# **1. MANUAL DE USUARIO**

En la presente sección se explicarán las funcionalidades del Sistema Tutor Inteligente SIAS, que se crearon o modificaron como parte de los requerimientos de nuestro proyecto de grado. Debido a que existen tres tipos de usuarios en SIAS, se van a describir por separado las opciones disponibles para cada uno de ellos. Funcionalidades disponibles para los **estudiantes**, **profesores** y **administradores**.

#### **Acceso al Sistema.**

Todo usuario de SIAS tiene asignados un *nombre de usuario* y una *contraseña* que le permiten acceder al sistema. El usuario debe introducir estos datos en la página inicial donde se incluye el formulario de identificación que se muestra en la Figura 96.

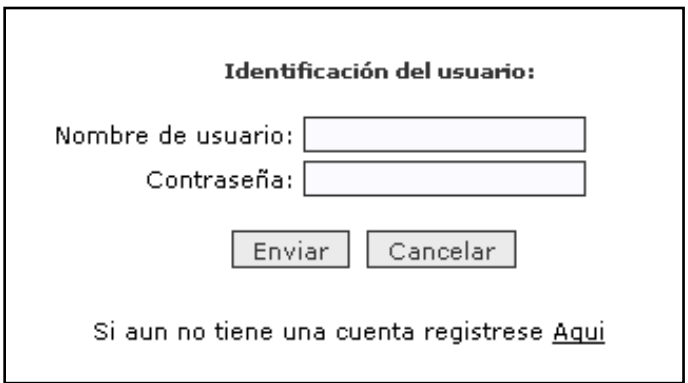

**Figura 96.** Formulario de identificación de usuarios.

Si el nombre de usuario o la contraseña no se corresponden con los de un usuario de SIAS, se mostrará al usuario el mensaje de error que se puede ver en la Figura 97.

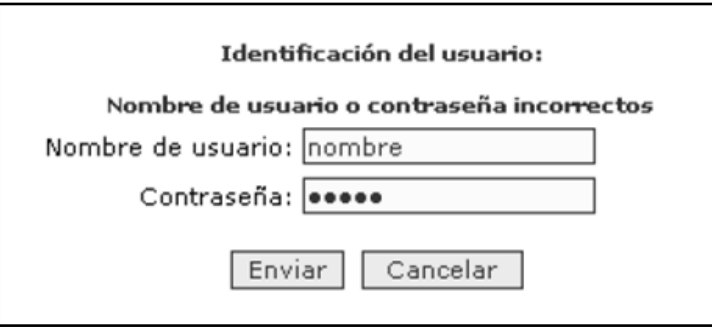

**Figura 97.** Mensaje de error en la Identificación.

Los datos nombre de usuario y Contraseña son obligatorios y de un tamaño máximo de 20 caracteres. Si no se introduce alguno de los dos valores, se va a mostrar el mensaje de error de la Figura 98.

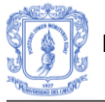

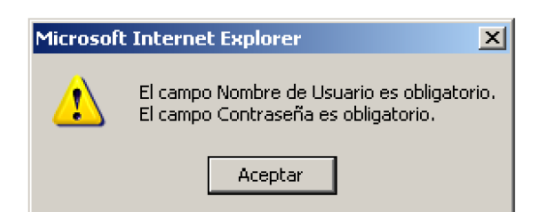

**Figura 98.** Mensaje de error, campos obligatorios.

Si los datos de identificación son correctos significa que el usuario es un usuario legítimo de SIAS. En el momento que el usuario accede al sistema, se le va a mostrar una interfaz de usuario apropiada a las necesidades que va a tener en SIAS.

## **1.1 Funcionalidades disponibles para el Estudiante.**

#### **Registro**

La opción para realizar el registro de un nuevo estudiante se presenta en la página inicial como se puede ver resaltada en la Figura 99. Para acceder a ésta, el usuario debe dar clic en la palabra Aquí.

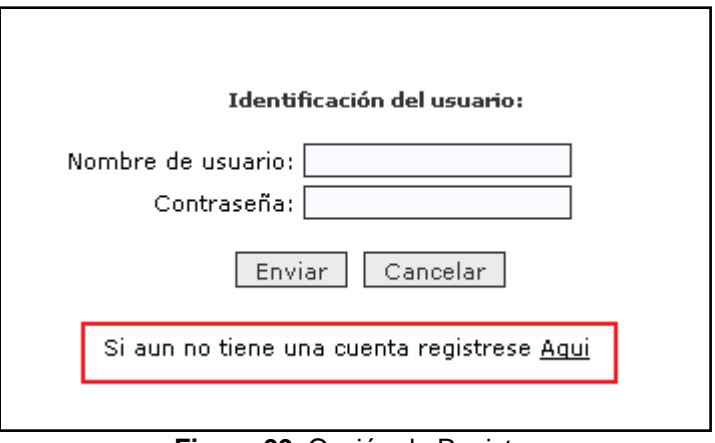

**Figura 99.** Opción de Registro

Una vez hecho lo anterior, el sistema le desplegará al formulario de registro como se muestra en la Figura 100, donde el usuario podrá ingresar los datos solicitados. Es importante aclarar que los campos que se encuentran marcados con asterisco (\*) son obligatorios para que se pueda realizar con éxito el proceso de registro.

Una vez diligenciado el formulario, el usuario debe dar clic en el botón *Aceptar*, para continuar con el proceso de registro.

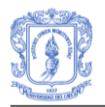

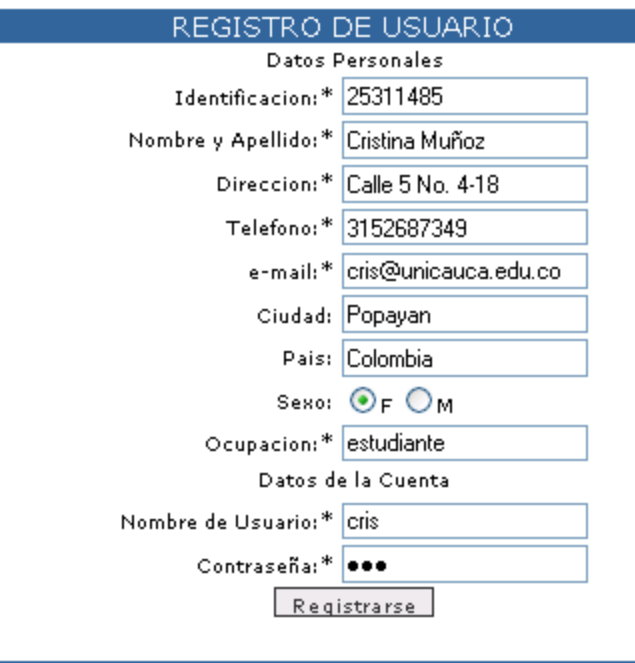

**Figura 100.** Formulario de registro.

Si el estudiante ya se encuentra registrado, el sistema desplegará el informe de error presentado en la Figura 101.

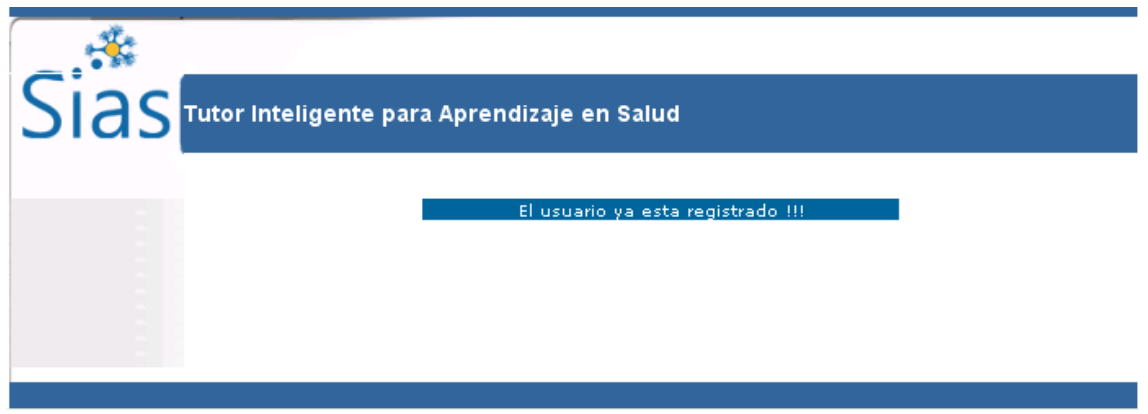

**Figura 101.** Mensaje de Error, usuario que ya se encuentra registrado.

#### **Test de Estilo de Aprendizaje**

Una vez se ha diligenciado el formulario de registro de la Figura 100, el sistema dará la bienvenida al estudiante y desplegará una pequeña descripción del cuestionario que deberá diligenciar el estudiante para identificar el estilo de aprendizaje (ver Figura 102).

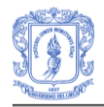

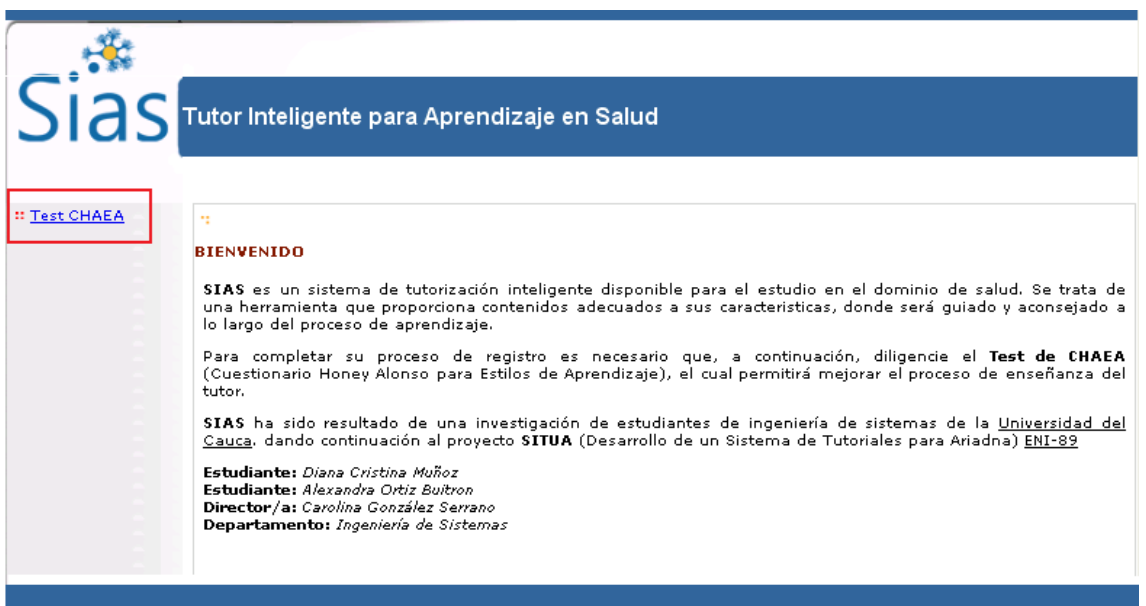

**Figura 102.** Descripción Cuestionario CHAEA.

Para dar inicio al cuestionario, el estudiante deberá dar clic sobre el enlace resaltado en la Figura 102. Posteriormente, el sistema desplegará el formulario con las preguntas que corresponden al cuestionario CHAEA como se puede ver en la Figura 113.

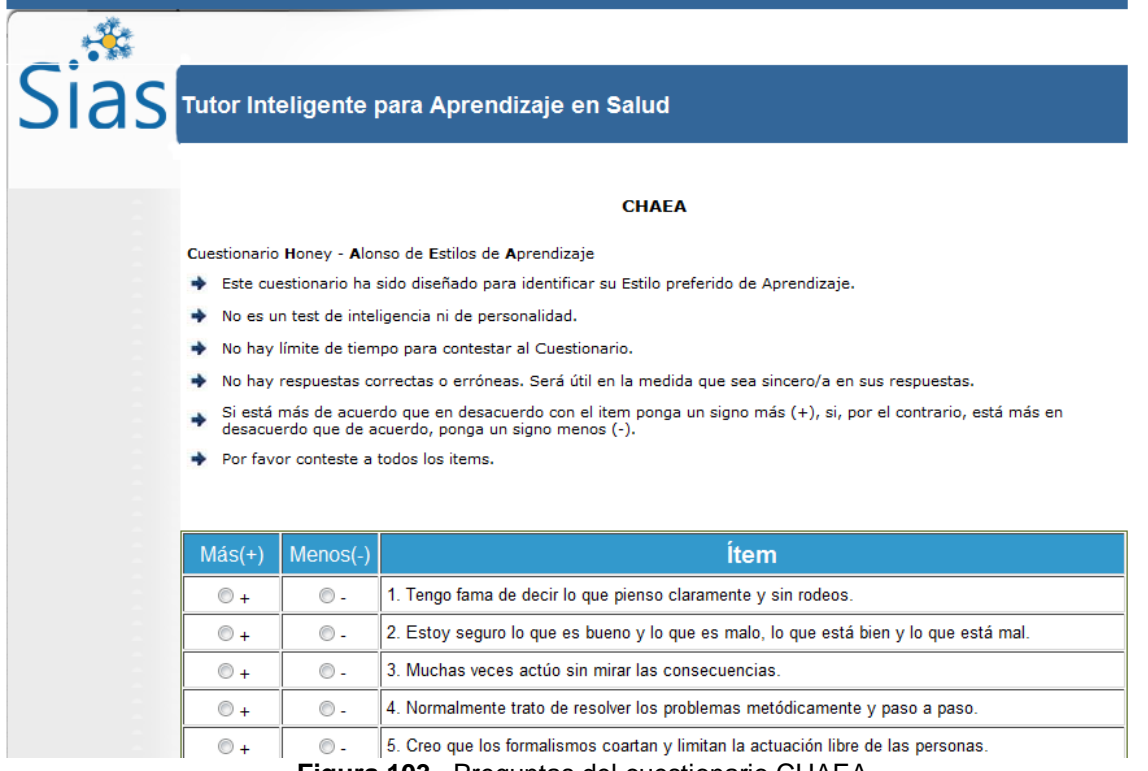

**Figura 103.** Preguntas del cuestionario CHAEA.

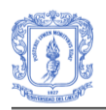

Es importante aclarar que el estudiante debe contestar a todas las preguntas que se plantean en el cuestionario CHAEA, de no ser así, el sistema desplegará un informe de error como el que se muestra en la Figura 104.

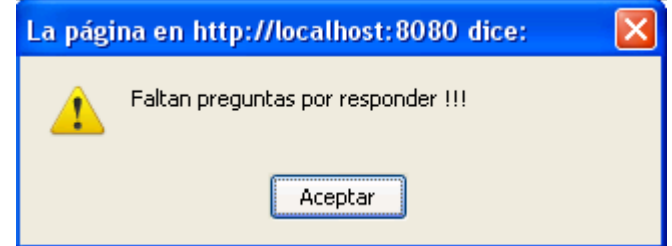

**Figura 104.** Mensaje de error, faltan preguntas por responder.

Una vez el estudiante ha dado respuesta a todas las preguntas del cuestionario CHAEA, el sistema le permitirá continuar.

#### **Test de Conocimiento Inicial**

Una vez finalizado el cuestionario de CHAEA, el sistema le desplegará una página (ver Figura 105) con una pequeña información e indicaciones acerca del test de conocimiento inicial que deberá diligenciar para concluir el proceso de registro en el sistema.

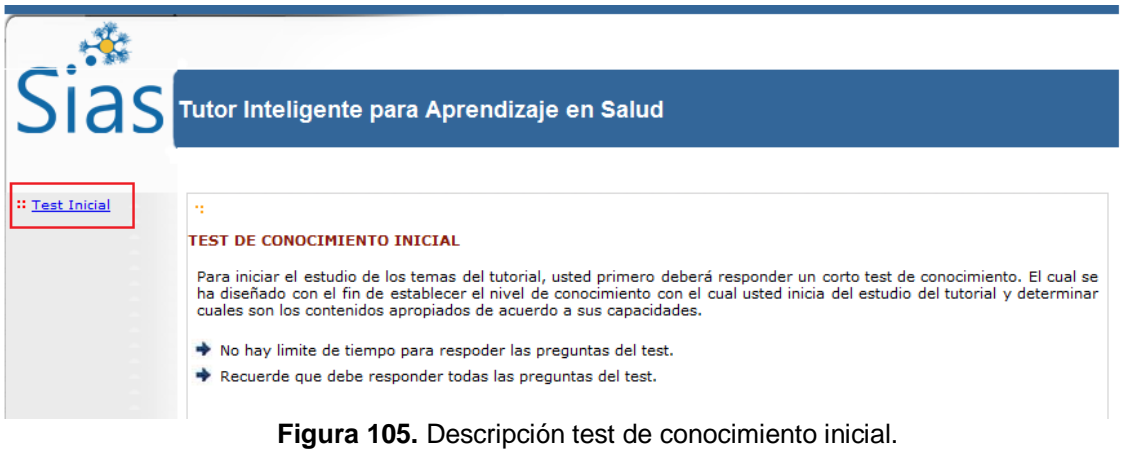

Para dar inicio al cuestionario, el estudiante deberá dar clic sobre el enlace resaltado en la

Figura 105. Posteriormente, el sistema desplegará el formulario con las preguntas que corresponden al test de conocimiento inicial, como se puede ver en la Figura 106.

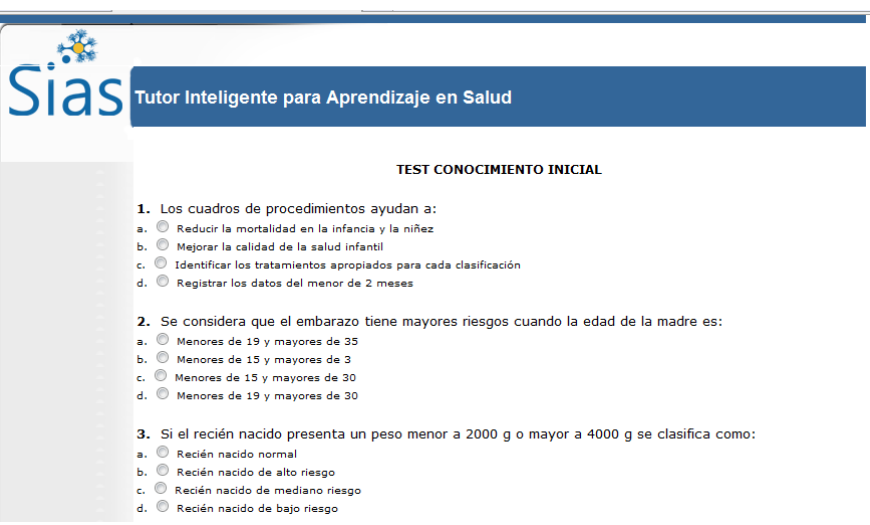

**Figura 106.** Preguntas test de conocimiento inicial.

Es importante aclarar que el estudiante debe contestar a todas las preguntas que se plantean en el test de conocimiento inicial, de no ser así, el sistema desplegará un informe de error como el que se muestra en la Figura 107.

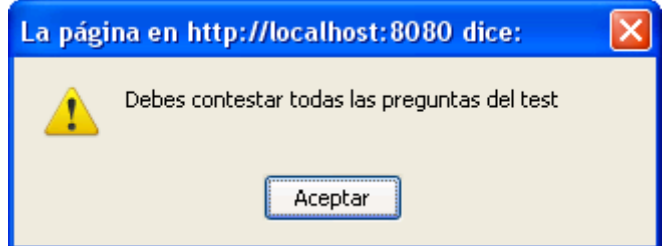

**Figura 107.** Mensaje de error, faltan preguntas por contestar.

Una vez el estudiante ha dado respuesta a todas las preguntas del test de conocimiento inicial, el sistema concluirá el proceso de registro y le permitirá iniciar su proceso de aprendizaje.

#### **Página de Inicio del tutorial**

Concluido el proceso de Registro, el estudiante habilitado para dar inicio al tutorial, en la Figura 108 se muestra la información que presentaría el sistema a un estudiante que se ha clasificado en el estilo de aprendizaje *Activo*. En esta información esta relacionada con la temáticas del tutorial y el estilo de aprendizaje. Posteriormente, el estudiante deberá dar clic sobre el enlace *Iniciar Tutorial*, que se encuentra resaltado en la Figura 108.
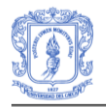

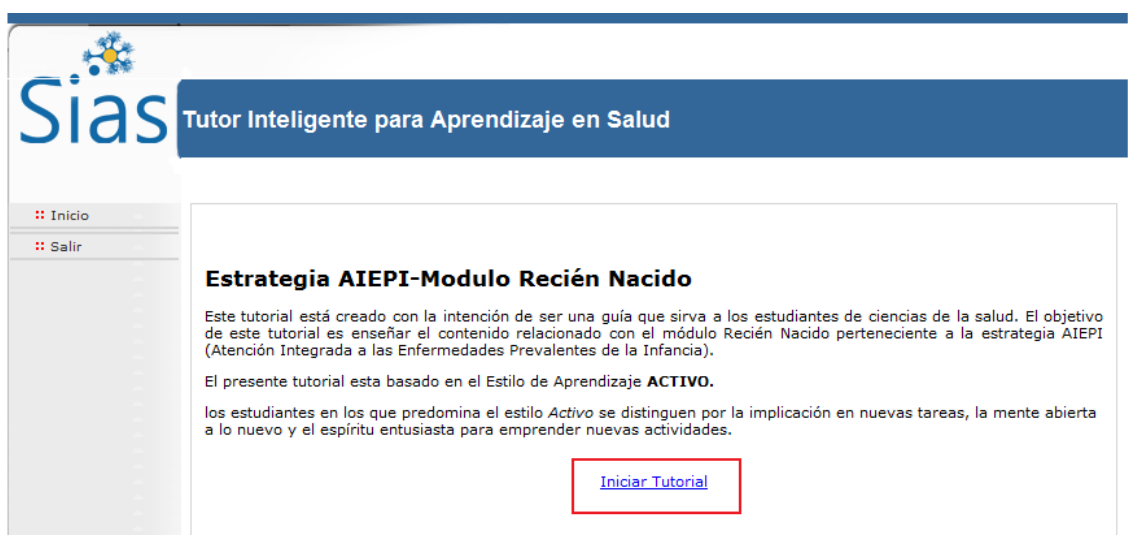

**Figura 108.** Página inicial del tutorial con estilo de aprendizaje Activo.

#### **Elementos de la Interfaz de estudio de un tutorial**

Una vez iniciado el tutorial, el sistema desplegará la interfaz de estudio del tutorial. Como se puede ver en la Figura 109, esta interfaz tiene varios componentes que se explicarán con más detalle.

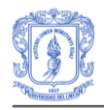

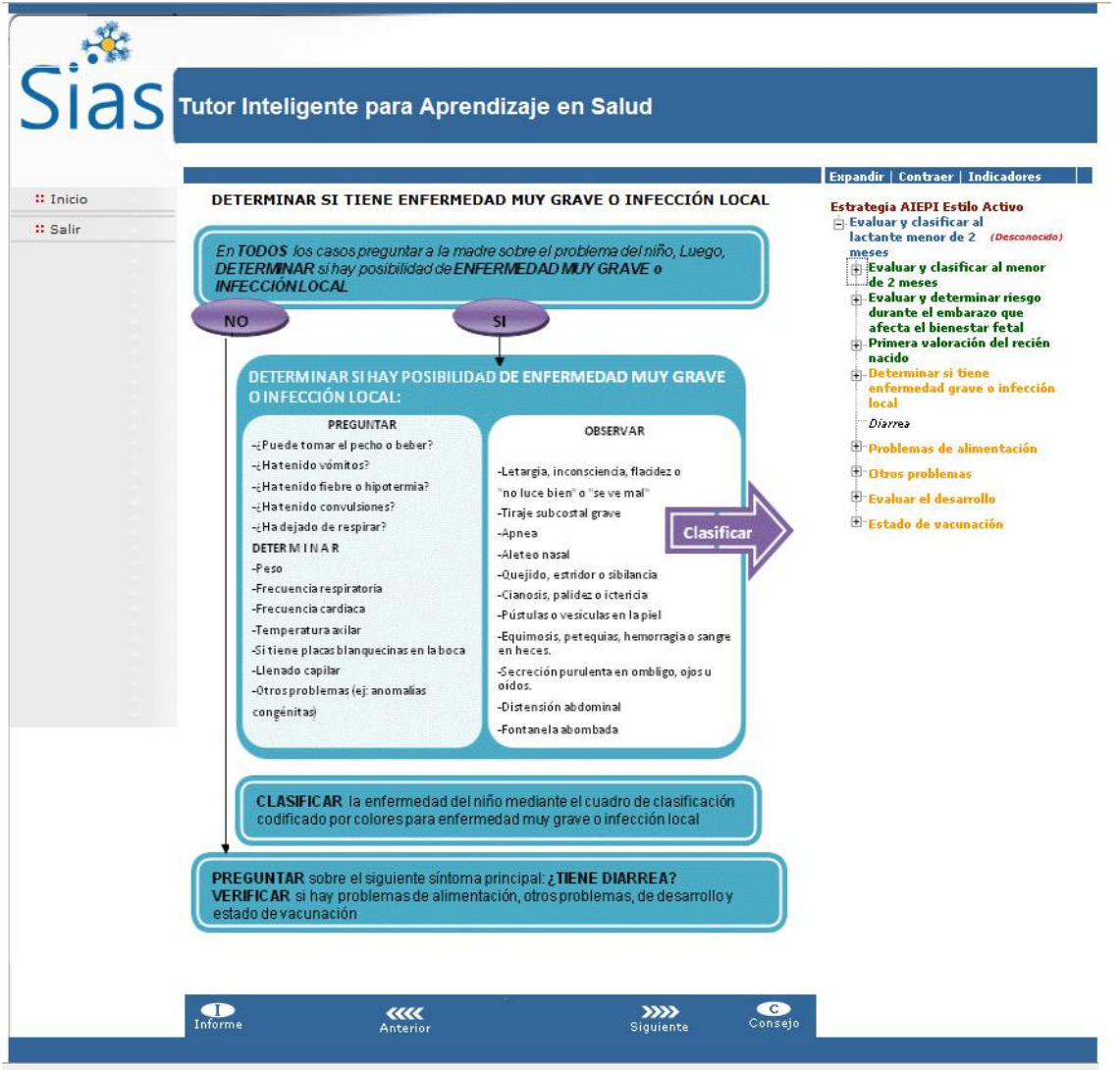

**Figura 109.** Interfaz del estudiante para el estudio del tutorial.

Así mismo, el agente tutor, le dará la bienvenida por medio de un mensaje como el presentado en el Figura 110.

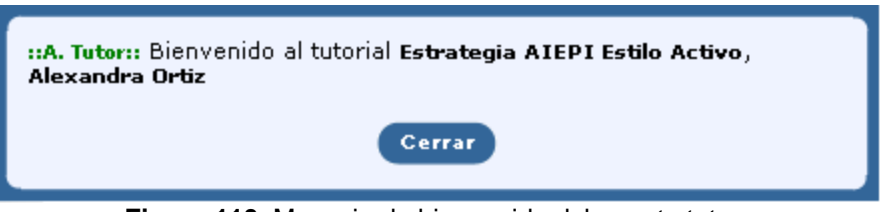

**Figura 110.** Mensaje de bienvenida del agente tutor.

Los elementos que componen la interfaz de estudio se encuentran señalados en la Figura 111. El n° 1 indica el índice de contenidos, el n° 2 el área de contenidos y el n° 3 la barra de navegación.

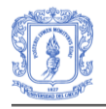

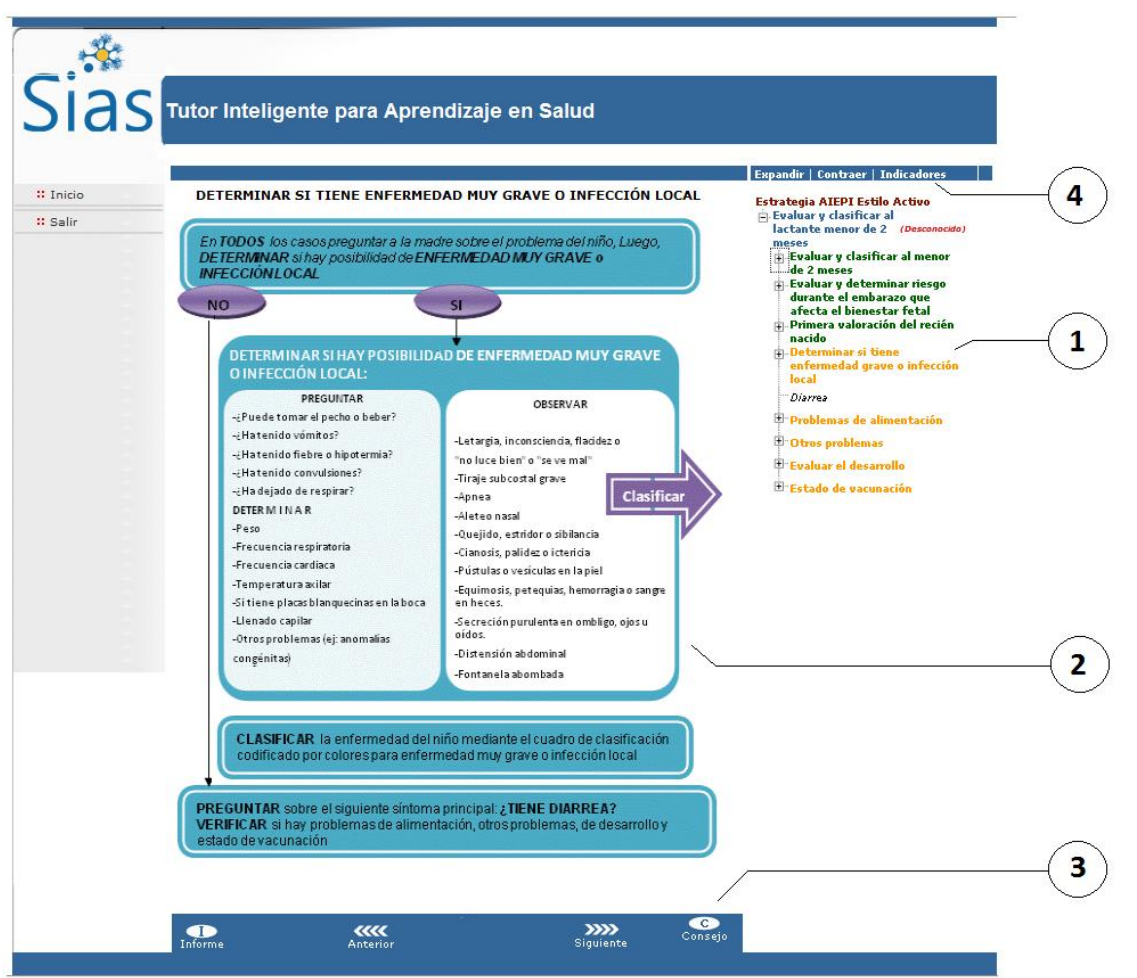

**Figura 111.** Elementos de la Interfaz para el estudio del tutorial.

A continuación se van a describir cada uno de los elementos de la interfaz de estudio de un tutorial.

#### **Índice de Contenidos**

 $\overline{a}$ 

En el índice de contenidos se muestra un árbol con la jerarquía de los elementos que componen el tutorial. El incide de contenidos dispone de una pequeña barra de opciones en su parte superior, señalada con el nº 4 en la Figura 111. El índice de contenidos del tutorial de ejemplo disponible en SIAS se puede ver en la Figura 112.

Los elementos del índice que se pueden ver en la Figura 112 y en los que se divide cualquier tutorial de SIAS aparecen de un color<sup>1</sup> diferente y cada uno de estos enlaces el alumno puede seleccionar cuando lo desee.

**Tutorial**: El elemento tutorial aparece en la parte superior del índice con un color marrón, y es la raíz del árbol donde están contenidos los demás elementos del tutorial.

<sup>1</sup> El significado de los colores para cada elemento se puede ver en la leyenda a la que se accede con el enlace de la parte superior del índice de contenidos.

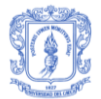

Desplegando este elemento en el árbol, aparecerán los elementos que representan a los temas del tutorial.

Si el alumno selecciona el elemento tutorial del índice de contenidos, se le va a mostrar en el área de contenidos la descripción del tutorial, como se puede ver en la Figura 111.

**Temas**. Los elementos que representan los temas del tutorial, aparecen en el índice de contenidos con un color azul claro.

*(Desconocido)*: En color rojo, indica que el alumno aún no conoce la totalidad de los conceptos del tema.

*(Conocido)*: En color naranja, indica que el alumno conoce la totalidad de los conceptos del tema, pero no ha superado todavía el examen del tema que tiene que corregir el profesor que tiene asignado en el tutorial.

*(Completo)*: En color verde, indica que el alumno conoce la totalidad de los conceptos del tema y que además ha superado con éxito el examen del tema corregido por su profesor.

Cuando el alumno selecciona el enlace que representa a un tema del tutorial, se le va a mostrar en el *área de contenidos* de la zona central de la página, una descripción de los contenidos del tema.

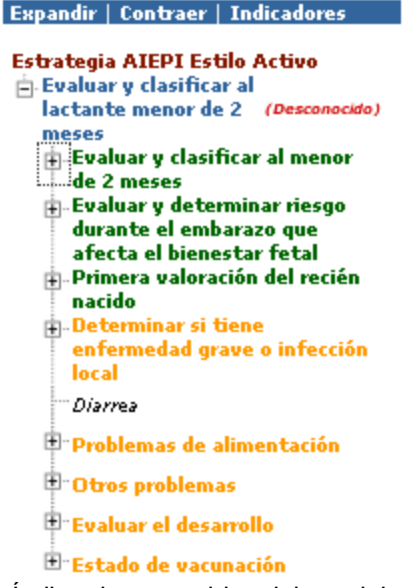

**Figura 112.** Índice de contenidos del tutorial de ejemplo.

**Conceptos:** Los elementos que representan los conceptos de un tutorial, aparecen en el índice de contenidos incluidos dentro del tema al que pertenecen y de un color diferente dependiendo del estado de estudio en el que se encuentra el alumno en el concepto. El código de colores para los conceptos es el siguiente:

*Concepto*. En color naranja, indica que el concepto está abierto, es decir, que el alumno puede acceder a los contenidos del concepto si así lo desea.

*Concepto*. En color negro, indica que el concepto está cerrado, es decir, que el sistema considera que el alumno no debe estudiar el concepto en ese momento, por lo que el alumno no podrá acceder al concepto hasta que esté abierto.

*Concepto*. En color rojo, indica que el concepto no está completamente conocido por el alumno, es decir, que el alumno conoce una parte de los contenidos del concepto.

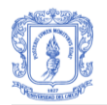

*Concepto*. En color verde, indica que el alumno tiene los conocimientos que el sistema considera suficientes para que conozca el concepto.

**Explicaciones:** Los elementos que representan las explicaciones de un concepto, aparecen en el índice de contenidos incluidas dentro del concepto al que pertenecen y de un color diferente dependiendo del estado de estudio en el que se encuentra el alumno en la explicación.

El código de colores para las explicaciones es el siguiente:

*Explicación*. En color gris, indica que la explicación no es accesible por el alumno, ya que el alumno debe conocer antes las explicaciones que se encuentran antes en el concepto. *Explicación*. En color verde, indica que la explicación es conocida por el alumno.

Las funciones de los enlaces de la parte superior del índice de contenidos son las siguientes:

**Expandir**: Mediante este enlace, se va a expandir el árbol de contenidos del tutorial mostrado en el área del índice de contenidos.

**Contraer**: Mediante este enlace, se va a contraer el árbol de contenidos del tutorial cuando este se encuentra expandido.

**Leyenda**: Mediante este enlace, se le va a mostrar al alumno una ventana con el significado de los colores que pueden tener los elementos del árbol de contenidos del tutorial. La ventana de la leyenda se puede ver en la Figura 113.

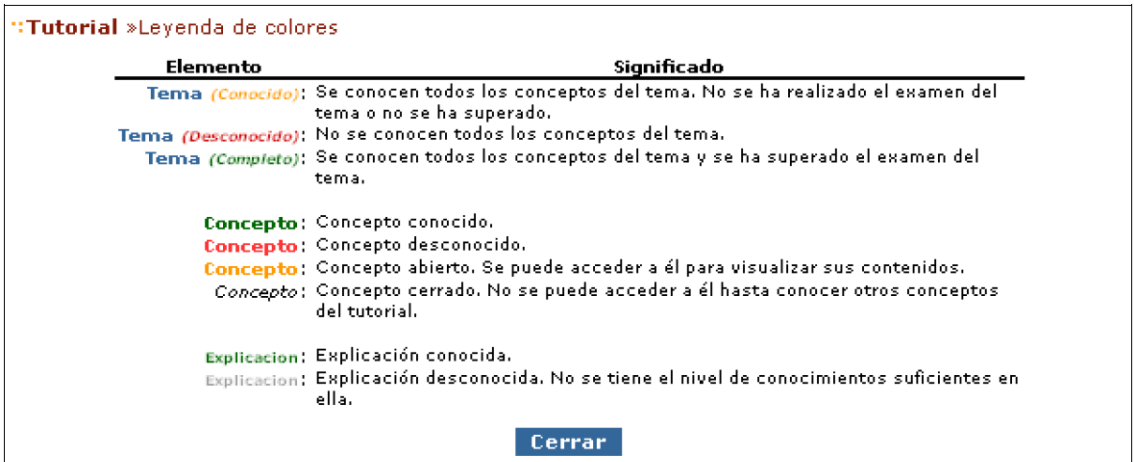

**Figura 113.** Leyenda de colores de los elementos del índice de contenidos.

#### **Área de Contenidos.**

El área de contenidos, va a ser el área donde se le van a mostrar al alumno los contenidos de los elementos que esté estudiando en el tutorial. Los elementos que le pueden ser mostrados al alumno son los siguientes:

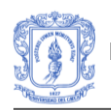

**Contenidos:** En el área central se le van a mostrar al alumno todas aquellas explicaciones y descripciones textuales sobre los contenidos del tutorial para que el alumno las estudie.

**Mensajes del sistema:** En ciertas ocasiones, el sistema puede mostrar al alumno mensajes sobre ciertas situaciones que se producen durante el transcurso del estudio del tutorial o mensajes sobre consejos que el alumno solicita o que son mostrados por el sistema por iniciativa propia.

Estos mensajes son mostrados al alumno en el área de contenido, y un ejemplo de estos mensajes se puede ver en la Figura 110, donde se muestra al alumno un mensaje de bienvenida cuando accede al tutorial por primera vez.

**Formularios de preguntas:** En el área de contenidos también se le van a mostrar al alumno los formularios de preguntas que debe responder a lo largo del tutorial en determinados elementos de éste. En la Figura 114 se muestra un ejemplo de este tipo de formularios. En el formulario se muestran las preguntas de selección que debe responder el alumno en una explicación.

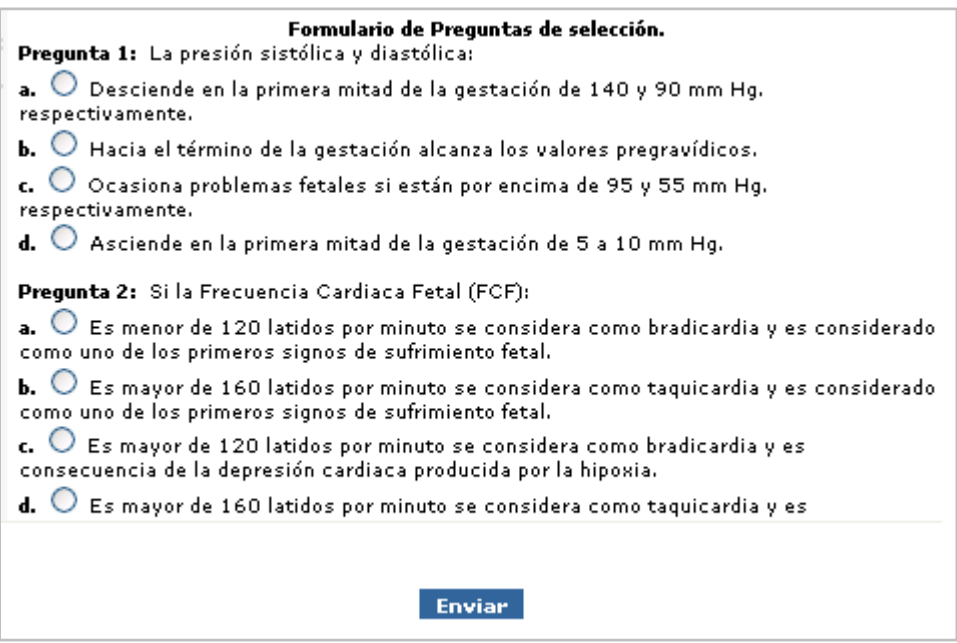

**Figura 114.** Ejemplo de formulario de preguntas de selección.

Si el estudiante da clic en la opción *Enviar* sin haber terminado de responder todas las preguntas, el sistema le mostrará un mensaje de error como el que se presenta en la Figura 115.

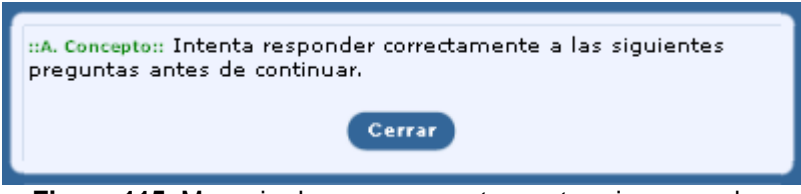

**Figura 115.** Mensaje de error, preguntas cortas sin responder.

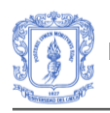

Una vez el estudiante ha terminado de responder las preguntas cortas y elige la opción *Enviar,* el sistema le desplegará los resultados incorrectos o acertados de cada pregunta. Esto se puede ver en la Figura 116.

| Resultados de las correcciones de sus respuestas.                                                                                                    |  |
|----------------------------------------------------------------------------------------------------|--|
|                                                                                                    |  |
| Pregunta 1: El cuadro de procedimientos permite:<br>Su respuesta--> Tratar enfermedades que no son detectadas a tiempo. (Incorrecta)                                                               |  |
| Pregunta 2: Durante el parto<br>Su respuesta--> Evaluar y clasificar al lactante menor de 2 meses, verificar si hay<br>problemas de alimentación y verificar el estado de desarrollo. (Incorrecta) |  |
|                                                                                                    |  |

**Figura 116.** Resultados de las Preguntas cortas.

Si el estudiante no responde correctamente al menos la mitad de las preguntas cortas, significa que debe repasar nuevamente la explicación. Esta situación le será informada por medio del mensaje presentado en la Figura 117. En este caso, se realizará un cambio de estrategias de enseñanza para que el estudiante repase nuevamente la explicación.

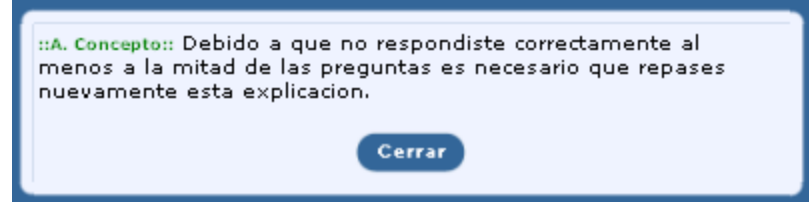

**Figura 117.** Mensaje de información, debe repasar nuevamente la explicación.

#### **Barra de Navegación.**

En la barra de navegación se van a mostrar los botones que le van a permitir al estudiante efectuar ciertas operaciones a lo largo del estudio del tutorial. Los botones que van a estar disponibles para el alumno son los siguientes:

**Botón Informe:** El botón informe (ver Figura 118) permite al alumno solicitar al sistema que le facilite un informe sobre sus progresos en el estudio de los elementos del tutorial hasta el momento en el que solicita el informe.

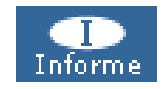

#### **Figura 118**. Botón Informe.

**Botón Examen:** El botón examen (ver Figura 119) permite al alumno acceder al examen de un tema del tutorial para responder a sus preguntas y que sean evaluadas y corregidas por el profesor a su cargo en el tutorial.

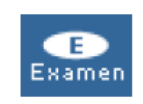

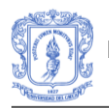

## **Figura 119**. Botón Examen.

**Botón Consejo:** El botón consejo (ver Figura 120) permite al alumno solicitar ayuda al sistema para que éste lo ayude a decidir cuál es el siguiente paso que debe realizar en el tutorial para lograr terminarlo con éxito y de la manera más satisfactoria para él.

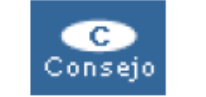

**Figura 120**. Botón Consejo.

**Botón Siguiente:** El botón siguiente (ver Figura 121) permite al alumno solicitar que le sea mostrado el siguiente contenido de un concepto. Le será mostrado el siguiente contenido al contenido que se encuentra estudiando en ese momento.

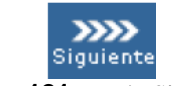

#### **Figura 121**. Botón Siguiente.

**Botón Anterior:** El botón anterior (ver Figura Figura 122) permite al alumno solicitar que le sea mostrado el anterior contenido de un concepto. Le será mostrado el contenido anterior al contenido que se encuentra estudiando en ese momento.

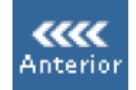

**Figura 122.** Botón Anterior.

#### **Botón Preguntas:** El botón preguntas (ver

Figura 123) permite al alumno solicitar que le sean mostradas las preguntas de selección asociadas a una explicación perteneciente a un concepto del tutorial. Este botón puede aparecer ligeramente difuminado, lo que significa que la explicación no tiene preguntas asociadas o que no se puede solicitar las preguntas en ese momento.

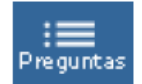

Figura 123**. Botón Preguntas.**

# **1.2 Funcionalidades disponibles para el Profesor.**

A continuación se describen las funcionalidades disponibles para el profesor cuando selecciona el enlace de un tutorial en la lista de tutoriales disponibles. En la Figura 124 se presenta la interfaz correspondiente al usuario Profesor.

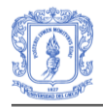

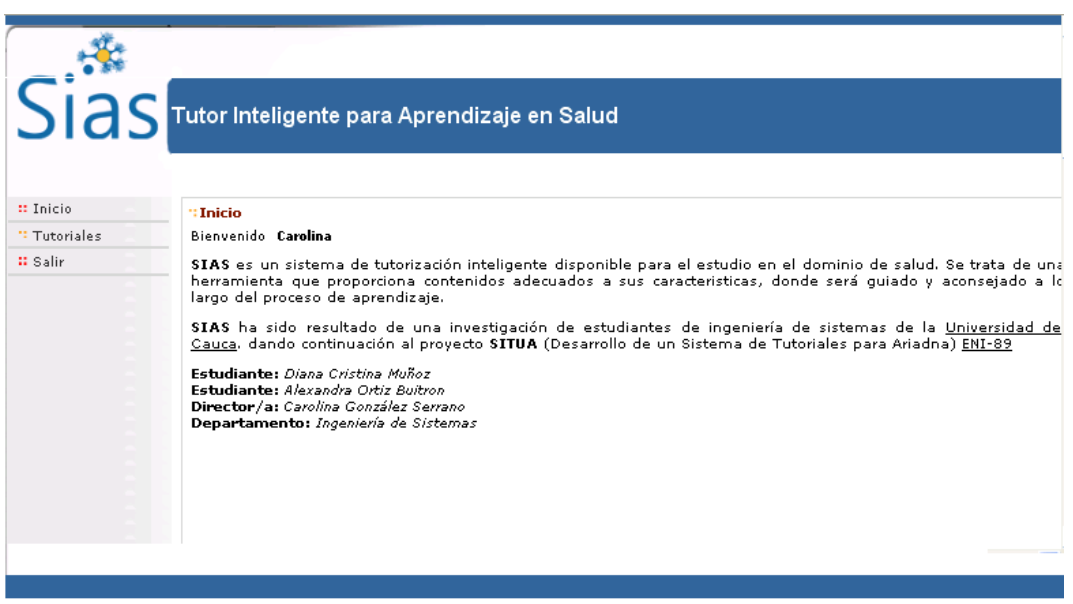

**Figura 124.** Página de inicio para el Profesor

#### **Menú de tutorial**

Cuando el profesor accede a un tutorial determinado, el menú principal que aparece en la parte izquierda se sustituye por el menú de tutorial (ver Figura 125).

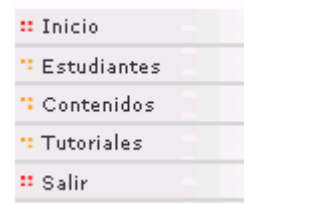

**Figura 125.** Menú disponible para el Profesor.

Este nuevo menú dispone de las siguientes opciones.

**Inicio.** Cada vez que el profesor selecciona este enlace, se le va a mostrar la página de inicio.

**Alumnos.** Cuando el profesor selecciona este enlace, se le va a mostrar la página con los alumnos que tiene asignados en el tutorial.

**Contenidos.** Al seleccionar este enlace, se le va a mostrar al profesor una página con las opciones necesarias para que el profesor pueda visualizar los contenidos del tutorial en el que se encuentra.

**Tutoriales.** Este enlace muestra al profesor una página con un listado de los tutoriales disponibles en el sistema.

**Salir.** Cuando el profesor selecciona este enlace, la sesión que el profesor mantiene en SIAS va a finalizar y le será mostrada la página de inicio del sistema.

Es importante aclarar que este manual de usuario no profundiza en las funcionalidades que se proveen al Profesor. Esto se debe a que estas opciones son iguales a las que se encuentran en la versión original<sup>2</sup> que sirvió como punto de partida para este trabajo.

# **1.3 Funcionalidades disponibles para el Administrador.**

A continuación, se van a describir las distintas funcionalidades a las que tiene acceso el administrador de SIAS una vez que se ha identificado correctamente.

**Página de Inicio***:* La página de inicio que se ve en la Figura 126, es la página que se va a mostrar al administrador cada vez que accede al sistema. En esta página, a parte de una breve explicación sobre el proyecto SIAS que se puede ver en la parte central, cabe destacar el menú que aparece en la parte derecha, donde se proporcionan al administrador tres enlaces diferentes cuya funcionalidad se explica a continuación. Este menú principal va a ser accesible por el administrador a lo largo de todas las páginas que se le van a mostrar.

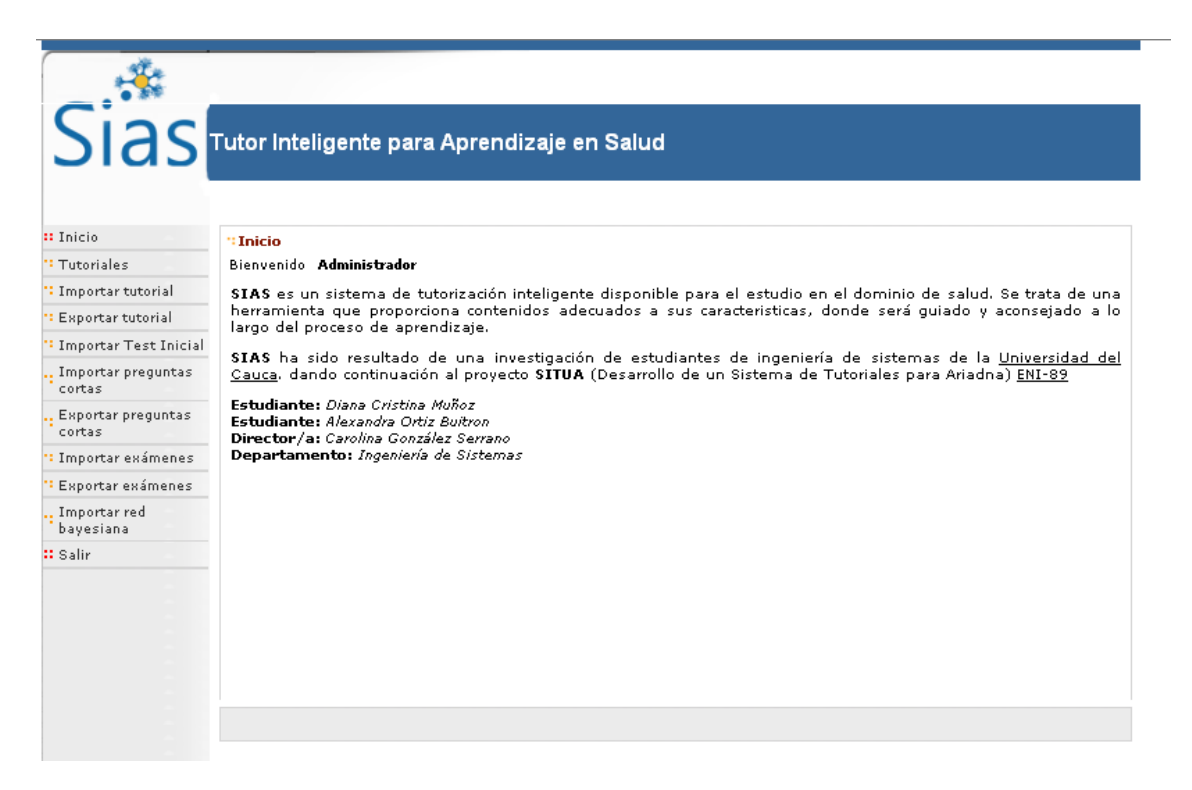

**Figura 126.** Página de inicio para el Administrador.

Los enlaces del menú principal tienen las siguientes funciones:

**Inicio.** Cada vez que el administrador selecciona este enlace, se le va a mostrar la página de inicio de la Figura 126.

 <sup>2</sup> Refiérase al manual de usuario del Sistema Tutor Inteligente SITUA.

**Mantenimiento.** Mediante este enlace, al administrador se le van a desplegar otras opciones para la gestión de los tutoriales y los usuarios del sistema (ver Figura 127).

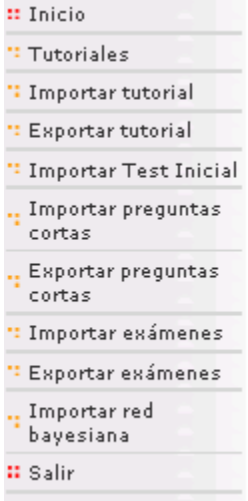

**Figura 127.** Menú disponible para el Administrador.

Las opciones adicionales que se despliegan, permiten al administrador realizar las tareas de gestión de los tutoriales del sistema. Estas opciones son las siguientes:

*Importar tutorial.* Este enlace permite al administrador acceder a la página donde va a poder importar desde archivos Xml externos, nuevos tutoriales en el sistema. Es importante mencionar que se deben importar cuatro versiones del tutorial que corresponderán con los cuatro estilos de aprendizaje, es decir, un tutorial para el estilo Activo, otro para el estilo Reflexivo, otro para el estilo Pragmático y otro para el estilo Teórico.

*Exportar tutorial.* Este enlace permite al administrador acceder a la página donde va a poder exportar los contenidos de los tutoriales del sistema a archivos Xml externos.

*Importar Test Inicial.* Este enlace permite al administrador importar desde un archivo Xml con las preguntas que corresponderán al test de conocimiento inicial.

*Importar preguntas cortas.* Este enlace permite al administrador acceder a la página donde va a poder importar desde archivos Xml externos, las preguntas cortas que van a ser asignadas a un tutorial del sistema.

*Exportar preguntas cortas.* Este enlace permite al administrador acceder a la página donde va a poder exportar los contenidos de las preguntas cortas de los tutoriales a archivos Xml externos.

*Importar exámenes.* Este enlace permite al administrador acceder a la página donde va a poder importar desde archivos Xml externos, los exámenes de tema que van a ser asignados a un tutorial del sistema.

*Exportar exámenes.* Este enlace permite al administrador acceder a la página donde va a poder exportar los contenidos de los exámenes de tema a archivos Xml externos.

*Importar red bayesiana.* Este enlace permite al administrador acceder a la página donde va a poder importar desde archivos ELV externos, las redes bayesianas que se van a asociar a los tutoriales del sistema.

**Salir.** Cuando el administrador selecciona este enlace, la sesión que el administrador mantiene en SIAS va a finalizar y le será mostrada la página de inicio del sistema.

#### **Gestión de Tutoriales**

**Página de Importar Tutorial.** La página que se puede ver en la Figura 128, es la página que se va a mostrar al administrador cuando selecciona el enlace Importar tutorial. Mediante esta página, el administrador puede introducir en el sistema los contenidos de nuevos tutoriales a partir de archivos Xml.

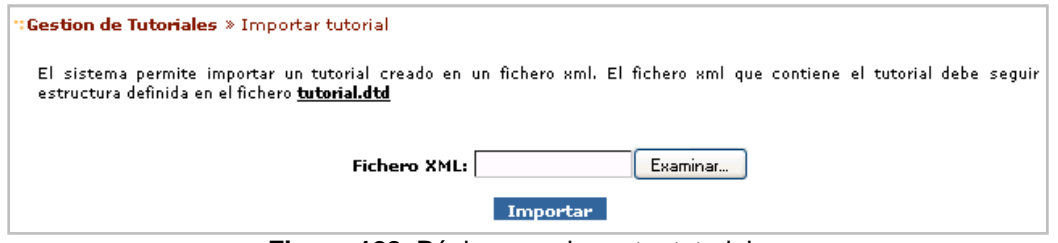

**Figura 128.** Página para importar tutoriales.

El administrador debe introducir el nombre del archivo Xml que contiene los elementos del tutorial que va a importar. Puede introducir el nombre del fichero directamente en el cuadro de texto o bien ayudarse con el selector de archivos pulsando el botón *examinar*. Una vez introducido el nombre del fichero a importar, el administrador debe seleccionar el botón *Importar* para que el sistema almacene los contenidos del tutorial del archivo. Si el administrador pulsa el botón Importar sin haber introducido un fichero, le será mostrado el mensaje de error de la Figura 129.

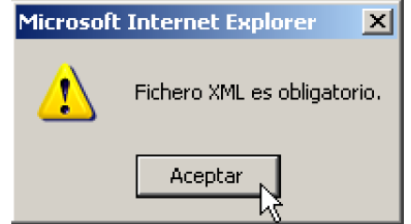

**Figura 129.** Mensaje de error, archivo Xml obligatorio.

**Página de importar Test Inicial.** La página que se puede ver en la Figura 130, es la página que se va a mostrar al administrador cuando selecciona el enlace Importar test Inicial. Mediante esta página, el administrador puede introducir en el sistema las preguntas del Test de Conocimiento Inicial a partir de archivos Xml.

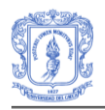

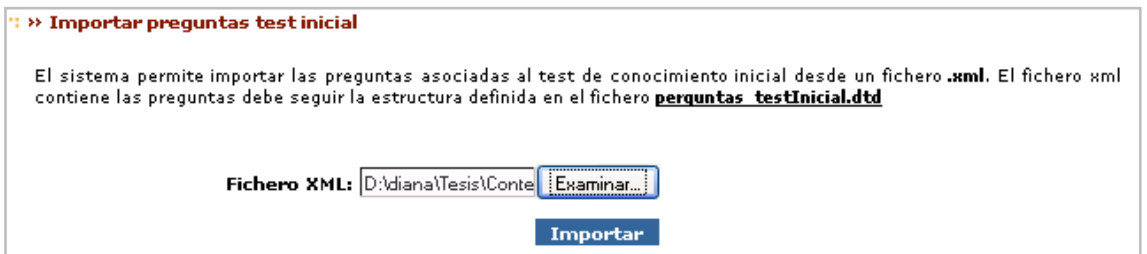

**Figura 130.** Página para importa el Test Inicial.

**Página de Importar Preguntas Cortas.** La página que se puede ver en la Figura 131, es la página que se va a mostrar al administrador cuando selecciona el enlace *Importar preguntas cortas* del menú. Mediante esta página, el administrador puede introducir en el sistema los contenidos de las preguntas de selección que se van a asociar a un tutorial del sistema.

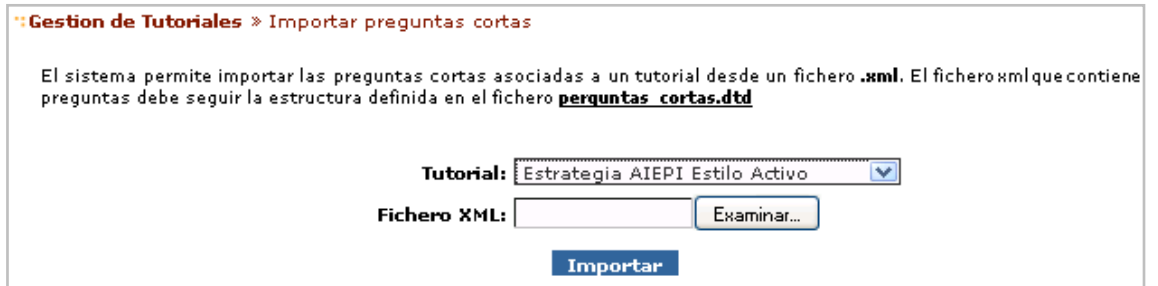

**Figura 131.** Página para importar Preguntas Cortas.

El administrador debe seleccionar antes de nada, el tutorial al que van a asociar las preguntas de selección que va a importar. En la lista de selección de la página se muestran la totalidad de los tutoriales disponibles en el sistema, y el administrador debe seleccionar uno de ellos. Si se pulsa el botón Importar sin que se haya seleccionado un tutorial, se va a mostrar el mensaje de error de la Figura 132.

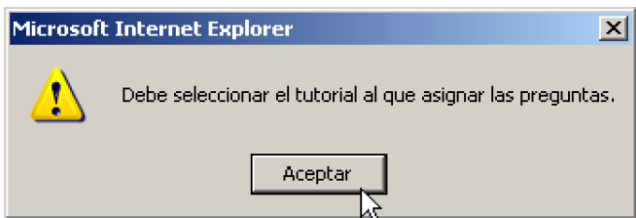

**Figura 132.** Mensaje de error, seleccionar tutorial para la importación.

Es importante aclarar que se debe importar un archivo Xml de preguntas cortas, para cada uno de los tutoriales de estilos de aprendizaje. Estos archivos pueden contener variadas preguntas de acuerdo a cada estilo o incluir las mismas preguntas para todos. En el ejemplo de la Figura 131, se ha elegido el tutorial que corresponde al estilo Activo para hacer el proceso de importación.

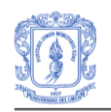

El administrador debe introducir el nombre del archivo Xml que contiene las preguntas cortas de selección que va a importar. Puede introducir el nombre del archivo directamente en el cuadro de texto o bien ayudarse con el selector del archivo pulsando el botón *examinar*. Una vez introducido el nombre del archivo a importar, el administrador debe seleccionar el botón *Importar* para que el sistema almacene los contenidos de las preguntas de selección y las asocie al tutorial seleccionado. Si el administrador pulsa el botón *Importar* sin haber introducido un archivo, le será mostrado el mensaje de error de la Figura 129.

**Página de Importar Exámenes.** La página que se puede ver en la Figura 133, es la página que se va a mostrar al administrador cuando selecciona el enlace *Importar exámenes* del menú. Mediante esta página, el administrador puede introducir en el sistema los contenidos de los exámenes de tema que se van a asociar a un tutorial del sistema.

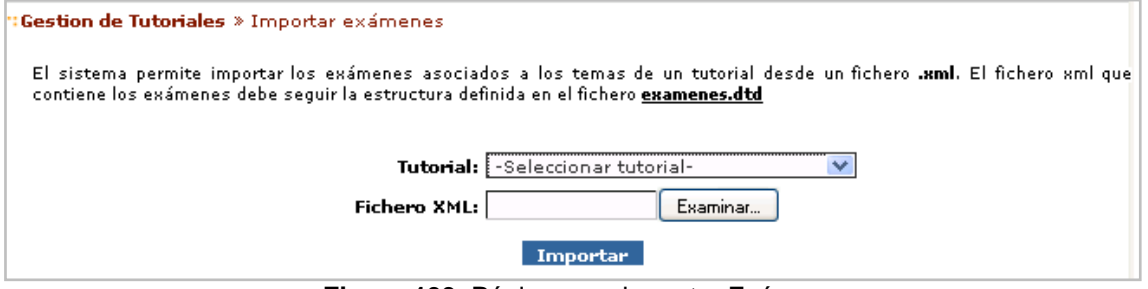

**Figura 133.** Página para importar Exámenes.

El proceso es similar al expuesto anteriormente para importar preguntas cortas. Así mismo, es importante aclarar que se debe importar un archivo Xml diferente para cada uno de los tutoriales correspondientes a cada estilo o importar archivos diferentes con variadas preguntas de examen para cada uno de los estilos.

**Página de Importar Red Bayesiana.** La página que se puede ver en la Figura 134, es la página que se va a mostrar al administrador cuando selecciona el enlace *Importar red bayesiana* del menú. Mediante esta página, el administrador puede introducir en el sistema los contenidos de la red bayesiana que se va a asociar a un tutorial del sistema.

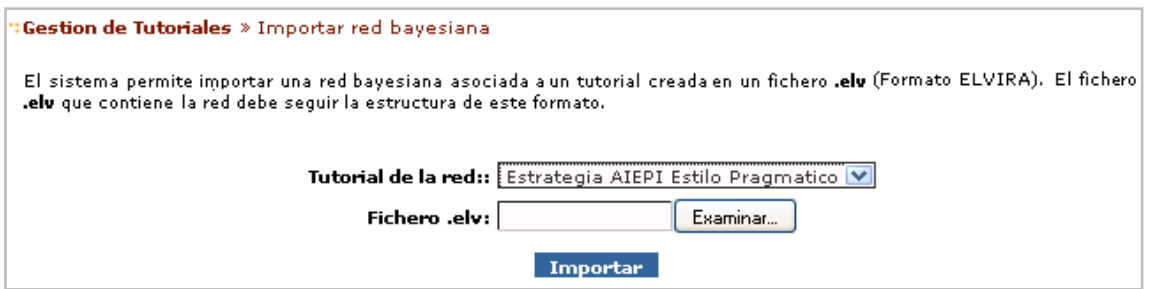

**Figura 134.** Página para importar Red Bayesiana.

El administrador debe seleccionar antes de nada, el tutorial al que va a asociar la red bayesiana. En la lista de selección de la página, se muestran la totalidad de los tutoriales

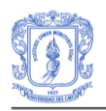

disponibles en el sistema, y el administrador debe seleccionar uno de ellos. Si se pulsa el botón Importar sin que se haya seleccionado un tutorial, se va a mostrar el mensaje de error de la Figura 135.

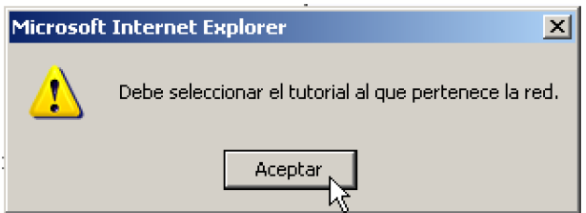

**Figura 135.** Mensaje de error, seleccionar tutorial de la importación de la red.

El administrador debe introducir el nombre del archivo *ELV* que contiene la red bayesiana que va a importar, introduciendo el nombre del archivo directamente en el cuadro de texto o bien ayudándose con el selector del archivo pulsando el botón *examinar*. Una vez introducido el nombre del archivo, el administrador debe seleccionar el botón *Importar* para que el sistema almacene la red bayesiana y la asocie al tutorial seleccionado. Si el administrador pulsa el botón Importar sin haber introducido un archivo, le será mostrado el mensaje de error de la Figura 136.

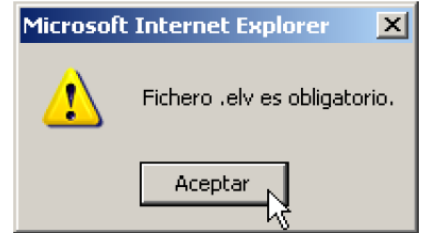

**Figura 136.** Mensaje de error, fichero .elv obligatorio.

En este caso, es importante aclara que para garantizar el buen funcionamiento de la red, se debe importar un archivo ELV diferente para cada uno de los tutoriales que corresponden a cada estilo de aprendizaje.

#### **Gestión de Usuarios.**

**Página principal de registro de Profesores en un tutorial.** El administrador de SIAS es el encargado de registrar a los profesores en sus respectivos tutoriales. Para poder registrar a un profesor en un tutorial determinado, el administrador debe acceder a la página de registro de profesores mediante la selección del enlace *Usuarios* que aparece en cada tutorial del listado de tutoriales disponibles de la página de mantenimiento (ver Figura 137).

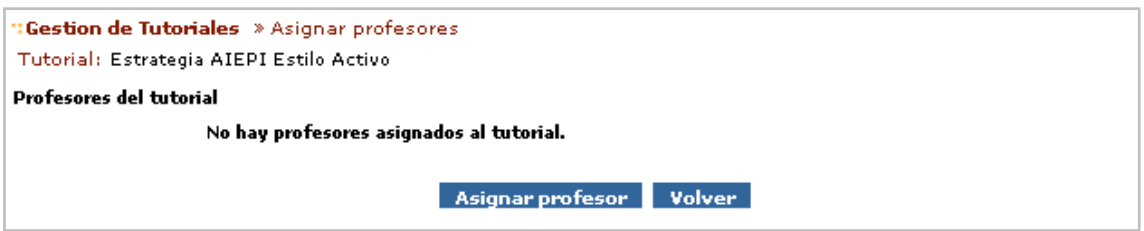

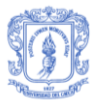

#### **Figura 137.** Página de profesores registrados en un tutorial

La página para registrar a los profesores en un tutorial se muestra en la Figura 138, donde se le muestra al administrador un listado con todos los profesores que están registrados en el tutorial.

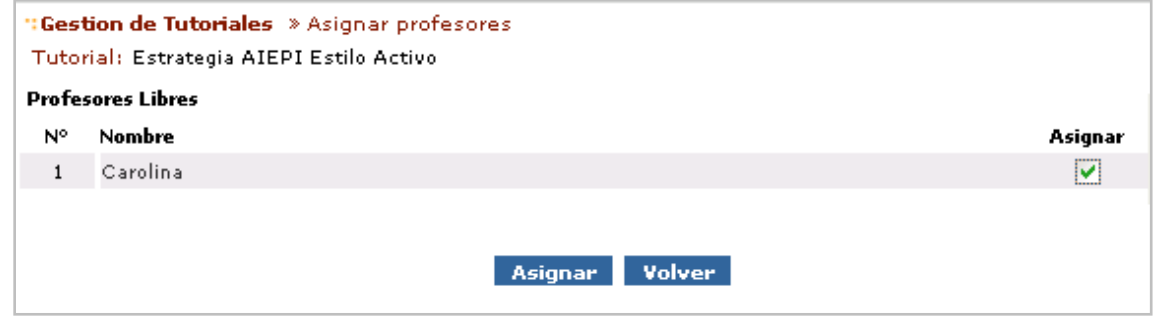

**Figura 138.** Listado de los profesores que están libres.

El administrador va a seleccionar del listado aquellos profesores que desea registrar en el tutorial y finalmente seleccionara el botón *Asignar*. A partir de ese momento, los profesores seleccionados son registrados en el tutorial apareciendo en el listado de profesores registrados de la página mostrada en la Figura 137.

**Página de asignación de estudiantes a un profesor.** Cuando el administrador selecciona el enlace *Asignar Estudiantes* perteneciente a un profesor del listado de profesores registrados en el tutorial mostrado en la Figura 139, se le va a mostrar una nueva página donde aparecen todos aquellos alumnos que el profesor tiene a su cargo en el tutorial. Un ejemplo de esta página se puede ver en la Figura 140.

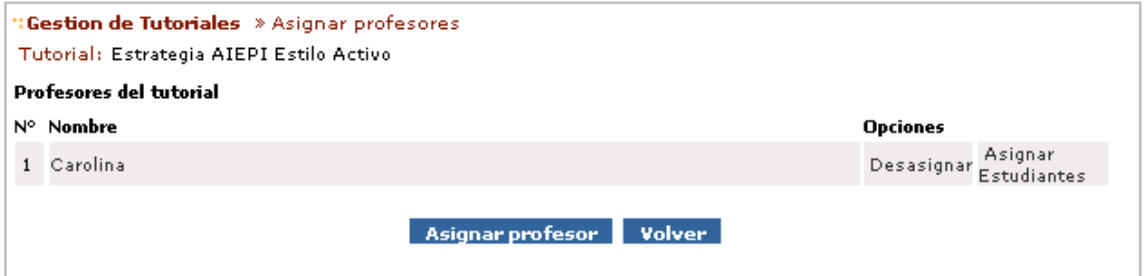

**Figura 139.** Página principal de asignación de alumnos a un profesor.

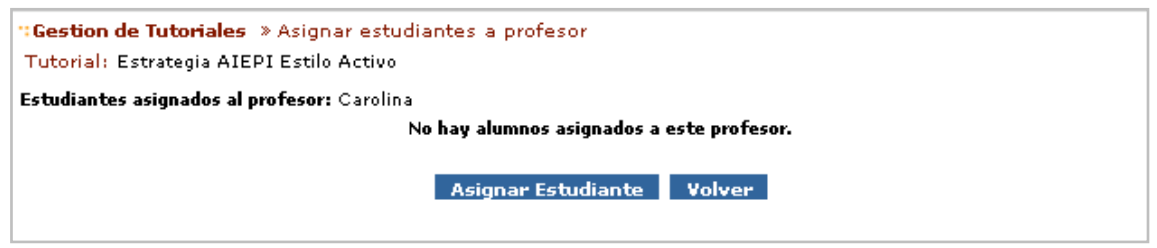

**Figura 140.** Página de Estudiantes asignados a un profesor.

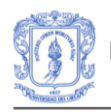

La página de asignación de estudiantes a un profesor se le muestra al administrador en el momento en el selecciona el enlace *Asignar Estudiante* de la página de asignación de alumnos vista en la Figura 141. En esta página que se puede ver en la Figura 138, se le va a mostrar al administrador un listado con los estudiantes que están registrados en el tutorial pero que no tienen asignado ningún profesor.

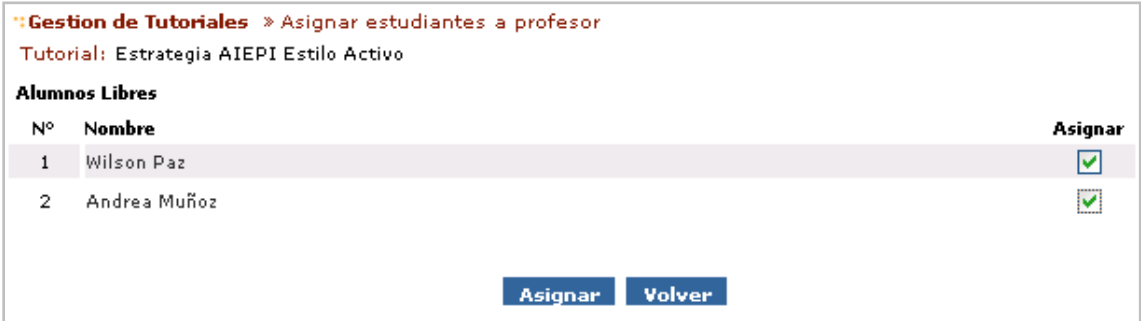

**Figura 141.** Listado de estudiantes sin Profesor.

Una vez que el administrados selecciona los estudiantes que desea asociar a un profesor, debe pulsar el botón *Asignar*, con lo que los estudiantes quedarán asociados al profesor en el tutorial.

Es importante mencionar que el registro de estudiantes en un tutorial se realiza de manera automática de acuerdo al estilo de aprendizaje en el cual se ubique cada uno.

# **2. MANUAL DE INSTALACIÓN.**

El prototipo de sistema tutor inteligente SIAS, se ha diseñado con el objetivo de proporcionar un ambiente que mejore el proceso de aprendizaje en la implementación de la estrategia AIEPI Clínico (Atención Integral de Enfermedades Prevalentes de la Infancia), teniendo en cuenta las características de aprendizaje de los estudiantes. SIAS contiene funcionalidades que requieren una previa instalación de herramientas necesarias para su ejecución y que constituyen la base del entorno donde fue creado dicho sistema.

El presente manual de instalación pretende describir al usuario los pasos a seguir para la correcta instalación y posterior utilización del software mencionado. Se deben seguir algunas pautas para el buen funcionamiento del sistema y el uso adecuado de las herramientas sobre las que se ejecutará. Se muestra también los archivos necesarios para ejecutar la aplicación en un equipo determinado.

El proceso de instalación se lleva a cabo en dos etapas en la máquina que se destine como Servidor, la primera hace referencia al proceso de instalación y configuración de la base de datos y la segunda a la ejecución de la aplicación en el servidor de aplicaciones.

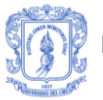

# **2.1 REQUERIMIENTOS DEL SISTEMA**

Los requerimientos del prototipo de sistema tutor inteligente SIAS, a nivel de hardware y software se especifican a continuación.

- **- Sistema Operativo:** Sistema Operativo Windows Xp.
- **- Tecnología Utilizada:**
	- **Tomcat 6.0:** Servidor de aplicaciones donde se va a ejecutar la aplicación.
	- **MySql 1.4 o superior:** Sistema gestor de bases de datos donde se va a alojar la base de datos del sistema.
	- **JRE 1.6:** Máquina virtual java que permite la ejecución de la aplicación.
	- La interfaz que utilizarán los usuarios de SIAS será a través de páginas Web, por medio de cualquier navegador estándar.

## **- Lenguaje de Programación y Comunicación:**

- Lenguaje JAVA
- La comunicación entre el navegador cliente y la aplicación principal se realizará a través del protocolo HTTP.

#### **- Hardware:**

Para la correcta utilización en el equipo en donde se ejecutara el prototipo SIAS (el servidor) se necesitan mínimo 1 GB de memoria RAM y un procesador de 2.0 GHz de velocidad y un disco duro de 80 GB.

La interfaz hardware que se va a utilizar es un equipo que soporte un navegador web y presente conexión a internet.

Es importante aclarar que el sistema funciona correctamente en una máquina con las características antes mencionadas, en adelante.

# **2.2. DESCRIPCION DE LA DOCUMENTACION**

La documentación que se presenta está compuesta por dos manuales:

- **Manual de Usuario:** contiene las instrucciones que requiere un usuario para interactuar con el sistema de la mejor forma. Además se hace una breve explicación de las funcionalidades que dispone el usuario y se proporciona una guía mediante imágenes capturadas del sistema.
- **Manual de Instalación:** el presente manual contiene una descripción de las especificaciones software y hardware que requiere un usuario para la correcta instalación del sistema.

# **2.3. DESCRIPCION DE LOS ARCHIVOS**

A continuación se describen los documentos que deberán tenerse en cuenta para la correcta instalación y posterior utilización del prototipo SIAS.

Al administrador del sistema se le entregará una carpeta con los siguientes archivos

- $\checkmark$  Base de datos: archivo que tiene las sentencias necesarias para la correcta creación de la base de datos del sistema.
- $\checkmark$  sias.war: archivo que contiene la aplicación

# **2.4. INSTALACION BASE DE DATOS**

El SGBD (Sistema Gestor de Bases de Datos) puede ejecutarse en la misma máquina donde va a residir el servidor de aplicaciones y donde se va a ejecutar la aplicación o bien puede ejecutarse en una máquina diferente. En cualquiera de los dos casos el proceso de instalación del SGBD es el mismo y se encuentra detallado en la documentación disponible en la página del servidor MySql.

Una vez instalado el SGBD en el servidor, se debe crear la base de datos que va a utilizar SIAS en el servidor. Para crear la base de datos en el servidor se puede importar el fichero *sias.sql* o utilizar las sentencias SQL que se describen a continuación.

#### -- **Sentencia de creación de la base de datos.**

CREATE DATABASE `ariadna`; USE `ariadna`;

#### -- **Estructura de tabla para la tabla `conceptos`**

CREATE TABLE IF NOT EXISTS `conceptos` ( `id\_concepto` int(11) unsigned NOT NULL AUTO\_INCREMENT, `nombre` text NOT NULL, `peso` double(4,2) DEFAULT NULL, `id\_tema` int(11) unsigned NOT NULL DEFAULT '0', PRIMARY KEY (`id\_concepto`), KEY `idTema` (`id\_tema`) ) ENGINE=InnoDB DEFAULT CHARSET=latin1;

#### -- **Estructura de tabla para la tabla `cursos`**

CREATE TABLE IF NOT EXISTS `cursos` ( cod\_curso` int(11) NOT NULL DEFAULT '0', `nome\_curso` varchar(128) NOT NULL DEFAULT '', `inscricao\_inicio` int(11) DEFAULT NULL, `inscricao\_fim` int(11) DEFAULT NULL, `curso\_inicio` int(11) DEFAULT NULL, `curso\_fim` int(11) DEFAULT NULL, `informacoes` text, `publico\_alvo` text, `tipo\_inscricao` text, `num\_alunos` int(11) DEFAULT NULL,

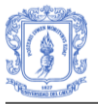

 `cod\_coordenador` int(11) NOT NULL DEFAULT '0', `acesso\_visitante` char(1) DEFAULT NULL, `cod\_pasta` int(11) DEFAULT NULL, `\_timestamp` int(11) DEFAULT NULL, `cod\_lingua` int(11) DEFAULT '1', PRIMARY KEY (`cod\_curso`) ) ENGINE=InnoDB DEFAULT CHARSET=latin1;

# -- **Estructura de tabla para la tabla `estados\_conceptos`**

CREATE TABLE IF NOT EXISTS `estados\_conceptos` (

`id\_estadoconcepto` int(11) unsigned NOT NULL AUTO\_INCREMENT,

`estado` varchar(25) NOT NULL DEFAULT '',

`localizacion` varchar(25) DEFAULT NULL,

`porcentaje\_conocido` double(4,2) unsigned NOT NULL DEFAULT '0.00',

`id\_estadotema` int(11) unsigned NOT NULL DEFAULT '0',

`id\_concepto` int(11) unsigned NOT NULL DEFAULT '0',

PRIMARY KEY (`id\_estadoconcepto`),

KEY `idEstadoTema` (`id\_estadotema`),

KEY `idConcepto` (`id\_concepto`)

) ENGINE=InnoDB DEFAULT CHARSET=latin1;

# -- **Estructura de tabla para la tabla `estados\_examenes`**

CREATE TABLE IF NOT EXISTS `estados\_examenes` (

`id\_estadoexamen` int(11) unsigned NOT NULL AUTO\_INCREMENT,

`estado` varchar(25) NOT NULL DEFAULT '',

`evaluacion` double(4,2) NOT NULL DEFAULT '0.00',

 `revision\_pendiente` char(1) CHARACTER SET latin1 COLLATE latin1\_bin DEFAULT NULL,

`id\_estadotema` int(11) unsigned NOT NULL DEFAULT '0',

`id\_examen` int(11) unsigned DEFAULT '0',

PRIMARY KEY (`id\_estadoexamen`),

KEY `idEstadoTema` (`id\_estadotema`),

KEY `idExamen` (`id\_examen`)

) ENGINE=InnoDB DEFAULT CHARSET=latin1;

# -- **Estructura de tabla para la tabla `estados\_explicaciones`**

CREATE TABLE IF NOT EXISTS `estados\_explicaciones` ( `id\_estadoexplicacion` int(11) unsigned NOT NULL AUTO\_INCREMENT, `estado` varchar(25) NOT NULL DEFAULT '', `tiempo\_empleado` int(11) unsigned NOT NULL DEFAULT '0', `evaluacion\_respuestas` double(4,2) DEFAULT NULL, `id\_estadoconcepto` int(11) unsigned NOT NULL DEFAULT '0', `id\_explicacion` int(11) unsigned NOT NULL DEFAULT '0', PRIMARY KEY (`id\_estadoexplicacion`), KEY `idEstadoConcepto` (`id\_estadoconcepto`), KEY `idExplicacion` (`id\_explicacion`) ) ENGINE=InnoDB DEFAULT CHARSET=latin1;

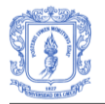

#### -- **Estructura de tabla para la tabla `estados\_temas`**

CREATE TABLE IF NOT EXISTS `estados\_temas` ( `id\_estadotema` int(11) unsigned NOT NULL AUTO\_INCREMENT, `estado` varchar(25) NOT NULL DEFAULT '', `porcentaje\_completo` double(4,2) unsigned NOT NULL DEFAULT '0.00', `id\_estadotutorial` int(11) unsigned NOT NULL DEFAULT '0', `id\_tema` int(11) unsigned NOT NULL DEFAULT '0', PRIMARY KEY (`id\_estadotema`), KEY `idEstadoTutorial` (`id\_estadotutorial`), KEY `idTema` (`id\_tema`) ) ENGINE=InnoDB DEFAULT CHARSET=latin1;

#### -- **Estructura de tabla para la tabla `estados\_tutoriales`**

CREATE TABLE IF NOT EXISTS `estados\_tutoriales` ( `id\_estadotutorial` int(11) unsigned NOT NULL AUTO\_INCREMENT, `estado` varchar(25) NOT NULL DEFAULT '', `porcentaje\_completo` double(4,2) unsigned NOT NULL DEFAULT '0.00', `localizacion` varchar(25) DEFAULT NULL, `id\_usuario` int(11) NOT NULL DEFAULT '0', `id\_tutorial` int(11) unsigned NOT NULL DEFAULT '0', `red\_bayesiana` blob, PRIMARY KEY (`id\_estadotutorial`), KEY `idUsuario` (`id\_usuario`), KEY `idTutorial` (`id\_tutorial`) ) ENGINE=InnoDB DEFAULT CHARSET=latin1;

# -- **Estructura de tabla para la tabla `estilo`**

CREATE TABLE IF NOT EXISTS `estilo` ( `id\_estilo` int(10) unsigned NOT NULL AUTO\_INCREMENT, `estado` varchar(20) DEFAULT NULL, `estilo\_ppal` varchar(11) DEFAULT NULL, `estilo\_opcional` varchar(11) DEFAULT NULL, `cod\_usuario` int(11) NOT NULL, PRIMARY KEY (`id\_estilo`), KEY `cod\_usuario` (`cod\_usuario`) ) ENGINE=MyISAM DEFAULT CHARSET=latin1;

#### -- **Estructura de tabla para la tabla `examenes`**

CREATE TABLE IF NOT EXISTS `examenes` ( `id\_examen` int(11) unsigned NOT NULL AUTO\_INCREMENT, `id\_tema` int(11) unsigned NOT NULL DEFAULT '0', PRIMARY KEY (`id\_examen`), KEY `idTema` (`id\_tema`) ) ENGINE=InnoDB DEFAULT CHARSET=latin1;

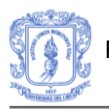

#### -- **Estructura de tabla para la tabla `explicaciones`**

CREATE TABLE IF NOT EXISTS `explicaciones` (

 `id\_explicacion` int(11) unsigned NOT NULL AUTO\_INCREMENT, `nombre` text, `contenido` text, `tiempo\_estimado` int(11) unsigned DEFAULT NULL, `peso` double(4,2) DEFAULT NULL, `numero\_preguntas` smallint(2) unsigned NOT NULL DEFAULT '0', `id\_concepto` int(11) unsigned NOT NULL DEFAULT '0', PRIMARY KEY (`id\_explicacion`), KEY `idConcepto` (`id\_concepto`) ) ENGINE=InnoDB DEFAULT CHARSET=latin1;

#### -- **Estructura de tabla para la tabla `preguntas\_cortas`**

CREATE TABLE IF NOT EXISTS `preguntas\_cortas` ( `id\_preguntacorta` int(11) unsigned NOT NULL AUTO\_INCREMENT, `nivel` tinyint(1) unsigned NOT NULL DEFAULT '0', `aportacion` double(4,2) unsigned NOT NULL DEFAULT '0.00', `enunciado` text, `id\_explicacion` int(11) unsigned DEFAULT NULL, PRIMARY KEY (`id\_preguntacorta`), KEY `idExplicacion` (`id\_explicacion`) ) ENGINE=InnoDB DEFAULT CHARSET=latin1; -- **Estructura de tabla para la tabla `preguntas\_examen`**

CREATE TABLE IF NOT EXISTS `preguntas\_examen` (

`id\_preguntaexamen` int(11) unsigned NOT NULL AUTO\_INCREMENT,

`nivel` tinyint(1) unsigned NOT NULL DEFAULT '0',

`aportacion` double(4,2) NOT NULL DEFAULT '0.00',

`enunciado` text,

`id\_examen` int(11) unsigned DEFAULT NULL,

PRIMARY KEY (`id\_preguntaexamen`),

KEY `idExamen` (`id\_examen`)

) ENGINE=InnoDB DEFAULT CHARSET=latin1;

# -- **Estructura de tabla para la tabla `preguntas\_testinicial`**

CREATE TABLE IF NOT EXISTS `preguntas\_testinicial` ( `id\_preguntatestInicial` int(11) unsigned NOT NULL AUTO\_INCREMENT, `enunciado` text CHARACTER SET latin1 COLLATE latin1\_spanish\_ci, PRIMARY KEY (`id\_preguntatestInicial`) ) ENGINE=MyISAM DEFAULT CHARSET=latin1;

# -- **Estructura de tabla para la tabla `profesor\_alumno\_tutorial`**

CREATE TABLE IF NOT EXISTS `profesor\_alumno\_tutorial` ( `id\_profesor` int(11) DEFAULT NULL, `id\_alumno` int(11) NOT NULL DEFAULT '0',

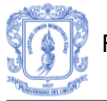

 `id\_tutorial` int(11) unsigned NOT NULL DEFAULT '0', PRIMARY KEY (`id\_alumno`,`id\_tutorial`), KEY `idAlumno` (`id\_alumno`), KEY `idTutorial` (`id\_tutorial`) ) ENGINE=InnoDB DEFAULT CHARSET=latin1;

# -- **Estructura de tabla para la tabla `referencias\_preguntas\_cortas`**

CREATE TABLE IF NOT EXISTS `referencias\_preguntas\_cortas` ( `id\_preguntacorta` int(11) unsigned NOT NULL DEFAULT '0', `id\_explicacion` int(11) unsigned NOT NULL DEFAULT '0', PRIMARY KEY (`id\_preguntacorta`,`id\_explicacion`), KEY `idPreguntaCorta` (`id\_preguntacorta`), KEY `idExplicacion` (`id\_explicacion`) ) ENGINE=InnoDB DEFAULT CHARSET=latin1;

# -- **Estructura de tabla para la tabla `respuestas\_cortas`**

CREATE TABLE IF NOT EXISTS `respuestas\_cortas` ( id\_respuestacorta` int(11) unsigned NOT NULL AUTO\_INCREMENT, `contenido` text, `correcta` char(2) DEFAULT NULL, `id\_preguntacorta` int(11) unsigned DEFAULT NULL, PRIMARY KEY (`id\_respuestacorta`), KEY `idPreguntaCorta` (`id\_preguntacorta`) ) ENGINE=InnoDB DEFAULT CHARSET=latin1;

# -- **Estructura de tabla para la tabla `respuestas\_estados\_examenes`**

CREATE TABLE IF NOT EXISTS `respuestas\_estados\_examenes` ( `id\_respuestaexamen` int(11) unsigned NOT NULL AUTO\_INCREMENT, `contenido` text, `correccion` text, `evaluacion` double(4,2) unsigned DEFAULT NULL, `id\_estadoexamen` int(11) unsigned NOT NULL DEFAULT '0', `id\_preguntaexamen` int(11) unsigned NOT NULL DEFAULT '0', PRIMARY KEY (`id\_respuestaexamen`), KEY `idEstadoExamen` (`id\_estadoexamen`), KEY `idPreguntaExamen` (`id\_preguntaexamen`) ) ENGINE=InnoDB DEFAULT CHARSET=latin1;

#### -- **Estructura de tabla para la tabla `respuestas\_estados\_explicaciones`**

CREATE TABLE IF NOT EXISTS `respuestas\_estados\_explicaciones` (

`id\_estadoexplicacion` int(11) unsigned NOT NULL DEFAULT '0',

`id\_preguntacorta` int(11) unsigned NOT NULL DEFAULT '0',

`id\_respuestacorta` int(11) unsigned NOT NULL DEFAULT '0',

PRIMARY KEY (`id\_estadoexplicacion`,`id\_respuestacorta`),

KEY `idEstadoExplicacion` (`id\_estadoexplicacion`),

KEY `idRespuestaCorta` (`id\_respuestacorta`)

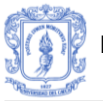

# ) ENGINE=InnoDB DEFAULT CHARSET=latin1;

## -- **Estructura de tabla para la tabla `respuestas\_testinicial`**

CREATE TABLE IF NOT EXISTS `respuestas\_testinicial` (

`id\_respuestatestInicial` int(11) unsigned NOT NULL AUTO\_INCREMENT,

`contenido` text CHARACTER SET latin1 COLLATE latin1\_spanish\_ci,

 `correcta` char(2) CHARACTER SET latin1 COLLATE latin1\_spanish\_ci DEFAULT NULL,

`id\_preguntatestInicial` int(11) unsigned DEFAULT NULL,

PRIMARY KEY (`id\_respuestatestInicial`),

KEY `id\_preguntatestInicial` (`id\_preguntatestInicial`)

) ENGINE=MyISAM DEFAULT CHARSET=latin1;

## -- **Estructura de tabla para la tabla `temas`**

CREATE TABLE IF NOT EXISTS `temas` ( `id\_tema` int(11) unsigned NOT NULL AUTO\_INCREMENT, `nombre` text NOT NULL, `descripcion` text, `peso` double(4,2) DEFAULT NULL, `id\_tutorial` int(11) unsigned NOT NULL DEFAULT '0', PRIMARY KEY (`id\_tema`), KEY `idTutorial` (`id\_tutorial`) ) ENGINE=InnoDB DEFAULT CHARSET=latin1;

# -- **Estructura de tabla para la tabla `test\_inicial`**

CREATE TABLE IF NOT EXISTS `test\_inicial` ( `idTestInicial` int(10) unsigned NOT NULL AUTO\_INCREMENT, `estado` varchar(20) DEFAULT NULL, `calificacion` double(4,2) unsigned DEFAULT NULL, `cod\_usuario` int(11) unsigned NOT NULL, PRIMARY KEY (`idTestInicial`), KEY `cod\_usuario` (`cod\_usuario`) ) ENGINE=MyISAM DEFAULT CHARSET=latin1;

# -- **Estructura de tabla para la tabla `tutoriales`**

CREATE TABLE IF NOT EXISTS `tutoriales` ( `id\_tutorial` int(11) unsigned NOT NULL AUTO\_INCREMENT, `nombre` text NOT NULL, `fecha\_creacion` date DEFAULT NULL, `autor` varchar(100) DEFAULT NULL, `descripcion` text, `red\_bayesiana` blob, PRIMARY KEY (`id\_tutorial`) ) ENGINE=InnoDB DEFAULT CHARSET=latin1;

# -- **Estructura de tabla para la tabla `usuario`**

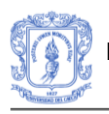

CREATE TABLE IF NOT EXISTS `usuario` ( `cod\_usuario` int(11) NOT NULL DEFAULT '0', `nome` varchar(128) NOT NULL DEFAULT '', `rg` varchar(11) DEFAULT NULL, `email` varchar(128) NOT NULL DEFAULT '', `telefone` varchar(20) DEFAULT NULL, `endereco` varchar(100) DEFAULT NULL, `cidade` varchar(50) DEFAULT NULL, `estado` char(2) DEFAULT NULL, `pais` varchar(30) DEFAULT NULL, data\_nasc` int(11) DEFAULT NULL, `sexo` char(1) DEFAULT NULL, `local\_trab` varchar(40) DEFAULT NULL, `profissao` varchar(40) DEFAULT NULL, cod\_escolaridade` int(11) DEFAULT NULL, `informacoes` text, `login` varchar(20) NOT NULL DEFAULT '', `senha` varchar(20) DEFAULT NULL, `tipo` char(1) DEFAULT NULL, `data\_alta` int(11) DEFAULT NULL, `cod\_lingua` int(11) DEFAULT NULL, PRIMARY KEY (`cod\_usuario`) ) ENGINE=InnoDB DEFAULT CHARSET=latin1;

# -- **Estructura de tabla para la tabla `usuario\_curso`**

CREATE TABLE IF NOT EXISTS `usuario\_curso` ( cod\_usuario` int(11) NOT NULL DEFAULT '0', `cod\_curso` int(11) NOT NULL DEFAULT '0', `fecha\_inscripcion` int(11) NOT NULL DEFAULT '0', `tipo\_usuario` varchar(20) NOT NULL DEFAULT '', `opcoes` char(1) DEFAULT NULL, `notificar\_email` char(1) NOT NULL DEFAULT '', `notificar\_data` int(11) DEFAULT NULL, PRIMARY KEY (`cod\_usuario`,`cod\_curso`), KEY `cod\_usuario` (`cod\_usuario`), KEY `cod\_curso` (`cod\_curso`) ) ENGINE=InnoDB DEFAULT CHARSET=latin1;

# -- **Estructura de tabla para la tabla `usuario\_tutorial`**

CREATE TABLE IF NOT EXISTS `usuario\_tutorial` ( `id\_usuario` int(11) NOT NULL DEFAULT '0', `id\_tutorial` int(11) unsigned NOT NULL DEFAULT '0', `permiso\_tutorial` char(1) NOT NULL DEFAULT 'A', PRIMARY KEY (`id\_usuario`,`id\_tutorial`), KEY `idUsuario` (`id\_usuario`), KEY `idTutorial` (`id\_tutorial`) ) ENGINE=InnoDB DEFAULT CHARSET=latin1;

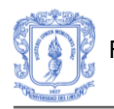

#### -- **Sentencias de creación de las claves foráneas**

ALTER TABLE `conceptos`

ADD CONSTRAINT `conceptos\_ibfk\_1` FOREIGN KEY (`id\_tema`) REFERENCES `temas` (`id\_tema`) ON DELETE CASCADE;

#### ALTER TABLE `estados\_conceptos`

 ADD CONSTRAINT `estados\_conceptos\_ibfk\_1` FOREIGN KEY (`id\_concepto`) REFERENCES `conceptos` (`id\_concepto`) ON DELETE CASCADE, ADD CONSTRAINT `estados\_conceptos\_ibfk\_2` FOREIGN KEY (`id\_estadotema`) REFERENCES `estados\_temas` (`id\_estadotema`) ON DELETE CASCADE;

ALTER TABLE `estados\_examenes`

 ADD CONSTRAINT `estados\_examenes\_ibfk\_1` FOREIGN KEY (`id\_estadotema`) REFERENCES `estados temas` (`id\_estadotema`) ON DELETE CASCADE, ADD CONSTRAINT `estados\_examenes\_ibfk\_2` FOREIGN KEY (`id\_examen`) REFERENCES `examenes` (`id\_examen`) ON DELETE CASCADE;

ALTER TABLE `estados\_explicaciones`

 ADD CONSTRAINT `estados\_explicaciones\_ibfk\_1` FOREIGN KEY (`id\_explicacion`) REFERENCES `explicaciones` (`id\_explicacion`) ON DELETE CASCADE,

 ADD CONSTRAINT `estados\_explicaciones\_ibfk\_2` FOREIGN KEY (`id\_estadoconcepto`) REFERENCES `estados\_conceptos` (`id\_estadoconcepto`) ON DELETE CASCADE;

#### ALTER TABLE `estados\_temas`

ADD CONSTRAINT `estados\_temas\_ibfk\_1` FOREIGN KEY (`id\_tema`) REFERENCES `temas` (`id\_tema`) ON DELETE CASCADE,

 ADD CONSTRAINT `estados\_temas\_ibfk\_2` FOREIGN KEY (`id\_estadotutorial`) REFERENCES `estados\_tutoriales` (`id\_estadotutorial`) ON DELETE CASCADE;

ALTER TABLE `estados\_tutoriales`

ADD CONSTRAINT `estados\_tutoriales\_ibfk\_1` FOREIGN KEY (`id\_tutorial`) REFERENCES `tutoriales` (`id\_tutorial`) ON DELETE CASCADE,

ADD CONSTRAINT `estados\_tutoriales\_ibfk\_2` FOREIGN KEY (`id\_usuario`) REFERENCES `usuario\_curso` (`cod\_usuario`) ON DELETE CASCADE;

ALTER TABLE `examenes`

 ADD CONSTRAINT `examenes\_ibfk\_1` FOREIGN KEY (`id\_tema`) REFERENCES `temas` (`id\_tema`) ON DELETE CASCADE;

ALTER TABLE `explicaciones`

ADD CONSTRAINT `explicaciones\_ibfk\_1` FOREIGN KEY (`id\_concepto`) REFERENCES `conceptos` (`id\_concepto`) ON DELETE CASCADE;

ALTER TABLE `preguntas\_cortas`

 ADD CONSTRAINT `preguntas\_cortas\_ibfk\_1` FOREIGN KEY (`id\_explicacion`) REFERENCES `explicaciones` (`id\_explicacion`) ON DELETE CASCADE;

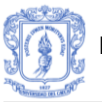

ALTER TABLE `preguntas\_examen`

 ADD CONSTRAINT `preguntas\_examen\_ibfk\_1` FOREIGN KEY (`id\_examen`) REFERENCES `examenes` (`id\_examen`) ON DELETE CASCADE;

ALTER TABLE `profesor\_alumno\_tutorial`

ADD CONSTRAINT `profesor\_alumno\_tutorial\_ibfk\_1` FOREIGN KEY (`id\_alumno`) REFERENCES `usuario` (`cod\_usuario`) ON DELETE CASCADE,

ADD CONSTRAINT `profesor\_alumno\_tutorial\_ibfk\_2` FOREIGN KEY (`id\_tutorial`) REFERENCES `tutoriales` (`id\_tutorial`) ON DELETE CASCADE;

ALTER TABLE `referencias\_preguntas\_cortas`

 ADD CONSTRAINT `referencias\_preguntas\_cortas\_ibfk\_1` FOREIGN KEY (`id\_preguntacorta`) REFERENCES `preguntas\_cortas` (`id\_preguntacorta`) ON DELETE CASCADE,

ADD CONSTRAINT `referencias\_preguntas\_cortas\_ibfk\_2` FOREIGN KEY (`id\_explicacion`) REFERENCES `explicaciones` (`id\_explicacion`) ON DELETE CASCADE;

ALTER TABLE `respuestas\_cortas`

 ADD CONSTRAINT `respuestas\_cortas\_ibfk\_1` FOREIGN KEY (`id\_preguntacorta`) REFERENCES `preguntas\_cortas` (`id\_preguntacorta`) ON DELETE CASCADE;

ALTER TABLE `respuestas\_testinicial`

ADD CONSTRAINT `respuestas\_testinicial\_ibfk\_1` FOREIGN KEY (`id\_preguntatestInicial`) REFERENCES `preguntas\_testInicial` (`id\_preguntatestInicial`) ON DELETE CASCADE;

ALTER TABLE `respuestas\_estados\_examenes`

ADD CONSTRAINT `respuestas\_estados\_examenes\_ibfk\_1` FOREIGN KEY (`id\_estadoexamen`) REFERENCES `estados\_examenes` (`id\_estadoexamen`) ON DELETE CASCADE,

ADD CONSTRAINT `respuestas\_estados\_examenes\_ibfk\_2` FOREIGN KEY (`id\_preguntaexamen`) REFERENCES `preguntas\_examen` (`id\_preguntaexamen`) ON DELETE CASCADE;

ALTER TABLE `respuestas\_estados\_explicaciones`

ADD CONSTRAINT `respuestas\_estados\_explicaciones\_ibfk\_1` FOREIGN KEY (`id\_estadoexplicacion`) REFERENCES `estados\_explicaciones` (`id\_estadoexplicacion`) ON DELETE CASCADE,

 ADD CONSTRAINT `respuestas\_estados\_explicaciones\_ibfk\_2` FOREIGN KEY (`id\_respuestacorta`) REFERENCES `respuestas\_cortas` (`id\_respuestacorta`) ON DELETE CASCADE;

ALTER TABLE `temas`

ADD CONSTRAINT `temas\_ibfk\_1` FOREIGN KEY (`id\_tutorial`) REFERENCES `tutoriales` (`id\_tutorial`) ON DELETE CASCADE;

ALTER TABLE `usuario\_curso`

 ADD CONSTRAINT `usuario\_curso\_ibfk\_1` FOREIGN KEY (`cod\_usuario`) REFERENCES `usuario` (`cod\_usuario`) ON DELETE CASCADE,

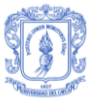

 ADD CONSTRAINT `usuario\_curso\_ibfk\_2` FOREIGN KEY (`cod\_curso`) REFERENCES `cursos` (`cod\_curso`) ON DELETE CASCADE;

ALTER TABLE `usuario\_tutorial`

ADD CONSTRAINT `usuario\_tutorial\_ibfk\_1` FOREIGN KEY (`id\_usuario`) REFERENCES `usuario` (`cod\_usuario`) ON DELETE CASCADE, ADD CONSTRAINT `usuario\_tutorial\_ibfk\_2` FOREIGN KEY (`id\_tutorial`) REFERENCES `tutoriales` (`id\_tutorial`) ON DELETE CASCADE;

# -- **Sentencias para introducir usuarios en la tabla usuario.**

# Sentencias para introducir cursos en la tabla cursos. INSERT INTO in the loss of the local values in the local values of the local values (1,'introduccion',1,2,1,2,NULL,NULL,NULL,NULL,0,NULL,NULL,NULL,1); INSERT INTO in the loss of the local values in the local values of the local values (2,'capitulo1',1,2,1,2,NULL,NULL,NULL,NULL,0,NULL,NULL,NULL,1);

# Sentencias para introducir usuarios en la tabla usuario.

INSERT INTO `usuario` (`cod\_usuario`, `nome`, `rg`, `email`, `telefone`, `endereco`, `cidade`, `estado`,

`pais`, `data\_nasc`, `sexo`, `local\_trab`, `profissao`, `cod\_escolaridade`, `informacoes`, `login`, `senha`,

`tipo`, `data\_alta`, `cod\_lingua`) VALUES

(1,'Administrador','34562747E','admin@unicauca.edu.co','988235474','----------

','ourense','so','españa',-3600,'F','ourense','estudiante',0,'Es el administrador de SIAS','admin','Adm1n','A',1088693234,2);

INSERT INTO `usuario` (`cod\_usuario`, `nome`, `rg`, `email`, `telefone`, `endereco`,<br>`cidade`. `estado`, `pais`, `data nasc`, `sexo`, `local\_trab`, `profissao`, `cidade`, `estado`, `pais`, `data\_nasc`, `sexo`, `local\_trab`, `profissao`, `cod\_escolaridade`, `informacoes`, `login`, `senha`, `tipo`, `data\_alta`, `cod\_lingua`) VALUES (2,'Diana3','44449086E','diana@unicauca.edu.co','988345261','---------- ','ourense','so','españa',-

3600,'F','ourense','estudiante',0,'Es una estudiante.','alumno3','123456','U',1088693234,2); INSERT INTO `usuario` (`cod\_usuario`, `nome`, `rg`, `email`, `telefone`, `endereco`, `cidade`, `estado`, `pais`, `data\_nasc`, `sexo`, `local\_trab`, `profissao`, `cod\_escolaridade`, `informacoes`, `login`, `senha`, `tipo`, `data\_alta`, `cod\_lingua`) VALUES (3,'Alexandra2','63525535E','ale@unicauca.edu.co','989708945','---------- ','ourense','so','españa',-

3600,'M','ourense','estudiante',0,'','alumno2','123456','U',1088695587,2);

INSERT INTO `usuario` (`cod\_usuario`, `nome`, `rg`, `email`, `telefone`, `endereco`, `cidade`, `estado`, `pais`, `data\_nasc`, `sexo`, `local\_trab`, `profissao`, `cod\_escolaridade`, `informacoes`, `login`, `senha`, `tipo`, `data\_alta`, `cod\_lingua`) VALUES (6,'Carolina','35425521A','cgonzals@unicauca.edu.do','988387014','Ed. Politécnico ID-407','Ourense','ca','españa',-

14462,'M','ESEI-Univ. Vigo','Profesor Universidad',0,'Director del Grupo

\nGWAI','cgonzals','cg0nza15','P',1089382342,2);

INSERT INTO `usuario` (`cod\_usuario`, `nome`, `rg`, `email`, `telefone`, `endereco`, `cidade`, `estado`,

`pais`, `data\_nasc`, `sexo`, `local\_trab`, `profissao`, `cod\_escolaridade`, `informacoes`, `login`, `senha`, `tipo`, `data\_alta`, `cod\_lingua`) VALUES (7,'Ivan1','34657264W','ihidalgo@unicauca.edu.co','988237616','----------

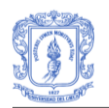

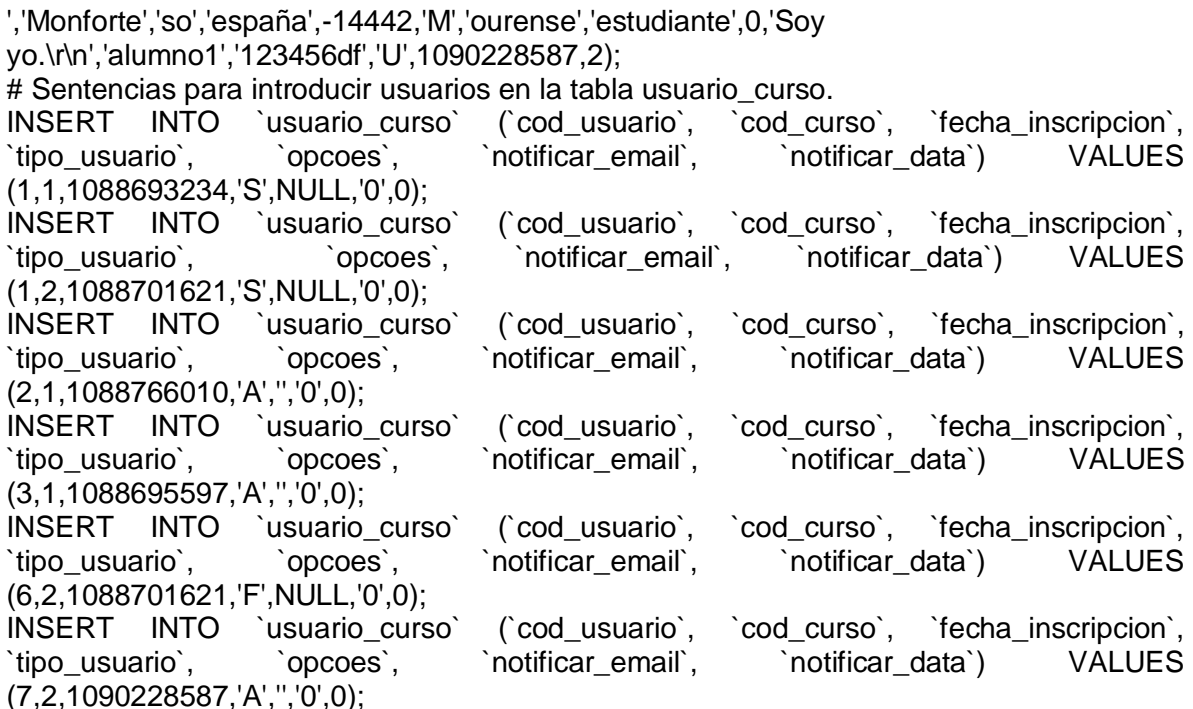

# **2.5. INSTALACION APLICACION**

El segundo paso en el proceso de instalación del prototipo SIAS, es la instalación y puesta en marcha del servidor de aplicaciones donde se va a ejecutar la aplicación. El servidor de aplicaciones utilizado es **Tomcat 6.0** y puede obtenerse en la página de Jakarta Software [1].

El servidor de aplicaciones puede instalarse en la misma máquina donde se ha instalado el SGBD que contiene la base de datos de SIAS o bien en una máquina diferente. En ambos casos el proceso de instalación es el mismo, y se encuentra detallado en la página de Jakarta Software.

Una vez instalado el servidor de aplicaciones, es necesario permitir el acceso del servidor a la base de datos con el fin de configurar el pool de conexiones disponible en Tomcat. Para ello hay que realizar los pasos siguientes:

- 1. Acceder al directorio donde se ha instalado el servidor de aplicaciones Tomcat 6.0 y situarse en el directorio **/lib**
- 2. Copiar en el directorio **/lib** el fichero *mysql-connector-java-3.0.15-ga-bin.jar* que contiene el driver JDBC para el acceso al servidor de bases de datos MySql. Este fichero se proporciona con la aplicación.
- 3. Una vez copiado el driver de acceso, acceder al directorio **/webapps** copiar en él, el directorio **sias.war** que contiene la aplicación a ejecutar en el servidor.

Con los pasos anteriores se configura el servidor de aplicaciones para poder ejecutar la aplicación de manera correcta.

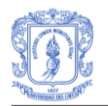

A continuación se accede al directorio **/bin** y se ejecuta el fichero **tomcat6** para arrancar el servidor de aplicaciones. Si todo se ha configurado correctamente, el servidor debería arrancar sin mostrar ningún mensaje de error y debería ser posible acceder a la aplicación mediante la siguiente url:

## **http://localhost:8080/sias/login.jsp**

El puerto **8080** a continuación del servidor, es el puerto donde se instala por defecto Tomcat. Si se ha instalado el servidor Tomcat en un puerto diferente, se debe utilizar en su lugar.

# **ANEXO G – PUBLICACIONES**

# **1. EVALUACIÓN DE LA PLATAFORMA MOODLE EN LA ENSEÑANZA DE UN CURSO EN EL DOMINIO MÉDICO.**

**Abstract:** This article describes the evaluation of the moodle platform in a training course in healthcare, aiming at determining the level of content"s adaptation according to the student"s profile. Therefore, the knowledge level acquired by students during the course, and also the course structure were evaluated. The results show that the moodle platform allows to effectively and clearly defined the course objectives and evaluation activities. However, the main limitations found are the quality, content's organization and the adaptability according to the student profile.

**Keywords:** evaluation, indicators, moodle, knowledge level, adaptation

**Resumen:** Este artículo describe la evaluación de la plataforma moodle en la enseñanza de un curso de capacitación en salud, con el objetivo de determinar el nivel de adaptación de los contenidos según el perfil de cada estudiante. Por tanto, se evalúa el nivel de conocimiento adquirido por los estudiantes durante el desarrollo del curso y la estructura del mismo. Los resultados muestran que la plataforma permite definir de manera clara los objetivos del curso y las actividades de evaluación. Sin embargo, las principales limitaciones están relacionadas con la organización de los contenidos y la adaptación según el perfil del estudiante.

**Palabras clave:** evaluación, indicadores, moodle, nivel de conocimiento

# **1.1 INTRODUCCIÓN**

Las *plataformas* de formación académica o plataformas e-learning son programas informáticos que se instalan en una máquina servidora a la que tendrán acceso los clientes, habitualmente, como usuarios registrados [49].

*Moodle* es una plataforma de formación académica que promueve un enfoque pedagógico constructivista social [50]. Por otro lado, sirve como herramienta de soporte a los docentes en la creación de comunidades de aprendizaje en línea y ofrece diferentes actividades para los cursos existentes dentro la plataforma [51][52].

Moodle se ha convertido en una de las plataformas más utilizadas por la comunidad educativa para impartir diferentes cursos en distintos idiomas [53]. Diferentes estudios con distinto nivel de complejidad se han realizado para evaluar diferentes plataformas entre las que se encuentra moodle. Sin embargo, muchos de estos estudios son generales y no han considerado un ámbito de aprendizaje específico [54].

Por lo anterior, nuestro trabajo se enfoca en la evaluación de la plataforma moodle en la enseñanza de un curso de capacitación en salud, específicamente en la estrategia AIEPI (Atención Integrada a las Enfermedades Prevalentes de la Infancia) [55]. El principal objetivo del trabajo es determinar el nivel de adaptación de los contenidos según el perfil

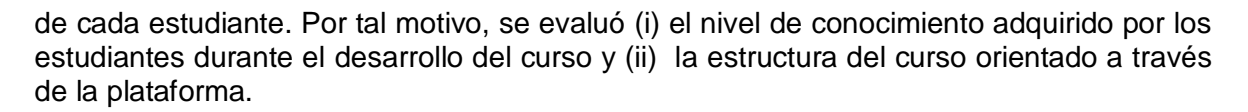

El presente artículo está organizado de la siguiente forma: en la sección 2, se mencionan algunos trabajos relacionados con evaluación de plataformas e-learning. En la sección 3, se hace una descripción del proceso de diseño del curso orientado a través de la plataforma moodle y de las actividades realizadas con los estudiantes durante el curso. En la sección 4 se define la metodología de evaluación, posteriormente, en la sección 5 se presentan los resultados obtenidos. Finalmente, se presentan las conclusiones y el trabajo futuro.

# **1.2. EVALUACIÓN DE PLATAFORMAS DE E-LEARNING**

En los últimos años, se han realizado diferentes estudios sobre evaluación de plataformas e-learning. A continuación se describen brevemente algunos de ellos: Dougiamas [56] presenta un estudio sobre la relación entre las experiencias de los participantes y la plataforma moodle. El trabajo de Graf y List [57] evalúa la capacidad de adaptación de nueve plataformas e-learning, siendo moodle la plataforma con los mejores resultados. Reyes *et al.,* [58] presentan los resultados de la valoración de las actividades de moodle (chat, foro, cuestionario) en la evaluación del aprendizaje de los estudiantes y concluye que éstas actividades bajo un adecuado diseño y desarrollo de un curso, permiten al profesor cumplir con las funciones de evaluación.

El trabajo de Monti y San Vicente [54], considera tres categorías para evaluar diferentes plataformas, las categorías son: didáctico-funcional, tecnológica y financiera. También, expone las experiencias de orientar un curso de aprendizaje lingüístico en modalidad elearning. Por otra parte, Gallego *et al.,* [59] realizan una evaluación para determinar las ventajas y desventajas que presenta la plataforma moodle y proponen nuevas funcionalidades para mejorar las limitaciones de la plataforma. Sin embargo, en este trabajo no se realiza la evaluación de las mejoras propuestas.

Kakasevski*, et al.* [60] realizan la evaluación de los módulos estándar de moodle. Con los resultados obtenidos presentan una serie de recomendaciones para los usuarios de la plataforma. En Al-Ajlan y Zedan [61] se describen las fortalezas y limitaciones de la plataforma moodle frente a otras plataformas. Arias [49] evalúa la plataforma moodle con el fin de validar un cuestionario de evaluación para plataformas e-learning.

A pesar de que se han realizado diferentes estudios, existen pocas evidencias de trabajos relacionados con evaluación de la plataforma moodle en la enseñanza de cursos de capacitación en salud. Además, pocos estudios consideran que la experiencia previa con sistemas e-learning puede influir en la aceptación o rechazo de usar una nueva plataforma como complemento del proceso de aprendizaje.

En este artículo se describe la experiencia del uso y evaluación de la plataforma moodle para capacitar a estudiantes en un curso dentro del dominio de Salud. El trabajo descrito, considera experiencias previas de aprendizaje de los estudiantes y enfrenta el desafió de romper la barrera existente frente al uso de plataformas de e-learning, las cuales son consideradas difíciles de entender y gestionar.

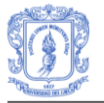

# **1.3. DESCRIPCIÓN DEL CURSO**

En esta fase se desarrollaron las actividades para el diseño del curso virtual orientado a través de la plataforma moodle, el cual fue evaluado posteriormente. El proceso de diseño del curso virtual se llevó a cabo en tres etapas. En la primera se seleccionó el curso y la población objetivo. En la segunda, se estableció el proceso de aprendizaje, se definieron los objetivos de aprendizaje, material educativo y se hizo la propuesta de evaluación. En la tercera fase se llevo a cabo la puesta en marcha del curso, se hizo el proceso de inscripción y desarrollo del curso.

## **1.3.1 Diseño del Curso**

El curso seleccionado fue "**Estrategia AIEPI: Módulo Recién Nacido"**, el cual, actualmente se imparte de forma presencial a los estudiantes del programa de Enfermería de la Universidad del Cauca.

En el proceso de diseño del curso virtual participaron profesores expertos en el dominio. El contenido del curso se estructuró por temas. Cada tema tiene asociados diferente material educativo como: texto, material fotográfico y videos. Además, con la ayuda del profesor encargado de orientar el curso se planteó la propuesta de evaluación, para determinar el nivel de conocimiento adquirido por los estudiantes.

## **1.3.2 Desarrollo del Curso**

Después de concluir la etapa de diseño del curso, se realizó una sesión presencial con los estudiantes en la que se hizo la inducción a la plataforma y el proceso de registro. Así mismo, se les proporcionó una guía sobre el funcionamiento básico de la plataforma.

Durante el desarrollo del curso, la comunicación con los estudiantes se estableció por medio de correo electrónico y el chat que proporciona la plataforma moodle. Por otro lado, se usó el módulo *cuestionario* para evaluar el tema reanimación neonatal y pediátrica.

# **1.4. METODOLOGÍA DE EVALUACIÓN**

Con el objetivo de evaluar la plataforma moodle en la enseñanza del curso "**Estrategia AIEPI: Módulo Recién Nacido",** el proceso de evaluación se lleva a cabo en dos contextos. En el primero, se evalúa el nivel de conocimiento adquirido por los estudiantes al finalizar el curso virtual. En el segundo, se evalúa la estructura del curso virtual teniendo en cuenta un conjunto de indicadores.

#### **1.4.1 Identificación de la muestra**

La muestra la conformaron 22 estudiantes de noveno semestre del programa de enfermería de la Universidad del Cauca. De los cuales, 72,7% pertenece al género femenino y 27.3% pertenece al género masculino. La edad promedio de los estudiantes fue de 23.45 años, con un rango de edad entre los 20 y 29 años. Éste grupo de estudiantes en cursos anteriores, ya habían adquirido una experiencia previa usado el entorno virtual de aprendizaje EVA [62].

#### **1.4.2 Evaluación Nivel de Conocimiento**

Teniendo en cuenta que los estudiantes a través de su experiencia adquieren diferentes conocimientos y competencias, no se puede afirmar que al iniciar un curso todos los estudiantes tienen el mismo nivel de conocimiento. Como lo expresa Montserrat [63], las variables personales tenderán siempre a personalizar la aplicación de las estrategias de enseñanza, dado que nunca los conocimientos y experiencias previas de los estudiantes ante el aprendizaje de una materia o de un tema, serán las mismas. En este sentido, es importante hacer uso de algún mecanismo que permita determinar el nivel de conocimiento de los estudiantes al iniciar un curso.

Según Yela [64], los test son un instrumento de medida y diagnóstico. Se usan para medir con precisión y objetividad los conocimientos o rendimiento actual de un sujeto en relación con los que, en una determinada materia, han mostrado poseer los sujetos de su población. Teniendo en cuenta lo anterior, se decidió utilizar este instrumento de medida y aplicar un test preliminar llamado Test de conocimiento inicial, para determinar el nivel de conocimiento de los estudiantes al iniciar el curso, y un Test de conocimiento final, para determinar el nivel de conocimiento de los mismos estudiantes pero, al finalizar el curso.

El test de conocimiento inicial estuvo conformado por 9 preguntas de selección, las cuales fueron redactadas teniendo en cuenta el contenido del curso y bajo la supervisión del profesor encargado de orientarlo. Así mismo, con la asesoría del profesor se asignó el puntaje para cada pregunta. Por otra parte, las preguntas que conformaron el test de conocimiento final fueron diseñadas con un nivel de complejidad mayor. Es importante mencionar que, por la estructura de algunas preguntas y las restricciones de la plataforma, los test de conocimiento inicial y final, no se realizaron haciendo uso de Moodle.

Finalmente, para determinar el nivel de conocimiento adquirido por los estudiantes durante el desarrollo del curso, se hizo una comparación de los resultados obtenidos por cada estudiante en el test de conocimiento inicial con los resultados obtenidos en el test realizado al finalizar el curso.

# **1.4.3 Evaluación de la Estructura del Curso Virtual**

Para evaluar la estructura del curso virtual, se realizó un estudio sobre trabajos relacionados con evaluación de plataformas virtuales y sistemas e-learning. Algunos de estos trabajos se mencionan a continuación: Martínez y Gallego [65] presentan el elearning como una alternativa frente a la enseñanza tradicional y analizan la relación entre edad, género, conocimientos informáticos, experiencia previa en programas e-learning, tamaño del grupo y variedad de medios con la satisfacción de los usuarios de diferentes programas.

El estudio realizado por Pichastor, Nieto y Navarro [66] evalúa las características del entorno virtual Human Site<sup>3</sup>, para lo cual considera la motivación intrínseca, el aprendizaje y el disfrute. Además, examina el papel de la auto-eficacia y el valor percibido del entorno. Jiménez [67], plantea una propuesta en la cual pretende evaluar la satisfacción del estudiante de cursos de formación continua teniendo en cuenta las características persono-lógicas, capacidad de adaptación a las necesidades y calidad de formación y evalúa al estudiante desde tres puntos de vista: como estudiante, como trabajador y como cliente.

 <sup>3</sup> Entorno Virtual de Aprendizaje Interactivo, aplicado a asignaturas relacionadas con el factor humano.

En el trabajo de Arias [49] se clasifica el material virtual y/o multimedia como: plataformas e-learning, cursos virtuales, unidades didácticas y programas de apoyo y se desarrolla un cuestionario común basado en indicadores para evaluar cada tipo de sistema. Así mismo, se define un conjunto de indicadores los cuales determinan qué preguntas aplicar para evaluar cada tipo de sistema. Estos indicadores se agrupan en cinco categorías: Calidad Pedagógica, Calidad Técnica, Gestión, Usabilidad y Valoración General. La escala de valoración es de 0.0 a 4.0, siendo 0.0 la puntuación más baja y 4.0 la más alta puntuación que un sistema puede obtener, tanto en la valoración general como en cualquier categoría o indicador.

Teniendo en cuenta que la fiabilidad y pertinencia de los cuestionarios desarrollados por Arias **¡Error! No se encuentra el origen de la referencia.**[49], han sido validadas por diferentes expertos en informática, psicopedagogía, enseñanza primaria, entre otros [68], en este trabajo se ha decidido adaptar uno de estos cuestionarios, específicamente el cuestionario de evaluación de cursos virtuales. La adaptación del cuestionario consiste en evaluar la categoría pedagógica y la categoría usabilidad. No obstante, para cada categoría se evalúan todos los indicadores definidos en el cuestionario original y se mantiene la misma escala de valoración. A continuación se presenta la definición de cada categoría según Arias [49].

*- Calidad Pedagógica:* En esta categoría se deben medir las pretensiones del sistema, la estructura de los contenidos, las actividades, el sistema de evaluación, el aprendizaje modular etc.

*- Usabilidad:* Esta categoría medirá indicadores que hagan referencia a la facilidad de navegación, interacción con el usuario, calidad estética, etc.

Los indicadores definidos para evaluar las categorías mencionadas anteriormente son:

- *Guía didáctica:* Evalúa si están claras las pretensiones del curso, unidad didáctica o programa de apoyo, de forma que se pueda usar fácilmente por alguien que no sea el autor del sistema

*- Metodología:* Evalúa la calidad didáctica de los elementos básicos que deben estar definidos: objetivos, contenidos, actividades y evaluación.

*- Organización de los contenidos:* Evalúa la arquitectura de los contenidos que se muestran.

*- Calidad de los contenidos:* Evalúa el grado de adecuación de los conocimientos que se explican dentro del sistema.

- *Recursos didácticos:* Evalúa la versatilidad que tiene el sistema para enseñar lo mismo de distintas formas.

- *Capacidad de motivación:* Evalúa el grado de motivación que puede lograr el sistema.

- *Elementos multimedia:* Evalúa los elementos multimedia usados en el sistema.

- *Estilo del lenguaje:* Evalúa la sintaxis y semántica de los textos usados.

- *Discriminación y valores:* Evalúa el grado de discriminación y valores de todo el sistema.

- *Singularidad del usuario:* Evalúa si el sistema se puede acoplar a las características y circunstancias personales del usuario final.

- *Facilidad de navegación:* Al hacer referencia a la facilidad de navegación sobre una plataforma o curso, se hace en realidad sobre la cantidad de problemas que ese material ayuda a resolver al estudiante en relación con su proceso de auto estudio.

- *Legibilidad de la información:* Dado que la mayoría de la interfaz de usuario llegará a este a través de la lectura del texto, se considera un indicador necesario el evaluar la visualización del texto.

- *Calidad estética del interface General:* Evalúa los elementos básicos de la interface de usuario, como: iconos, menús, formularios, barras de navegación, enlaces, títulos, ventanas, botones, espacio de texto e imágenes

La Tabla 1, presenta los indicadores asociados a la categoría Calidad Pedagógica y Usabilidad de los cursos virtuales.

| Categoría          | Nombre Indicador                           |
|--------------------|--------------------------------------------|
| Calidad Pedagógica | Guía didáctica                             |
|                    | Metodología                                |
|                    | Organización de los<br>contenidos          |
|                    | Calidad de los contenidos                  |
|                    | Recursos didácticos                        |
|                    | Capacidad de motivación                    |
|                    | Elementos multimedia                       |
|                    | Estilo del lenguaje                        |
|                    | Discriminación y valores                   |
|                    | Singularidad del usuario                   |
| Usabilidad         | Facilidad de navegación                    |
|                    | Legibilidad de la<br>información           |
|                    | Calidad estética de la<br>interfaz general |

**Tabla 10.** Relación Categoría-Indicador

# **1.5. RESULTADOS**

En primer lugar, se presentan los resultados de la evaluación realizada a los estudiantes para determinar el nivel de conocimiento. Posteriormente, se presentan los resultados de la evaluación de la estructura del curso virtual.

La escala de calificación usada en el test de conocimiento inicial y final fue de 0.0 a 5.0, siendo 0.0 la calificación más baja y 5.0 la más alta. Además, se considera que el estudiante aprueba el test con una calificación mayor o igual a 3.0.

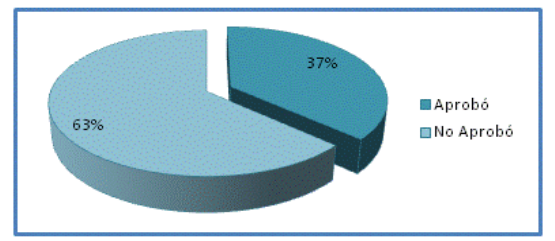

**Figura 142.** Resultados Test Conocimiento Inicial.
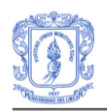

De los 22 estudiantes inscritos en el curso, 19 presentaron el test de conocimiento inicial y 3 no presentaron la prueba. En la Figura 142, se observa que de los 19 estudiantes que presentaron el test inicial, el 37% aprobó el test y el 63% lo reprobó Teniendo en cuenta lo anterior, se puede concluir que todos los estudiantes inician el curso con diferente nivel de conocimiento.

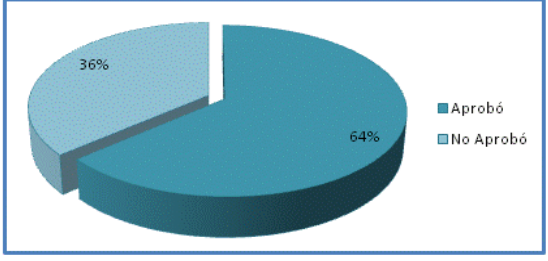

**Figura 143.** Resultados Test Conocimiento Final

El test de conocimiento final fue presentado por todos los estudiantes inscritos en el curso. Los resultados presentados en la Figura. 143, muestran que el 64% de los estudiantes aprobaron el test y el 36% no obtuvieron la calificación mínima para aprobarlo. En la Figura. 144, se aprecia que el 55% de las calificaciones oscilan entre 3.0 y 4.0 y solo el 9% de las calificaciones es mayor que 4.0. Además, el 36% de los estudiantes reprobó el test con una calificación inferior a 3.0.

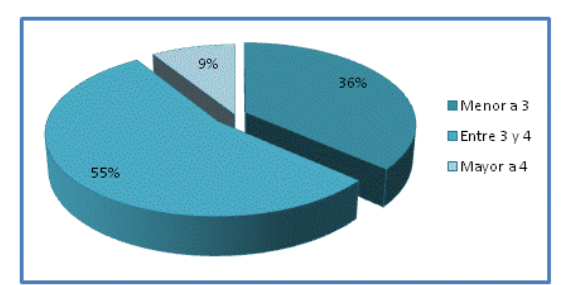

**Figura 144.** Consolidado Calificaciones Test Conocimiento Final

Por otro lado, es importante destacar que no se aprecia una variación significativa entre la calificación promedio del test de conocimiento inicial, la cual fue de 2,73 y la calificación promedio del test de conocimiento final, la cual fue de 3,29.

A continuación, en la Tabla 11 se presentan los resultados de la evaluación de la estructura del curso virtual, teniendo en cuenta cada indicador.

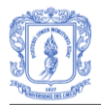

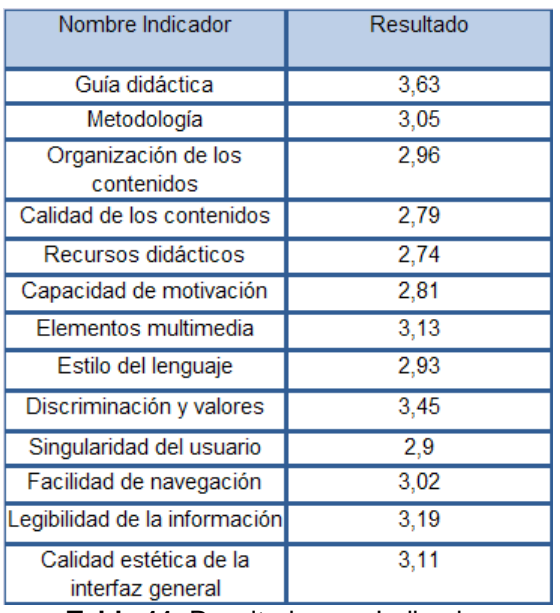

**Tabla 11.** Resultados por Indicador

La Figura. 145 ilustra los resultados de la evaluación de cada indicador.

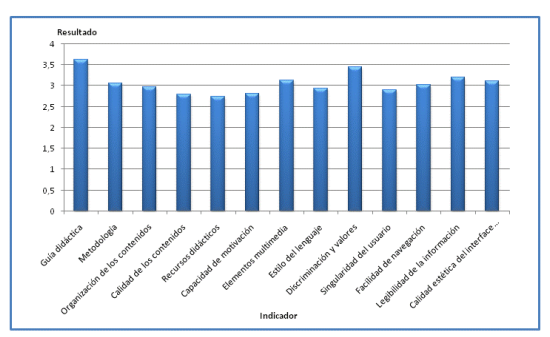

**Figura 145.** Resultados para cada indicador

De acuerdo a los resultados presentados en la Fig. 145, el indicador relacionado con la *guía didáctica* del curso virtual "**Estrategia AIEPI: Módulo Recién Nacido"** fue el que obtuvo la mejor calificación. Sin embargo, el indicador que hace referencia a los *recursos didácticos* fue el que obtuvo la calificación más baja, lo cual indicaría que la plataforma no es muy adaptable. No obstante, según la escala de valoración utilizada, los resultados para cada indicador son considerados aceptables.

A continuación, en la Tabla 12 se presentan los resultados de la evaluación por categoría.

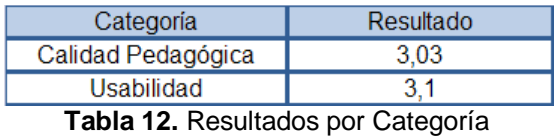

La Figura. 146 presenta gráficamente los resultados de la evaluación discriminados por categoría.

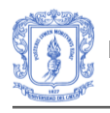

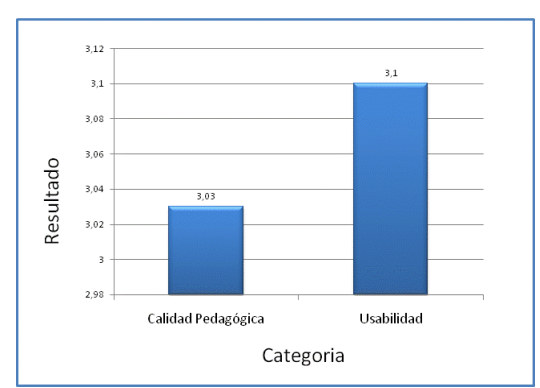

**Figura 146.** Resultados para cada categoría

Como se puede observar en la tabla 3, tanto la categoría calidad pedagógica como la categoría de usabilidad obtienen un resultado aceptable. La Figura 146, muestra gráficamente que la categoría mejor calificada ha sido la categoría relacionada con la usabilidad.

## **1.6. CONCLUSIONES Y TRABAJO FUTURO**

En este artículo, se ha descrito la evaluación de la plataforma moodle en la enseñanza de un curso de capacitación en salud. Teniendo en cuenta los resultados globales por categoría y los resultados por cada indicador, se puede decir que el curso "**Estrategia AIEPI: Módulo Recién Nacido"** orientado usando la plataforma moodle, ha obtenido una calificación aceptable por parte de los estudiantes que desarrollaron el curso.

De igual forma, los resultados muestran que las principales ventajas de usar esta plataforma es que permite identificar claramente los objetivos de enseñanza y actividades de evaluación. Además, la interfaz mantiene un aspecto agradable para los estudiantes, lo que les permite moverse por el curso libre y rápidamente. No obstante, los resultados evidencian que la mayor limitación de la plataforma es que no proporciona diferentes guías de aprendizaje, que sean adecuadas a las características propias de cada estudiante. Por lo anterior se deben mejorar algunos aspectos, especialmente, relacionados con la calidad y organización de los contenidos, los recursos didácticos, la capacidad de motivación y el perfil del estudiante.

Por otro lado, se han presentado los resultados de la evaluación del nivel de conocimiento de los estudiantes. Del análisis realizado se puede determinar que la utilización de la plataforma ha influido positivamente en el 63.6% de los estudiantes. Sin embargo, se puede apreciar que el nivel de conocimiento en cada estudiante no se incrementa significativamente.

Actualmente, se está trabajando en el diseño de un prototipo de sistema tutor inteligente adaptable al perfil de los estudiantes del dominio de Salud. La implantación y evaluación formal del prototipo permitirá determinar, las ventajas reales del uso de sistemas tutores inteligentes frente a sistemas de enseñanza tradicional.

## **1.7. RECONOCIMIENTOS**

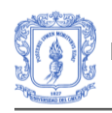

Los autores agradecen el apoyo recibido por parte del departamento de Enfermería de la Universidad del Cauca, especialmente a la enfermera pediátrica María Consuelo Santacruz y a la enfermera en neonatología Mabel Cuellar Tobar. Así mismo, agradece la colaboración del grupo de estudiantes de noveno semestre de Enfermería Superior de la institución, sin los cuales no habría sido posible obtener los resultados del presente trabajo.

# **2. EFFECTIVE E-LEARNING FOR HEALTH PROFESSIONAL AND MEDICAL STUDENTS. THE EXPERIENCE WITH SIAS-INTELLIGENT TUTORING SYSTEM**

**Abstract.** Current e-learning systems are still inadequate to support the level of interaction, personalization and engagement demanded by clinicians, care givers, and the patient themselves. For effective e-learning to be delivered in the health context, collaboration between pedagogy and technology is required. Furthermore, e-learning systems should be flexible enough to be adapted to the students" needs, evaluated regularly, easy to use and maintain and provide students' feedback, guidelines and supporting material in different formats. This paper presents the implementation of an Intelligent Tutoring System (SIAS-ITS), and its evaluation compared to a traditional virtual learning platform (Moodle). The evaluation was carried out as a case study, in which the participants were separated in two groups, each group attending a virtual course on the WHO Integrated Management of Childhood Illness (IMCI) strategy supported by one of the two e-learning platforms. The evaluation demonstrated that the participants" knowledge level, pedagogical strategies used, learning efficiency and systems´ usability were improved using the Intelligent Tutoring System.

**Keywords.** E-learning, evaluation, adaptability, intelligent tutoring systems, health education.

## **2.1 INTRODUCTION**

In the last years, e-learning has been used to support training and education of students in different disciplines, including medical ones. Despite successful experiences, many open issues still exist. The Information Management Research Institute at the University of North-Umbria [69][70] addressed a study to identify problems in virtual education for health professionals and students. The results were classified in categories including the organizational, software and pedagogical levels. At the organization level, the main issues to be addressed are the long time for developing and adopting e-learning programs, and the lack of quality standards and trainers with skills to develop e-learning materials. At the software level, the main problem is related to the usability of e-learning platforms including support for students" guidance and feedback as well as the reduced attention to the platform"s evaluation process. From the pedagogical perspective, e-learning content is of poor quality and mostly incomplete. Furthermore, there is a resistance against changing teaching methods, for example, students need appropriate content and different alternatives for teaching strategies according to their learning styles.

Summarizing the aforementioned problems, for effective e-learning to be delivered in the health context, collaboration between pedagogy and technology is required. The content

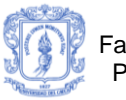

needs to be relevant and logically organized. Furthermore, it should be flexible enough to be adapted to the students' needs. The systems developed should be evaluated regularly, easy to use and maintain and provide students" feedback, guidelines and supporting material in different formats. In the context of health education, training sessions for patient and healthcare professionals have been recognized as one of the most important methods for patient empowerment improving health promotion and diseases prevention programs. However, current e-Learning systems are still inadequate to support the level of interaction, personalization and engagement demanded by clinicians, care givers, and the patient themselves (these 3 groups of participants are subsequently referred to as students) [71][72].

This paper describes the evaluation of an approach to improve the learning experience of medical students by providing personalized tutoring and tailored curriculum. The approach is supported by an Intelligent Tutoring System (ITS), which is a computer-based instructional system, created to dynamically adapt the content or learning style to each individual student. The ITS was used in one course on the WHO Integrated Management of Childhood Illness (IMCI) strategy [73], offered to medical students at the Faculty of Medicine, University of Cauca, Colombia. The aim of the IMCI strategy is to reduce death, illness, and disability of, and to promote improved growth and development among, children under five years of age. Moreover, this approach also can be used for providing patients with educational information according to the Health Empowerment Initiative [74]. The paper presents the implementation of the ITS, and its evaluation compared to a traditional virtual learning platform. The evaluation was carried out as a case study, in which the participants were separated in two groups, each group attending a virtual course on IMCI strategy supported by one of the two e-learning platforms. The evaluation criteria selected were the participants' knowledge level, pedagogical strategies used, learning efficiency and systems´ usability. The paper is organized as follows: In Section 2.2, each of the aspects related to virtual learning is revised. The methods are introduced in Section 2.3. In Section 2.4, the metrics for the evaluation are described. In Section 2.5, the case study design is presented including details of the participants involved and de software and tools used. Finally, the results of the evaluation are analyzed. Finally, in Section 2.7, the conclusions and future work are presented in Section 2.6.

## **2.2 RELATED WORK**

Intelligent Tutoring Systems (ITS) are computer-based instructional systems with models of instructional content that specify what to teach, and the teaching strategies that specify how to teach (Wenger 1987). They make inferences about a student"s mastery of topics or tasks in order to dynamically adapt the content or style of instruction to the student"s profile. ITS support a style of learning best categorized as ""learning by doing"". As students work on computer-based problems or simulations of real-world tasks, the ITS offers guidance, points out errors, and organizes the curriculum to address the needs of that individual learner [75].

In the last decade, ITS have left the research laboratories, now being incorporated into classrooms and workplaces to demonstrate their effectiveness [76]. The same is true in the medical domain. Crowley et al [77] describe SlideTutor, an ITS that teaches visual classification problem solving based on a cognitive model of expertise in the domain of inflammatory skin diseases. Nevertheless, medical terminology used in the system is highly specialized, therefore being used only by domain experts. COMET (Collaborative Medical Tutor) [78] was developed using the medical problem-based learning strategy. This system presents the same contents to all the students regardless their profile. Its

performance has not yet been evaluated. IRIS-D is a diagnosis system that can be adapted to any environment, however not providing personalized instruction according to the student profile or learning styles. Curilem et al [79] describe a tutor for training patients with Diabetes Mellitus on all aspects related to this disease. The main objective is to support the learning process related to the disease and to achieve better quality of life for patients. The approach incorporates different mechanisms to improve usability aspects, adaptability and quality of the information managed. Other systems have been developed for different medical domains (anatomy, pathology, radiology), but a formal evaluation of their performance in real environments has not been provided so far.

## **2.3 METHODS**

#### **2.3.1 Intelligent Tutoring Systems (ITS)**

Intelligent tutoring systems (ITS) take into account the entire scope of a student's knowledge on the subject being taught, and even the personality features of the student in choosing each successive teaching action when they are faced to an-learning system. So, an ideal ITS must be able to provide impressive educational gains for students of many knowledge domains [80].

SIAS is an Intelligent Tutoring System developed for training students in the ICMI strategy. This system uses Bayesian Networks [81] to represent the student model. The tutor model in SIAS is represented as a Multi-agent System [82] which allows to monitor the student"s progress and to assess the student"s knowledge in every section of the course. Each course is created by health domain experts and stored in the domain model as an XML document.

The main feature of this approach is the adaptability provided through the student model. The SIAS-Tutor facilitates the implementation of an initial test in order to determine the initial student"s knowledge level. According to the student"s knowledge level identified, the system organizes the contents and the teaching strategies. SIAS-Tutor applies the questionnaire Honey-Alonso CHAEA Learning Styles [46] to identify the student"s learning style (active, reflexive, theoretical, and pragmatic). Figure 147 describes each one of the components of SIAS.

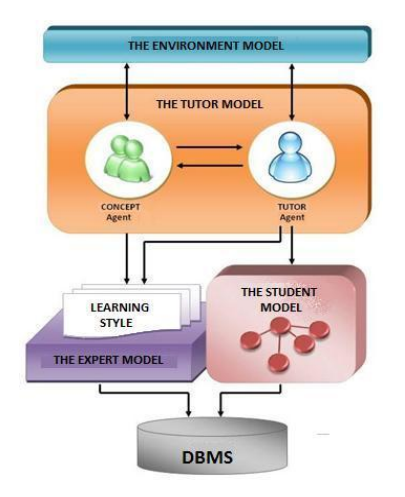

**Figura 147.** SIAS-ITS architecture

**The Student Model.** It uses Bayesian Networks to represent each one of the elements which define the course structure. Besides, it facilitates the diagnosis process about the student progress during the learning process.

**The Expert Model.** It contains information about the student's learning styles and the information about the domain to be taught.

**The Tutor Model.** It is structured as a multi-agent system consisting of two agents (concept agent and tutor agent) supporting the learning process.

**The Environment Model**. It presents information to the different users of the system (i.e. student, teacher, and administrator) facilitating the development of activities for each user.

#### **2.3.2 Learning Management Systems (LMS)**

A Learning Management System (LMS) is special software, generally used in most institutions for providing web-based learning [83]. An LMS facilitates management, delivery, tracking, testing, communication, registration and scheduling processes. There are many LMS systems on the market that can be freely used (i.e. Moodle, Claroline, ATutor, etc) or commercial systems (Blackboard, WebCT, and many others). Because of the large number of e-learning systems available everywhere, a mechanism to evaluate the quality, efficiency, and the performance of LMSs is needed (as the one presented in this paper). LMS Systems usually have big number of features and it becomes tedious to perform an evaluation of their real performance in learning processes.

#### **2.3.3 Learning Styles: Honey-Alonso´s Learning (CHAEA)**

Learning styles are described as a set of cognitive, affective, and physiological features that serve as a set of stable indicators on how the students perceive, interact, and respond to the learning environment. These features are considered to be factors that influence the academic performance [84]. The Honey-Alonso learning questionnaire has been used during several years as diagnosis instrument about learning styles of medical students and health professionals. Therefore, its reliability and validity has been proven.

## **2.4 ITS EVALUATION**

In this section, we will discuss the criteria used for the evaluation of the ITS introduced in the previous section. To effectively evaluate the performance of SIAS-Intelligent Tutoring System in a health education learning process, we consider four criteria:

(1) Knowledge Level: the student"s initial knowledge on the course topics;

(2) Pedagogical strategies: pedagogical quality of the course content, methodology, and student's profile:

(3) Efficiency: the amount of time or effort required to perform the learning process;

(4) Usability Level: the quality of user interfaces in terms of ease navigation and information readability.

In the evaluation process, we analyzed all the aforementioned criteria, measuring the performance of the proposed eLearning platform (SIAS-Tutor) against a traditional Learning Management System (Moodle). Moodle was chosen because it is the most used platform for virtual teaching and learning in different domains [85], and because no single evaluation of its performance against ITS has been demonstrated so far.

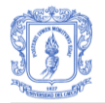

#### **2.4.1 Knowledge Level**

For reasons of simplicity, a great number of e-learning systems assume that the students know nothing or they have the same previous knowledge about the topics to be taught. In our approach we estimate each student"s previous knowledge by using an exhaustive pretest that contains questions related to each topic in the domain. With precision and objectivity, the pre-test measures the knowledge or current performance of a student. Then, a *post-learning test* is performed to compare the student"s knowledge level at the end of the course.

The *preliminary test* consisted of 9 multiple choices questions with single answer which were structured by domain experts (medical faculty members). SIAS-ITS also assigned a score for each question. Moreover, the questions corresponding to the *post-learning test* were 10 and also designed by medical experts. Questions in the *post-learning test* are obviously more complexity, because the students are expected to increase their knowledge level.

#### **2.4.2 Pedagogical strategies**

The pedagogical model leads to the specification of teaching strategies that must be permanently evaluated. In order to evaluate the teaching strategies, we adapted the virtual questionnaire for course evaluation proposed by Arias [49]. In the questionnaire, the author classifies the learning material (i.e. platforms, virtual courses, and didactical units) and defines a metrics set for evaluating each type of system. The questionnaire has been selected by experts considering their reliability and relevance in the domain. According to the categories defined by Arias [49], we selected the pedagogical quality category to evaluate the teaching strategies used in the learning process. Table 13 presents the pedagogical quality category with their respective metrics.

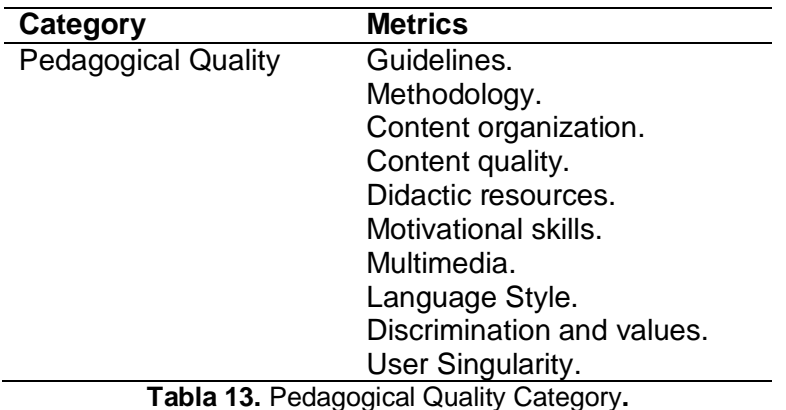

#### **2.4.3 Efficiency**

The efficiency is measured in terms of the effort required to perform a task within the course, the time spent by the student in a single task, and his progress during the learning process., In traditional systems (i.e. LMS), this criteria is usually measured by the human tutor which estimates the time necessary for a student to learn the topics included in the course. To flexibly evaluate this criteria, SIAS-ITS allows the course teacher to adjust the time estimated for each task according to the student's progress and performance.

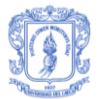

#### **2.4.4 Usability Level**

The success of an ITS depends on the adequate consideration of different aspects during the design and implementation phases. In order to evaluate the usability level for this approach, we also used the metrics defined by Arias and that are described in Table 14.

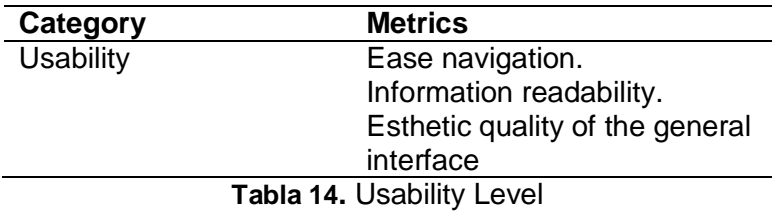

## **2.5 CASE STUDY DESIGN**

In this section, we discuss the case study performed, detailing the case study planning and implementation. To create an effective plan, we will refer again to the four criteria described in section 3: knowledge level, pedagogical strategies, efficiency, and usability level.

#### **2.5.1 Target Population and Software Evaluated**

A total of 40 volunteers participated in the case study. All the participants were medical students at the Faculty of Medicine, University of Cauca, Colombia. Some of the participants were familiar with virtual learning environments; however, no one had any particular expertise with intelligent tutoring systems. The case study was conducted using two groups. The first group covered 22 participants who used the LMS- Moodle. Among the participants using Moodle, 72.7% were female, and 27.3% were male gender. The average participant age was 23.45 years, with an age range between 20 and 29 years. Figure 148 (a) shows the participants using Moodle.

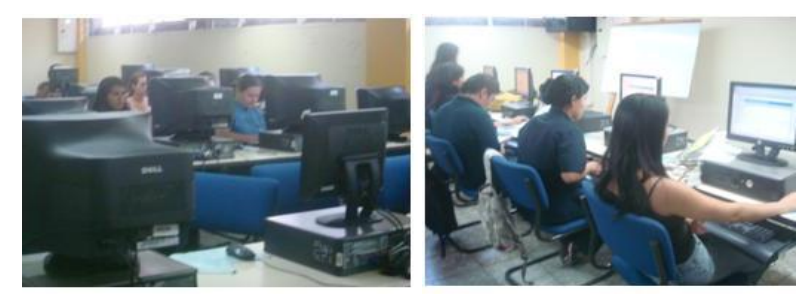

(a) Participants using Moodle (b) Paticipants using SIAS-ITS

**Figura 148.** Target Population

The second group covered 18 participants who used the SIAS-ITS. Among the students using SIAS-ITS, 44.4% were female, and 55.6% were male gender. The average participant age was 24,35 years with an age range between 23 and 30 years. The figure 1 illustrates the target population. Figure 148 (b) illustrates the participants using SIAS-ITS.

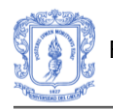

Each group was trained in the course "Integrated Management of Childhood Illness (IMCI)" introduced as part of the medical curriculum at the faculty of medicine. The course"s content was structured by the professors responsible for the course.

#### **2.5.2 Case Study Implementation**

**First Group.** Participants in this group used the Moodle LMS. The course structure in Moodle was divided in six main topics: (i) IMCI introduction, (ii) Children growth and development, (iii) children"s evaluation and classification, (iv) treatment, (v) resuscitation, and (vi) children's from 0 to 5 years. Figure 149 (a) shows the course structure.

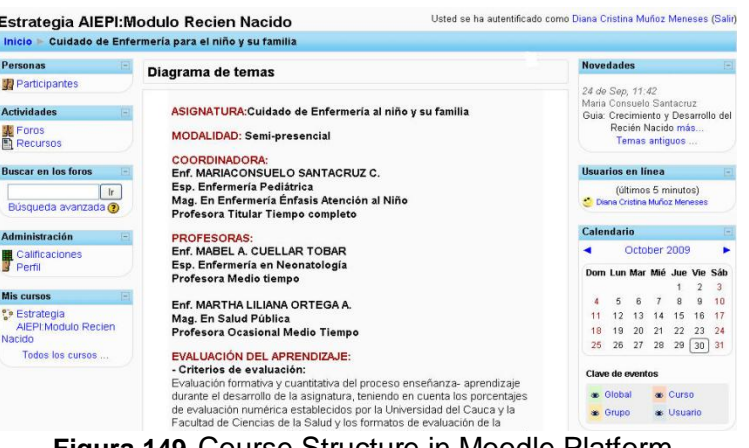

**Figura 149.** Course Structure in Moodle Platform

**Second Group.** Participants in this group used SIAS-ITS. The course structure was organized as a tutorial containing a single theme consisting of nine (9) concepts. Each concept consisted of a variable number of explanations which are presented according to the teaching strategy used. Each theme has different associated learning resources (i.e. text, video, photos, etc) which are presented according to the student profile. Figure 150 shows the course structure in SIAS-Tutor. Table 15 describes the themes and concepts offered.

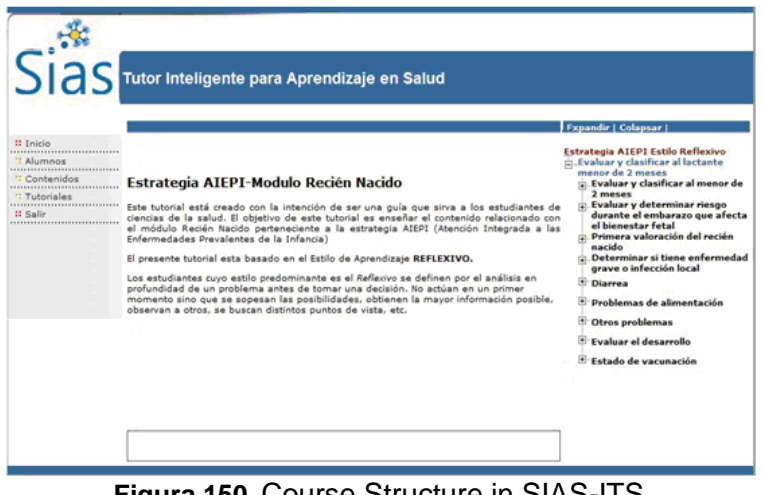

**Figura 150.** Course Structure in SIAS-ITS

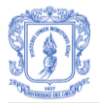

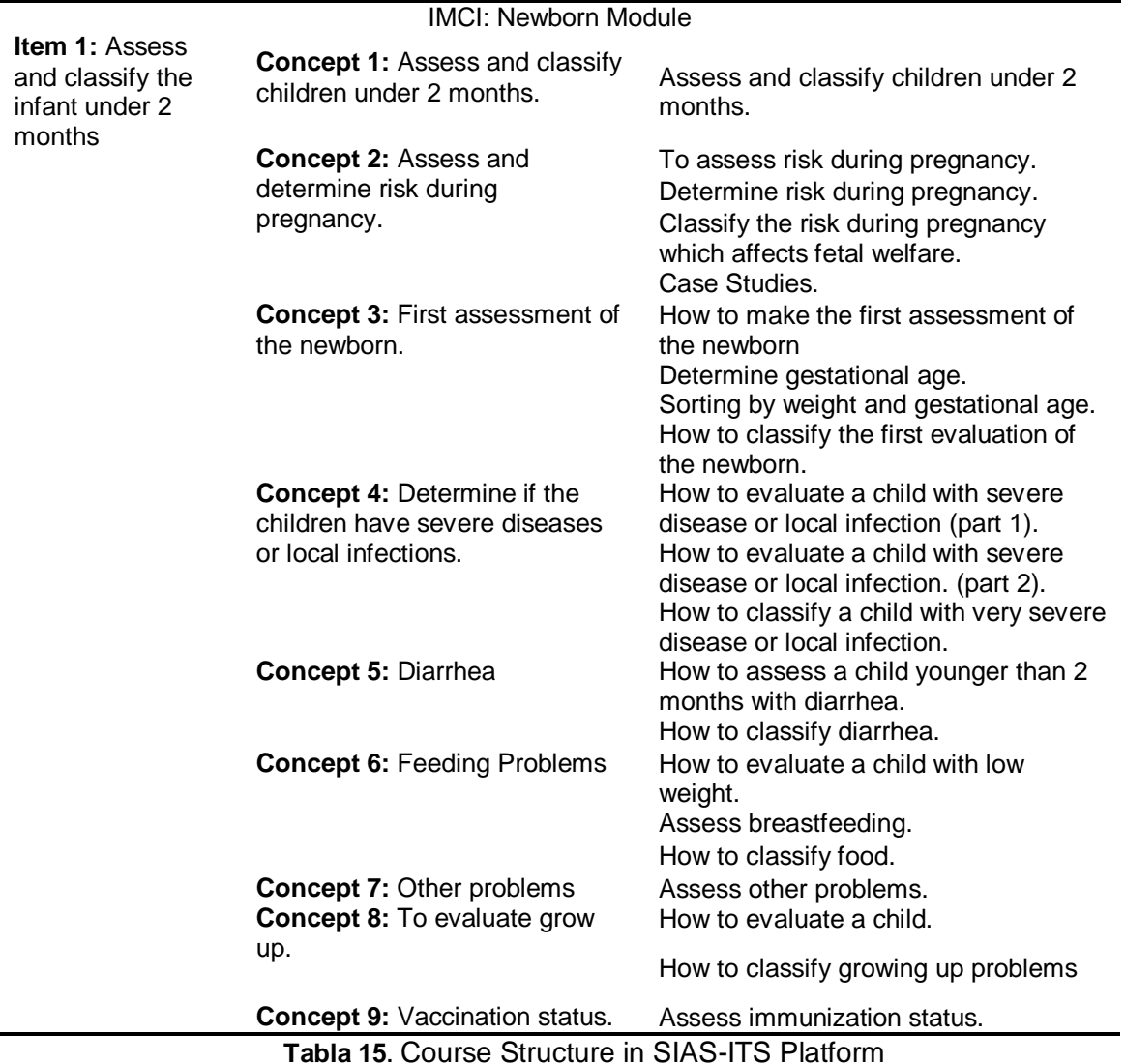

The case study was carried out by each participant on an individual basis, and according to their availability (time and internet facilities). Participants were permitted to take breaks between tasks. A fixed workplace was not required. After each course, the participants were requested to respond to questionnaires to collect the data established in the evaluation metrics. When the case study was completed, all data collected by the elearning systems were analyzed.

## **2.6 RESULTS**

In this section, the results of the evaluation of Moodle and SIAS Tutor are presented, following the four criteria defined in section 2.4: knowledge level, pedagogical strategies, efficiency, and usability level.

*The Knowledge Level.* Figure 151 shows the resulting values obtained in the pre-test and post-learning test using Moodle and SIAS-Tutor, respectively.

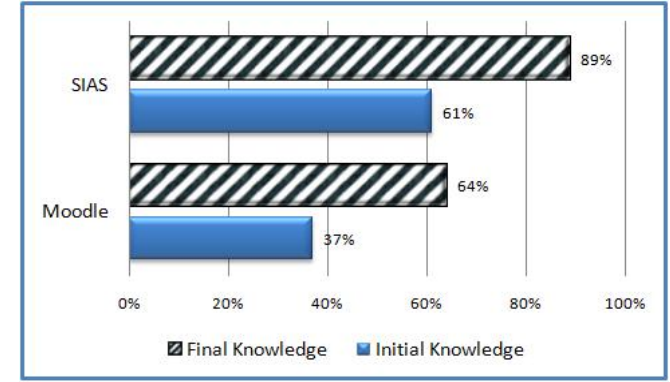

**Figura 151.** Knowledge Level Moodle vs. SIAS

Pedagogical Strategies. The strategies are evaluated according to the pedagogical quality metrics introduced in Section 2.4. The scale used ranges from 0 to 4 where 0 is the lower assessment and 4 the higher. Table 16 describes the results obtained for each metric. The first column presents the mean of responses to the survey for the SIAS system. The second column presents the mean of responses for the Moodle system. The difference is calculated as a percentage (SIAS-Moodle /4 =% ).

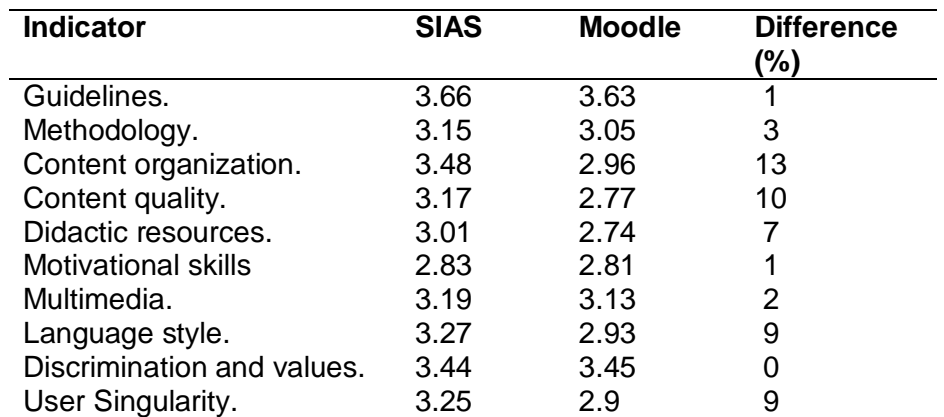

**Tabla 16.** Results obtained for each measured indicating the percentage difference

*Usability Level.* Table 17 shows the results obtained after the evaluation of the usability criterion.

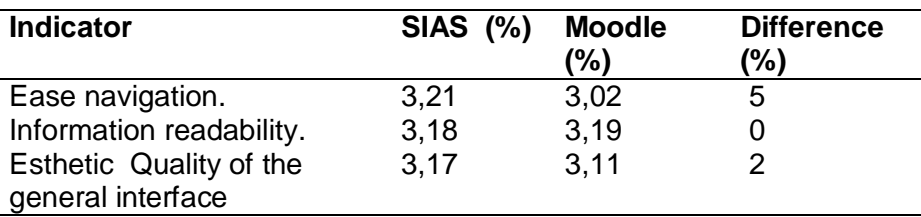

**Tabla 17**. Results obtained in Usability Category.

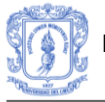

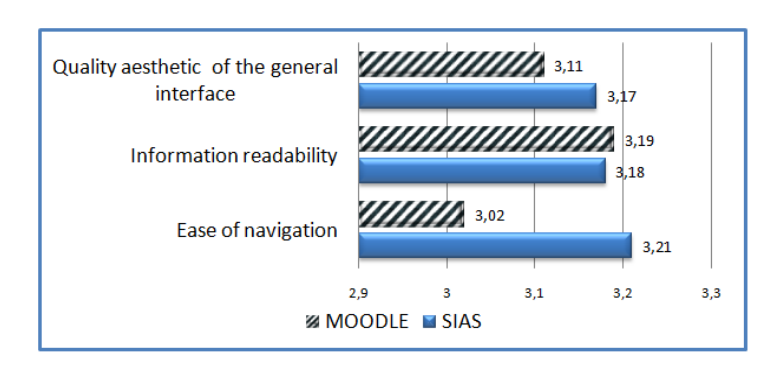

**Figura 152.** Results about usability in SIAS and Moodle.

# **2.7 DISCUSSION**

In the following subsections, a discussion the results obtained for each one of the quality criteria is presented.

## **2.7.1 Knowledge Level Data Analysis**

From the analysis of the results it is possible to conclude that the acquired knowledge level using SIAS-Tutor is 25% higher than that achieved with Moodle. This, specially because SIAS is taking into consideration the initial student knowledge to provide adapted contents, allowing the student to increase his knowledge level at the end of the tutorial.

#### **2.7.2 Pedagogical Strategies Data Analysis**

Taking into consideration the results obtained about pedagogical strategies, it is possible to identify the following advantages of using SIAS against Moodle:

**Content Organization**. The information presented in both approaches is updated. In the SIAS-Tutor however, the contents classification and organization is 13% higher, allowing the students to easily identify the relevance of the information presented.

**Content Quality.** Quality of the content is measured in terms of the degree in which the content is dynamically presented according to the student"s learning preferences. This approach allows preparing different activities to stimulate the student"s formative process. Quality of content is 10% higher in SIA-Tutor. Contrary, in Moodle, content is presented as hyperlinks, and the activities and tasks are presented without taking into consideration the student"s learning preferences.

**User Singularity.** The results show that SIAS-Tutor specially addresses the specific student"s learning characteristics, providing flexibility to the students to organize their time freely. Therefore, user singularity is 9% higher in SIAS-ITS. Moodle only considers the student"s personal information.

**Didactical Resources**. This measure evaluates the adaptation level of the systems in terms of the number of learning guides provided, the mechanism used to present the content, and the feedback provided. The results prove that SIAS-Tutor provides different learning guidance according to the student"s characteristics. The contents are presented with an adequate strategy and employ different learning resources. Furthermore, SIAS provides advices according to the student"s evolution, allowing the students to explore all their skills. On the other hand, Moodle uses the same strategy to present the contents to the students. This strategy is defined by the teacher, and do not provide support or

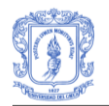

feedback to the student about the topics being taught. Summarizing, we can conclude that SIAS is 7% more adaptable than Moodle.

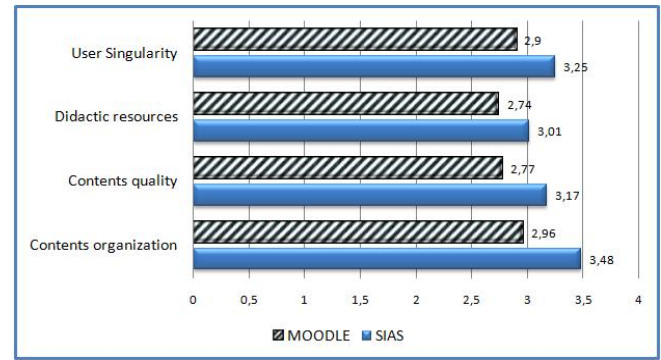

**Figura 153.** Results pedagogical quality with SIAS and Moodle.

Figure 153 presents a graphical comparison of the aforementioned results. The results show that the pedagogical strategies in SIAS are in general better addressed compared to Moodle .

#### **2.7.3 Efficiency Data Analysis**

This measure was not possible to be performed in Moodle because all tasks have to be mandatorily programmed by the teacher assigning a fixed time frame for its completion. Furthermore, in Moodle it was not possible to track the student"s progress during the course. On the other hand, SIAS provides a complete report on the time employed by the students for each activity or task during the learning process. Besides, SIAS provides complete information about students" evaluation, their strengths and weaknesses, allowing tracking the students" progress in the tutorial. Figure 154 shows the time employed and estimated for one student to learn the concepts in SIAS-ITS.

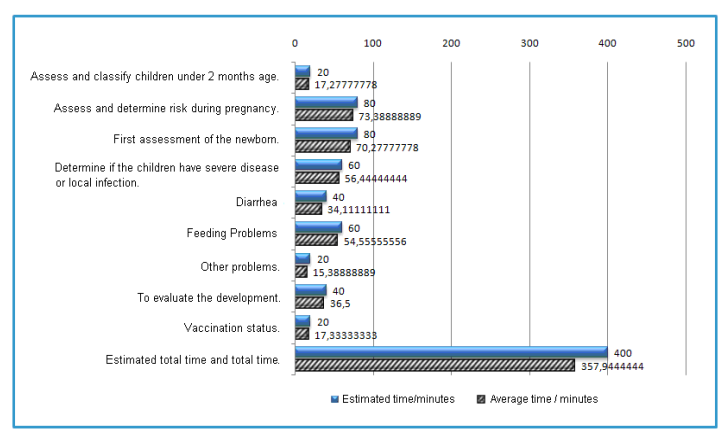

**Figura 154.** Time employed and estimated in SIAS-ITS

#### **2.7.4 Usability Data Analysis**

In terms of usability, Figure 154 shows that SIAS is in general better than Moodle in esthetic quality and ease to navigation. In relation to readability of the information, the two approaches are almost similar. The experience with the use of SIAS shows that it is more

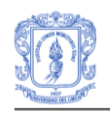

efficient to use and easier to learn. Unlike SIAS, Moodle offers many information and functionalities which often confuse the users, therefore decreasing the motivation for using the virtual platform.

## **2.8 CONCLUSIONS AND FUTURE WORK**

In this paper a comparative evaluation of two learning systems has been presented: Moodle and SIAS-Tutor. This evaluation was carried out within a course at the faculty of Medicine at the University of Cauca in Colombia with 40 medical students where 22 students used Moodle and 18 students used SIAS. Four evaluation criteria were used: the knowledge level, pedagogical strategies, efficiency and usability level. The results showed that the use of SIAS-Tutor had a positive impact on the participants and their learning process. The participants improved their knowledge level due to the SIAS adaptation level, which provided personalized instructions adapting the contents and presentation according to the participant"s characteristics (i.e. learning styles, initial knowledge level of the student, etc). Moodle assumes that all the participants begin with the same knowledge level, therefore it presents the same contents without taking into account the individual participant`s characteristics. SIAS allowed tracking the time spent by the participant in each activity programmed in the course. This aspect is very important to measure the participant`s progress.

In relation to the system usability, the results showed that SIAS is easier to use, because the contents are distributed adequately and are presented to the participants using a simple user interface.

In the future, we plan to extend the work by developing a new approach that considers computerized adaptive tests and the student`s psychological characteristics. Additionally we would like to further explore the usability of the SIAS-Tutor for training of patients, clinicians and caregivers in issues related to the promotion and prevention of infectious diseases.

#### **2.9 ACKNOWLEDGMENTS**

This work has been supported by the Health Education Network, funded by Conselho nacional de envolvimento cientifico e tecnologico brasileiro No. 490528/2007-4. The authors also wish to acknowledge the experts in Medicine and Pedagogy at the University of Cauca, along with all the medical students who voluntarily participated in the study.

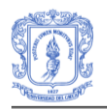

# **BIBLIOGRAFÍA**

- [1] J. Gómez-Sanz and J. Pavón, "Methodologies for Developing Multi-Agent Systems", *Journal of Universal Computer Science,* Vol. 10, no. 4, pp. 359-374, 2004.
- [2] MAGMA. Research Group. http://www-leibniz.imag.fr/MAGMA/
- [3] R. S. Pressman, Software Engineering: A Practitioner's Approach. *Software Engineering and Technology.* McGraw-Hill, Inc. 1982.
- [4] C. González, J.C. Rial, and M. Llamas, "Contribuciones al diseño de sistemas tutores inteligentes usando razonamiento basado en casos". Tesis Doctoral. Universidad de Vigo, España, 2008.
- [5] M. E. Bratman, Intentions, Plans, and Practical Reason. Libro completo. Harvard University Press. 1987.
- [6] S. DeLoach, Analysis and Design using MaSE and agentTool. *Proceedings of the 12th Midwest Artificial Intelligence and Cognitive Science Conference*. 2001.
- [7] D. Camacho, R. Castro, and J.M. Molina. Performance of Zeus Jade and Skeleton Agent Frameworks. Systems, Man and Cybernetics, 2002. IEEE Conference.
- [8] J. C. Collis and D. Ndumu, "The Role Modelling Guide", Applied *Research and Technology,* BT Labs. 1999.
- [9] F. Zambonelli, N. Jennings, A. Omicini, and M. Wooldridge, Agent-Oriented Software Engineering for Internet Applications. Springer-Verlag. 2000, pp. 326 – 346.
- [10] G. Caire, W. Coulier, F. Garijo, J. Gomez, J. Pavón, P. Kearney, and P. Massonet. Methodologies and Software Engineering for Agent Systems. SpringerVerlag, Vol. 11, 2004, pp. 11-194.
- [11] A. K. Shuja and J. Krebs, *IBM Rational Unified Process, Reference and Certification Guide: Solution Designer*. IBM Press. December 29, 2007. pp. 336. URL <http://my.safaribooksonline.com/9780131562929>
- [12] J. A. Botía, J. C. González, J. Gómez and J.Pavón, "IWPAAMS2007-07: The Ingenias Project: Methods And Tool For Developing Multiagent Systems", *IEEE Latin America Transactions,*Vol. 6 no. 6, pp. 529-534, 2008.
- [13] J. Pavón, J. Gómez-Sanz and R. Fuentes, "Model Driven Development of Multi-Agent Systems" in *Second European Conference on Model Driven Architecture (ECMDA-FA 2006), Lecture Notes in Computer Science* 4066. *Springer-Verla,* 2006, pp. 284-298.
- [14] "INGENIAS", Universidad Complutense de Madrid (GRASIA), 2005. [online], Available: http://grasia.fdi.ucm.es/ingenias.
- [15] J. Pearl, *Probabilistic Reasoning in Intelligent Systems: Networks of Plaustible Inference*. Morgan Kaufmann Publishers, 1988.
- [16] M. Fayol, V. Camos, and J.L. Roussel, "Acquisition et mise en oeuvre de la numeration par les enfants de 2 a 9 ans". *In* M. Pesenti et X. Seron (Eds.), *Neuropsychologie ducalcul.* Marseille : Solal, 2000, pp. 33-58.
- [17] Shi Zhongzhi, "The Advanced Artificial Intelligence", *the Science Press*, 2006, pp. 184-185.
- [18] Y. Qing*,* W. Xiuping, H. Zhufeng, and Z. Shijue, "Research of Student Model Based on Bayesian Network," *2007 First IEEE International Symposium on Information Technologies and Applications in Education,* pp. 514-519, 2007.
- [19] L. Sucar, "Redes Bayesianas."
- [20] R. S. García, "Análisis de Sensibilidad en Redes Bayesianas Gaussianas". Tesis Doctoral. Universidad Complutense de Madrid, España, 2007.

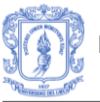

- [21] A. Suñé Torrents, Joan Baptista Fonollosa, J. M. Sallán, *Métodos cuantitativos de organización industrial II,* Ediciones UPC, 2002.
- [22] D.A Velasco, "Redes Bayesianas" in *Inteligencia Artificial II,* 2007.
- [23] C. Chow and C. Liu, "Approximating discrete probability distributions with dependence trees," *IEEE Trans. on Info. Theory*, vol. 14, pp.462-467.
- [24] S. Fernández Galán, "Redes bayesianas temporales: aplicaciones médicas e industriales". Tesis Doctoral. Universidad Complutense de Madrid, España, 2002.
- [25] S. L. Lauritzen and D. J. Spiegelhalter. "Local computations with probabilities on graphical structures and their application to expert systems." *Journal of the Royal Statistical Society*, Series B, 50:157–224, 1988.
- [26] M. Henrion. Propagation of uncertainty by logic sampling in Bayes' networks. *Uncertainty in Artificial Intelligence 2*, Elsevier Science Publishers, Amsterdam, 1988, pp. 149–164.
- [27] R. Fung and K. Chang. Weighing and integrating evidence for stochastic simulation in Bayesian networks. *Uncertainty in Artificial Intelligence 5*, Elsevier Science Publishers, Amsterdam, 1990, pp. 209–219.
- [28] R. Shachter and M. Peot. Simulation approaches to general probabilistic inference on belief networks. *Uncertainty in Artificial Intelligence 5*, Elsevier Science Publishers, Amsterdam, 1990, pp. 221–231.
- [29] R. Fung and B. D. del Favero, "Backward simulation in Bayesian networks" in *Proceedings of the 10th Conference on Uncertainty in Artificial Intelligence (UAI'94)*, 1994, pp. 227–234.
- [30] J. Cheng y M. J. Druzdzel. "AIS-BN: an adaptive importance sampling algorithm for evidential reasoning in large Bayesian networks," *Journal of Artificial Intelligence Research*, vol. 13, pp. 155–188, 2000.
- [31] A. Salmerón, A. Cano and S. Moral. "Importance sampling in Bayesian networks using probability trees," *Computational Statistics and Data Analysis*, vol. 34, pp. 387– 413, 2000.
- [32] J. Pearl. "Evidential reasoning using stochastic simulation of causal models," *Artificial Intelligence*, vol. 32 pp. 245–257, 1987.
- [33] R. Martínez and O. Bonachea, ¿Estrategias de enseñanza o Estrategias de aprendizaje?
- [34] C. Alonso, D. Gallego, and J. García, "Características de los Estilos de Aprendizaje," *CHAEA Estilos de Aprendizaje*, 2006. [online], Available: www.estilosdeaprendizaje.es.
- [35] J. E. Díaz, and A. Martins. *Estrategias de enseñanza-aprendizaje, orientaciones didácticas para la docencia universitaria. Instituto Interamericano de Cooperación para la agricultura. San José, Costa rica:* 1982. [online] Avaliable: Amazon.com.
- [36] W. Espinosa de la Pava, "¿Qué Hacer con la Comprensión de Textos Argumentativos por parte de Estudiantes de Grados Superiores?. Ejercicios prácticos," *Cali: Cátedra UNESCO para el Mejoramiento de la Calidad y Equidad de la Educación en América Latina con base en la Lectura y la Escritura y Universidad del Valle,* 2.005*.*
- [37] E. González, R. Laza and R. Pavón, "Sistema de Tutorización basado en Agentes: SITUA," ed: I Taller en Desarrollo de Sistemas Multiagente (DESMA 2004).
- [38] Java BluePrints Model-View-Controller, available at: http://java.sun.com/blueprints/patterns/MVC-detailed.html
- [39] J. Carnell*, et al.*, *Pro Struts Applications: Building Web Sites with Struts,Object-Relational Bridge,Lucene,and Velocity*: APress L. P., 2003.
- [40] Struts, available at: http://struts.apache.org/
- [41] API del framework JADE, available at: http://jade.tilab.com/doc/api/index.html

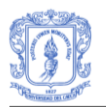

- [42] ELVIRA, available at: http://www.ia.uned.es/investig/proyectos/elvira/
- [43] C. Nock, *Data Access Patterns: Database Interactions in Object-Oriented Applications*: Prentice Hall Professional Technical Reference, 2003.
- [44] Core J2EE Patterns Data Access Object, available at: http://java.sun.com/blueprints/corej2eepatterns/Patterns/DataAccessObject.html
- [45] Servidor de aplicaciones Apache Tomcat, available at: http://jakarta.apache.org/tomcat/.
- [46] C. Alonso, D. Gallego, and J. García, "Cuestionario Honey-Alonso de Estilos de Aprendizaje," *CHAEA Estilos de Aprendizaje*, 2006. [online], Available: www.estilosdeaprendizaje.es
- [47] Sistema Gestor de Bases de Datos MySql, available at: http://www.mysql.com/.
- [48] *IEEE Standard for Software Test Documentation*, IEEE 829, 1998.
- [49] J. Arias Masa, "Evaluación de la calidad de Cursos Virtuales: Indicadores de calidad y construcción de un cuestionario de medida. Aplicación al ámbito de asignaturas de Ingeniería Telemática" Tesis Doctoral. Universidad de Extremadura, España, 2008.
- [50] M. Zenha-Rela and R. Carvalho, "Work in Progress: Self Evaluation Through Monitored Peer Review Using the Moodle Platform," *Proceedings. Frontiers in Education. 36th Annual Conference,* pp. 26-27, 2006.
- [51] Moodle, available at: www.moodle.org/.
- [52] M. Berry, *An investigation of the effectiveness of Moodle* in primary education. *Deputy Head*. 2005, Haslemere.
- [53] J. Cole and H. Foster, *Using Moodle: Teaching with the Popular Open Source Course Management System*. O'Reilly Media, Inc, 2007.
- [54] S. Monti and F. San Vicente, "Evaluación de plataformas y experimentación en Moodle de objetos didácticos (nivel A1/A2) para el aprendizaje E/LE en e-learning," *RedELE, Revista electrónica de didáctica/español lengua extranjera,* vol. 8, 2006.
- [55] D. Palacio Betancourt, R. Guerrero Carvajal, E. J. Alvarado Santander, J. L. Sanchez Mesa, l. M. Neira Nuñez, and l. E. Urquijo Velasquez, Atención Integrada a las enfermedades prevalentes de la infancia - AIEPI -: curso clínico para profesionales de la salud, Ministerio de la Protección Social. 2005.
- [56] M. Dougiamas and P. Taylor, "Interpretive analysis of an internet-based course constructed using a new courseware tool called Moodle," 2002, pp. 7-10.
- [57] S. Graf and B. List, "An evaluation of open source e-learning platforms stressing adaptation issues," *Advanced Learning Technologies, 2005. ICALT 2005. Fifth IEEE International Conference on,* pp. 163-165, 2005.
- [58] R. Reyes*, et al.*, "La evaluación del aprendizaje usando las actividades de Moodle."
- [59] A. Gallego*, et al.*, "Mejora del sistema Moodle mediante personalización de contenido y generación evolutiva de actividades aleatorias."
- [60] G. Kakasevski*, et al.*, "Evaluating usability in learning management system moodle," *ITI 2008 - 30th International Conference on Information Technology Interfaces,* pp. 613-618, 2008.
- [61] A. Al-Ajlan and H. Zedan, "Why Moodle," *2008 12th IEEE International Workshop on Future Trends of Distributed Computing Systems,* pp. 58-64, 2008.
- [62] M. Solarte and F. Urbano. *Perspectivas de Investigación para el Cauca. Capitulo 8: Desarrollo de Entornos Virtuales para la educación: ELANE*. 2006.
- [63] C. Monereo, M. Montserrat Castelló, M. Clariana, M. Palma and M. L. Pérez. *Estrategias de enseñanza y aprendizaje, formación del profesorado y aplicación en la escuela.* México D.F: Colofón enero 2007. [online] Avaliable: grao.com.
- [64] M. Yela, "Los Test," *Psicothema,* vol. 8, pp. 249-263, 1996.

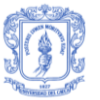

- [65] E. Martínez and A. Gallego, "La creación y distribución del conocimiento a través del e-learning: ¿qué factores determinan el éxito?," *Decisiones basadas en el conocimiento y en el papel social de la empresa: XX Congreso anual de AEDEM: Ponencias.,* vol. 1, pp. 74, 2007.
- [66] R. Pichastor, S. Nieto, and M. A. Navarro, "Entornos virtuales de aprendizaje: El papel del valor del entorno virtual y la auto-eficacia en los resultados de los estudiantes" in *Internacional Conference on Multimedia and ICT in Education, April 22-24, 2009, Lisbon, Portugal.*
- [67] Mª. P. Jiménez, "La Satisfacción del Alumnado de la Teleformación Continua*,*" *Etic@net*, vol. 5, 2005. Avaliable: http://www.ugr.es/~sevimeco/revistaeticanet/numero5/Articulos/Formateados/Pilar\_No guera.pdf.
- [68] J. Arias Masa, "*Anexo II. Validación por Expertos*". Universidad de Extremadura, España, 2008.
- [69] Learning for Health an Social Care. NHSU. Elearning for Health: A discussion paper. Towards a strategy for NHSU, SHAs, partners and stakeholders. London. NHSU, 2004.
- [70] Department of Health. Working Together Learning Together. A Framework for Lifelong Learning in the NHS. London: Department of Health. Available: http://www.dh.gov.uk/PublicationsandStatistics/Publications/PublicationsPolicyAndGuid ance/PublicationsPolicyAndGuidanceArticle/fs/.
- [71] Y. Qiao, X. Lin, G. Weatherburn, H. Chen, L. Guo, and H. Fletcher, Adaptive teleeducation for pressure ulcer prevention using rich Internet application. HC-2009; 1 -3.
- [72] P. Erah, and E. Dairo, Pharmacy Students Perception of the Application of Learning Management System in Patient-oriented Pharmacy Education: University of Benin Experience. International Journal of Health Research. 2008; 1(2); 63 -72.
- [73] A. Patwari, and N. Raina, Integrated Management of Childhood Illness (IMCI): A robust strategy. Indian Journal of Pediatrics. 2002; 69 (1); 41 – 48.
- [74] Health Empowerment Initiative. http://www.healthempowermentinitiative.com/. Last accessed Februar 2010.
- [75] D. Sleeman, and J. Brown, Introduction: Intelligent Tutoring Systems. In D. Sleeman & J. S. Brown (Eds.), Intelligent Tutoring Systems, Academic Press, 1998, 1 -11.
- [76] S. Lajoie, and S.J. Derry, Computers as cognitive tools. Hillsdale, NJ: Lawrence Erlbaum. 1993.
- [77] R. Crowley, E. Legowski, O. Medvedeva, E. Tseytlin, E. Roh, and D. Jukic, Evaluation of an Intelligent Tutoring System in Pathology: Effects of External Representation on Performance Gains, Metacognition, and Acceptance. JAMIA. 2007; 182 – 190.
- [78] P. Haddawy, and S. Suebnukarn, COMET: A collaborative Tutoring System for Medical Problem-Based Learning. IEEE – Intelligent Systems. 2007, 22 (4), 70 – 77.
- [79] S. Curilem, A. Barbosa, and F. De Azevedo, Intelligent Tutoring Systems: Formalization as Automata and Interface Design Using Neural Networks. Computers & Education. 2004.
- [80] L. Li-zhen, W. Min-hua, W. Hua, and G. Liang, Design an applied student model for Intelligent Tutoring System. International Symposium on Medicine and Education. 2009; 1, 485 -489.
- [81] C. González, J.C. Burguillo, and M. Llamas, A qualitative comparison of Techniques for Student Modeling in Intelligent Tutoring Systems. Proceedings Frontiers in Education, IEEE; 2006, 13 – 18.

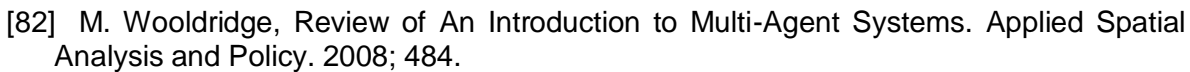

- [83] N. Cavus, The evaluation of Learning Management Systems using an artificial intelligence fuzzy logic algorithm. Advances in Engineering Software. 2010; 41, 248 - 254.
- [84] I. Galdames, Learning Styles and its correlation from academic Performance on Human Normal Anatomy. International Journal of Morphology. 2007.
- [85] K. Nagi, Use of moodle reports for knowledge management, planning and eTraining in SMEs. IEEE International Conference on Management of Innovation and Technology. 2008; 946 – 950.